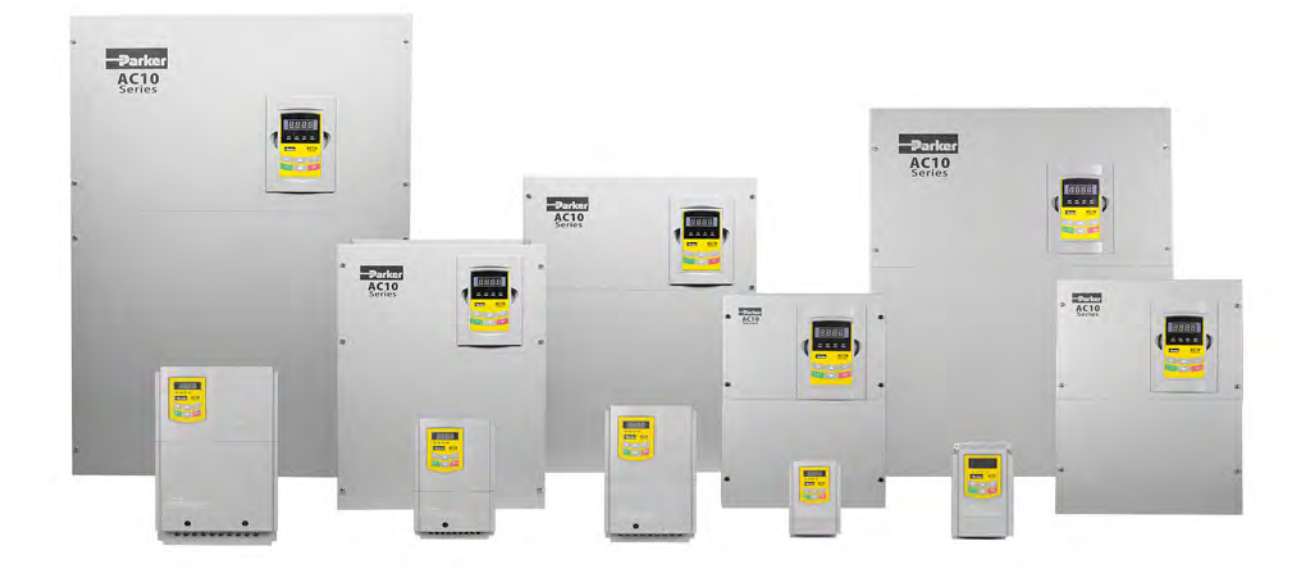

# **AC10 serie**

IP20 0 - 180kW

HA502320U001 Issue 5 - Italiano Product Manual

aerospace climate control electromechanical filtration fluid & gas handling hydraulics pneumatics process control sealing & shielding

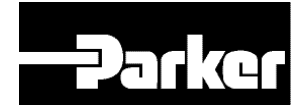

**ENGINEERING YOUR SUCCESS.**

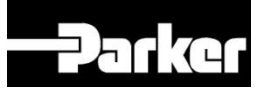

## **AC10** IP20 0 – 180kW

Manuale del prodotto HA502320U001 Versione 5

2016 Parker Hannifin Manufacturing Ltd.

Tutti i diritti rigorosamente riservati. Il presente documento, integralmente o in parte, non può essere archiviato in un sistema di reperimento, né trasmesso in alcun modo a persone non dipendenti di una società Parker SSD Drives senza il consenso scritto da parte di Parker SSD Drives, una divisione di Parker Hannifin Ltd. Sebbene siano stati fatti tutti gli sforzi possibili per garantire la precisione del presente documento, può essere necessario apportare correzioni o correggere omissioni senza preavviso. Parker SSD Drives non si assume responsabilità per danni, lesioni o costi da ciò risultanti.

#### **GARANZIA**

Se non concordato diversamente, per il presente prodotto valgono i termini e le condizioni generali di vendita di beni e/o servizi di Parker Hannifin Europe Sarl, Lussemburgo, filiale svizzera, Etoy. I termini e le condizioni sono disponibili sul sito Web www.parker.com/terms andconditions/Switzerland.

#### **EVENTUALI ANOMALIE, SCELTE INADEGUATE O USI IMPROPRI DEI PRODOTTI QUI DESCRITTI O DEGLI ARTICOLI CORRELATI POSSONO CAUSARE INFORTUNI, ANCHE MORTALI, E DANNI MATERIALI.**

Il presente documento e altre informazioni fornite da Parker-Hannifin Corporation, relative consociate e distributori autorizzati propongono opzioni di prodotti e/o sistemi il cui utilizzo deve essere valutato da utenti in possesso delle competenze tecniche necessarie.

L'utente, attraverso processi di analisi e verifica, si assume la responsabilità esclusiva per la scelta finale del sistema e dei componenti e per garantire che vengano soddisfatti tutti i requisiti dell'applicazione in merito a prestazioni, durata, manutenzione, sicurezza e avvertenze. L'utente ha l'obbligo di analizzare tutti gli aspetti dell'applicazione, attenersi agli standard di settore applicabili e seguire le informazioni sul prodotto incluse nel catalogo dei prodotti corrente e in qualsiasi altro materiale fornito da Parker o dalle sue consociate o dai distributori autorizzati.

Nella misura in cui Parker o le sue consociate o i distributori autorizzati forniscono opzioni di componenti o sistemi in base alle informazioni o alle specifiche indicate dall'utente, l'utente ha la responsabilità di verificare che tali informazioni e specifiche siano appropriate e sufficienti per tutte le applicazioni e gli usi ragionevolmente prevedibili dei componenti o dei sistemi.

### <span id="page-3-0"></span>**Informazioni sulla sicurezza**

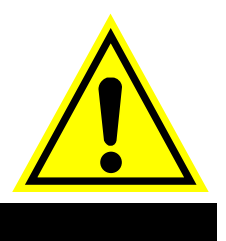

### **Requisiti**

**IMPORTANT:** *Leggere queste informazioni PRIMA di installare l'apparecchiatura.* 

### **Utenti ai quali è destinato questo manuale**

Questo manuale deve essere reso disponibile a tutto il personale addetto all'installazione, configurazione o manutenzione dell'apparecchiatura qui descritta oppure di altre apparecchiature associate.

Le informazioni fornite intendono evidenziare i problemi di sicurezza, le considerazioni su EMC e consentire all'utente di ottenere il massimo rendimento dall'apparecchiatura.

Completare la seguente tabella quale promemoria sull'installazione e l'uso dell'unità.

Le informazioni fornite intendono evidenziare i problemi di sicurezza e consentire all'utente di ottenere il massimo rendimento dall'apparecchiatura.

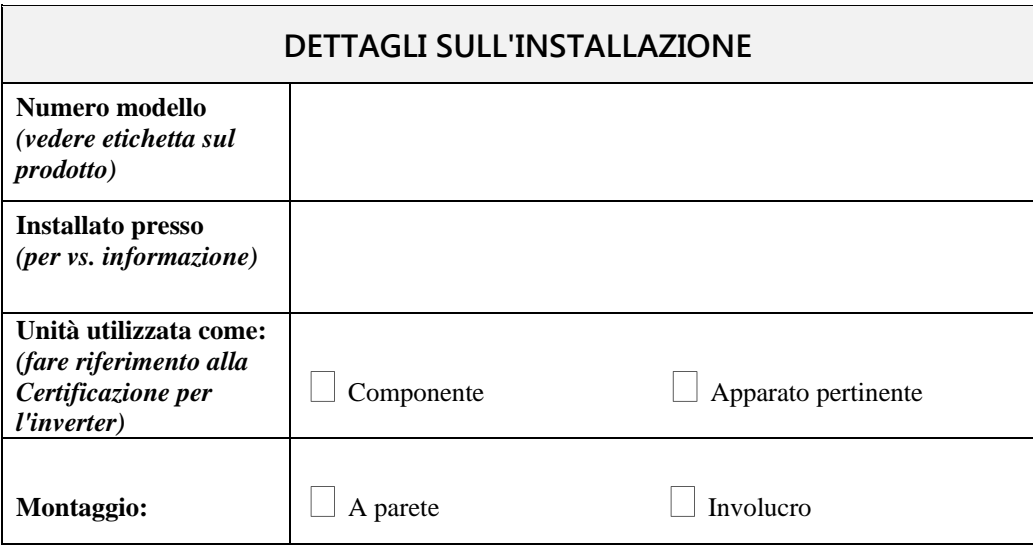

### **Area di applicazione**

L'apparecchiatura descritta è stata concepita per il controllo della velocità di motori industriali che utilizzano motori a induzione CA.

### **Personale**

Le operazioni di installazione e manutenzione dell'apparecchiatura devono essere eseguite da personale qualificato, tecnicamente competente, che abbia familiarità con le tutte le norme e le procedure di sicurezza, con i processi di installazione, azionamento e manutenzione dell'apparecchiatura e che sia a conoscenza di tutti i possibili rischi.

### **Avvertenze sul prodotto**

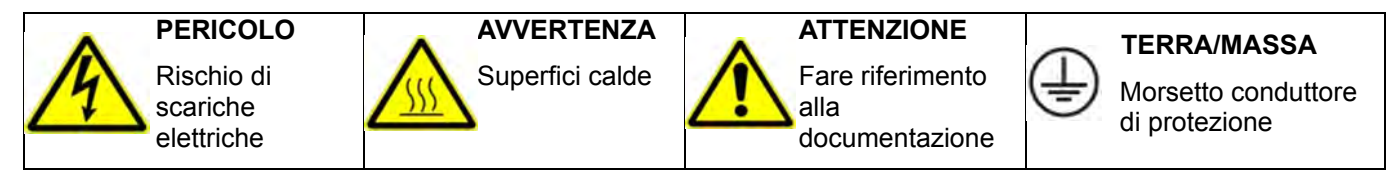

## 1-2 [Sicurezza](#page-3-0)

### **Pericoli**

### **PERICOLO! - Il mancato rispetto delle seguenti indicazioni può provocare lesioni**

- 1. L'uso di questa apparecchiatura può creare condizioni pericolose per la vita dovute alla presenza di macchinari in movimento ed alte tensioni.
- 2. L'apparecchiatura deve essere collegata a terra in modo permanente a causa delle elevate correnti di dispersione e il motore deve essere collegato ad una terra di protezione adeguata.
- 3. Prima di intervenire sull'apparecchiatura verificare che l'alimentazione in ingresso sia isolata. Non dimenticare che l'inverter potrebbe essere collegato a più alimentazioni.
- 4. Tensioni pericolose potrebbero essere ancora presenti sui morsetti di potenza (uscita motore, fasi di ingresso dell'alimentazione, bus CC e freno, dove presente), quando il motore è fermo o è stato arrestato.
- 5. Per le misurazioni utilizzare solo un misuratore a norma IEC 61010 (di categoria III o superiore). Iniziare sempre utilizzando la scala più alta. I misuratori di categoria I e II non devono essere utilizzati su questo prodotto.
- 6. Attendere almeno 5 minuti (20 minuti per sopra 30kW ) affinché i condensatori dell'inverter raggiungano livelli di tensione sicuri (< 50 V). Utilizzare il misuratore specificato, con portata fino a 1.000 Vcc e RMS CA, per verificare che tra tutti i morsetti di potenza e tra i morsetti di potenza e la terra siano presenti meno di 50 V.
- 7. Salvo diversa indicazione il prodotto NON deve essere smontato. In caso di guasto l'inverter deve essere restituito. Fare riferimento a "Manutenzione ordinaria e riparazioni".

### **AVVERTENZA! - Il mancato rispetto delle seguenti indicazioni può provocare lesioni o danni all'apparecchiatura**

### **SICUREZZA**

#### **In caso di conflitto tra i requisiti EMC e di sicurezza, la sicurezza del personale deve sempre prevalere.**

- Non eseguire mai controlli di resistenza ad alta tensione sul cablaggio prima di aver scollegato l'inverter dal circuito da controllare.
- Prevedere sistemi di protezione e/o di sicurezza supplementari per impedire infortuni o danni alle apparecchiature, assicurando al tempo stesso un'adeguata ventilazione.
- In caso di sostituzione di un inverter in un'applicazione e prima di tornare ad utilizzarlo, è essenziale ripristinare correttamente tutti i parametri definiti dall'utente per il funzionamento del prodotto.
- La serie AC10 non è un componente di sicurezza né un prodotto relativo alla sicurezza.
- Tutti i morsetti di comando e segnale sono SELV (a bassissima tensione di sicurezza), ovvero protetti da un doppio isolamento. Assicurarsi che tutti i cablaggi esterni siano idonei alla tensione di sistema più elevata.
- I sensori termici all'interno del motore devono avere almeno un isolamento di base.
- Tutte le parti metalliche esposte dell'inverter sono protette da un isolamento di base e collegate alla terra di sicurezza.
- Gli interruttori RCD non sono consigliati per questo prodotto, ma laddove il loro impiego fosse obbligatorio, occorre usare solo quelli di tipo B.

### **EMC**

- In un ambiente domestico il prodotto può causare interferenze radio; in tal caso potrebbe essere necessario adottare misure di attenuazione supplementari.
- L'apparecchiatura contiene parti sensibili alle scariche elettrostatiche (ESD). Durante la movimentazione, l'installazione e la manutenzione del prodotto è necessario attenersi alle precauzioni di controllo delle cariche elettrostatiche.
- Questo prodotto fa parte della classe di distribuzione limitata secondo la norma IEC 61800-3. È definito "apparecchiatura professionale" in base alla norma EN61000-3-2. Prima di effettuare il collegamento a una fonte di alimentazione a bassa tensione occorre l'autorizzazione dall'autorità competente.

### **ATTENZIONE!**

### **RISCHI LEGATI ALLE APPLICAZIONI**

 Le specifiche, i processi e i circuiti qui descritti sono puramente indicativi e potrebbero necessitare di adattamenti alle applicazioni dell'utente. Non si garantisce l'idoneità dell'apparecchiatura descritta in questo manuale a singole applicazioni.

### **VALUTAZIONE DEL RISCHIO**

In condizioni di guasto, perdita di potenza, o condizioni di funzionamento impreviste, l'inverter potrebbe non funzionare come previsto. In particolare:

• L'energia accumulata potrebbe non adempiere a livelli di sicurezza nel più breve tempo suggerito, e può ancora essere presente anche se l'inverter sembra essere spento.

- La direzione di rotazione del motore potrebbe non essere controllata
- La velocità del motore potrebbe non essere controllata
- Il motore può essere alimentato

Un inverter è un componente all'interno

di un sistema di azionamento che può influenzare il funzionamento o effetti sotto una condizione di guasto. È necessario tenere conto di:

- energia immagazzinata
- disconnette alimentazione
- logica Sequencing
- Operazioni involontarie

## [Introduzione](#page-10-0) 1-1

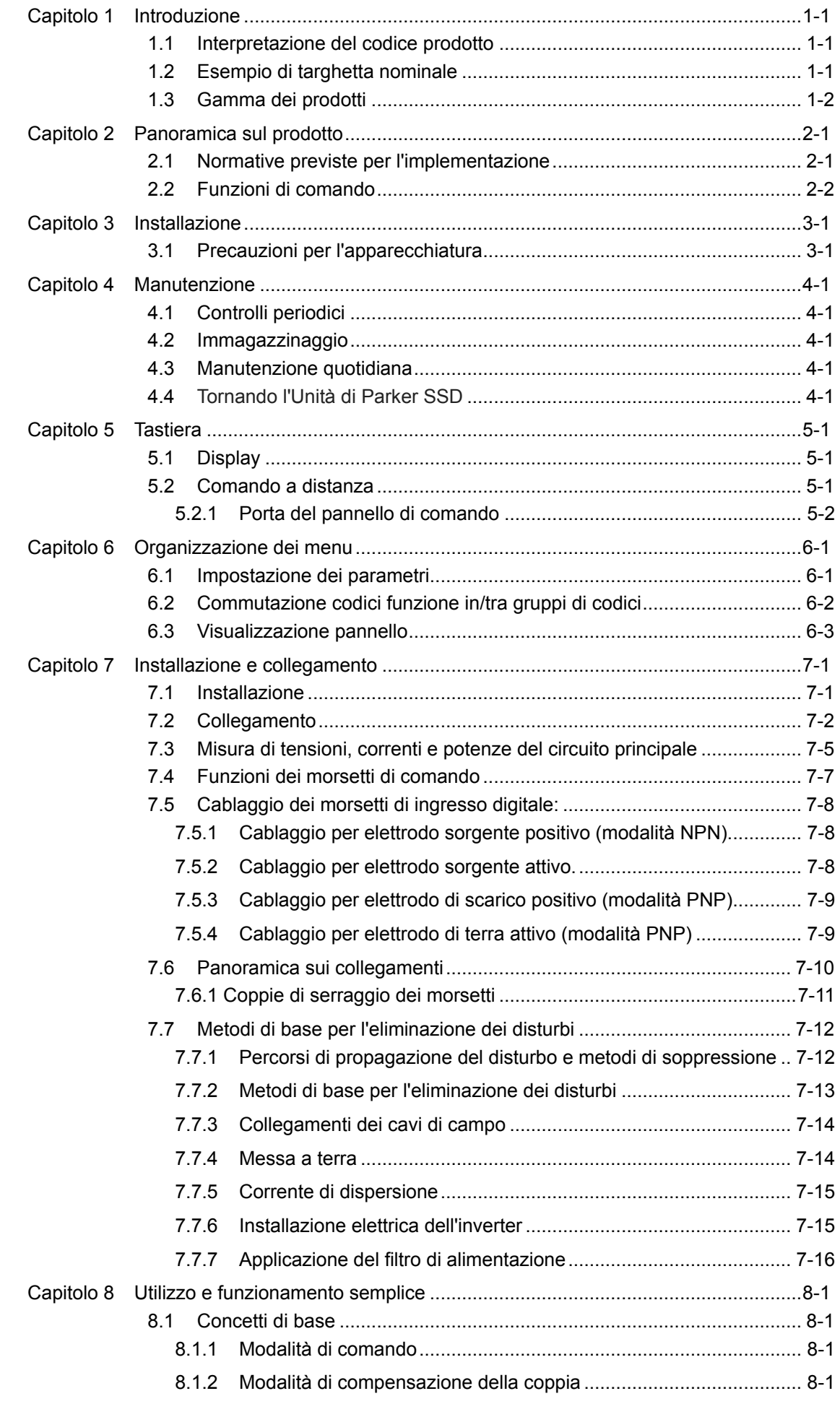

## 1-2 [Introduzione](#page-10-0)

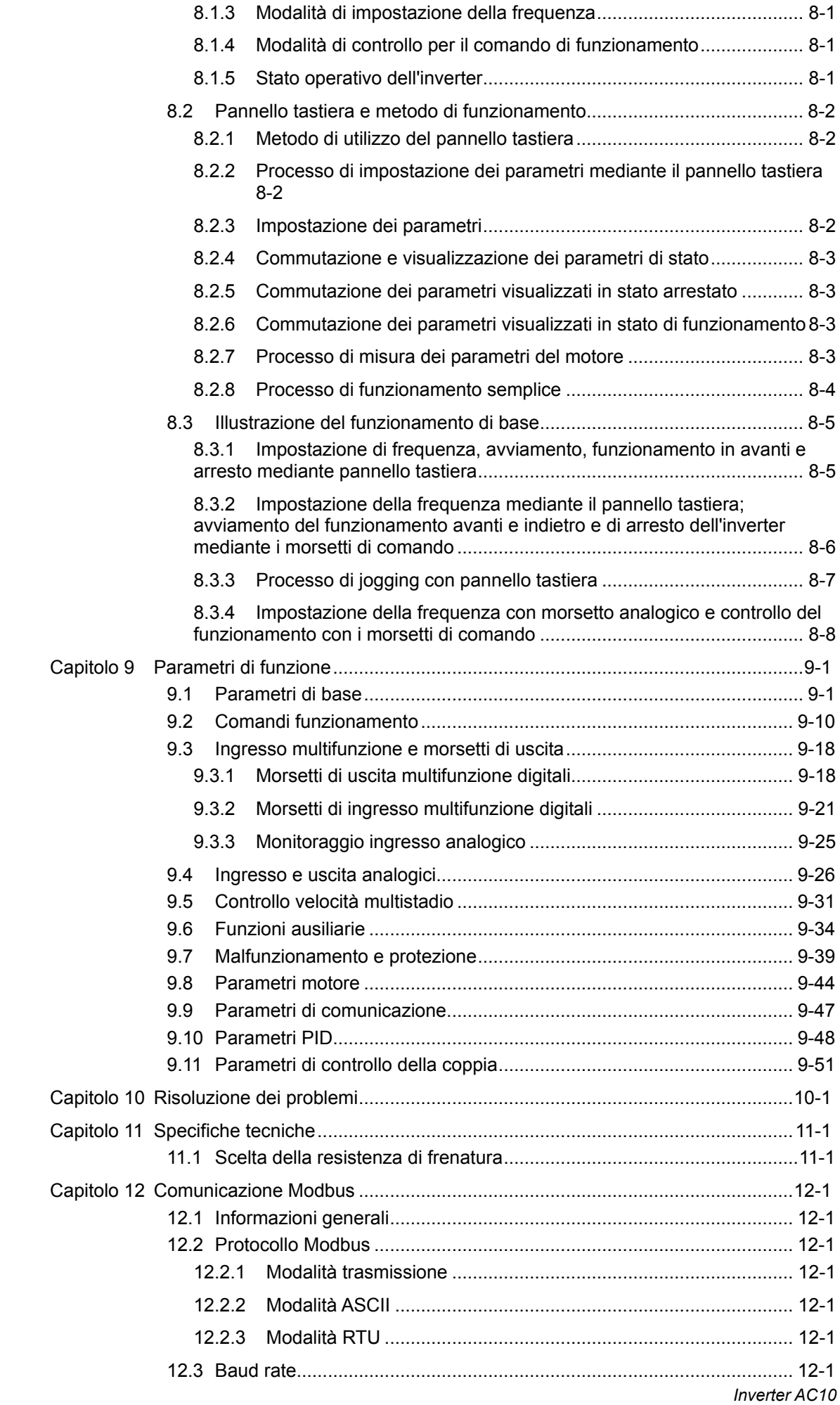

## Introduzione 1-3

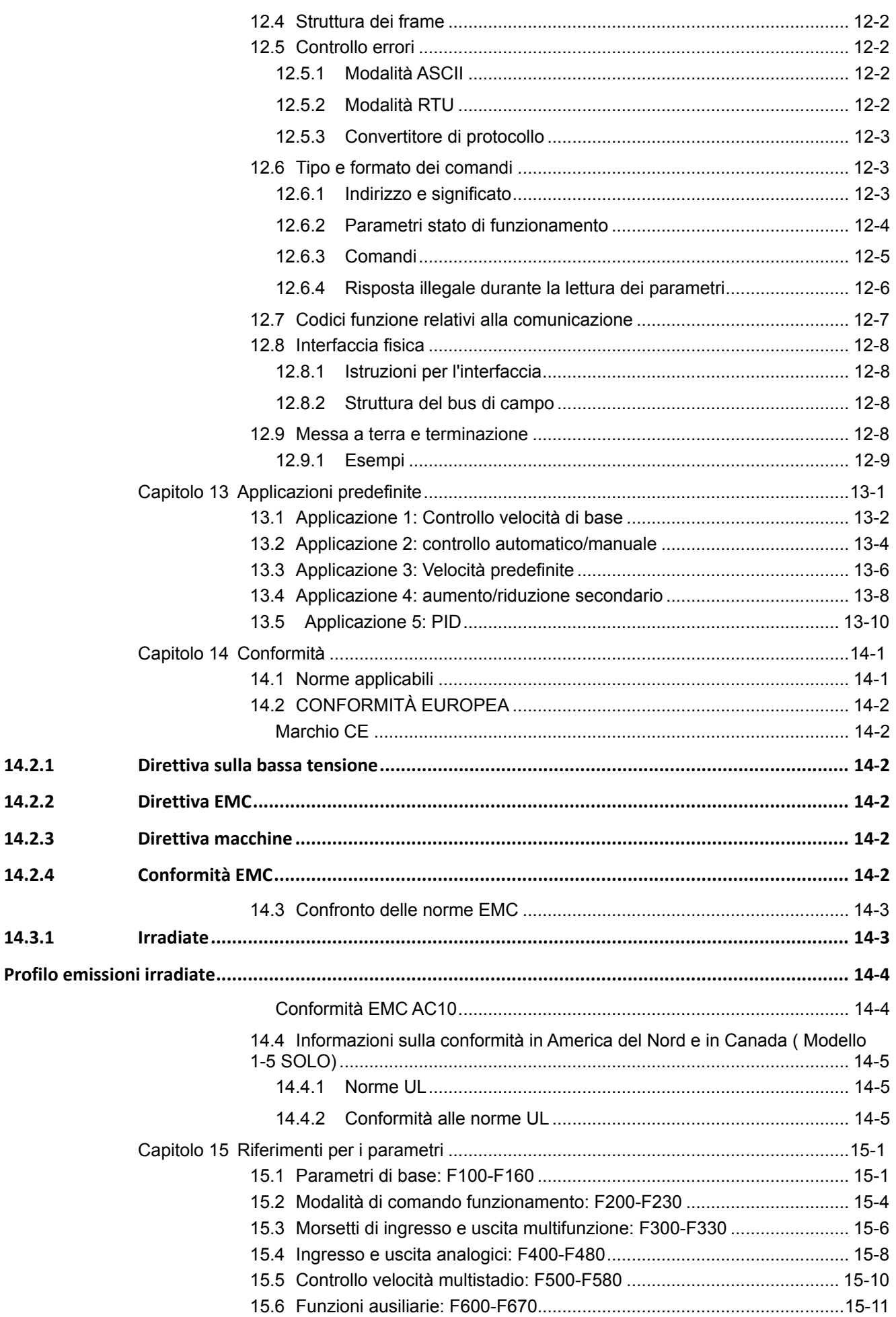

## 1-4 [Introduzione](#page-10-0)

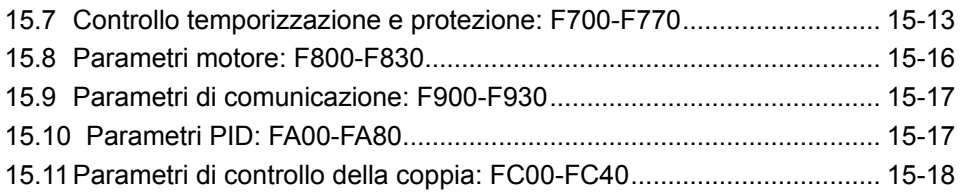

### <span id="page-10-0"></span>**Capitolo 1 Introduzione**

Il presente manuale fornisce un'introduzione all'installazione e al collegamento della serie AC10. Nel presente manuale sono inoltre trattati impostazione di parametri, software e funzionamento.

### **1.1 Interpretazione del codice prodotto**

### **Numero modello**

L'unità è identificabile usando un codice alfanumerico a quattro blocchi, che riporta le tarature e le varie impostazioni di fabbrica dell'inverter. Questo codice è indicato come codice prodotto.

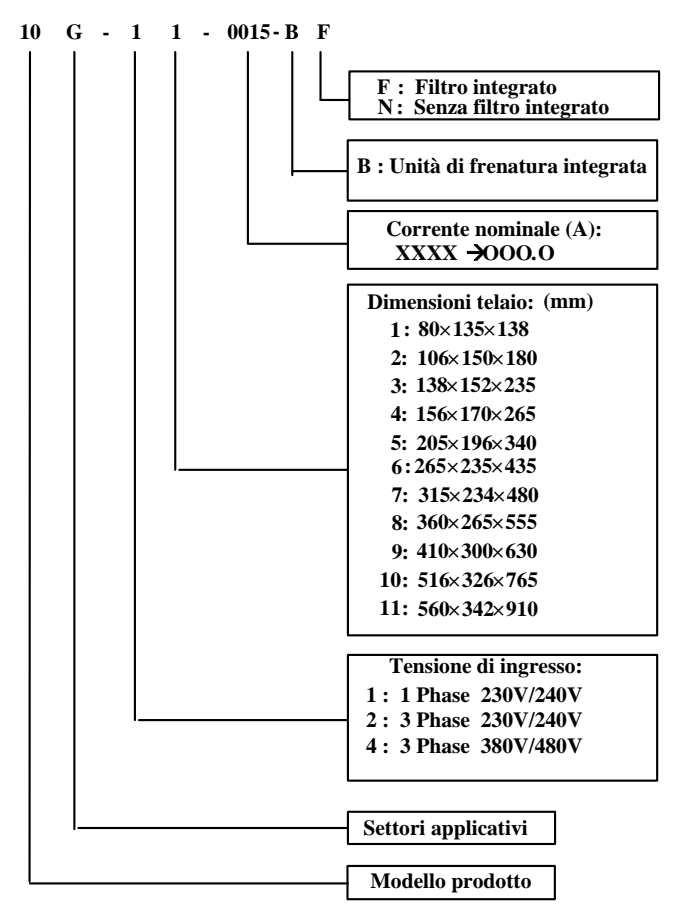

### **1.2 Esempio di targhetta nominale**

La targhetta nominale mostrata indica il prodotto come inverter della serie AC10 IP20 da 2.2kW con ingresso trifase.

3Ph: ingresso trifase; 380-480V, 50/60Hz: intervallo di tensione in ingresso e frequenza nominale.

3Ph: uscita trifase; 6.5A, 2.2kW: corrente e potenza nominali in uscita.

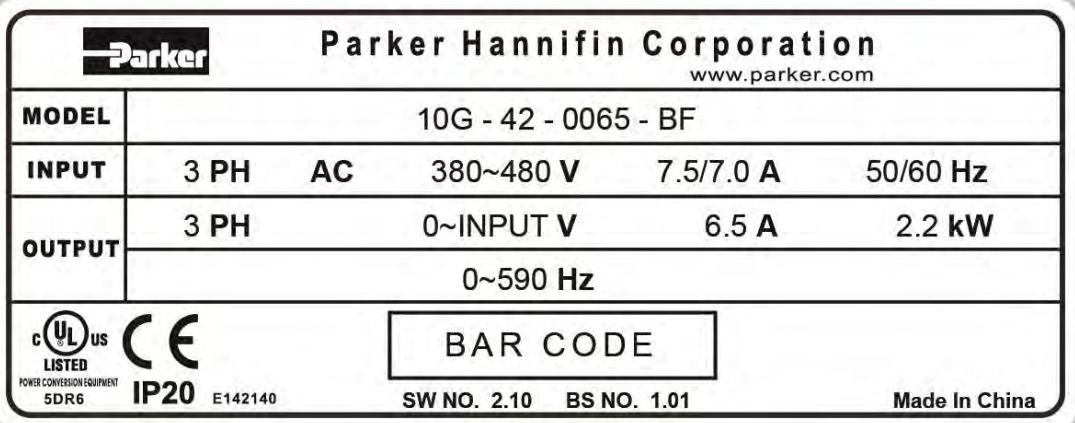

## 1-2 [Panoramica sul prodotto](#page-12-0)

### **1.3 Gamma dei prodotti**

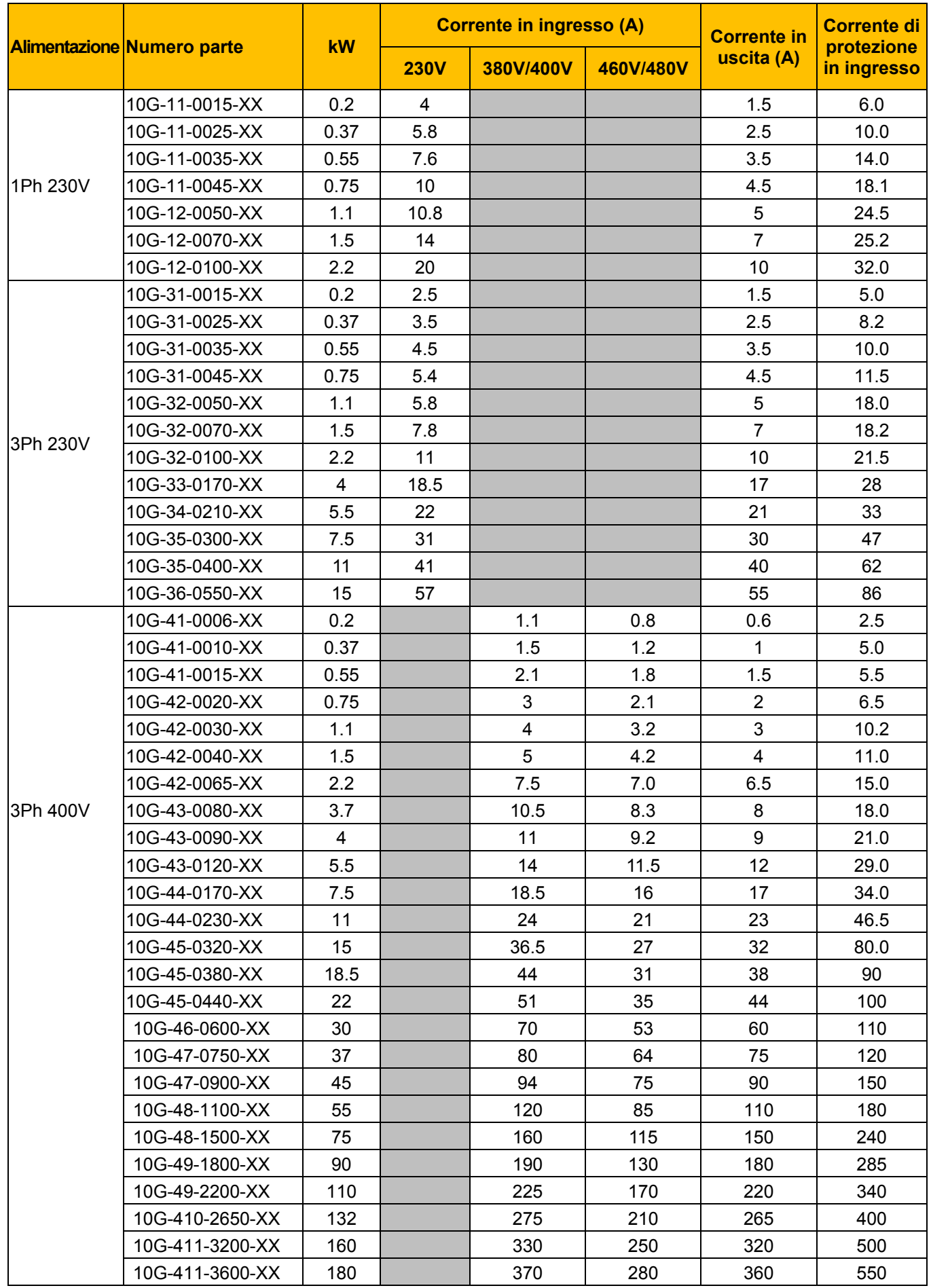

### <span id="page-12-0"></span>**Capitolo 2 Panoramica sul prodotto**

La struttura esterna degli inverter della serie AC10 è un involucro in plastica, fino al modello 5. **Nella figura è illustrato il modello AC10G-12-0050-XX.**

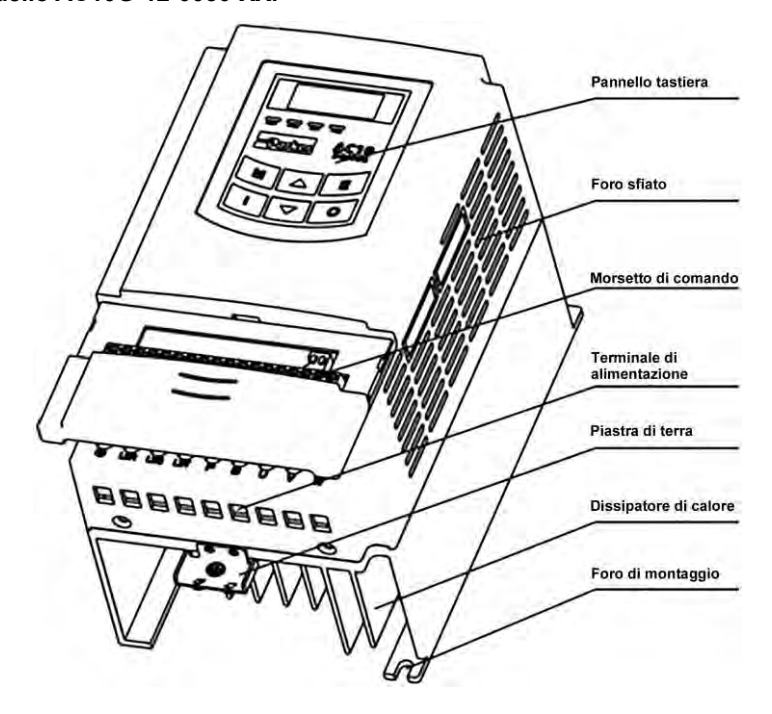

Contenitore metallico (modello 6 – 11) utilizza avanzate esterno plastica- irrorazione e polvere spruzzando processo sulla superficie con il colore e la struttura staccabile Cerniera un lato ADOTTATO per la copertura anteriore, conveniente per il cablaggio e la manutenzione. Prendendo 10G 46-0060, per esempio, il suo aspetto e la struttura sono riportati di seguito.

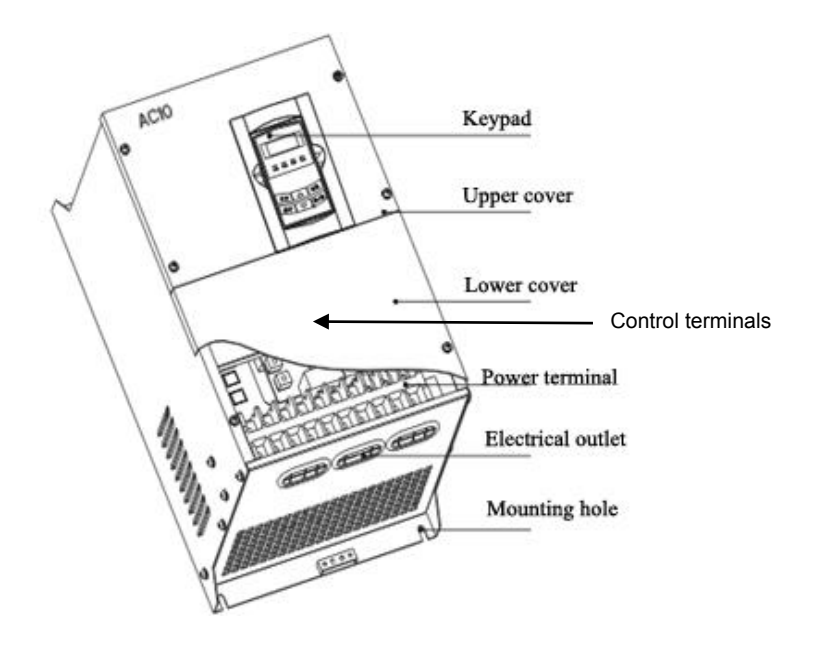

### **2.1 Normative previste per l'implementazione**

CEI/EN 61800-5-1: 2007 Prescrizioni di sicurezza per azionamenti elettrici a velocità variabile.

CEI/EN 61800-3: 2004 Azionamenti elettrici a velocità variabile - Parte 3: Standard per prodotti EMC comprendente metodi di test specifici.

## 2-2 [Installazione](#page-14-0)

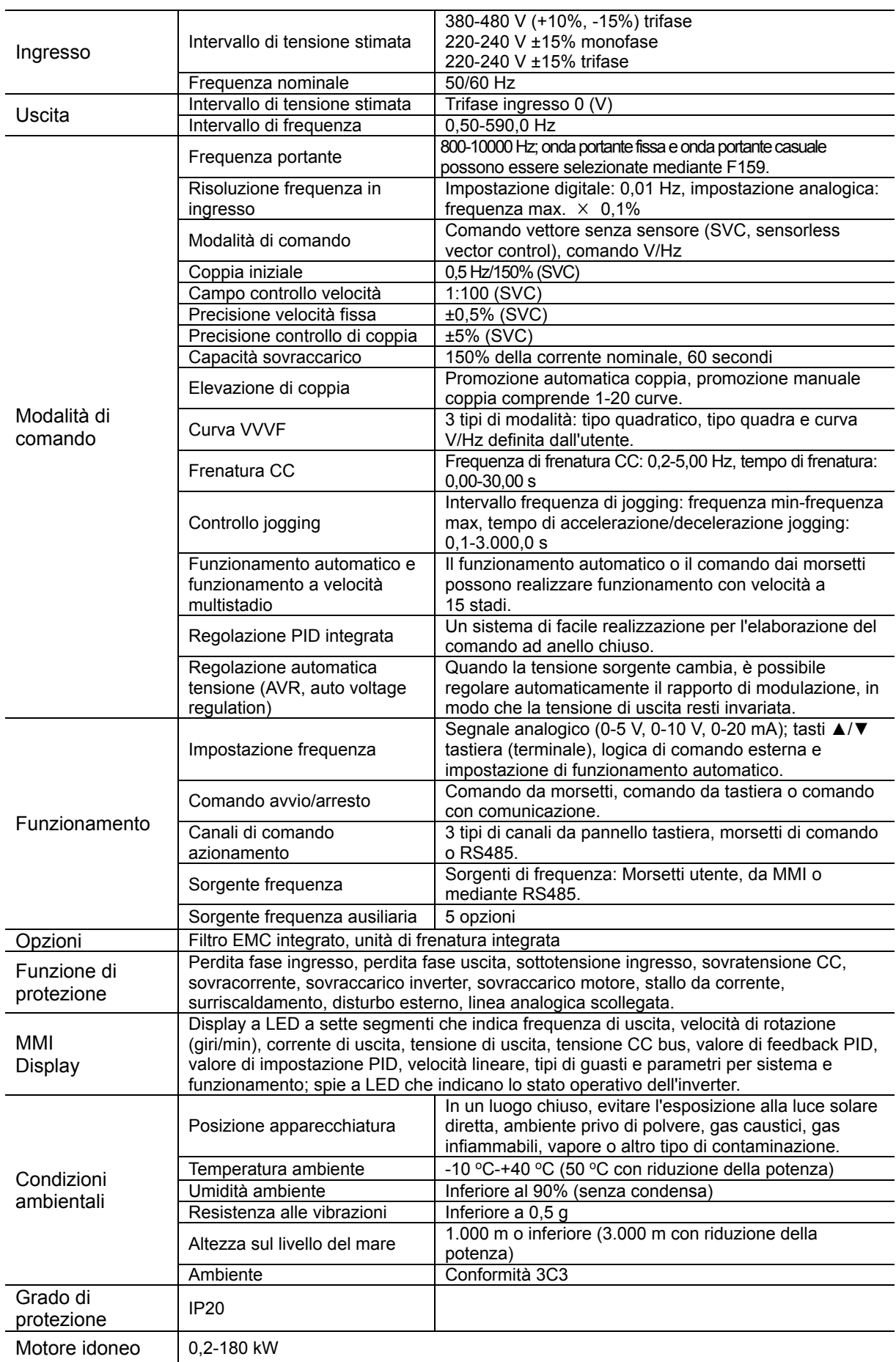

### **2.2 Funzioni di comando**

### Tabella 2-1 Specifiche tecniche per inverter della serie AC10

### <span id="page-14-0"></span>**Capitolo 3 Installazione**

#### **IMPORTANTE Prima di installare l'unità, leggere il Capitolo 14 "Conformità".**

#### **3.1 Precauzioni per l'apparecchiatura**

- Controllare eventuali danni dovuti al trasporto.
- Controllare che il prodotto sia conforme all'ordine verificando il codice sulla targhetta dei dati nominali.
- Nell'ambiente di installazione e di applicazione non devono essere presenti pioggia, sgocciolii, vapore, polvere e sporcizia oleosa, gas o liquidi corrosivi o infiammabili, particelle metalliche o polvere di metallo. Temperatura ambiente nell'intervallo -10 ℃-+50 ℃ (40 ℃ senza riduzione della potenza)
- Installare l'inverter lontano da combustibili.
- Non consentire la caduta di liquidi nell'inverter.
- L'affidabilità degli inverter si basa largamente sulla temperatura. Con un aumento di 10 gradi della temperatura ambiente, la durata dell'inverter si dimezza.
- L'inverter è progettato per essere installato in un armadio di comando, è necessario garantire una ventilazione uniforme; l'inverter deve essere installato verticalmente. Se in un armadio sono presenti numerosi inverter, per garantire la ventilazione installare gli inverter uno accanto all'altro. Se è necessario installare numerosi inverter uno sopra l'altro, è necessaria ulteriore ventilazione.
- Non toccare mai gli elementi interni prima di 15 minuti dallo spegnimento. Attendere che la scarica sia completa.
- I morsetti di ingresso R, S e T sono collegati all'alimentazione a 400 V; i morsetti di uscita U, V e W sono collegati al motore.
- Deve essere garantito un collegamento a terra adatto, con una resistenza di terra non superiore a 4 Ω; per motore e inverter sono necessari collegamenti a terra separati. È vietata la messa a terra con collegamenti in serie.
- Per evitare possibili interferenze sono necessari cablaggi separati tra anello di comando e anello di alimentazione.
- La lunghezza dei cavi deve essere mantenuta al minimo per limitare le interferenze di modo comune.
- Se è necessario collegare un interruttore automatico o un contattore tra inverter e motore, azionare gli interruttori automatici o il contattore quando sull'inverter non è presente uscita, per evitare di danneggiarlo.
- Prima di utilizzare l'inverter è necessario controllare l'isolamento dei motori, in particolare se viene utilizzato per la prima volta o è stato immagazzinato per un lungo periodo di tempo. In tal modo si riduce il rischio di danneggiare l'inverter a causa dello scarso isolamento del motore.
- Non collegare varistori o condensatori ai morsetti di uscita dell'inverter, poiché la forma d'onda della tensione in uscita è a impulsi, per evitare scatti o danni ai componenti.

## 3-2 [Installazione](#page-14-0)

### **3.2 Spazio minimo Air**

• Vedere il Capitolo 7 Installazione e collegamento per informazioni sulla libertà.

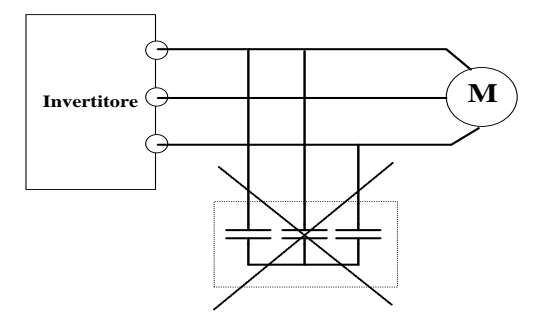

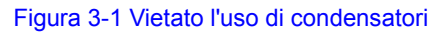

 Se l'inverter viene installato ad altitudini elevate, superiori a 1.000 m, è necessario prendere in considerazione la riduzione della potenza, poiché l'effetto di raffreddamento dell'inverter viene deteriorato dall'aria rarefatta, come mostrato nella [Figura 3-2,](#page-15-0) che mostra la relazione tra l'altitudine e la corrente nominale dell'inverter.

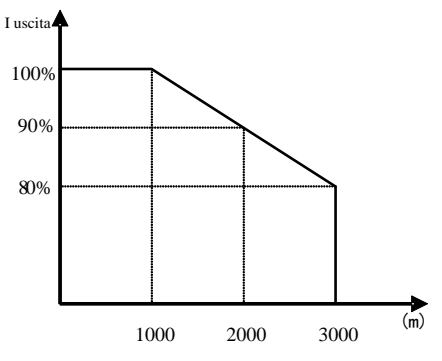

Fig 1-7 Derating Drive's output current with altitude

Riduzione della potenza rispetto alla temperatura

<span id="page-15-0"></span>

| Figura 3-2 Riduzione della corrente di uscita dell'inverter rispetto all'altitudine |                                                   |                            |      |      |      |      |                          |      |      |                |      |      |      |      |      |      |              |              |              |              |              |              |              |              |              |              |
|-------------------------------------------------------------------------------------|---------------------------------------------------|----------------------------|------|------|------|------|--------------------------|------|------|----------------|------|------|------|------|------|------|--------------|--------------|--------------|--------------|--------------|--------------|--------------|--------------|--------------|--------------|
|                                                                                     | Riduzione della potenza rispetto alla temperatura |                            |      |      |      |      |                          |      |      |                |      |      |      |      |      |      |              |              |              |              |              |              |              |              |              |              |
|                                                                                     |                                                   | <b>Power of drive (kW)</b> |      |      |      |      |                          |      |      |                |      |      |      |      |      |      |              |              |              |              |              |              |              |              |              |              |
|                                                                                     |                                                   | 0.2                        | 0.37 | 0.55 | 0.75 | 1.1  | 1.5                      | 2.2  | 3.7  | $\overline{a}$ | 5.5  | 7.5  | 11   | 15   | 18.5 | 22   | 30           | 37           | 45           | 55           | 75           | 90           | 110          | 132          | 160          | 180          |
|                                                                                     |                                                   | $0.2$ 40 C                 | 50 C | 50 C | 50 C |      | 50 C 50 C 50 C           |      | 50C  | 50 C           | 50 C | 50 C | 50 C | 50 C | 50 C | 50 C | 50 C         | 50 C         | 50 C         | 50 C         | 50 C         | 50 C         | 50 C         | 50 C         | 50 C         | 50 C         |
|                                                                                     |                                                   | $0.37$ 30 C                | 40 C |      |      |      | 50 C 50 C 50 C 50 C 50 C |      | 50C  | 50 C           | 50 C | 50 C | 50 C | 50 C | 50 C | 50 C | 50 C         | 50 C         | 50 C         | 50 C         | 50 C         | 50 C         | 50 C         | 50 C         | 50 C         | 50 C         |
|                                                                                     | 0.55                                              | 20C                        | 30 C |      |      |      | 40 C 50 C 50 C 50 C      | 50 C | 50 C | 50 C           | 50 C | 50 C | 50 C | 50 C | 50 C | 50 C | 50 C         | 50 C         | 50 C         | 50 C         | 50 C         | 50 C         | 50 C         | 50 C         | 50 C         | 50 C         |
|                                                                                     | 0.75                                              |                            | 20C  | 30 C | 40 C |      | 45 C 50 C                | 50 C | 50 C | 50 C           | 50 C | 50 C | 50 C | 50 C | 50 C | 50 C | 50 C         | 50 C         | 50 C         | 50 C         | 50 C         | 50 C         | 50 C         | 50 C         | 50 C         | 50 C         |
|                                                                                     | 1.1                                               |                            |      |      | 30C  | 40 C | 45 C                     | 50 C | 50 C | 50 C           | 50 C | 50 C | 50 C | 50 C | 50 C | 50 C | 50 C         | 50 C         | 50 C         | 50 C         | 50 C         | 50 C         | 50 C         | 50 C         | 50 C         | 50 C         |
|                                                                                     | 1.5                                               |                            |      |      |      | 30 C | 40 C                     | 50 C | 50 C | 50 C           | 50 C | 50 C | 50 C | 50 C | 50 C | 50 C | 50 C         | 50 C         | 50 C         | 50 C         | 50 C         | 50 C         | 50 C         | 50 C         | 50 C         | 50 C         |
|                                                                                     | 2.2                                               |                            |      |      |      |      | 35 C                     | 40 C | 50 C | 50C            | 50 C | 50 C | 50 C | 50 C | 50 C | 50 C | 50 C         | 50 C         | 50 C         | 50 C         | 50 C         | 50 C         | 50 C         | 50 C         | 50 C         | 50 C         |
|                                                                                     | 3.7                                               |                            |      |      |      |      |                          | 25 C | 40 C | 50 C           | 50 C | 50 C | 50 C | 50 C | 50 C | 50 C | 50 C         | 50 C         | 50 C         | 50 C         | 50 C         | 50 C         | 50 C         | 50 C         | 50 C         | 50 C         |
|                                                                                     |                                                   |                            |      |      |      |      |                          |      | 30C  | 40 C           | 50 C | 50 C | 50 C | 50 C | 50 C | 50 C | 50 C         | 50 C         | 50 C         | 50 C         | 50 C         | 50 C         | 50 C         | 50 C         | 50 C         | 50 C         |
|                                                                                     | 5.5                                               |                            |      |      |      |      |                          |      |      | 30 C           | 40 C | 50 C | 50 C | 50 C | 50 C | 50 C | 50 C         | 50 C         | 50 C         | 50 C         | 50 C         | 50 C         | 50 C         | 50 C         | 50 C         | 50 C         |
| Motor (kW)                                                                          | 7.5                                               |                            |      |      |      |      |                          |      |      |                | 25 C | 40 C | 50 C | 50 C | 50 C | 50 C | 50 C         | 50 C         | 50 C         | 50 C         | 50 C         | 50 C         | 50 C         | 50 C         | 50 C         | 50 C         |
|                                                                                     | 11                                                |                            |      |      |      |      |                          |      |      |                |      | 20 C | 40 C | 50 C | 50 C | 50 C | 50 C         | 50 C         | 50 C         | 50 C         | 50 C         | 50 C         | 50 C         | 50 C         | 50 C         | 50 C         |
| ă                                                                                   | 15                                                |                            |      |      |      |      |                          |      |      |                |      |      | 20 C | 40 C | 50 C | 50 C | 50 C         | 50 C         | 50 C         | 50 C         | 50 C         | 50 C         | 50 C         | 50 C         | 50 C         | 50 C         |
| Power                                                                               | 18.5                                              |                            |      |      |      |      |                          |      |      |                |      |      |      | 20 C | 40 C | 50 C | 50 C         | 50 C         | 50 C         | 50 C         | 50 C         | 50 C         | 50 C         | 50 C         | 50 C         | 50 C         |
|                                                                                     | 22                                                |                            |      |      |      |      |                          |      |      |                |      |      |      |      | 20 C | 40 C | 50 C         | 50 C         | 50 C         | 50 C         | 50 C         | 50 C         | 50 C         | 50 C         | 50 C         | 50 C         |
|                                                                                     | 30<br>37                                          |                            |      |      |      |      |                          |      |      |                |      |      |      |      |      | 20 C | 40 C<br>20 C | 50 C<br>40 C | 50 C         | 50 C<br>50 C | 50 C<br>50 C | 50 C<br>50 C | 50 C         | 50 C         | 50 C         | 50 C         |
|                                                                                     | 45                                                |                            |      |      |      |      |                          |      |      |                |      |      |      |      |      |      |              | 20 C         | 50 C<br>40 C | 50 C         | 50 C         | 50 C         | 50 C<br>50 C | 50 C<br>50 C | 50 C<br>50 C | 50 C<br>50 C |
|                                                                                     | 55                                                |                            |      |      |      |      |                          |      |      |                |      |      |      |      |      |      |              |              | 20C          | 40 C         | 50 C         | 50 C         | 50 C         | 50 C         | 50 C         | 50 C         |
|                                                                                     | 75                                                |                            |      |      |      |      |                          |      |      |                |      |      |      |      |      |      |              |              |              | 20 C         | 40 C         | 50 C         | 50 C         | 50 C         | 50 C         | 50 C         |
|                                                                                     | 90                                                |                            |      |      |      |      |                          |      |      |                |      |      |      |      |      |      |              |              |              |              | 20 C         | 40 C         | 50 C         | 50 C         | 50 C         | 50 C         |
|                                                                                     | 110                                               |                            |      |      |      |      |                          |      |      |                |      |      |      |      |      |      |              |              |              |              |              | 20 C         | 40 C         | 50 C         | 50 C         | 50 C         |
|                                                                                     | 132                                               |                            |      |      |      |      |                          |      |      |                |      |      |      |      |      |      |              |              |              |              |              |              | 20 C         | 40 C         | 50 C         | 50 C         |
|                                                                                     | 160                                               |                            |      |      |      |      |                          |      |      |                |      |      |      |      |      |      |              |              |              |              |              |              |              | 20 C         | 40 C         | 50 C         |
|                                                                                     | 180                                               |                            |      |      |      |      |                          |      |      |                |      |      |      |      |      |      |              |              |              |              |              |              |              |              | 20 C         | 40 C         |
|                                                                                     |                                                   |                            |      |      |      |      |                          |      |      |                |      |      |      |      |      |      |              |              |              |              |              |              |              |              |              |              |
|                                                                                     |                                                   |                            |      |      |      |      |                          |      |      |                |      |      |      |      |      |      |              |              |              |              |              |              |              |              |              |              |

### <span id="page-16-0"></span>**Capitolo 4 Manutenzione**

### **4.1 Controlli periodici**

È necessario pulire regolarmente la ventola di raffreddamento e il canale di aerazione per verificare che non siano intasati; rimuovere regolarmente la polvere accumulata nell'inverter.

Controllare regolarmente i cablaggi di ingresso e uscita dell'inverter e i morsetti di cablaggio e controllare se i cablaggi si stanno usurando.

Controllare che le viti su tutti i morsetti siano serrate.

### **4.2 Immagazzinaggio**

Inserire l'inverter nella confezione originale.

Se l'inverter viene immagazzinato per un lungo periodo di tempo, caricarlo entro sei mesi per evitare danni ai condensatori elettrolitici. Il tempo di carica deve essere superiore a cinque ore.

### **4.3 Manutenzione quotidiana**

Temperatura ambiente, umidità, polvere e vibrazioni riducono la durata dell'inverter. Per gli inverter è necessaria manutenzione quotidiana.

Ispezione quotidiana:

Esaminare il rumore del motore durante il funzionamento.

Cercare eventuali vibrazioni anomale del motore durante il funzionamento.

Ispezionare l'ambiente di installazione dell'inverter.

Esaminare la temperatura di ventola e inverter.

Pulizia quotidiana:

Mantenere l'inverter pulito. Rimuovere la polvere dalla superficie dell'inverter per evitare che polvere, polveri di metallo, sporcizia oleosa e acqua entrino nell'inverter.

### **4.4 Tornando l'Unità di Parker SSD**

Si prega di-avere le seguenti informazioni disponibili:

- Il modello e il numero di serie vedere targhetta dell'unità
- Dettagli del guasto

Contatta i tuoi Unità Parker SSD centro assistenza più vicino per organizzarne la restituzione del bene.

Vi sarà data una di autorizzazione alla restituzione. Utilizzare questo come un punto di riferimento sia tutta la documentazione si torna con l'articolo difettoso. Imballare e restituire l'articolo nei materiali di imballaggio originale; o almeno anno involucro antistatico. Non permettere che i chip di imballaggio di entrare nell'unità.

### <span id="page-17-0"></span>**Capitolo 5 Tastiera**

### **5.1 Display**

Il pannello è costituito da tre sezioni: **visualizzazione dati**, **indicazione di stato** e **tastiera operativa**, come mostrato nella [Figura 5-1.](#page-17-1)

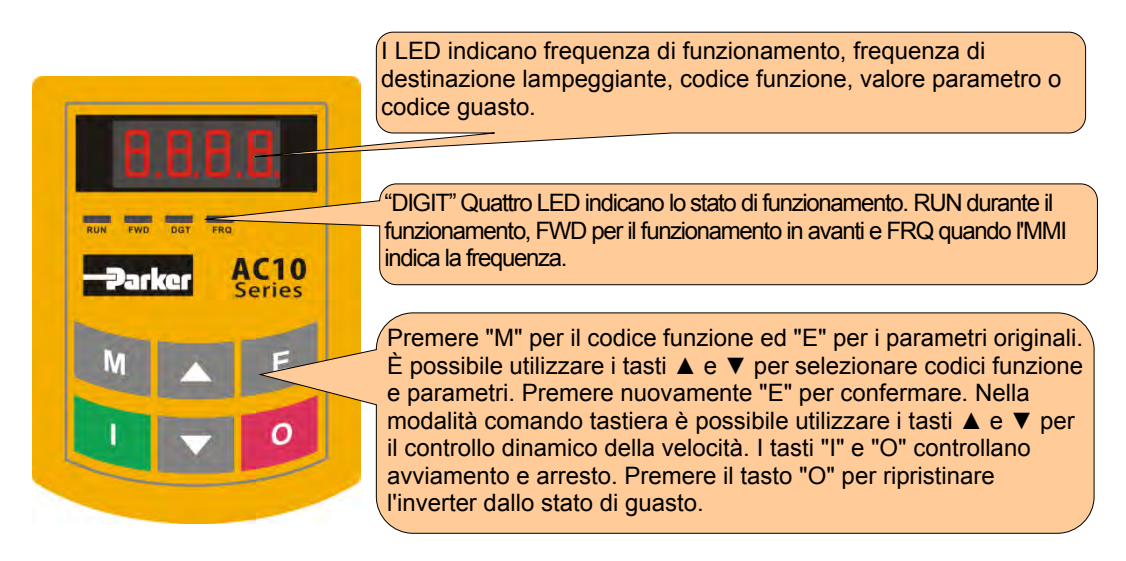

#### Figura 5-1 Display e tastiera

### <span id="page-17-1"></span>**5.2 Comando a distanza**

La tastiera montata in remoto può essere ordinata come 1001-00-00.

Il codice comprende tastiera, cavo e staffe di montaggio.

Schema dimensionale

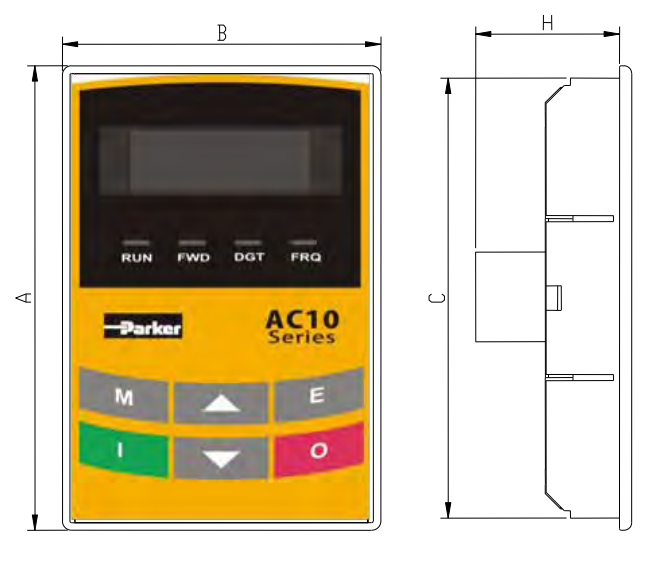

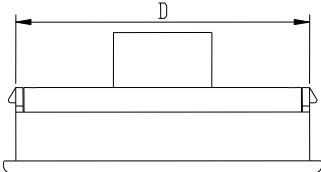

Misure tastiera (mm)

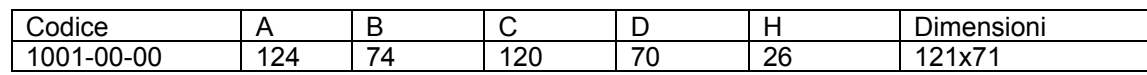

### **5.2.1 Porta del pannello di comando**

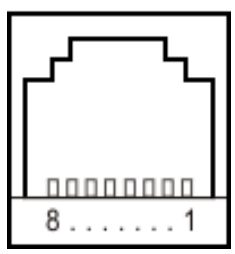

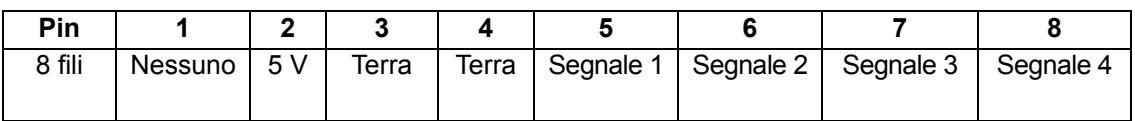

La lunghezza predefinita del cavo remoto è di 1 m. In caso di forti interferenze o se il cavo del telecomando è più lungo di 3 m, aggiungere un anello magnetico sul cavo. **Questo collegamento è solo per uso tastiera esterna.**

### <span id="page-19-1"></span><span id="page-19-0"></span>**Capitolo 6 Organizzazione dei menu**

Tutti i tasti sul pannello sono disponibili per l'utente. Per le [Tabella](#page-19-1) 6-1.

#### Tabella 6-1 Usi dei tasti

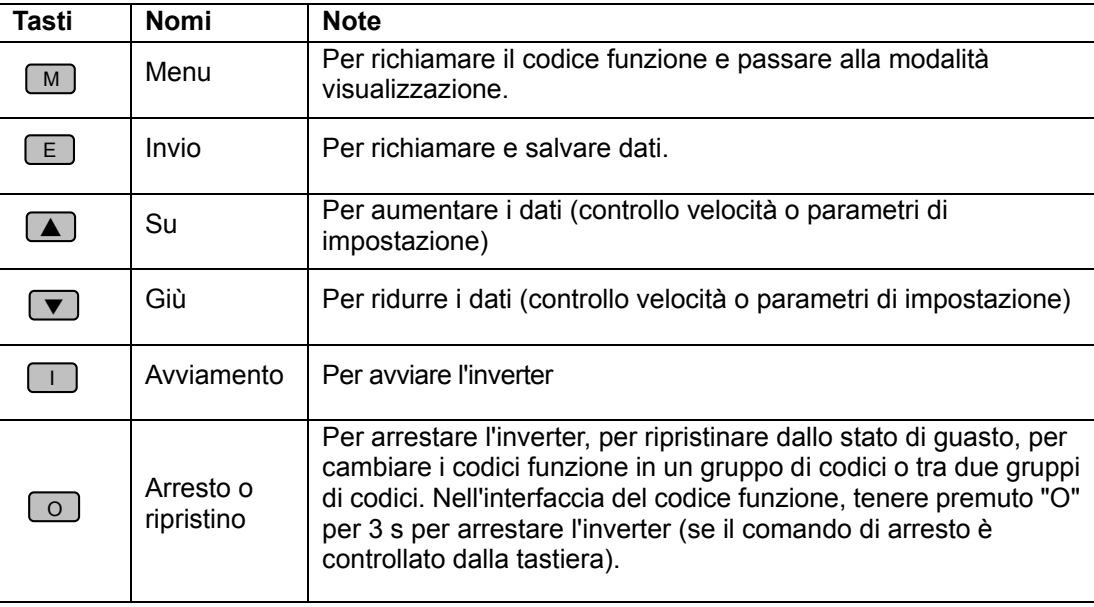

### **6.1 Impostazione dei parametri**

L'inverter dispone di numerosi parametri di funzione, che l'utente può modificare per ottenere diverse modalità di funzionamento. Per si imposta una password valida (F107=1), è prima necessario inserire la password.

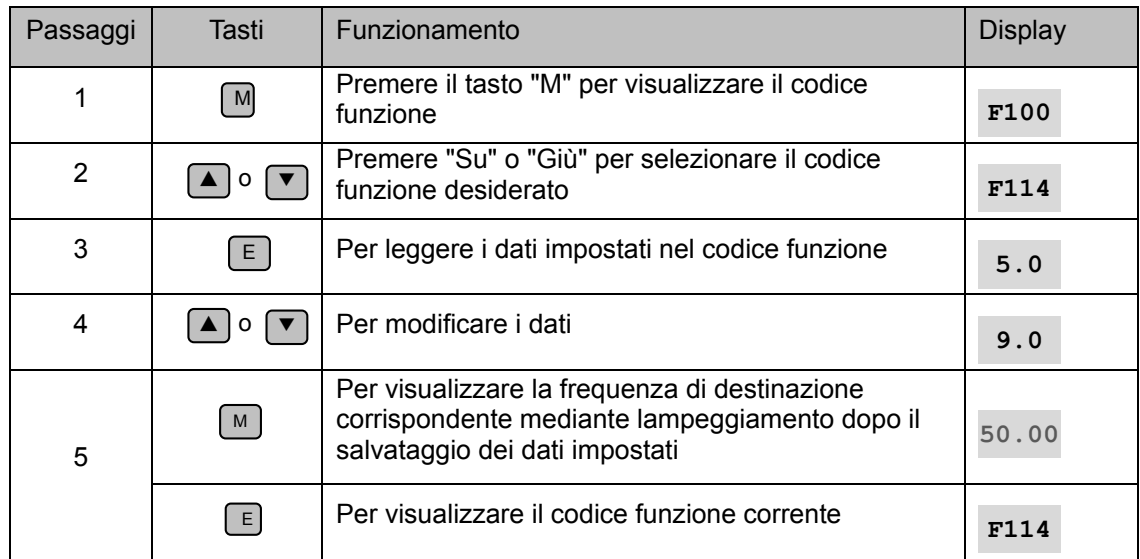

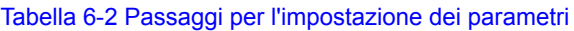

I passaggi indicati sopra devono essere effettuati quando l'inverter è in stato di arresto.

### <span id="page-20-0"></span>**6.2 Commutazione codici funzione in/tra gruppi di codici**

Sono disponibili per l'utente oltre 300 parametri (codici funzione), suddivisi in sezioni, come indicato nell[a Tabella](#page-20-0) 6-3.

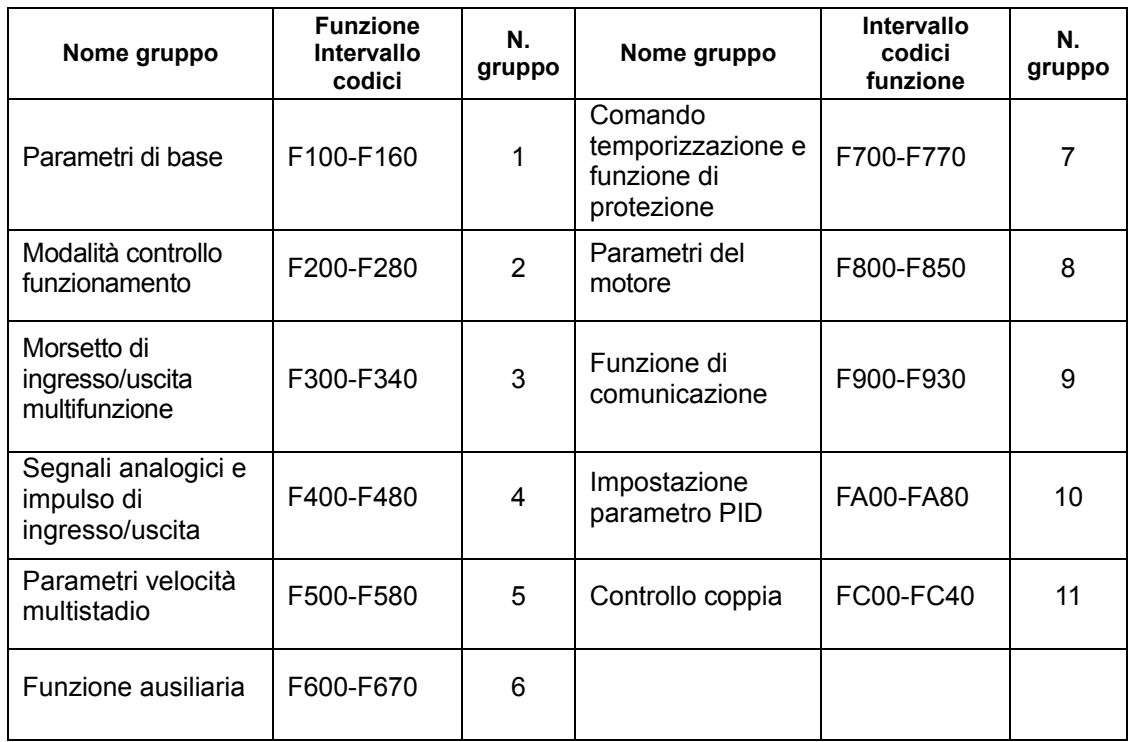

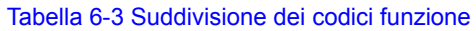

Poiché l'impostazione dei parametri richiede tempo a causa di numerosi codici funzione, tale funzione è progettata come "Commutazione codici funzione in un gruppo di codici o tra due gruppi di codici" in modo che l'impostazione dei parametri sia pratica e semplice.

Premere il tasto "M" in modo che il controller a tastiera visualizzi il codice funzione. Se l'utente preme il tasto "▲" o "▼", il codice funzione continua ad aumentare o diminuire in modo circolare di gradi nel gruppo; se l'utente preme nuovamente il tasto "O", il codice funzione cambia in modo circolare tra due gruppi di codici quando si utilizza il tasto "▲" o "▼", per esempio quando il codice funzione mostra F111 e l'indicatore DGT è acceso, premendo il tasto "▲"/"▼" il codice funzione continua ad aumentare o a diminuire di gradi nell'intervallo F100-F160; premendo nuovamente il tasto "O" l'indicatore DGT si spegne. Quando si premono i tasti "▲"/"▼", i codici funzione cambiano in modo circolare tra i 10 gruppi di codici, come F211, F311...FA11, F111..., consultare l[a Figura 6-1](#page-20-1) ("50.00" lampeggiante indica i valori di frequenza di destinazione corrispondenti).

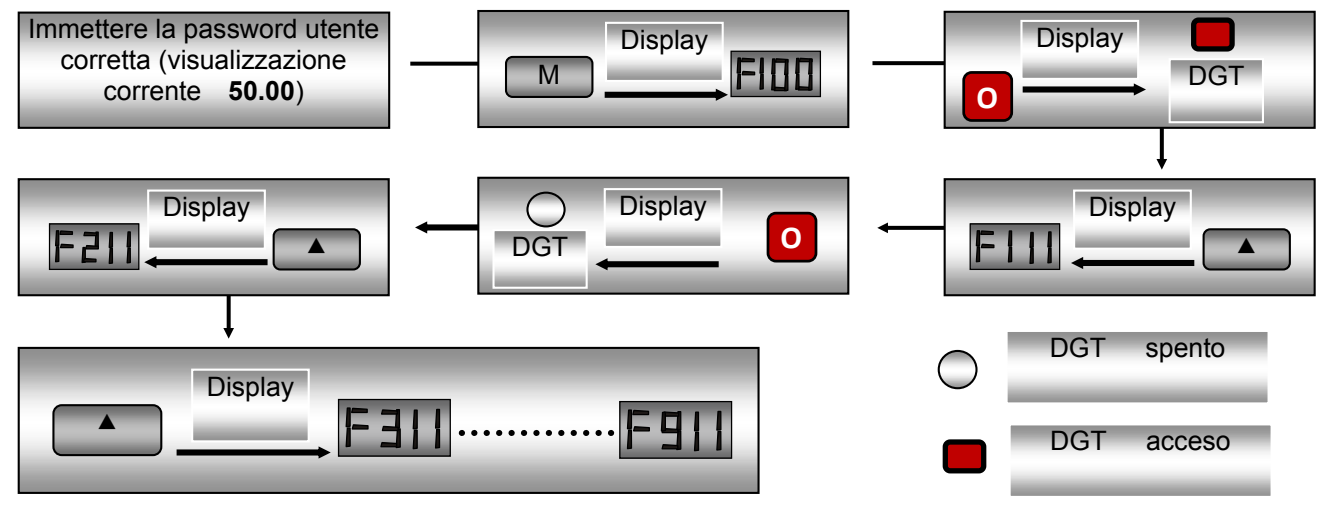

<span id="page-20-1"></span>Figura 6-1 Commutazione in un gruppo di codici o tra diversi gruppi di codici

### **6.3 Visualizzazione pannello**

### Tabella 6-4 Elementi visualizzati sul pannello e relative note

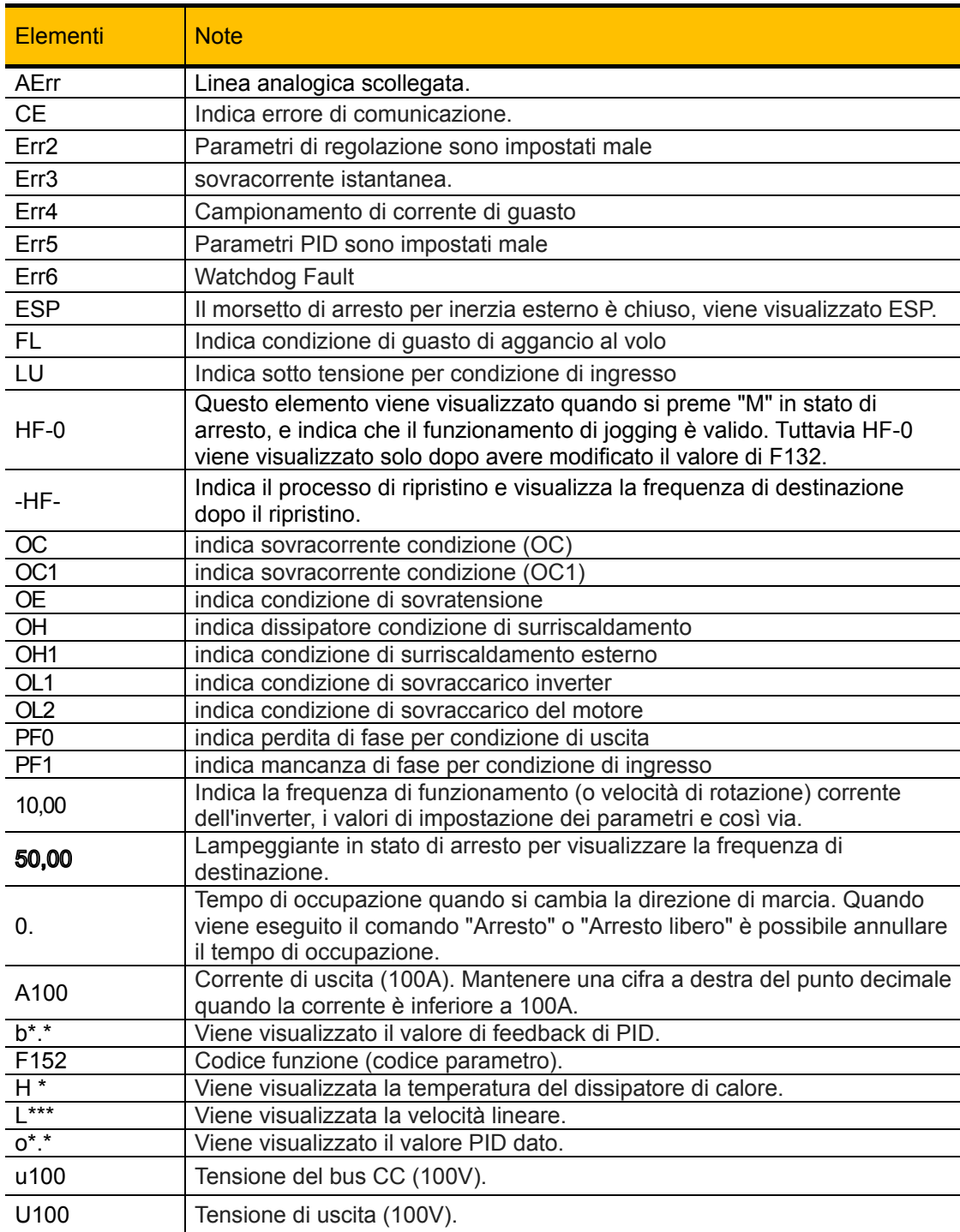

## <span id="page-22-0"></span>**Capitolo 7 Installazione e collegamento**

### **7.1 Installazione**

L'inverter deve essere installato verticalmente, come mostrato nella [Figura 7-1.](#page-22-1) Intorno ad esso deve essere presente uno spazio di ventilazione sufficiente.

Gli spazi liberi (consigliati) sono indicati nella [Tabella7-1](#page-22-2) [Dimensioni spazi liberi](#page-22-2) per l'installazione dell'inverter. Lo spazio tra due inverter è di 25 mm.

Tabella7-1 Dimensioni spazi liberi

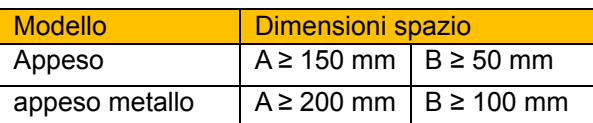

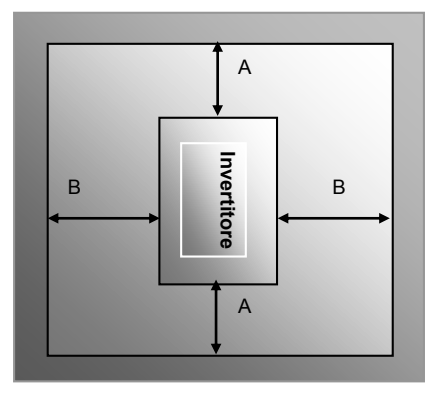

<span id="page-22-1"></span>Figura 7-1 Schema di installazione

<span id="page-22-2"></span>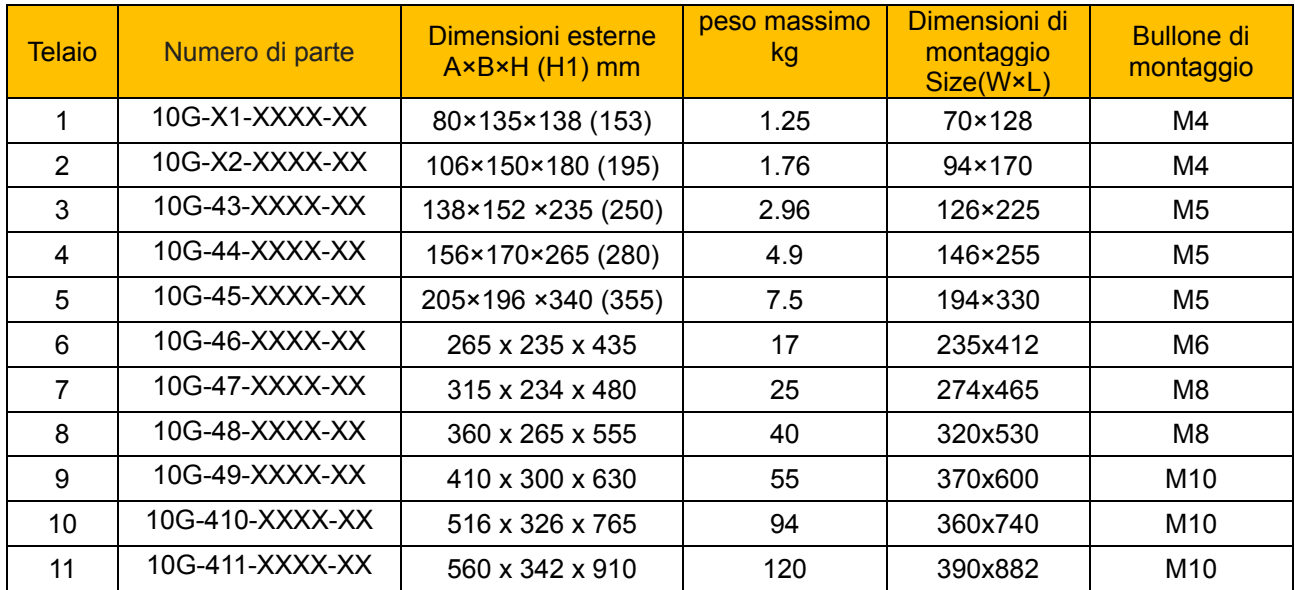

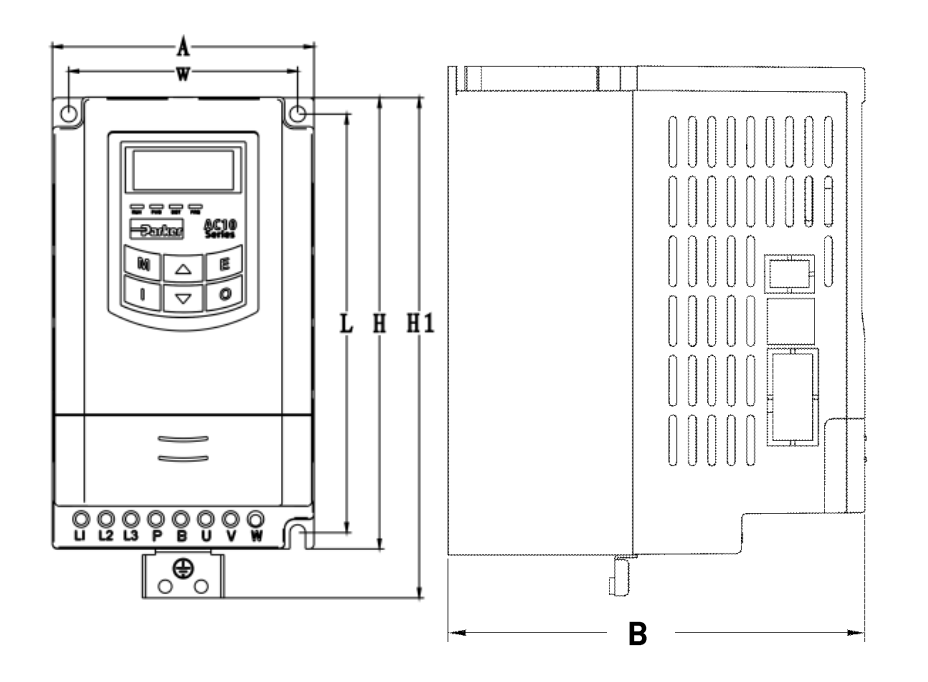

Schema della copertura di plastica – Modello 1 - 5 Nota: H è la dimensione di inverter senza piastra di messa a terra. H1 è la dimensione di inverter con piastra di messa a terra.

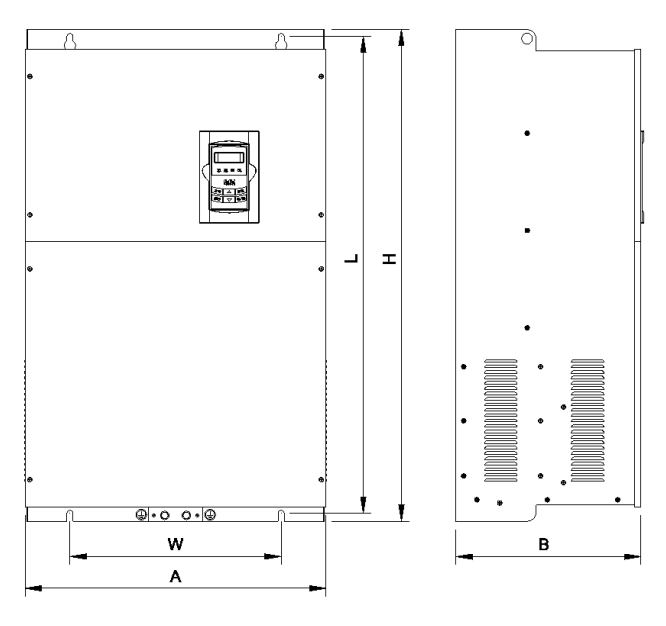

Schema della copertura del metallo Modello 6 - 11

### Nota:

H è la dimensione dell'inverter senza piastra di terra. H1 è la dimensione dell'inverter con piastra di terra.

### **7.2 Collegamento**

Collegare i morsetti R/L1, S/L2 e T/L3 (i morsetti L1/R e L2/S per monofase) all'alimentazione,  $\circled{=}$  alla terra e i morsetti U, V e W al motore.

Il motore deve essere collegato a terra, altrimenti il motore alimentato causa interferenze.

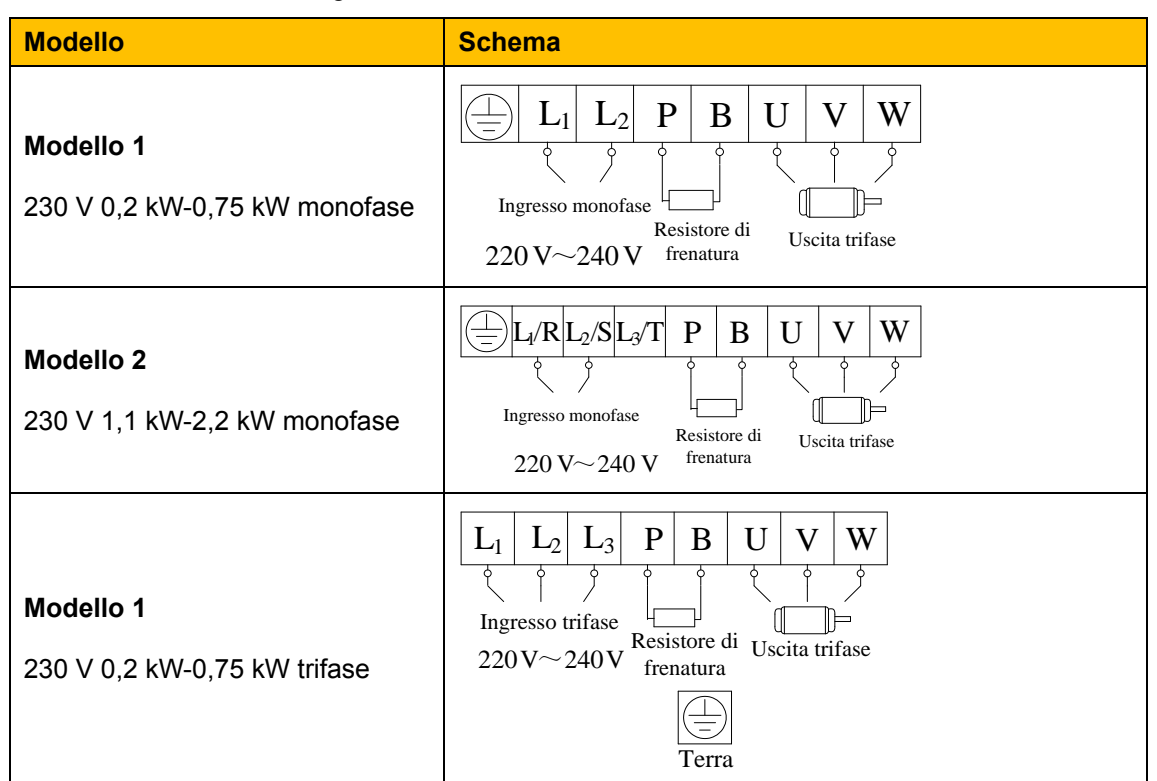

## [Installazione e collegamento](#page-22-0) 7-3

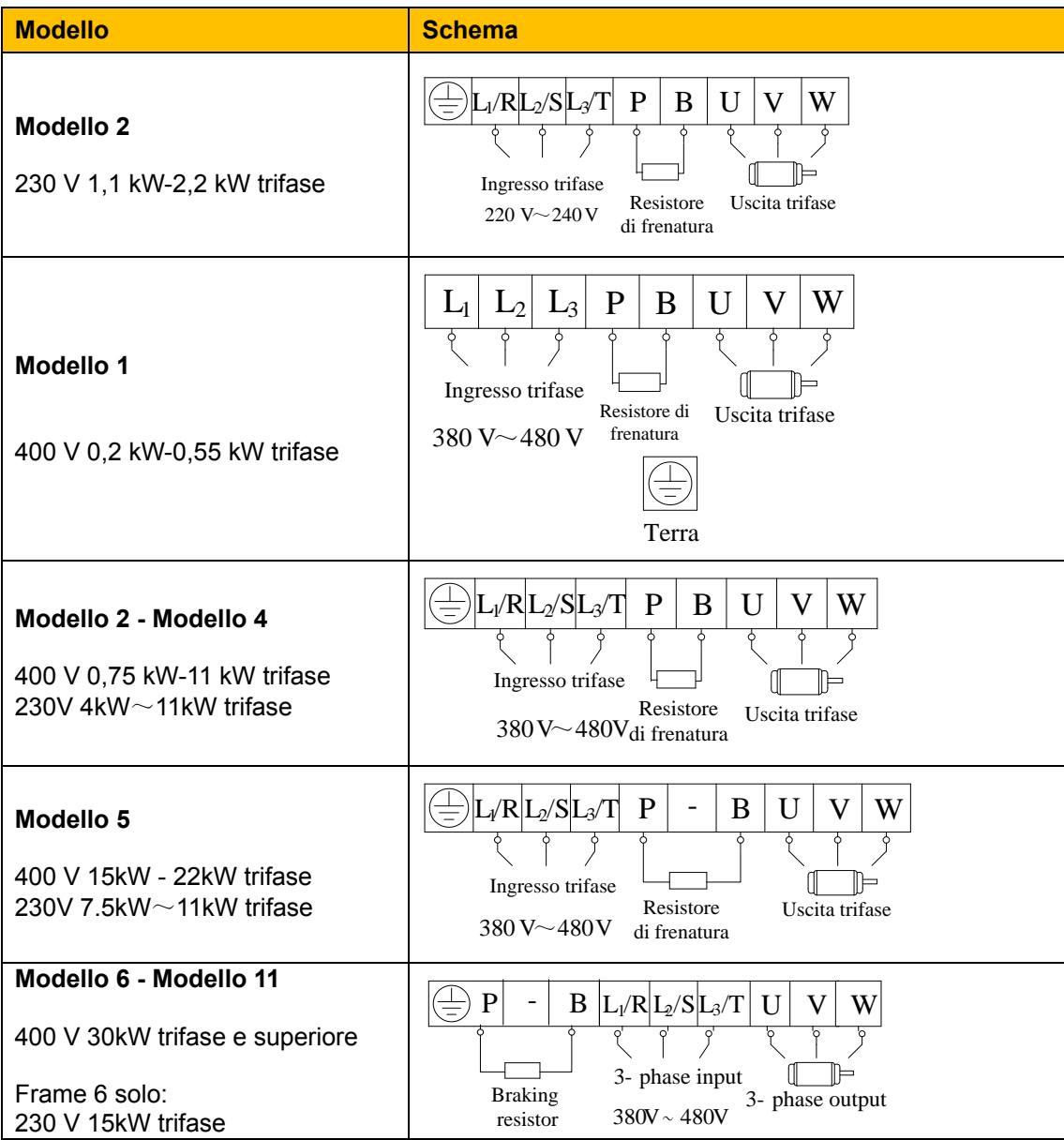

## 7-4 [Installazione e collegamento](#page-22-0)

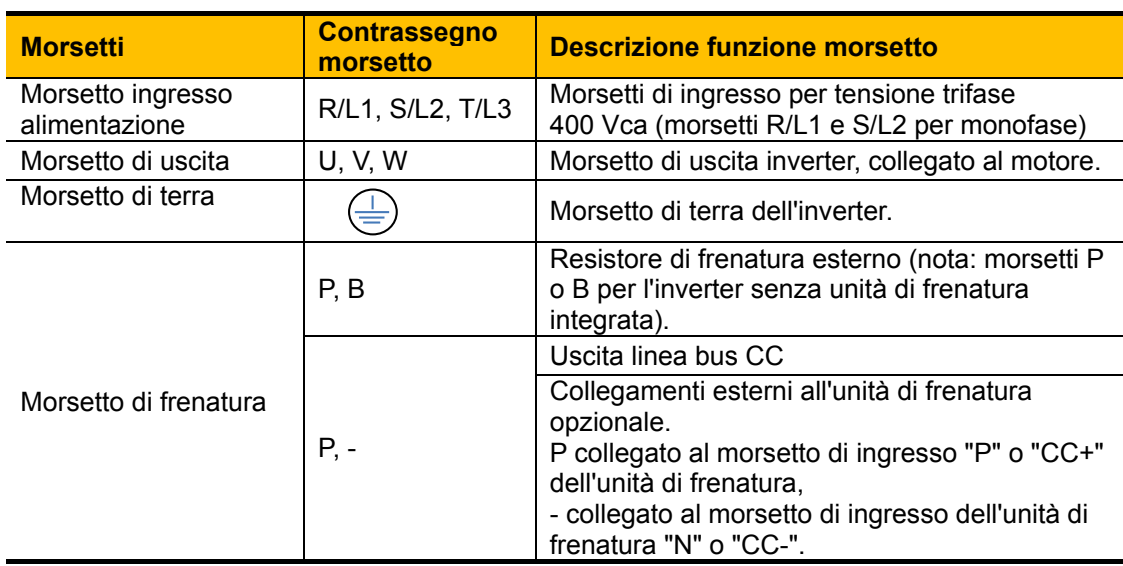

### **Introduzione ai morsetti dell'anello di alimentazione**

Morsetti anello di comando come di seguito:

22kW e sotto

TA | TB | TC | D01 | 24 V | CM | DI1 | DI2 | DI3 | DI4 | DI5 | DI6 | 10 V | AI1 | AI2 | Terra | AO1 | AO2

30 – 180kW

TA TB TC DO1 DO2 24V CM DI1 DI2 DI3 DI4 DI5 DI6 DI7 DI8 10V AI1 AI2 GNDAO1AO2  $GND$  5V  $A+$  B-

### **7.3 Misura di tensioni, correnti e potenze del circuito principale**

Poiché le tensioni e le correnti sull'alimentazione e sull'uscita dell'inverter comprendono armoniche, la misura dei dati dipende dagli strumenti utilizzati e dai circuiti misurati. Quando per le misure si utilizzano strumenti per frequenze commerciali, misurare i seguenti circuiti con gli strumenti consigliati.

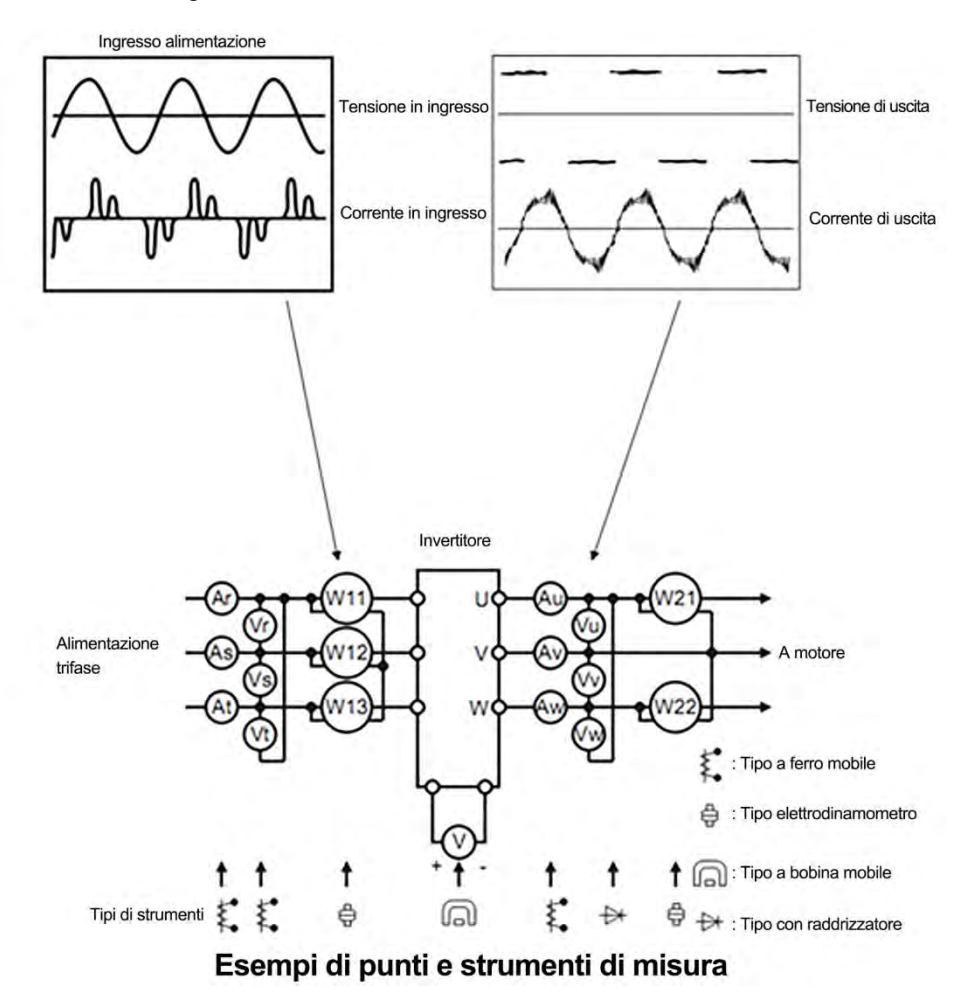

## 7-6 [Installazione e collegamento](#page-22-0)

### Tabella 7-2

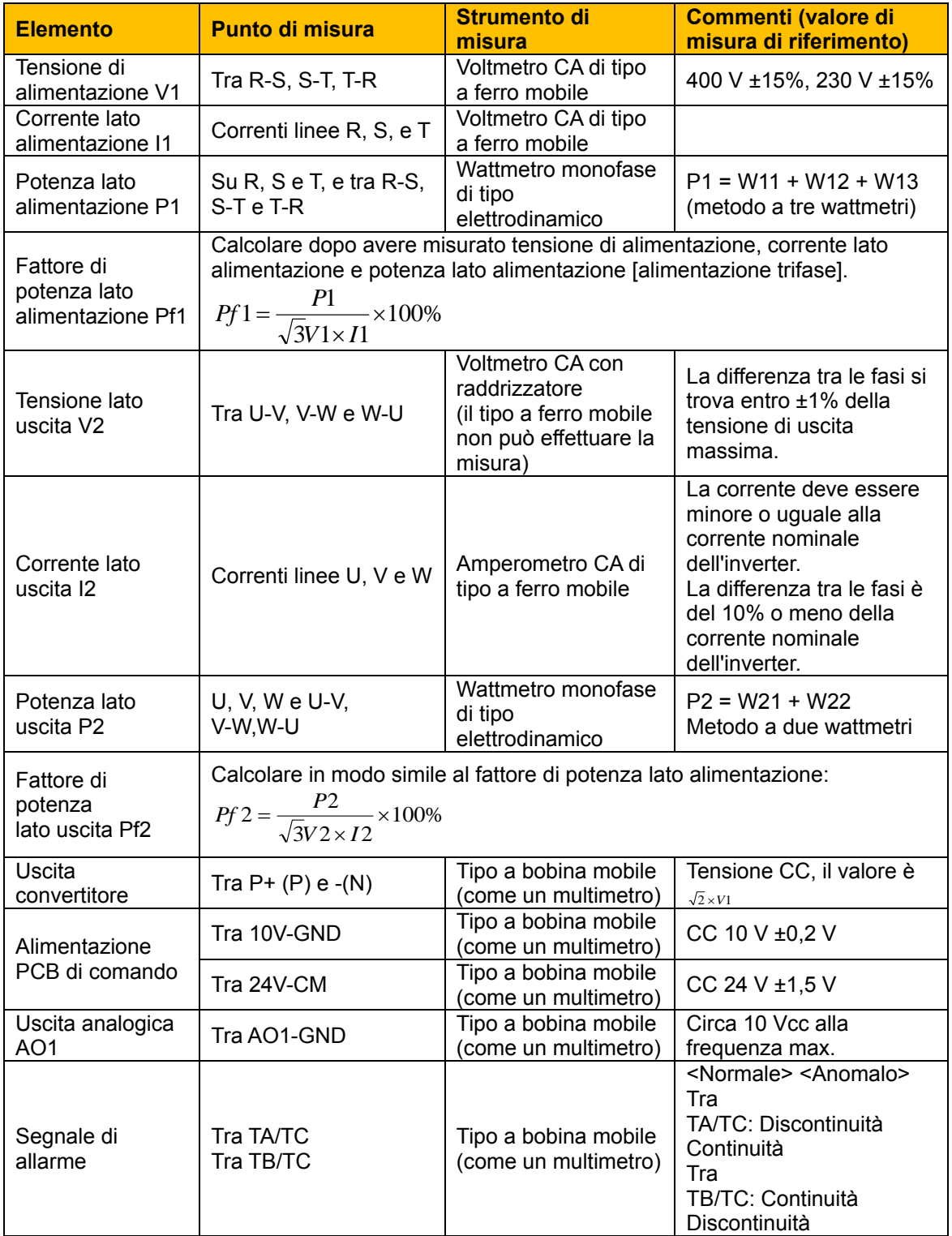

### **7.4 Funzioni dei morsetti di comando**

Per utilizzare l'inverter l'utente deve utilizzare i morsetti di controllo in modo corretto e flessibile. Di seguito si trova una descrizione dei morsetti utente e dei relativi parametri.

| <b>Morsetto</b>                              | <b>Tipo</b>                | <b>Descrizione</b>                                                                                                    | <b>Funzione</b>                                                                                                    |                                                                                                    |  |  |  |  |  |  |
|----------------------------------------------|----------------------------|----------------------------------------------------------------------------------------------------|----------------------------------------------------------------------------------------------------|----------------------------------------------------------------------------------------------------|--|--|--|--|--|--|
| DO <sub>1</sub><br>DO <sub>2</sub><br>Nota 1 |                            | Morsetto di uscita<br>multifunzione 1<br>Morsetto di uscita<br>multifunzione 2                                                                                                    | Quando la funzione di token è<br>valida, il valore tra questo morsetto<br>e CM è 0 V; quando l'inverter è<br>arrestato il valore è 24 V.                                                                                                    | Le funzioni dei<br>morsetti di uscita<br>devono essere<br>definite secondo il<br>valore del produttore.<br>Il loro stato iniziale può<br>essere modificato<br>mediante la modifica<br>dei codici funzione. |  |  |  |  |  |  |
| <b>TA</b><br>TB<br>TC                        | Segnale<br>di uscita       | Contatto relè                                                                                                    | TC è un punto comune, TB-TC sono<br>contatti normalmente chiusi, TA-TC<br>sono contatti normalmente aperti.<br>La capacità del contatto è 10 A/125<br>Vca, 5 A/250 Vca, 5 A/30 Vcc. (vei<br>nota 3)                                                                                                    |                                                                                                    |  |  |  |  |  |  |
| AO <sub>1</sub>                              | Uscita                     | Frequenza di<br>funzionamento                                                                                                    | È collegato esternamente al frequenzimetro, al tachimetro<br>o all'amperometro, il polo negativo è collegato a GND. Per i<br>dettagli vedere F423-F426.                                                                                                    |                                                                                                    |  |  |  |  |  |  |
| AO <sub>2</sub>                              | analogica                  | visualizzazione corrente                                                                                                    | E 'collegato con amperometro esterno, il suo polo negativo<br>è GND. Vedere F427 ~ F430 per i dettagli                                                                                                    |                                                                                                    |  |  |  |  |  |  |
| 10V                                          | Alimentazione<br>analogica | L'alimentazione autonoma interna da 10 V dell'inverter<br>fornisce alimentazione all'inverter. Quando utilizzata<br>Alimentazione autonoma<br>esternamente, può essere utilizzata solo come<br>alimentazione per il segnale di controllo di tensione, con la<br>corrente limitata a meno di 20 mA. |                                                                                                    |                                                                                                    |  |  |  |  |  |  |
| AI1                                          |                            |                                                                                                    | Quando si adotta il controllo di velocità analogico, il segnale di<br>tensione o di corrente viene immesso in ingresso attraverso<br>questo morsetto. L'intervallo di tensione in ingresso è di 0-10                                                                                                    |                                                                                                    |  |  |  |  |  |  |
| AI2                                          | Segnale<br>di ingresso     | Ingresso analogico<br>tensione/<br>corrente                                                                                                    | V e in corrente è di 0-20 mA, il resistore di ingresso è da 500<br>Ohm e la messa a terra è GND. Se l'ingresso è 4~20 mA,<br>può essere realizzato impostando F406 su 2. Il segnale di<br>tensione o di corrente può essere scelto mediante gli<br>interruttori di codifica. Consultare Tabella 8-2 e Tabella 8-3<br>per i dettagli, l'impostazione predefinita di Al1 è 0-10 V,<br>l'impostazione predefinita di AI2 è 0-20 mA. |                                                                                                    |  |  |  |  |  |  |
| Terra                                        |                            | Alimentazione terra<br>autonoma                                                                                                    | Il terminale di messa a terra del segnale di comando<br>esterno (segnale di controllo di tensione o segnale di<br>controllo della sorgente di corrente) è anche la terra<br>dell'alimentazione a 10 V dell'inverter.                                                                                                    |                                                                                                    |  |  |  |  |  |  |
| 24 V                                         | Alimentazione              | Alimentazione comando                                                                                                    | Alimentazione: 24 ±1,5 V, la terra è CM; la corrente è<br>limitata a meno di 50 mA per l'uso esterno.                                                                                                    |                                                                                                    |  |  |  |  |  |  |
| <b>CM</b>                                    | Common port                | Messa a terra di<br>alimentazione di<br>controllo                                                                                                    | La messa a terra di alimentazione 24V ed altri segnali di<br>controllo.                                                                                                    |                                                                                                    |  |  |  |  |  |  |
| DI1                                          |                            | Morsetto di jogging                                                                                                    | Quando questo morsetto è valido,<br>l'inverter ha il jogging in funzione. La<br>funzione di jogging di questo<br>morsetto è valida nello stato<br>arrestato e in funzione.                                                                                                    |                                                                                                    |  |  |  |  |  |  |
| D <sub>12</sub>                              |                            | Arresto per inerzia<br>esterno                                                                                                    | Quando questo morsetto è valido,<br>Le funzioni dei<br>viene visualizzato il segnale di<br>morsetti di ingresso<br>malfunzionamento "ESP".<br>devono essere                                                                                                    |                                                                                                    |  |  |  |  |  |  |
| D <sub>13</sub>                              | Morsetto di<br>comando     | Morsetto "FWD"                                                                                                    | Quando questo morsetto è valido,<br>l'inverter funziona in avanti.                                                                                                    | definite secondo il<br>valore del                                                                                                    |  |  |  |  |  |  |
| DI4                                          | ingresso<br>digitale       | Morsetto "REV"                                                                                                    | Quando questo morsetto è valido,<br>l'inverter funziona indietro.                                                                                                    | produttore. È inoltre<br>possibile definire<br>altre funzioni<br>modificando i codici<br>funzione.                                                                                                    |  |  |  |  |  |  |
| D <sub>15</sub>                              |                            | Morsetto di ripristino                                                                                                    | Rendere valido questo morsetto in<br>stato di guasto per ripristinare<br>l'inverter.                                                                                                    |                                                                                                    |  |  |  |  |  |  |
| D <sub>16</sub><br>Nota 1                    |                            | sosta gratuita                                                                                                    | Rendere questo terminale valido<br>durante la corsa può realizzare sosta<br>libera.                                                                                                    |                                                                                                    |  |  |  |  |  |  |
| DI <sub>7</sub><br>Nota 1                    |                            | terminal gestito                                                                                                    | Quando questo terminale è in stato<br>valido, inverter gestito dal tempo di<br>accelerazione.                                                                                                    |                                                                                                    |  |  |  |  |  |  |

Tabella 7-3 Funzioni dei morsetti di comando

### 7-8 [Installazione e collegamento](#page-22-0)

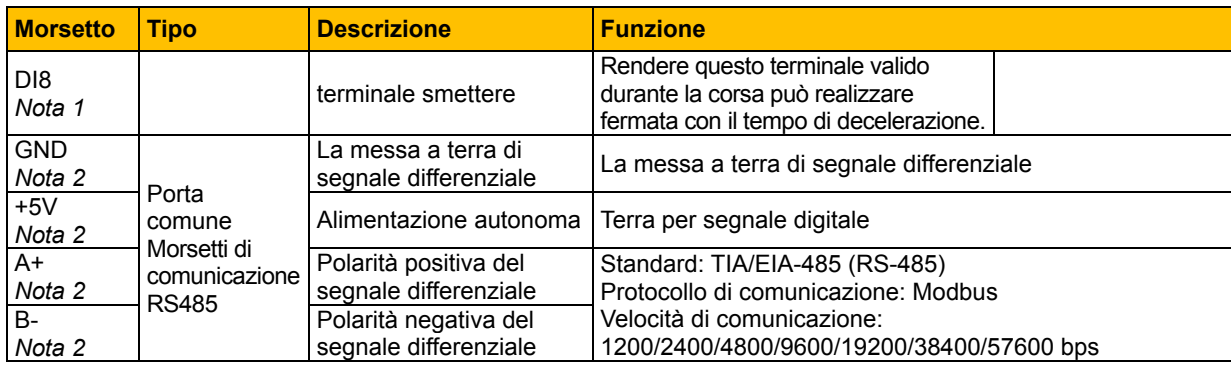

*Nota 1: questo terminale non è incluso nel 22kW e sotto inverter 22kW.*

*Nota 2: GND, 5V, A +, e B- sono su morsettiera a 4 poli separato*

*Nota 3: La capacità di contatto per 30 kW e 30 kW sopra inverter è 10A / 125 V ca, NO / NC 3A, 250VAC / 30VDC.*

### **7.5 Cablaggio dei morsetti di ingresso digitale:**

In genere si consiglia un cavo schermato e la distanza di cablaggio deve essere la minore possibile. Quando viene utilizzato il segnale di riferimento analogico, è necessario applicare un filtro per evitare interferenze dell'alimentazione.

I morsetti di ingresso digitale sono collegati solo dall'elettrodo sorgente (modalità NPN) o dall'elettrodo di scarico (modalità PNP). Se viene adottata la modalità NPN, spostare l'interruttore sul lato "NPN".

Cablaggio per i morsetti di comando come di seguito:

#### **7.5.1 Cablaggio per elettrodo sorgente positivo (modalità NPN).**

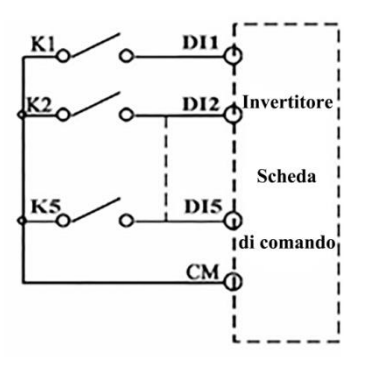

#### **7.5.2 Cablaggio per elettrodo sorgente attivo.**

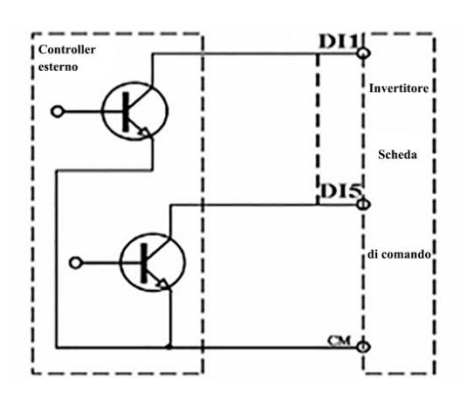

Se i morsetti di ingresso di comando digitale sono collegati mediante l'elettrodo di scarico, spostare l'interruttore sul lato "PNP". Cablaggio per i morsetti di comando come di seguito:

### **7.5.3 Cablaggio per elettrodo di scarico positivo (modalità PNP)**

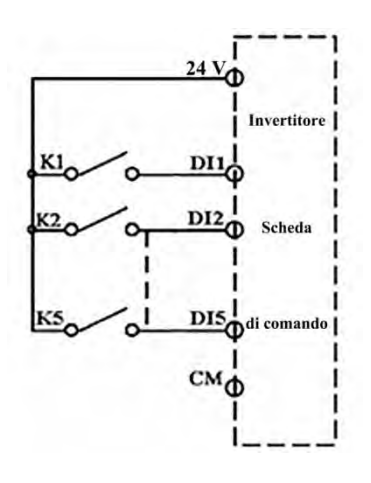

**7.5.4 Cablaggio per elettrodo di terra attivo (modalità PNP)** 

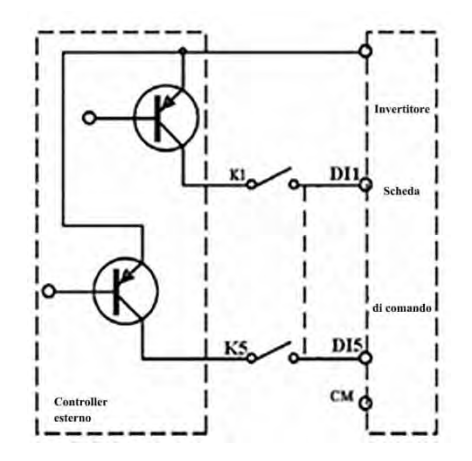

Il cablaggio mediante l'elettrodo sorgente è una modalità molto utilizzata attualmente. Il cablaggio per i morsetti di comando è collegato mediante l'elettrodo sorgente, l'utente deve scegliere la modalità di cablaggio secondo i requisiti.

Istruzioni per la scelta della modalità NPN o PNP:

- 1. Accanto ai morsetti di comando è presente un interruttore J7. Vedere la [Figura 7-2.](#page-30-0)
- 2. Quando si sposta J7 su "NPN", il morsetto DI è collegato a CM.

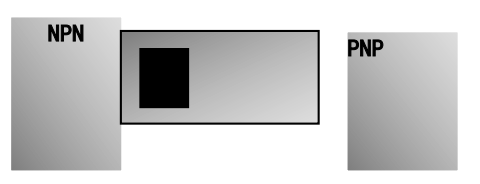

Figura 7-2 Interruttore J7

<span id="page-30-0"></span>Quando si sposta J7 su "PNP", il morsetto DI è collegato a 24V.

J7 si trova sul retro della scheda di comando per l'inverter monofase 0,2-0,75 kW.

## 7-10 [Installazione e collegamento](#page-22-0)

### **7.6 Panoramica sui collegamenti**

Per lo schema di collegamento generale per gli inverter della serie AC10 vedere la figura di seguito. Sono disponibili diverse modalità di cablaggio per i morsetti, e non è necessario collegare tutti i morsetti in ciascuna modalità.

Nota:

Per gli inverter monofase, collegare alla rete di alimentazione solo i morsetti di alimentazione L1/R e L2/S.

La capacità di contatto per 22kW e 22kW è sotto 10A / 125 V ca, 5A / 250Vac, 5A / 30VDC.

La capacità di contatto di cui sopra 22kW è 10A / 125 V ca, NO / NC: 3A 250VAC / 30VDC.

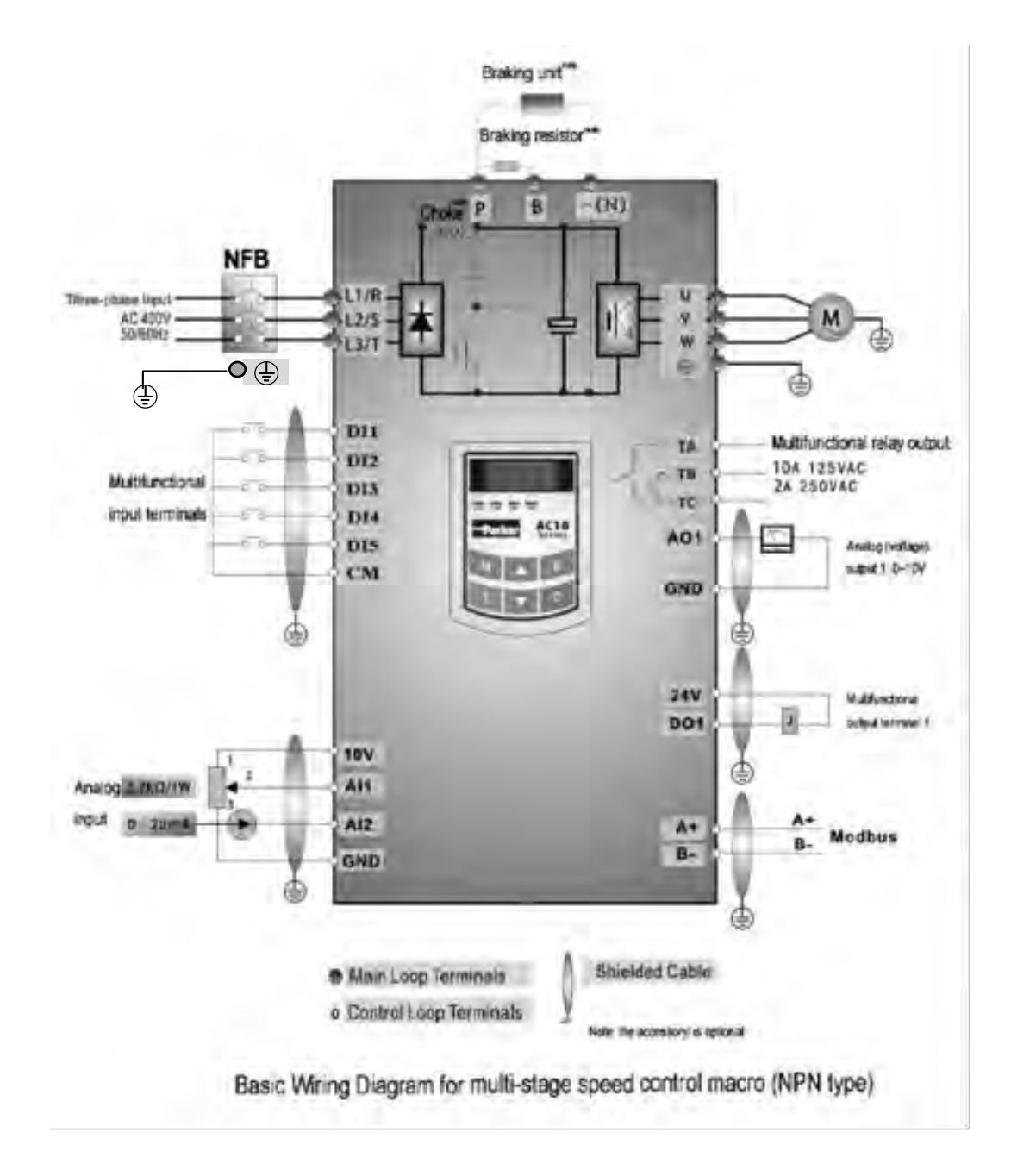

### [Installazione e collegamento](#page-22-0) 7-11

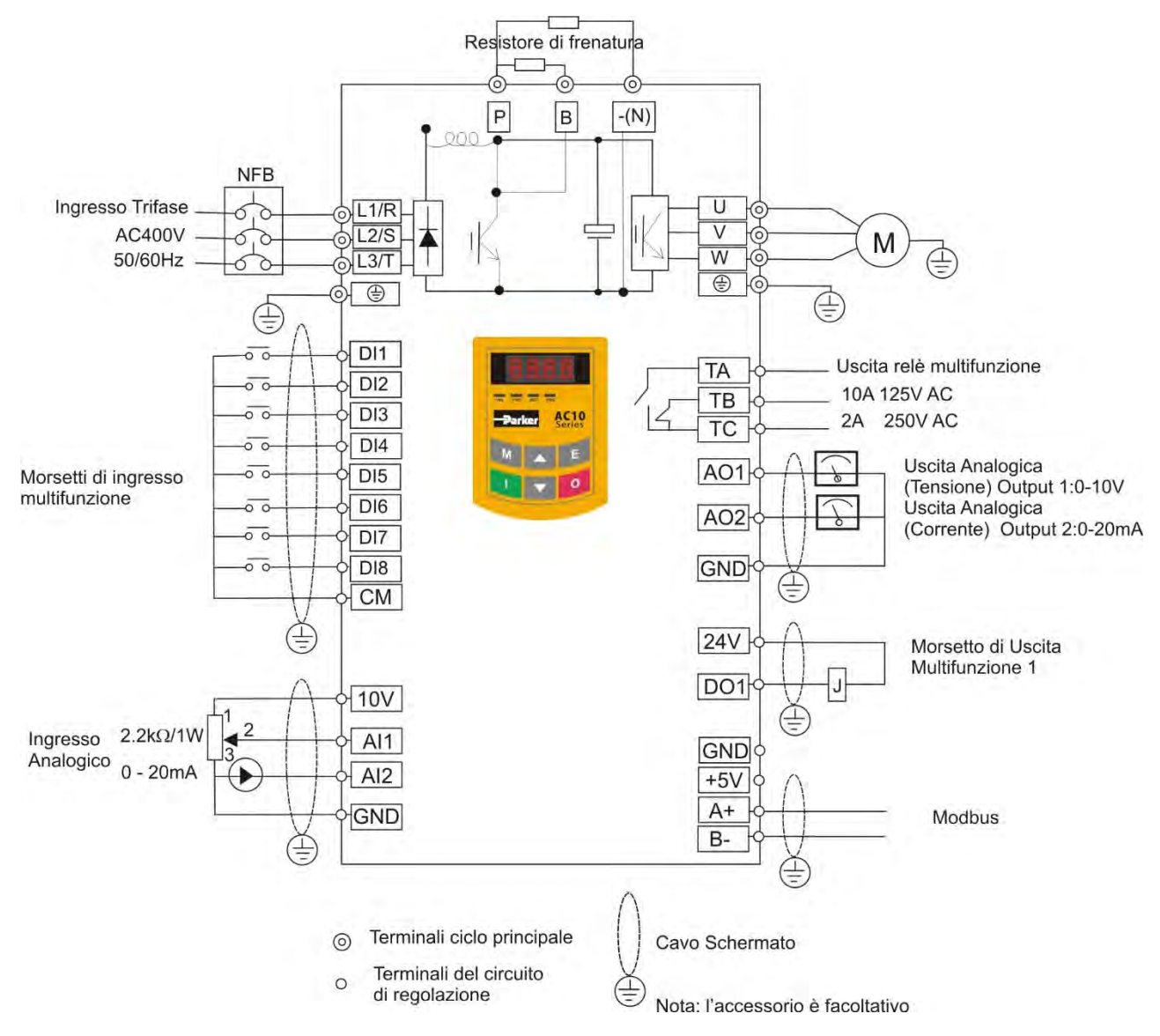

30kW - 180kW di base Schema di cablaggio per inverter trifase (tipo NPN)

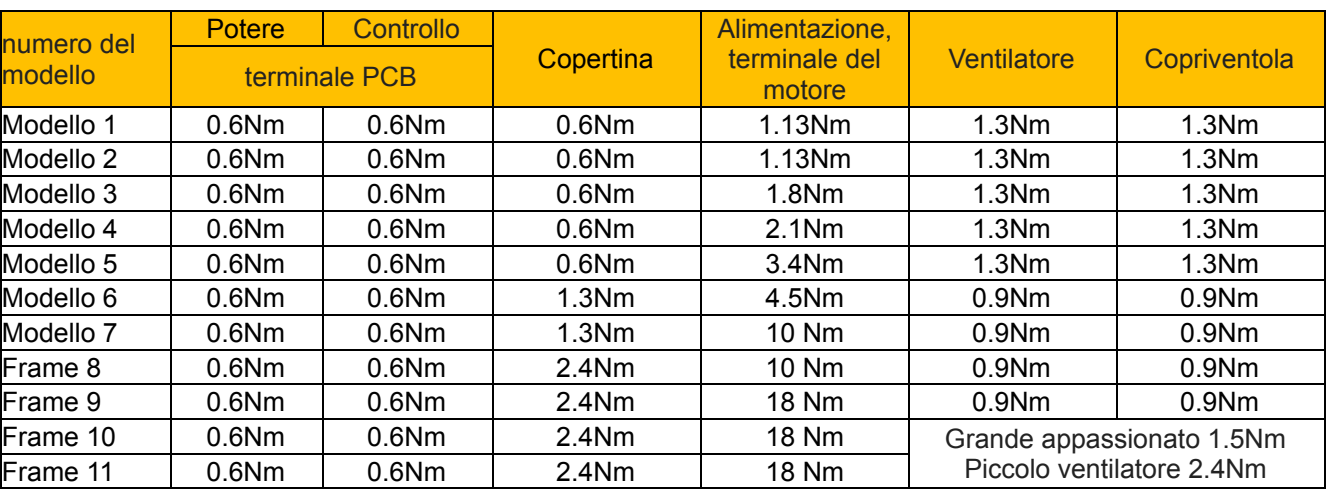

### **7.6.1 Coppie di serraggio dei morsetti**

### **7.7Metodi di base per l'eliminazione dei disturbi**

Il disturbo generato dall'inverter può influenzare le apparecchiature nelle vicinanze. Il grado di disturbo dipende dal sistema di inverter, dall'immunità dell'apparecchiatura, dai cablaggi, dallo spazio di installazione e dai metodi di messa a terra.

### **7.7.1 Percorsi di propagazione del disturbo e metodi di soppressione**

Categorie di disturbo

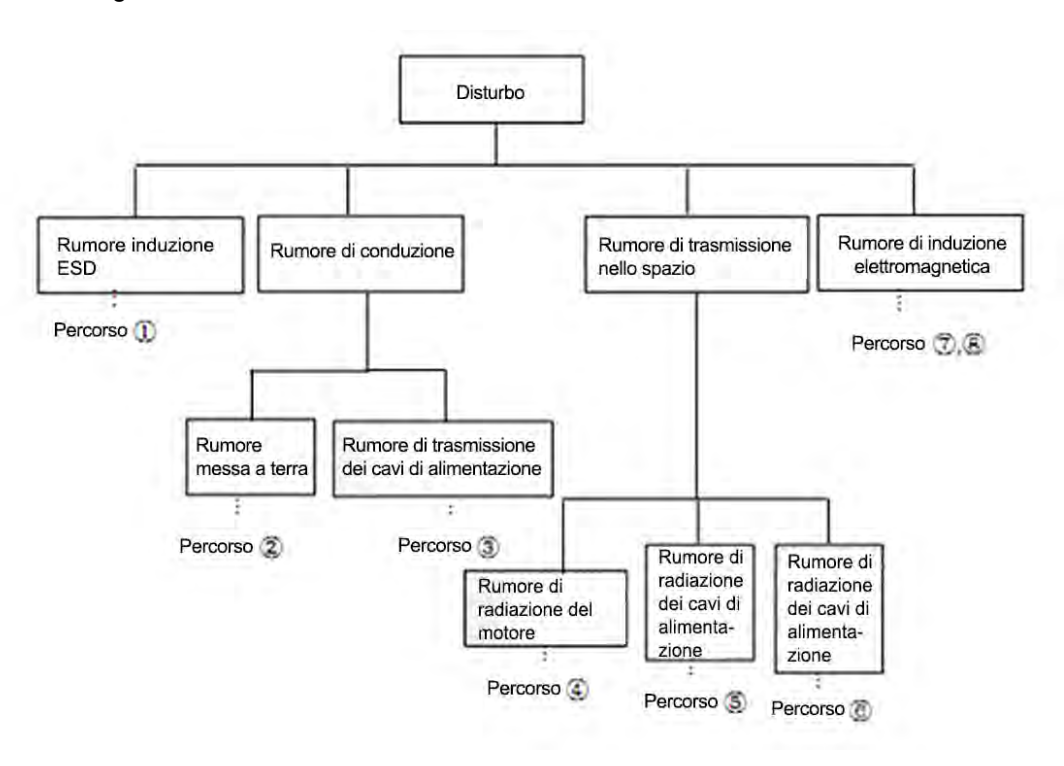

### Percorsi di propagazione del disturbo

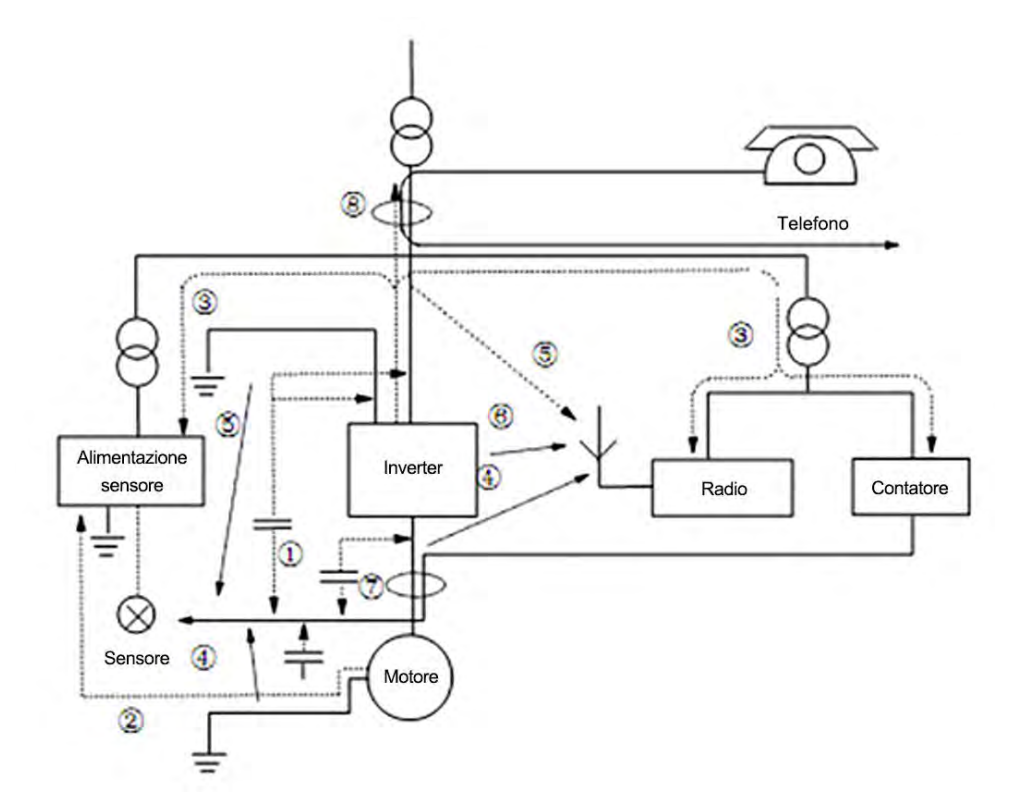

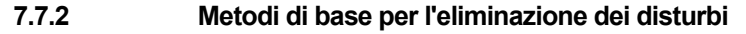

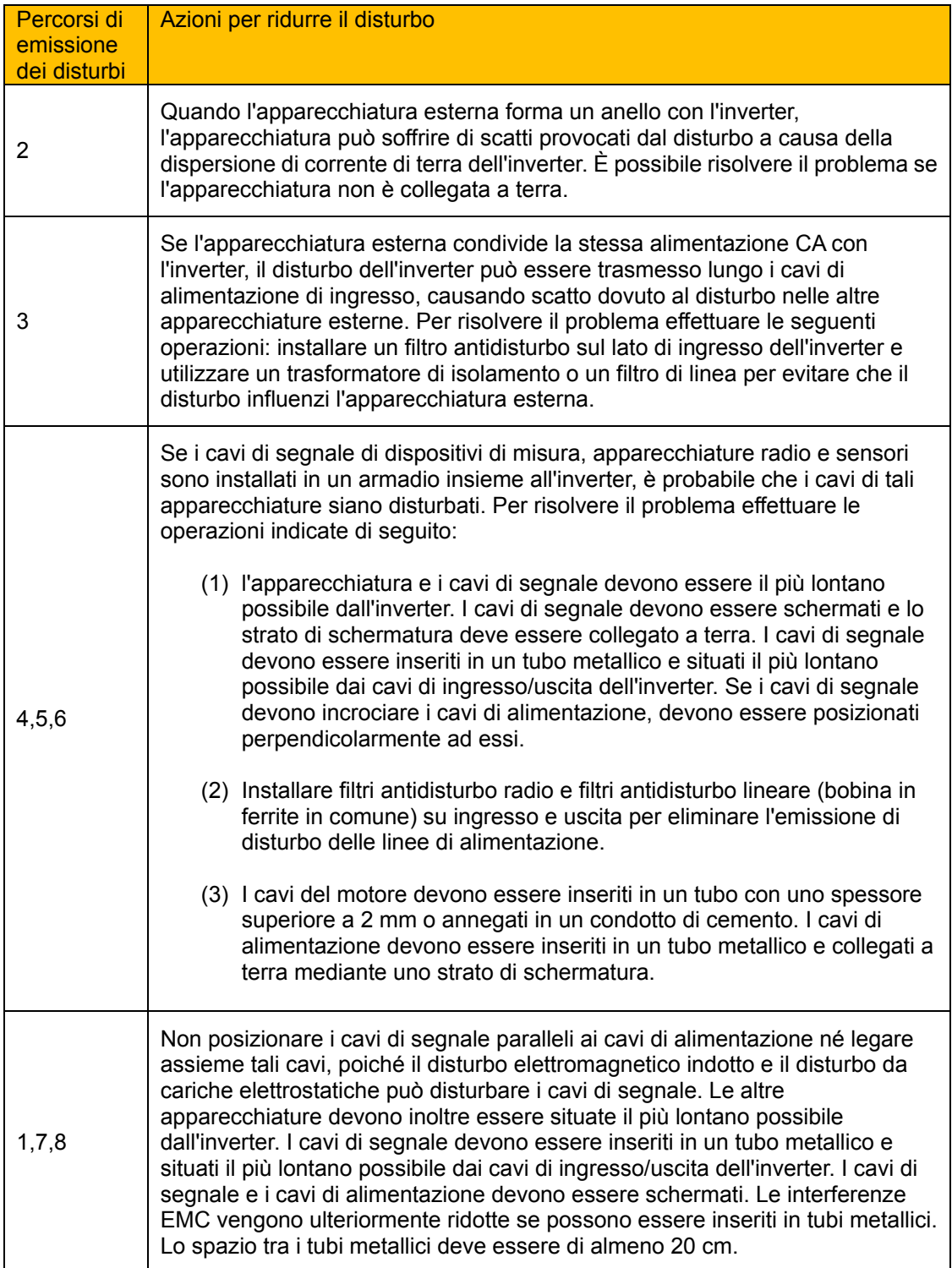

### 7-14 [Installazione e collegamento](#page-22-0)

### **7.7.3 Collegamenti dei cavi di campo**

Cavi di comando, cavi di alimentazione in ingresso e cavi del motore devono essere installati separatamente; tra i cavi deve essere lasciato sufficiente spazio, in particolare quando i cavi sono disposti parallelamente e la loro lunghezza è superiore a 50 metri. Se i cavi di segnale devono essere disposti insieme ai cavi di alimentazione, devono essere paralleli ad essi.

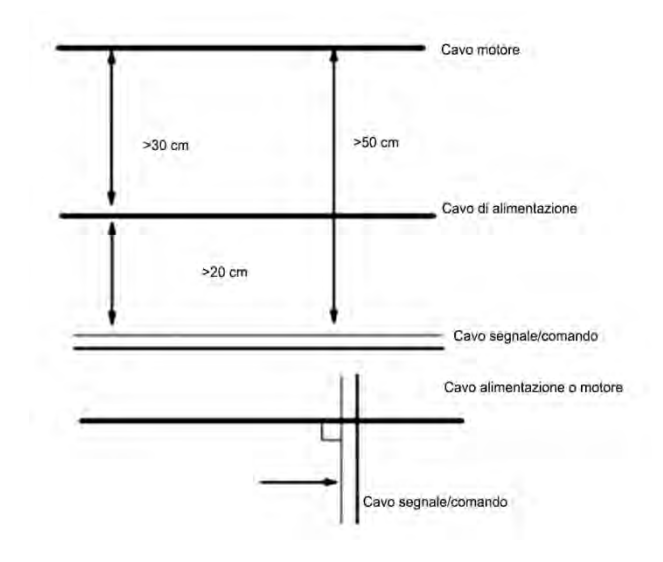

In generale i cavi di comando devono essere schermati e la rete metallica di schermatura deve essere collegata all'involucro metallico dell'inverter mediante morsetti per cavi.

### **7.7.4 Messa a terra**

Poli di terra indipendenti (migliore) Polo di terra condiviso (buono)

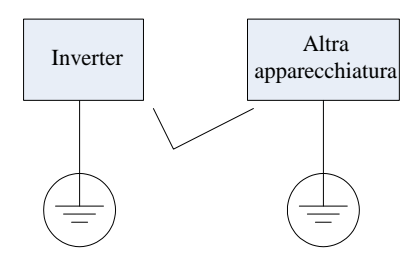

Cavo di terra condiviso (errato)

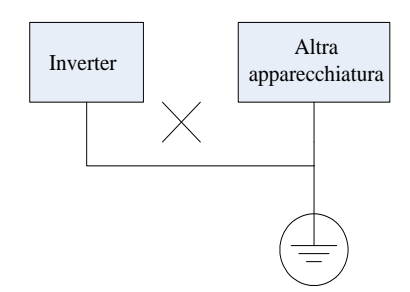

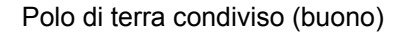

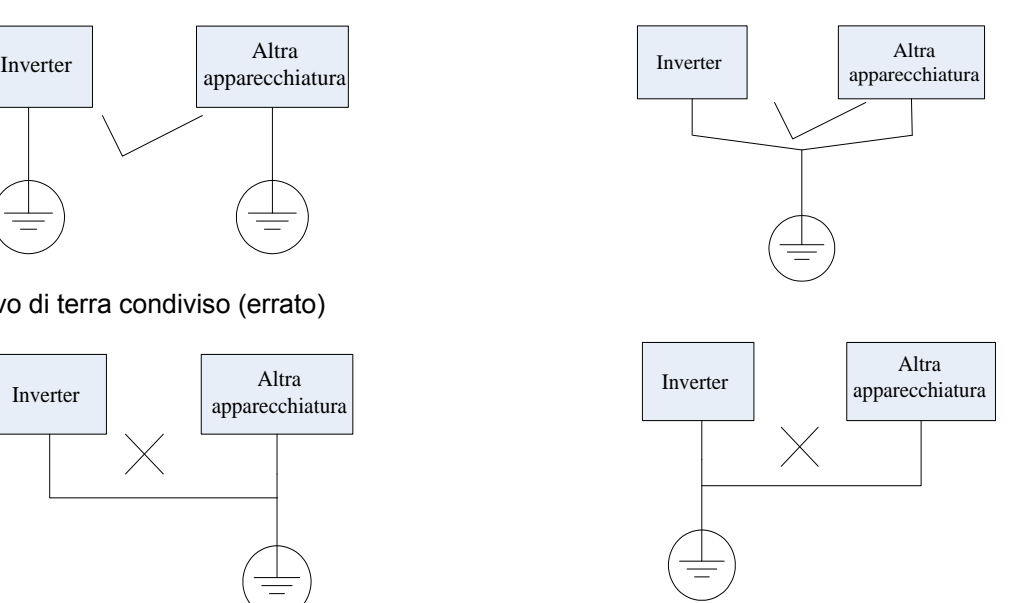

#### Nota:

1. Per ridurre la resistenza di messa a terra, utilizzare un cavo piatto, poiché l'impedenza ad alta frequenza del cavo piatto è inferiore rispetto ai cavi rotondi con la stessa sezione.

2. Se i poli di terra di diverse apparecchiature in un sistema sono collegati insieme, la corrente di dispersione è un'origine di disturbo che può disturbare l'intero sistema. Di conseguenza il polo di messa a terra dell'inverter deve essere separato dal polo di terra di altre apparecchiature quali apparecchiature audio, sensori, PC e così via.

3. I cavi di terra devono essere il più lontano possibile dai cavi di I/O dell'apparecchiatura sensibile ai disturbi ed essere il più corti possibile.
#### **7.7.5 Corrente di dispersione**

La corrente di dispersione può scorrere tra i condensatori di ingresso e di uscita dell'inverter e il motore. Il valore della corrente di dispersione dipende dalla capacitanza distribuita e dalla frequenza dell'onda portante. La corrente di dispersione comprende la corrente di dispersione di terra e la corrente di dispersione tra linee.

#### Corrente di dispersione di terra

La corrente di dispersione di terra non può scorrere solo nel sistema dell'inverter ma anche attraverso altre apparecchiature mediante i cavi di terra. Può causare l'errata attivazione dell'interruttore automatico di dispersione e dei relè. Maggiore è la frequenza dell'onda portante dell'inverter, maggiore è la corrente di dispersione; più lungo è il cavo del motore, maggiore è la corrente di dispersione.

Metodi per l'eliminazione:

- Ridurre la frequenza dell'onda portante, ma ciò può aumentare il rumore del motore.
- I cavi del motore devono essere il più corti possibile.
- L'inverter e altre apparecchiature devono utilizzare l'interruttore automatico di dispersione progettato per proteggere il prodotto da armoniche di valore alto/corrente di dispersione di picco.

#### Corrente di dispersione tra linee

La corrente di dispersione di linea che scorre tra i condensatori di distribuzione del lato uscita dell'inverter può causare l'attivazione errata del relè termico, in particolare per l'inverter la cui potenza è inferiore a 7,5 kW. Quando il cavo è più lungo di 50 m, il rapporto tra la corrente di dispersione e la corrente nominale del motore può aumentare, causando molto facilmente l'attivazione errata del relè termico esterno.

Metodi per l'eliminazione:

- Ridurre la frequenza dell'onda portante, ma ciò può aumentare il rumore del motore.
- Installare una reattanza sul lato uscita dell'inverter.

Per proteggere l'affidabilità del motore, si consiglia di utilizzare un sensore di temperatura per rilevare la temperatura del motore e di utilizzare il dispositivo di protezione da sovraccarico dell'inverter (relè termico elettronico) invece di un relè termico esterno.

#### **7.7.6 Installazione elettrica dell'inverter**

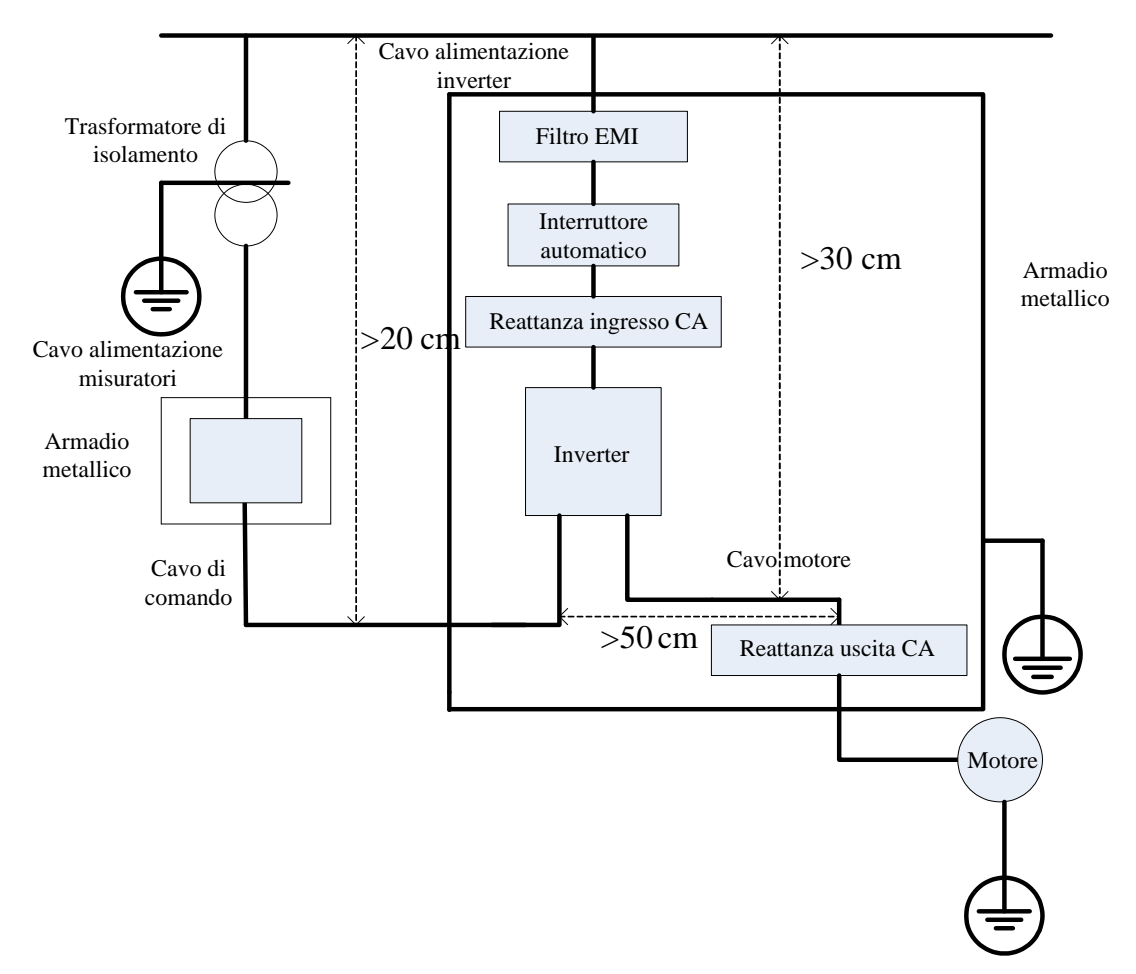

Nota:

- Il cavo del motore deve essere schermato e collegato a terra sul lato inverter, se possibile motore e inverter devono essere collegati a terra separatamente.
- Cavo del motore e cavo di comando devono essere schermati. Lo schermo deve essere collegato a terra e si devono evitare arrotolamenti sull'estremità del cavo per migliorare l'immunità ai disturbi ad alta frequenza.
- Verificare la presenza di una buona conduttività tra piastre, vite e involucro metallico dell'inverter; utilizzare una rondella dentellata e una piastra di installazione conduttiva.

#### **7.7.7 Applicazione del filtro di alimentazione**

È necessario utilizzare un filtro di alimentazione nelle apparecchiature che possono generare forti EMI o nelle apparecchiature sensibili a EMI esterne. Il filtro di alimentazione deve essere un filtro passa-basso a due vie attraverso cui può scorrere solo corrente a 50 Hz e la corrente ad alte frequenze viene bloccata.

#### Funzione del filtro di alimentazione

Il filtro di alimentazione garantisce che l'apparecchiatura possa soddisfare le emissioni conduttive e la sensibilità conduttiva per lo standard EMC. È inoltre in grado di eliminare le radiazioni dell'apparecchiatura.

Errori comuni nell'utilizzo del filtro del cavo di alimentazione:

1. Cavo di alimentazione troppo lungo

Il filtro all'interno dell'armadio deve essere situato vicino alla fonte di alimentazione in ingresso. La lunghezza dei cavi di alimentazione deve essere la minore possibile.

2. Cavi di ingresso e di uscita del filtro di alimentazione CA troppo vicini

La distanza tra i cavi di ingresso e di uscita del filtro deve essere la maggiore possibile, altrimenti il disturbo ad alta frequenza può accoppiarsi tra i cavi e saltare il filtro. In tal modo il filtro risulta inefficace.

#### 3. Messa a terra del filtro non corretta

L'involucro del filtro deve essere collegato a terra correttamente all'involucro in metallo dell'inverter. Per un buon collegamento a terra, utilizzare terminali di terra speciali sull'involucro del filtro. Se si utilizza un cavo per collegare il filtro all'involucro, il collegamento a terra non serve per le interferenze ad alta frequenza. Se la frequenza è alta, lo è anche l'impedenza del cavo, quindi è presente un effetto di bypass ridotto. Il filtro deve essere montato sull'involucro dell'apparecchiatura. Per un buon contatto di terra, accertarsi di eliminare la vernice isolante tra l'involucro del filtro e l'involucro.

## <span id="page-38-0"></span>**Capitolo 8 Utilizzo e funzionamento semplice**

Il presente capitolo definisce e spiega i termini e i nomi che descrivono il controllo, il funzionamento e lo stato dell'inverter. Leggerlo attentamente per garantire un funzionamento corretto.

#### **8.1 Concetti di base**

#### **8.1.1 Modalità di comando**

L'inverter AC10 dispone delle seguenti modalità di comando: comando vettore senza sensore (F106 = 0), comando VVVF (F106 = 2) e comando vettore 1 (F106 = 3).

#### **8.1.2 Modalità di compensazione della coppia**

In modalità di comando VVVF, l'inverter AC10 dispone di quattro tipi di modalità di compensazione della coppia:

Compensazione lineare (F137 = 0)

Compensazione quadrata (F137 = 1)

Compensazione multipunto definita dall'utente (F137 = 2)

Compensazione automatica coppia (F137 = 3)

#### **8.1.3 Modalità di impostazione della frequenza**

Per il metodo di impostazione della frequenza di funzionamento dell'inverter AC10, vedere F203-F207.

#### **8.1.4 Modalità di controllo per il comando di funzionamento**

Il canale dell'inverter per la ricezione dei comandi (compresi avvio, arresto, jogging e così via) contiene cinque modalità:

- 0. Comando da tastiera
- 1. Comando da morsetto
- 2. Comando da tastiera + morsetto
- 3. Comando Modbus
- 4. Tastiera + morsetto + Modbus

Le modalità di comando possono essere selezionate mediante i codici funzione F200 e F201.

#### **8.1.5 Stato operativo dell'inverter**

Quando l'inverte viene acceso, ha uno stato operativo su quattro:

Stato arrestato

Stato di programmazione

Stato di funzionamento

Stato allarme guasto

Sono descritti di seguito.

#### **Stato arrestato**

Se si rieccita l'inverter (se non è impostato "avvio automatico dopo accensione") o si decelera l'inverter per l'arresto, l'inverter si trova nello stato di arresto fino al ricevimento del comando. A questo punto la spia di stato di funzionamento sulla tastiera si spegne e il display mostra lo stato prima dello spegnimento.

#### **Stato di programmazione**

Mediante la tastiera è possibile portare l'inverter allo stato in cui possa leggere o modificare i parametri di codice funzione. Tale stato è lo stato di programmazione.

Esistono numeri dei parametri funzione nell'inverter. Modificando tali parametri l'utente può realizzare diverse modalità di comando.

#### **Stato di funzionamento**

L'inverter in stato arrestato o in stato senza guasti entra nello stato di funzionamento dopo il ricevimento di un comando.

Nello stato di funzionamento normale si accende la spia di funzionamento sul pannello della tastiera.

#### **Stato allarme guasto**

Lo stato in cui l'inverter presenta un guasto ed è visualizzato il codice di guasto.

I codici di guasto comprendono principalmente: OC, OE, OL1, OL2, OH, LU, PF1 e PF0, che rappresentano rispettivamente "sovracorrente", "sovratensione", "sovraccarico inverter", "sovraccarico motore", "surriscaldamento", "sottotensione ingresso", "perdita di fase ingresso" e "perdita di fase uscita".

Per la risoluzione dei problemi consultare il Capitolo 10 "Risoluzione dei problemi".

#### **8.2 Pannello tastiera e metodo di funzionamento**

Il pannello tastiera (tastiera) è una dotazione standard della configurazione dell'inverter AC10. Mediante il pannello tastiera l'utente può effettuare l'impostazione dei parametri, monitorare lo stato e controllare il funzionamento dell'inverter. Pannello tastiera e schermo sono disposti sul controller a tastiera, costituito da tre sezioni principali:

Visualizzazione dati

Indicazione di stato

Azionamento da tastiera

È necessario conoscere le funzioni e sapere come utilizzare il pannello tastiera. Prima dell'uso leggere attentamente il presente manuale.

#### **8.2.1 Metodo di utilizzo del pannello tastiera**

#### **8.2.2 Processo di impostazione dei parametri mediante il pannello tastiera**

Per l'impostazione dei parametri mediante il pannello tastiera si utilizza una struttura di menu a tre livelli, che consente una ricerca e una modifica rapida e comoda dei parametri dei codici funzione.

Menu a tre livelli:

Gruppo codici funzione (menu di primo livello)

Codici funzione (menu di secondo livello)

Impostazione del valore di ciascun codice funzione (menu di terzi livello)

#### **8.2.3 Impostazione dei parametri**

La corretta impostazione dei parametri è una condizione previa per ottenere prestazioni corrette dell'inverter. Di seguito si trova un'introduzione all'impostazione dei parametri mediante il pannello tastiera.

Procedure operative:

- i. Premere il tasto "M" per entrare nel menu di programmazione.
- ii. Premere il tasto "O", la spia DGT si spegne. Premere ▲ e ▼ per scorrere nella prima cifra dopo la F, modificando il gruppo codici funzione selezionato. Il primo numero dopo la F visualizzato sul pannello indica il gruppo di funzioni corrente, in altre parole, se visualizza F1×× sono selezionati i parametri di base F100-F160.
- iii. Premere nuovamente il tasto "O", la spia DGT si accende. Premere ▲ e ▼ scorrere in alto e in basso nel codice con il gruppo di funzioni selezionato; premere il tasto "E" per visualizzare 50.00; premere ▲ e ▼ per impostare la frequenza desiderata.
- iv. Premere il tasto "E" per completare la modifica.

## $-3$  [Utilizzo e funzionamento semplice](#page-38-0)

### **8.2.4 Commutazione e visualizzazione dei parametri di stato**

In stato arrestato o di funzionamento, gli indicatori a LED dell'inverter possono visualizzare i parametri di stato dell'inverter. È possibile selezionare e impostare i parametri visualizzati mediante i codici funzione F131 e F132. Con il tasto "M" è possibile scorrere nei parametri e visualizzare i parametri di stato arrestato o di funzionamento. Di seguito si trova la descrizione del metodo di visualizzazione dei parametri nello stato arrestato e nello stato di funzionamento.

### **8.2.5 Commutazione dei parametri visualizzati in stato arrestato**

In stato arrestato, l'inverter ha cinque parametri di stato arrestato, in cui è possibile scorrere ripetutamente e che possono essere visualizzati con i tasti "M" e "O". Vengono visualizzati i seguenti parametri: jogging da tastiera, velocità di rotazione di destinazione, tensione PN, valore di feedback PID e temperatura. Consultare la descrizione del codice funzione F132.

#### **8.2.6 Commutazione dei parametri visualizzati in stato di funzionamento**

In stato di funzionamento è possibile scorrere in otto parametri di funzionamento e visualizzarli con il tasto "M". Sono visualizzati i seguenti parametri: velocità di rotazione di uscita, corrente di uscita, tensione di uscita, tensione PN, valore di feedback PID, temperatura, valore conteggio e velocità lineare. Consultare la descrizione del codice funzione F131.

#### **8.2.7 Processo di misura dei parametri del motore**

L'utente deve inserire i parametri in modo preciso, come indicato sulla targa del motore, prima di selezionare la modalità operativa di comando vettore e compensazione automatica della coppia (F137 = 3) o la modalità di comando VVVF. L'inverter si accoppia con i parametri di resistenza dello statore del motore secondo i parametri indicati sulla targhetta nominale. Per ottenere migliori prestazioni di comando, l'utente può avviare l'inverter per misurare i parametri di resistenza dello statore del motore, in modo da ottenere parametri precisi del motore controllato.

È possibile regolare i parametri del motore mediante il codice funzione F800.

Per esempio: se i parametri indicati sulla targhetta nominale del motore controllato sono i seguenti: numero di poli del motore 4; potenza nominale 7,5 kW; tensione stimata 400 V; corrente nominale 15,4 A; frequenza nominale 50,00 Hz e velocità di rotazione nominale 1.440 giri/min, il processo di misura dei parametri deve essere effettuato come descritto di seguito:

Secondo i parametri del motore indicati sopra, impostare correttamente i valori da F801 a F805: impostare i valori F801 = 7,5, F802 = 400, F803 = 15,4, F804 = 4 e F805 = 1440.

1. Per garantire prestazioni di comando dinamiche dell'inverter, impostare F800 = 1, vale a dire selezionare la regolazione della rotazione. Verificare che il motore sia scollegato dal carico. Premere il tasto "I" sulla tastiera, l'inverter visualizza "TEST", e regola i parametri del motore di due stadi. In seguito il motore accelera secondo il tempo di accelerazione impostato in F114 e mantiene il regime per un certo periodo di tempo. Il regime del motore si riduce quindi fino a 0 secondo il tempo impostato in F115. Al completamento del controllo automatico, i relativi parametri del motore vengono memorizzati nei codici funzione F806-F809, e F800 viene impostato automaticamente su 0.

2. Se è impossibile scollegare il motore dal carico, selezionare  $F800=2$ , vale a dire regolazione fissa. Premere il tasto "I", l'inverter visualizza "TEST", e regola i parametri del motore di due stadi. La resistenza dello statore del motore, la resistenza del rotore e l'induttanza di dispersione vengono memorizzati automaticamente in F806-F808 e F800 viene impostato automaticamente su 0. L'utente può anche calcolare e inserire manualmente il valore di induttanza mutua del motore secondo le condizioni effettive del motore.

### **8.2.8 Processo di funzionamento semplice**

### Tabella 8-1 Breve introduzione al funzionamento dell'inverter

<span id="page-41-0"></span>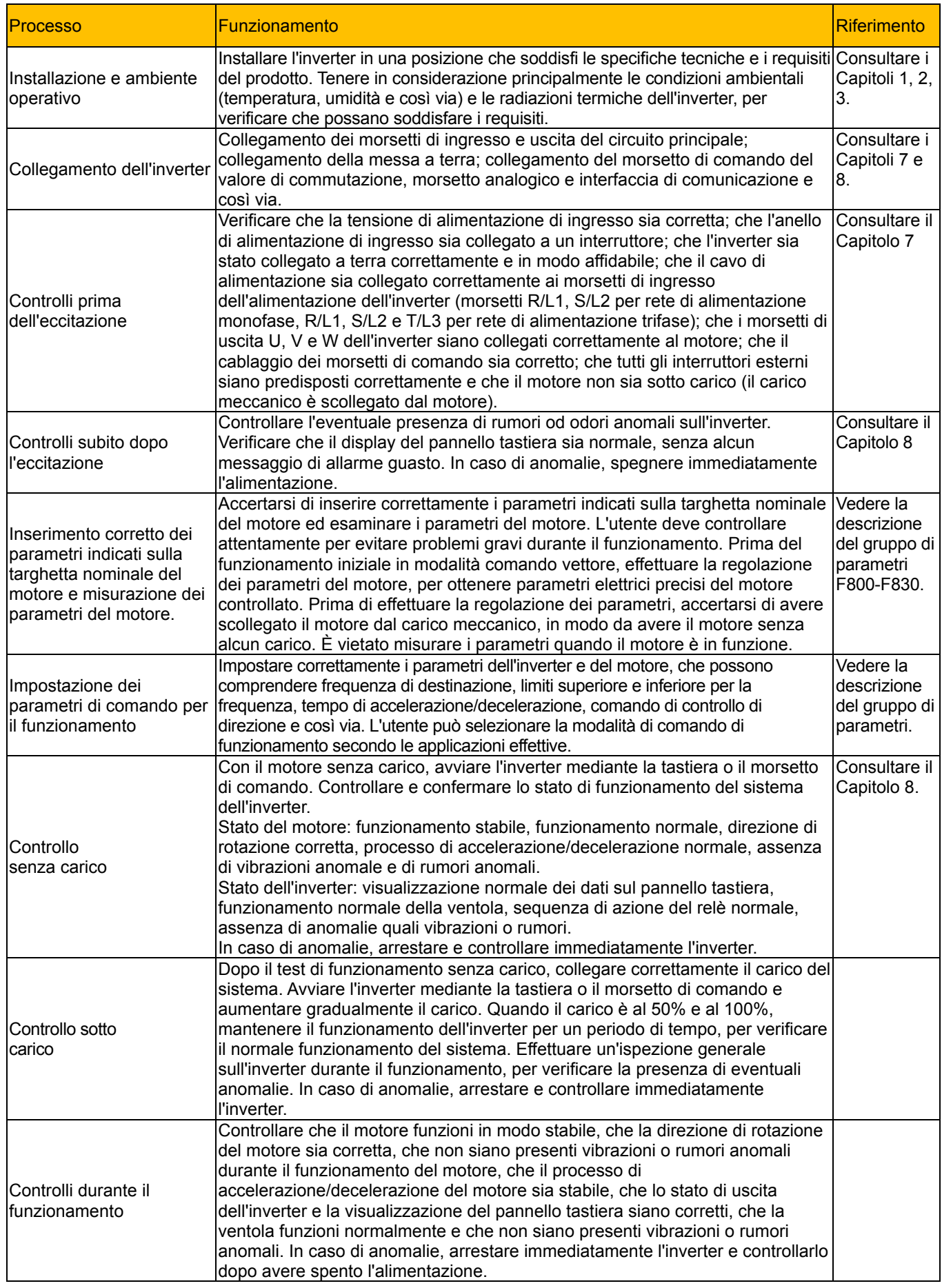

## 8-5 [Utilizzo e funzionamento semplice](#page-38-0)

#### **8.3 Illustrazione del funzionamento di base**

Illustrazione del funzionamento di base dell'inverter: a titolo esemplificativo, di seguito vengono mostrati diversi processi di controllo di base con un inverter da 7,5 kW che comanda un motore CA trifase asincrono da 7,5 kW.

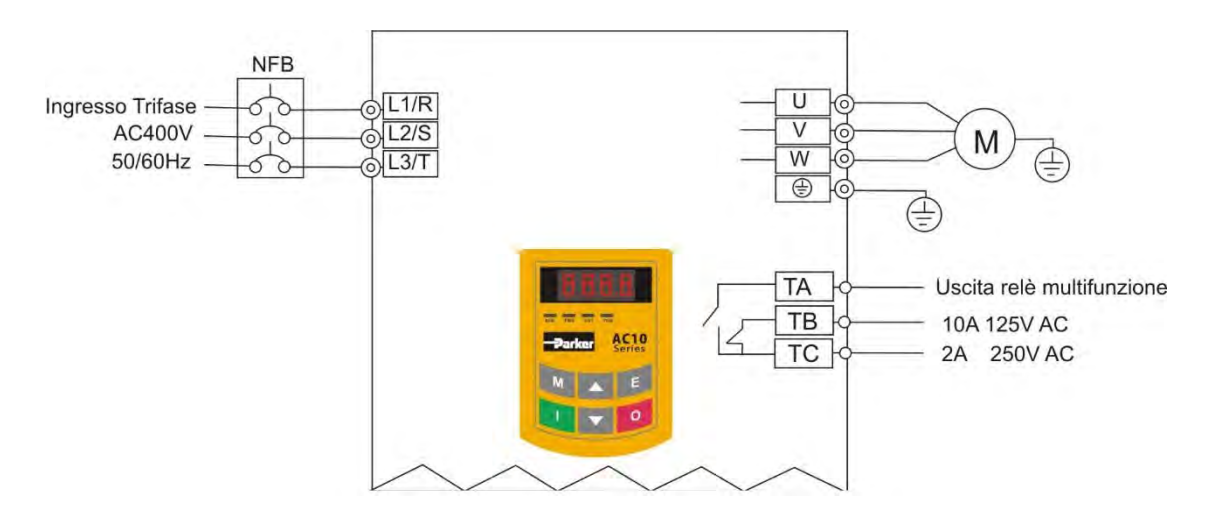

Figura 8-1 Diagramma di cablaggio 1

<span id="page-42-0"></span>I parametri indicati sulla targhetta nominale del motore sono indicati di seguito: 4 poli; potenza nominale 7,5 kW; tensione stimata 400 V; corrente nominale 15,4 A; frequenza nominale 50,00 Hz; velocità di rotazione nominale 1.440 giri/min.

#### **8.3.1 Impostazione di frequenza, avviamento, funzionamento in avanti e arresto mediante pannello tastiera**

- i. Collegare i cavi come indicato nella [Tabella 8-1.](#page-41-0) Dopo avere controllato i cablaggi, accendere l'inverter.
- ii. Premere il tasto "M" per entrare nel menu di programmazione.
- iii. Immettere i parametri del motore

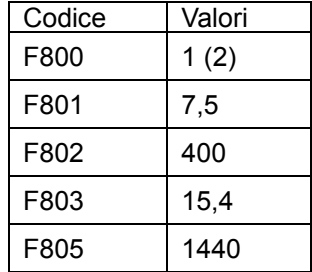

Premere il tasto "I" per regolare automaticamente i parametri del motore. Al completamento della regolazione il motore si arresta e i relativi parametri vengono memorizzati in F806-F809. Per i dettagli sulla regolazione dei parametri del motore, consultare "Processo di misura dei parametri del motore" nel presente manuale (nota: F800 = 1 è la regolazione di rotazione, F800 = 2 è la regolazione fissa. Nella modalità di regolazione di rotazione, verificare di avere scollegato il motore dal carico).

iv. Impostare i parametri funzionali dell'inverter:

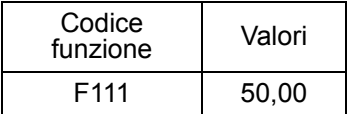

## [Utilizzo e funzionamento semplice](#page-38-0) 8-6

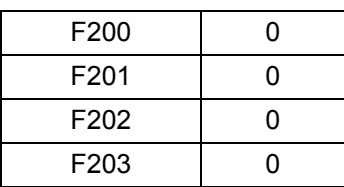

- v. Premere il tasto "I" per avviare l'inverter.
- vi. Durante il funzionamento è possibile modificare la frequenza corrente dell'inverter premendo ▲ o ▼.
- vii. Premere una volta il tasto "O": il motore decelera fino a fermarsi.
- viii. Disattivare l'interruttore dell'aria e spegnere l'inverter.
- **8.3.2 Impostazione della frequenza mediante il pannello tastiera; avviamento del funzionamento avanti e indietro e di arresto dell'inverter mediante i morsetti di comando** 
	- i. Collegare i cavi come indicato nella [Figura 8-2](#page-43-0). Dopo avere controllato i cablaggi, attivare l'interruttore dell'aria e accendere l'inverter.

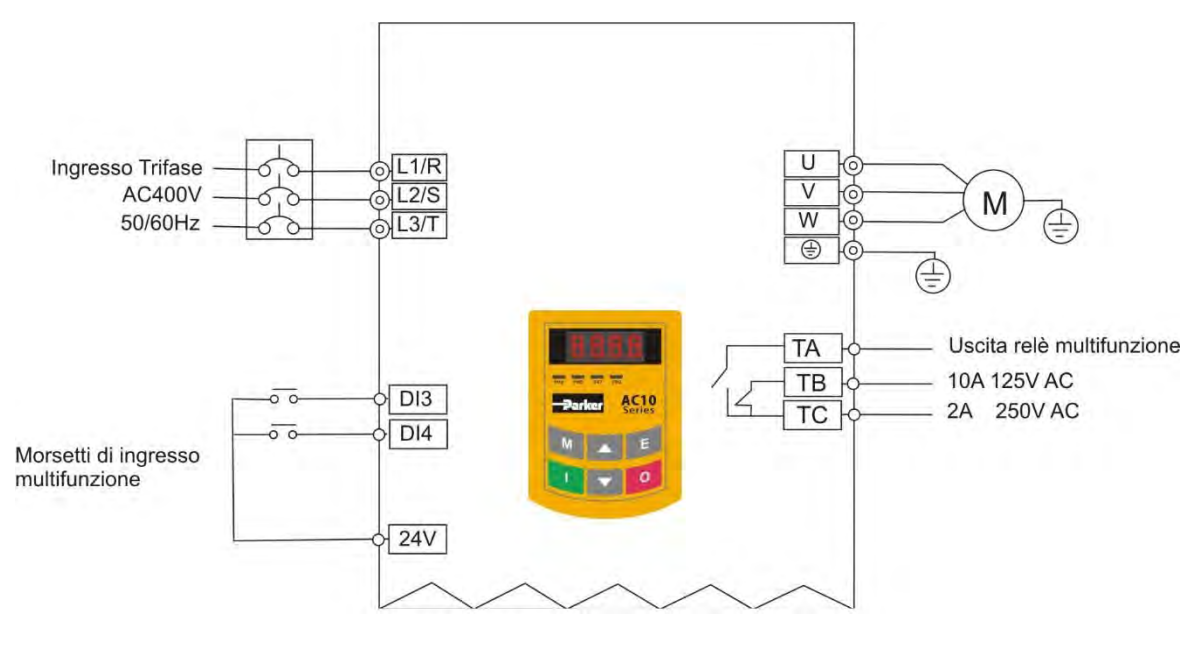

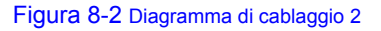

- <span id="page-43-0"></span>ii. Premere il tasto "M" per entrare nel menu di programmazione.
- iii. Esaminare i parametri del motore: il processo di funzionamento è uguale a quello dell'esempio 1 (per la regolazione del motore consultare 8.3.1).
- iv. Impostare i parametri funzionali dell'inverter:

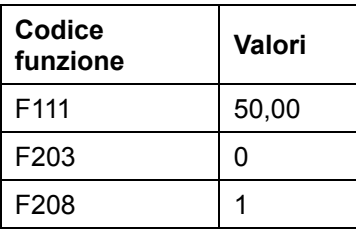

- v. Chiudere l'interruttore DI3, l'inverter inizia il funzionamento in avanti.
- vi. Durante il funzionamento è possibile modificare la frequenza corrente dell'inverter premendo ▲ o ▼.

## 8-7 [Utilizzo e funzionamento semplice](#page-38-0)

- vii. Durante il funzionamento, spegnere l'interruttore DI3, quindi chiudere l'interruttore DI4, la direzione di marcia del motore viene cambiata (nota: l'utente deve impostare il tempo morto di funzionamento avanti e indietro F120 sulla base del carico. Se è troppo breve, si può verificare la protezione da sovracorrente dell'inverter).
- viii. Spegnere gli interruttori DI3 e DI4, il motore decelera fino a fermarsi.
- ix. Disattivare il sezionatore e spegnere l'inverter.

#### **8.3.3 Processo di jogging con pannello tastiera**

- i. Collegare i cavi come indicato nella [Figura 8-1.](#page-42-0) Dopo avere controllato i cablaggi, attivare il sezionatore e accendere l'inverter.
- ii. Premere il tasto "M" per entrare nel menu di programmazione.
- iii. Esaminare i parametri del motore: il processo di funzionamento è uguale a quello dell'esempio 1 (per la regolazione del motore consultare 8.3.1).
- iv. Impostare i parametri funzionali dell'inverter:

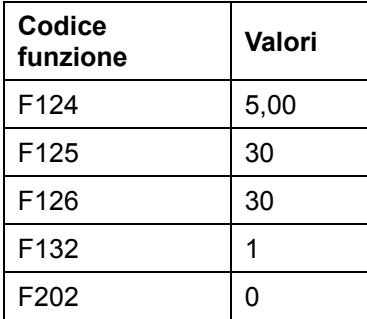

- v. Tenere premuto il tasto "I" fino a quando il motore è accelerato alla frequenza di jogging e mantenere lo stato di funzionamento in jogging.
- vi. Rilasciare il tasto "I". Il motore decelera fino all'arresto del funzionamento in jogging.
- vii. Disattivare il sezionatore e spegnere l'inverter.

#### **8.3.4 Impostazione della frequenza con morsetto analogico e controllo del funzionamento con i morsetti di comando**

i. Collegare i cavi come indicato nella [Figura 8-3](#page-45-0) . Dopo avere controllato i cablaggi, attivare l'alimentazione di rete e accendere l'inverter. Nota: è possibile utilizzare un potenziometro 2 K-5 K per impostare i segnali analogici esterni. Nel caso di requisiti di precisione maggiori, si consigliano un potenziometro multispira di precisione e cavi schermati per il collegamento, con l'estremità dello strato di schermatura collegato a terra in modo affidabile.

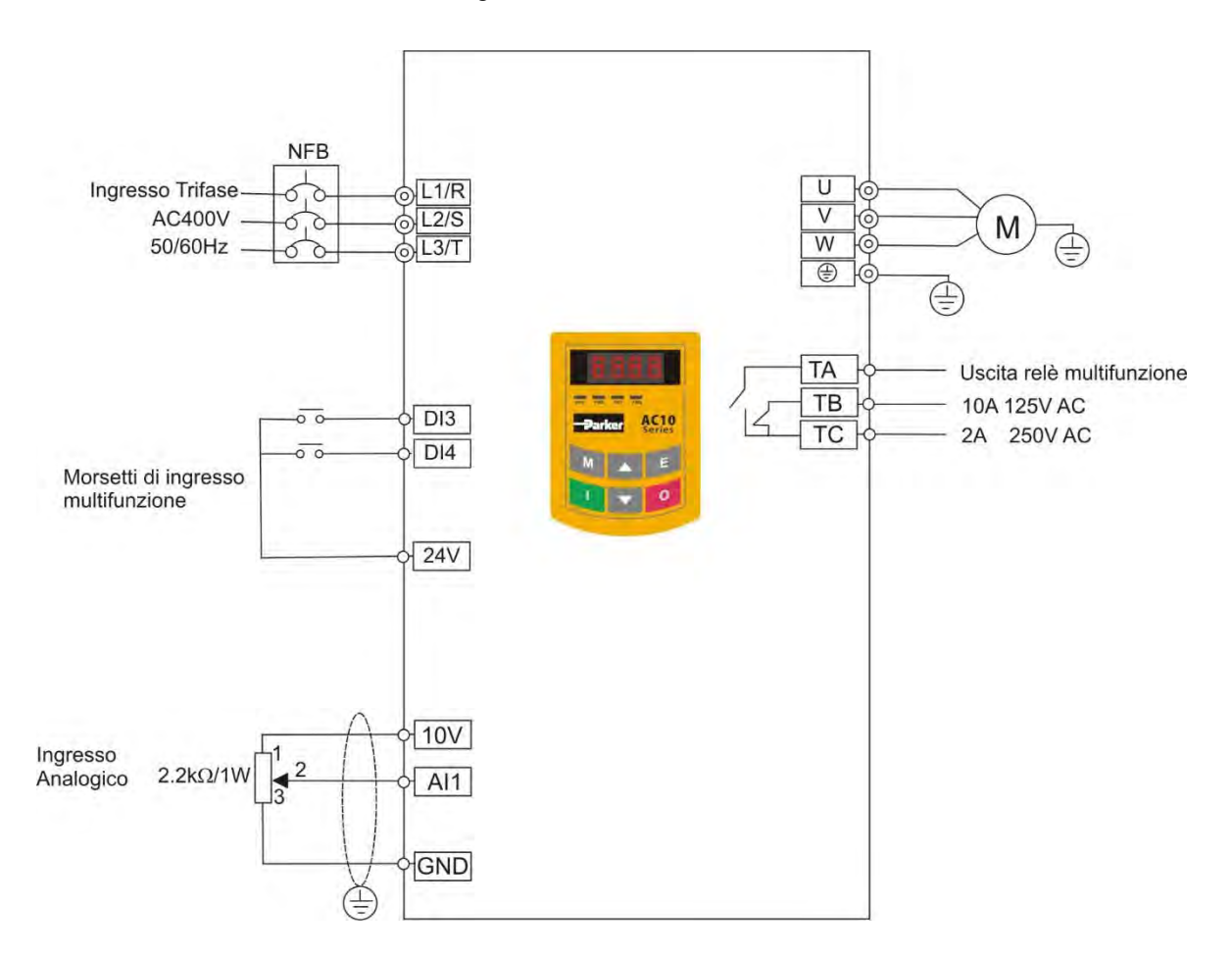

#### <span id="page-45-0"></span>Figura 8-3 Diagramma di cablaggio 3

- ii. Premere il tasto "M" per entrare nel menu di programmazione.
- iii. Esaminare i parametri del motore: il processo di funzionamento è uguale a quello dell'esempio 1 (per la regolazione del motore consultare 8.3.1).
- iv. Impostare i parametri funzionali dell'inverter:

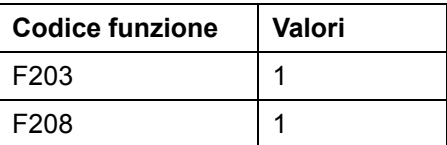

**I modelli 1-5 22kW fino a**

v. Accanto alla morsettiera di comando è presente un interruttore SW1 con codifica a due cifre rossa, come mostrato nella Figura 4-4. La funzione dell'interruttore di codifica è selezionare il segnale di tensione (0/5 V/0/10 V) o il segnale di corrente del morsetto di ingresso analogico AI2, con il canale corrente predefinito. Nelle

## 8-9 [Utilizzo e funzionamento semplice](#page-38-0)

applicazioni reali, selezionare il canale di ingresso analogico mediante F203. Attivare gli interruttori 1 su ON e 2 su ON come illustrato nella figura e selezionare il comando di velocità corrente 0-20 mA. Altri stati degli interruttori e modalità di velocità di comando sono mostrati nella **[Tabella 8-2](#page-46-0)**.

**Modelli 6 – 11 30kW – 150kW**

- vi. C'è una quattro cifre interruttore di codifica SW1 rosso vicino al blocco terminale di controllo superiore a 30 kW inverter, come mostrato nella Figura 5-5. La funzione di interruttore di codifica è di selezionare il campo di ingresso (0 ~ 5V / 0 ~ 10V / 0 ~ 20mA) di analogico AI1 terminale di ingresso e AI2. In applicazione concreta, selezionare il canale di ingresso analogico attraverso F203. AI1 valore predefinito del canale è 0 ~ 10V, AI2 valore predefinito del canale è 0 ~ 20mA. Altri interruttori stati e modalità di controllo della velocità sono come tabella 8-3.
- vii. C'è un interruttore a levetta S1 a lato terminali di controllo, fare riferimento alla Fig 5-6. S1 viene utilizzato per selezionare l'intervallo di tensione del canale AI1. Quando si gira S1 su "+", la gamma di ingresso è 0 ~ 10V, quando si gira S1 "-", la gamma di ingresso è -10 ~ 10V.
- viii. Chiudere l'interruttore DI3, il motore inizia il funzionamento in avanti.
- ix. È possibile regolare e impostare il potenziometro durante il funzionamento, è possibile modificare la frequenza di impostazione corrente dell'inverter.
- x. Durante il funzionamento, spegnere l'interruttore DI3, quindi chiudere DI4, la direzione di marcia del motore viene cambiata.
- xi. Spegnere gli interruttori DI3 e DI4, il motore decelera fino a fermarsi.
- xii. Disattivare l'interruttore dell'aria e spegnere l'inverter.
- xiii. Il morsetto di uscita analogico AO1 può emettere segnale di tensione e di corrente, l'interruttore di selezione è J5, vedere la [Figura](#page-46-1) 8-5, la relazione di uscita è mostrata nella **Tabella 5-4.**

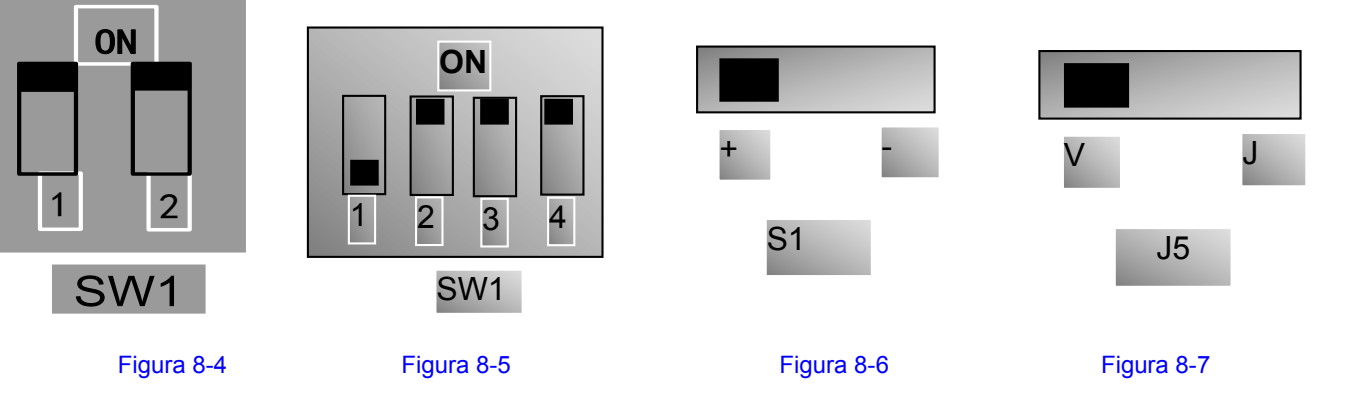

<span id="page-46-1"></span>Impostazione dell'interruttore di codifica e dei parametri nella modalità comando velocità analogico

#### Tabella 8-2

<span id="page-46-0"></span>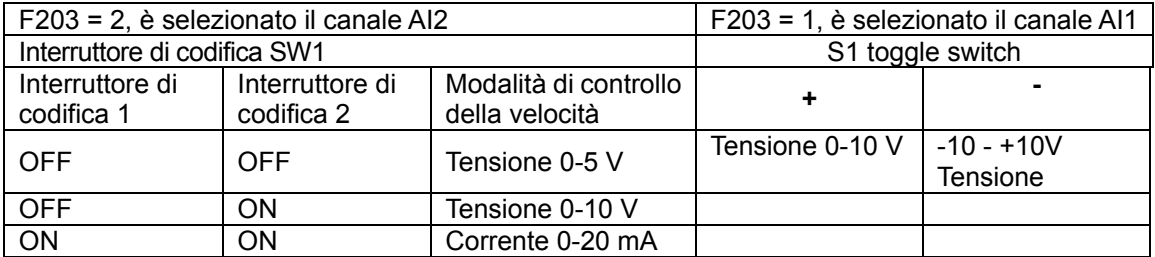

# [Utilizzo e funzionamento semplice](#page-38-0) 8-10

### Tabella 8-3

L'impostazione di codifica Switch e Parametri in modalità di Analog Speed Control

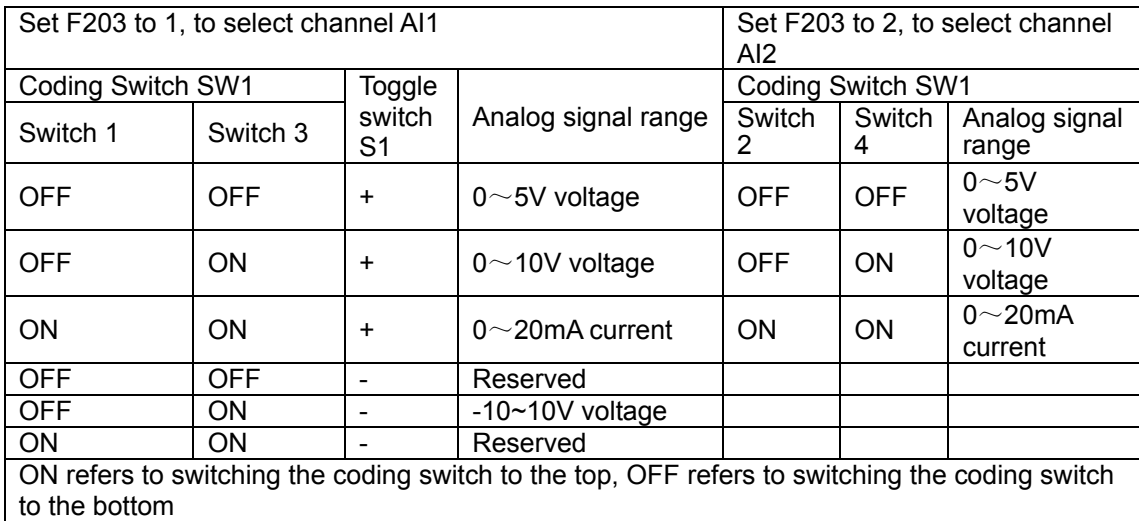

### Tabella 8-4 Relazioni tra AO1, J5 e F423

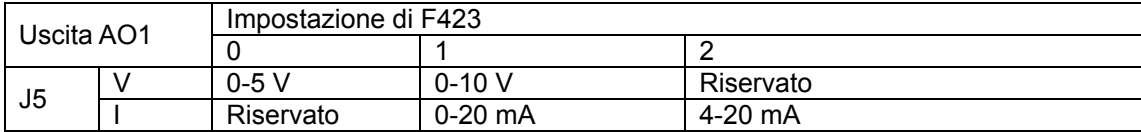

# <span id="page-48-0"></span>**Capitolo 9 Parametri di funzione**

### **9.1 Parametri di base**

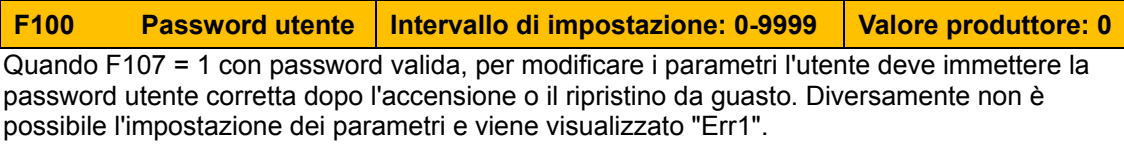

Codice funzione relativo: F107 Password valida o no F108 Impostazione password utente

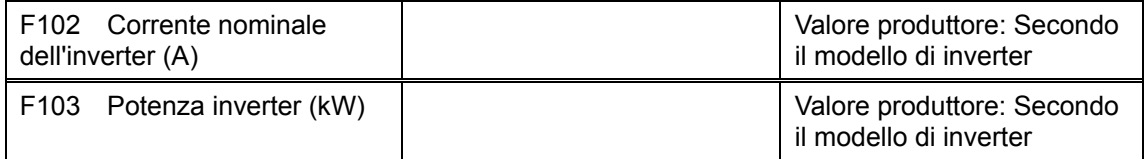

La corrente e la potenza nominali possono essere controllate ma non modificate.

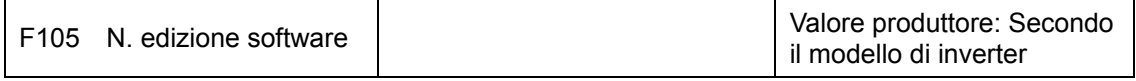

Il numero di edizione software può essere controllato ma non modificato.

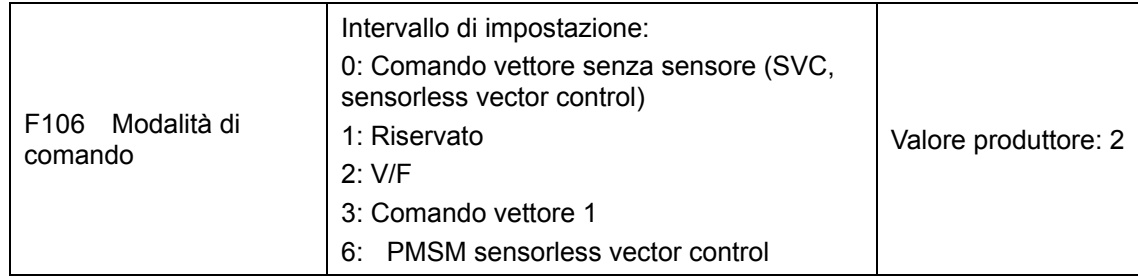

**0: Il comando vettore** senza sensore è adatto per applicazioni con requisiti di alte prestazioni. Un inverter può comandare un solo motore.

**2: Il comando V/F** è adatto a requisiti comuni di precisione di comando o quando un inverter comanda diversi motori.

**3: Il comando vettore 1** è la promozione automatica di coppia, che ha la stessa funzione di F137 = 3. Durante l'esame dei parametri del motore non è necessario che il motore sia scollegato dal carico. Un inverter può comandare un solo motore.

**6:** PMSM sersorless controllo vettoriale è adatto per l'applicazione del requisito di elevate prestazioni. Un inverter può pilotare un solo motore. Ora 400V 3ph inverter 0.75kw-90kW possono guidare PMSM.

Nota:

- È necessario esaminare i parametri del motore prima che l'inverter funzioni in comando vettore senza sensore.
- In comando vettore senza sensore, un inverter può comandare un solo motore e la potenza del motore deve essere simile alla potenza dell'inverter. Diversamente le prestazioni di comando sono ridotte o il sistema non è in grado di funzionare correttamente.
- L'operatore può inserire i parametri del motore manualmente secondo i parametri del motore forniti dal produttore del motore.
- Solitamente il motore funziona normalmente con i parametri predefiniti dell'inverter, ma non si ottengono le migliori prestazioni di comando dell'inverter. Di conseguenza, per ottenere le migliori prestazioni di comando, esaminare i parametri del motore prima di utilizzare l'inverter in comando vettore senza sensore.

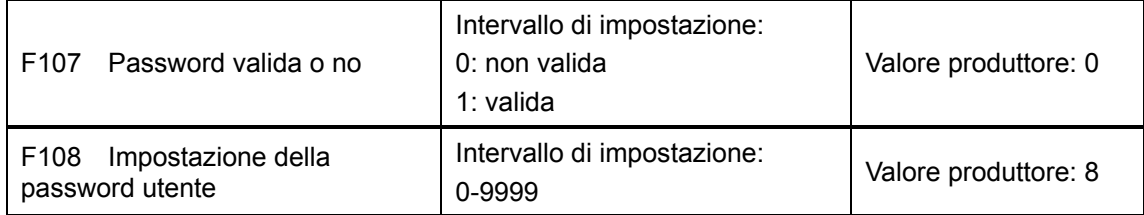

Quando F107 è impostata su 0, è possibile modificare i codici funzione senza inserire la password.

Quando F107 è impostata su 1, è possibile modificare i codici funzione solo dopo avere inserito la password utente mediante F100.

L'utente può modificare la "Password utente". Il processo è uguale alla modifica di altri parametri.

Inserire il valore di F108 in F100 per sbloccare la password utente.

Nota: quando la protezione con password è valida, se non viene immessa la password utente, F108 visualizza 0.

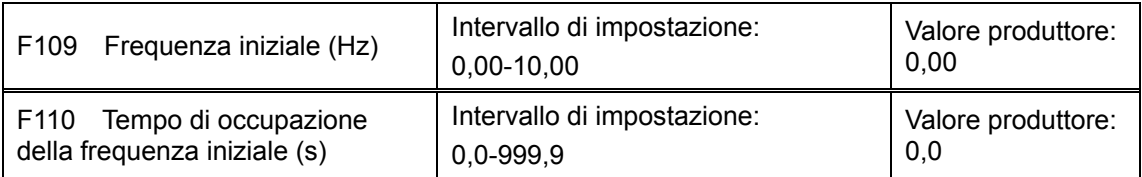

L'inverter inizia a funzionare dalla frequenza iniziale. Se la frequenza di destinazione è inferiore alla frequenza iniziale, F109 non è valida.

L'inverter inizia a funzionare dalla frequenza iniziale. Dopo avere iniziato a funzionare alla frequenza iniziale per il tempo impostato in F110, accelera fino alla frequenza di destinazione. Il tempo di occupazione non è compreso nel tempo di accelerazione/decelerazione.

La frequenza iniziale non è limitata dalla frequenza minima impostata da F112. Se la frequenza iniziale impostata da F109 è inferiore alla frequenza minima impostata da F112, l'inverter parte secondo i parametri di impostazione definiti da F109 e F110. Dopo l'avvio dell'inverter, nel funzionamento normale la frequenza è limitata dalla frequenza impostata da F111 e F112.

La frequenza iniziale deve essere inferiore alla frequenza massima impostata da F111.

Nota: Se si adotta il flycatching, F109 e F110 non sono validi.

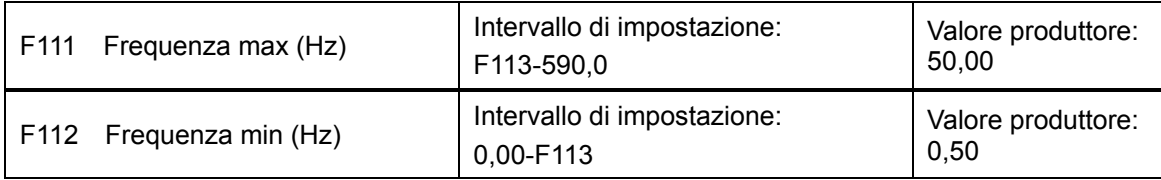

La frequenza max è impostata da F111.

La frequenza min è impostata da F112.

Il valore di impostazione della frequenza minima deve essere minore della frequenza di destinazione definita da F113.

L'inverter inizia a funzionare dalla frequenza iniziale. Durante il funzionamento dell'inverter, se la frequenza data è minore della frequenza minima, l'inverter funziona alla frequenza minima fino all'arresto o fino a quando la frequenza data è maggiore della frequenza minima.

La frequenza max/min deve essere impostata secondo i parametri della targhetta nominale e le situazioni di funzionamento del motore. Il motore non deve funzionare a bassa frequenza per un lungo tempo, per evitare di danneggiarlo a causa del surriscaldamento.

## 9-3 [Parametri di funzione](#page-48-0)

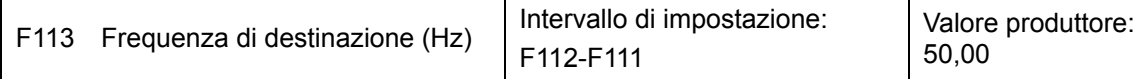

Indica la frequenza preimpostata. In modalità di controllo della velocità da tastiera o da morsetto, l'inverter funziona automaticamente a tale frequenza dopo l'avvio.

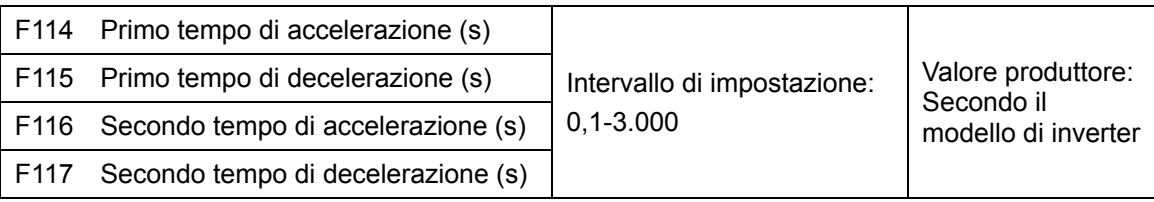

F119 viene utilizzata per impostare il riferimento di impostazione del tempo di accelerazione/decelerazione.

Il tempo di accelerazione/decelerazione può essere scelto da morsetti di ingresso digitali multifunzione F316-F323 e collegando il morsetto DI al morsetto di comando. Consultare le istruzioni dei morsetti di ingresso multifunzione.

Nota: Se funziona il flycatching, tempo di accelerazione/decelerazione, frequenza minima e frequenza di destinazione non sono validi. Al termine del flycatching l'inverter funziona fino alla frequenza di destinazione secondo il tempo di accelerazione/decelerazione.

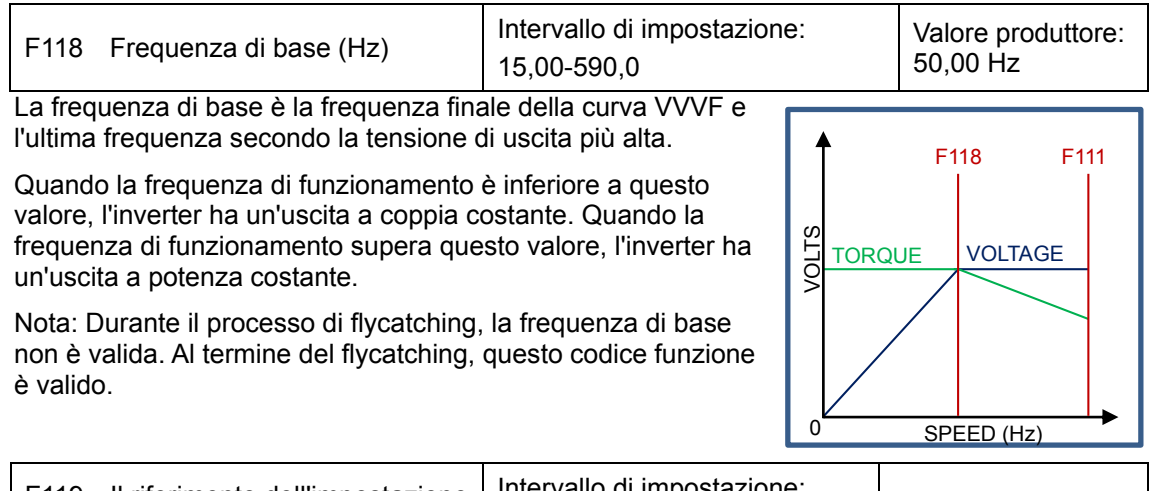

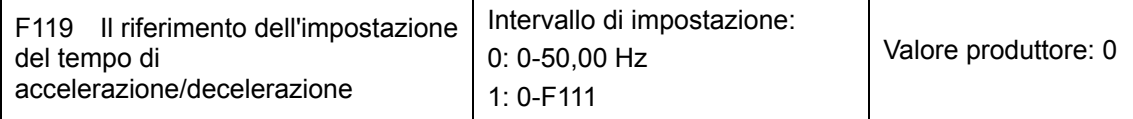

Quando F119 = 0, il tempo di accelerazione/decelerazione indica il tempo necessario all'inverter per accelerare/decelerare da 0 Hz (50 Hz) a 50 Hz (0 Hz).

Quando F119 = 1, il tempo di accelerazione/decelerazione indica il tempo necessario all'inverter per accelerare/decelerare da 0 Hz (frequenza max) a frequenza max (0 Hz).

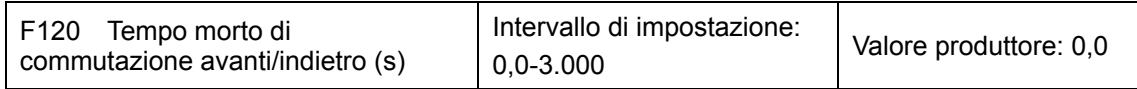

All'interno di "tempo morto di commutazione avanti/indietro", questo tempo di latenza viene annullato e l'inverter passa al funzionamento nell'altra direzione immediatamente dopo il ricevimento del segnale di "arresto". Questa funzione è adatta a tutte le modalità di controllo della velocità ad eccezione del funzionamento a ciclo automatico.

Questa funzione può ridurre l'impatto della corrente nel processo di cambio di direzione.

Nota: Durante il processo di flycatching, F120 non è valido. Al termine del flycatching, questo codice funzione è valido.

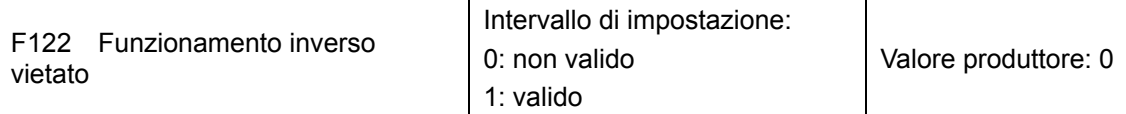

Quando F122 = 1, l'inverter funziona solo in avanti, indipendentemente dallo stato dei morsetti e dei parametri impostati da F202.

L'inverter non funziona al contrario e la commutazione avanti/indietro è vietata. Se viene dato il segnale inverso, l'inverter si arresta.

Se il blocco di funzionamento indietro è valido (F202 = 1), l'inverter non ha uscita.

Quando F122 = 1, F613 = 1, F614 ≥ 2 e l'inverter riceve il comando di funzionamento avanti e il motore ruota indietro, l'inverter funziona fino a 0,0 Hz indietro, quindi in avanti secondo il valore dei parametri di impostazione.

Se il blocco del funzionamento inverso è valido (F202 = 1), indipendentemente dal fatto che il flycatching sia valido o no, l'inverter non ha uscita.

Quando F122 = 1, F613 = 1, F614 ≥ 2 e l'inverter riceve il comando di funzionamento avanti e il motore scorre indietro, se l'inverter è in grado di rilevare la direzione di scorrimento e di tracciare il regime motore, l'inverter funziona fino a 0,0 Hz indietro, quindi in avanti secondo il valore dei parametri di impostazione.

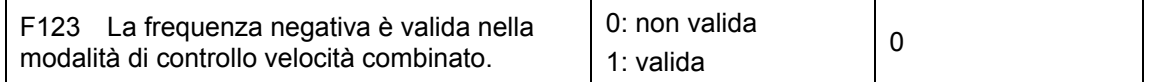

Nella modalità di controllo della velocità combinato, se la frequenza di funzionamento è negativa e F123 = 0, l'inverter funziona a 0 Hz; se F123 = 1, l'inverter funziona al contrario a tale frequenza (questa funzione è controllata da F122).

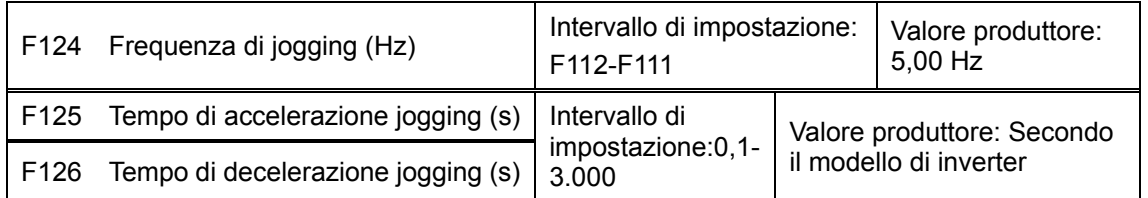

Esistono due tipi di jogging: jogging da tastiera e jogging da morsetto. Il jogging da tastiera è valido solo in stato arrestato (deve essere impostata F132 comprendente gli elementi

**F124**

visualizzati del jogging da tastiera). Il jogging da morsetto è valido in stato di funzionamento e in stato arrestato. Effettuazione dell'operazione di jogging mediante la tastiera (in stato arrestato):

(a) Premere il tasto "M", viene visualizzato "HF-0".

(b) Premere il tasto "I", l'inverter funziona alla "frequenza di jogging" (se si preme nuovamente il tasto "M", "jogging da tastiera" viene annullato).

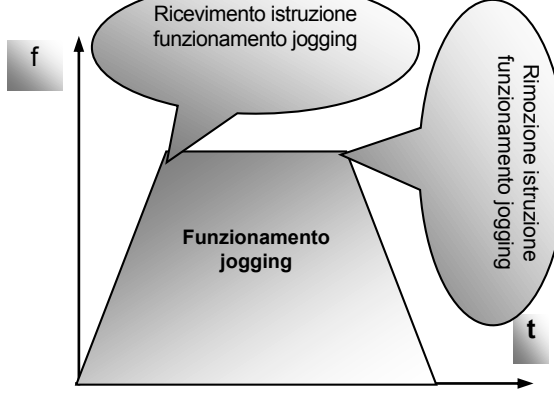

Tempo di accelerazione jogging: il tempo necessario all'inverter per accelerare da 0 Hz a 50 Hz.

Figura 9-1 Funzionamento jogging

Tempo di decelerazione jogging: il tempo necessario all'inverter per decelerare da 50 Hz a 0 Hz.

In caso di jogging da morsetto, collegare il morsetto "jogging" (quale DI1) al morsetto di comando: l'inverter funziona alla frequenza di jogging. I codici funzione relativi sono da F316 a F323.

Nota: Quando la funzione di jogging è valida, la funzione di flycatching non è valida.

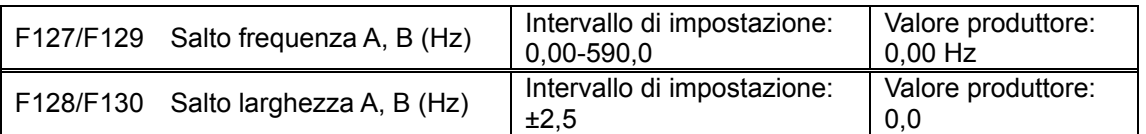

Quando il motore funziona a una certa frequenza si può verificare una vibrazione sistematica. Questo parametro viene impostato per saltare tale frequenza.

L'inverter salta automaticamente il punto quando la frequenza di uscita è uguale al valore impostato di questo parametro.

"Salta larghezza" è l'estensione dai limiti superiore e inferiore intorno a Salta frequenza. Per esempio, Salta frequenza = 20 Hz, Salta larghezza = ±0,5 Hz, l'inverter salta automaticamente quando l'uscita è nell'intervallo 19,5-20,5 Hz.

L'inverter non salta tale estensione di frequenza durante l'accelerazione/decelerazione.

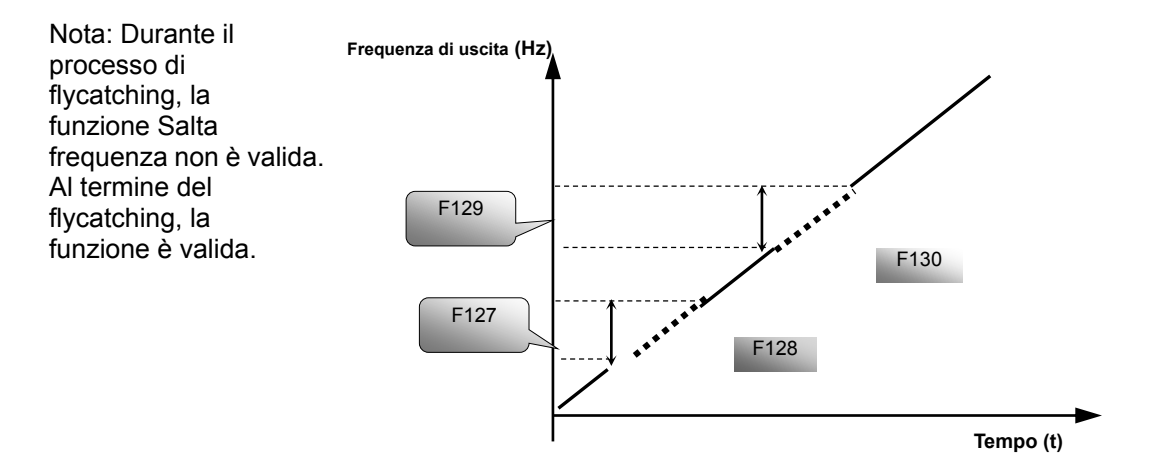

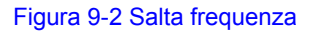

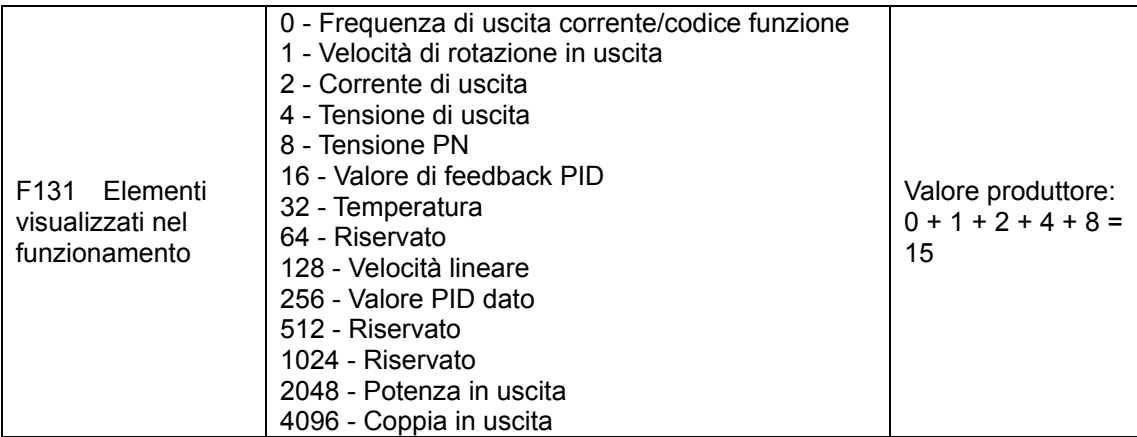

La selezione di un valore tra 1, 2, 4, 8, 16, 32, 64 e 128 mostra che è stato selezionato un solo elemento di visualizzazione specifico. Per visualizzare più elementi, sommare i valori degli elementi di visualizzazione corrispondenti e utilizzare i totali come valore di impostazione di F131, per esempio impostare F131 su 19 (1+2+16) per richiamare "velocità di rotazione di uscita corrente", "corrente di uscita" e "valore di feedback PID".Gli altri elementi non vengono visualizzati.

Poiché F131 = 8191, sono visibili tutti gli elementi di visualizzazione, tra di essi è visibile "frequenza/codice funzione", che sia selezionato o no.

Per verificare un elemento di visualizzazione, premere il tasto "M" per la commutazione.

Per ciascuna unità di valore specifico e la relativa indicazione consultare la tabella di seguito:

Qualsiasi sia il valore impostato per F131, la frequenza di destinazione corrispondente

lampeggia nello stato di arresto.

La velocità di rotazione di destinazione è un numero intero. Se supera 9999, aggiungere un punto decimale.

Visualizzazione corrente A \*.\* Visualizzazione tensione bus U\*\*\* Visualizzazione tensione uscita u\*\*\* Temperatura H\*\*\* Velocità lineare L\*\*\*. Se supera 999, aggiungere un punto decimale. Se supera 9999, aggiungere due punti decimali e così via.

Valore PID dato o\*.\* Valore di feedback PID b\*.\*

potenza di uscita \*.\* coppia di uscita \*.\*

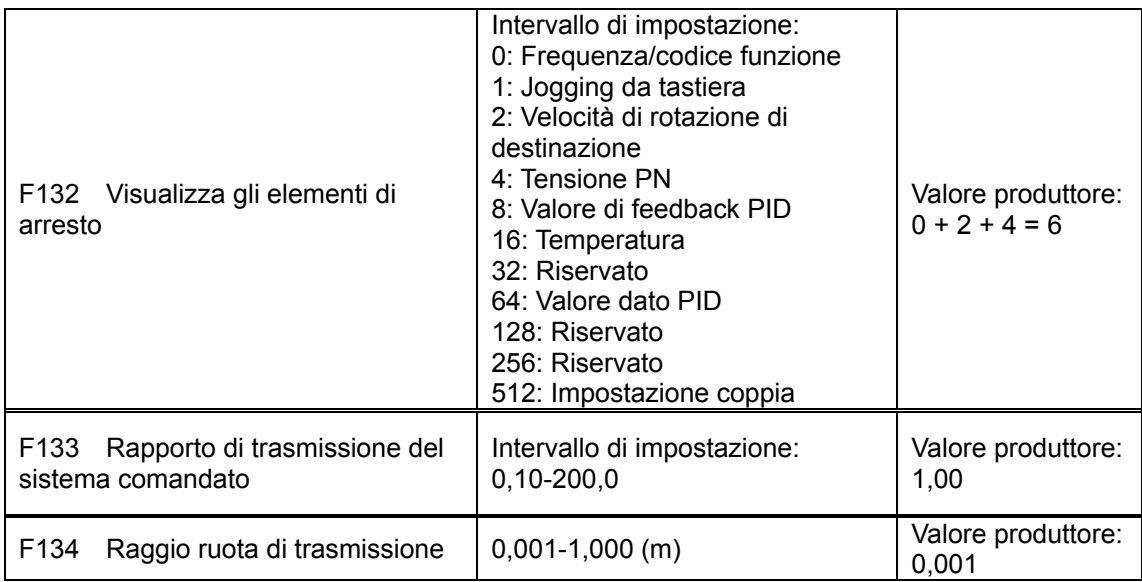

Calcolo della velocità di rotazione e lineare:

Per esempio, se frequenza max dell'inverter F111 = 50,00 Hz, numero di poli del motore F804 = 4, rapporto di trasmissione F133 = 1,00, raggio albero di trasmissione R = 0,05 m, allora

Perimetro albero di trasmissione: 2πR = 2 × 3,14 × 0,05 = 0,314 (metri)

Velocità di rotazione albero di trasmissione: 60 × frequenza operativa/(numero di coppie di poli  $\times$  rapporto di trasmissione) =60  $\times$  50/(2  $\times$  1,00) = 1.500 giri/min

Velocità lineare massima: velocità di rotazione × perimetro = 1500 × 0,314 = 471 (metri/secondo)

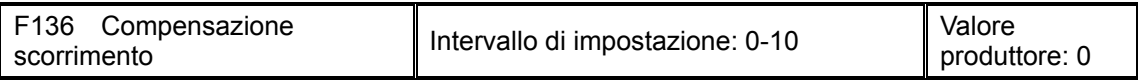

Con comando VVVF, la velocità di rotazione del rotore del motore si riduce all'aumento del carico. Assicurarsi che la velocità di rotazione del rotore sia prossima alla velocità di rotazione di sincronizzazione quando il motore ha il carico nominale, la compensazione di scorrimento deve essere adottata secondo il valore di impostazione della compensazione di frequenza.

Nota: Durante il processo di flycatching, la funzione di compensazione dello scorrimento non è valida. Al termine del flycatching, la funzione è valida.

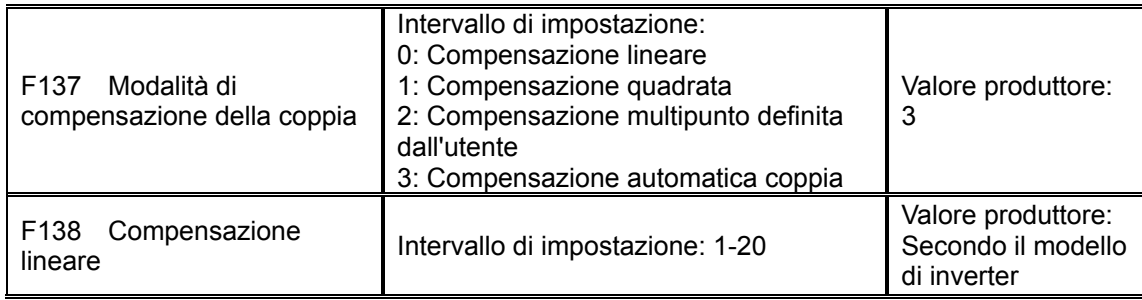

# 9-7 [Parametri di funzione](#page-48-0)

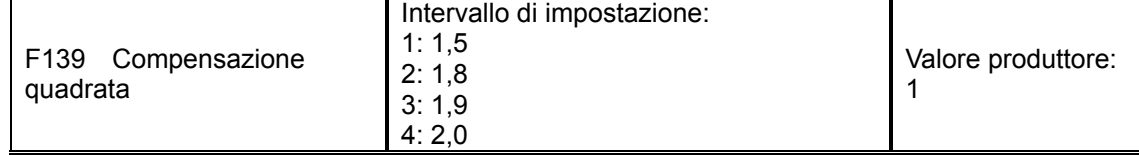

Quando F106 = 2, la funzione di F137 è valida.

Per compensare la coppia a bassa frequenza controllata da VVVF, deve essere compensata la tensione di uscita dell'inverter quando è a bassa frequenza.

Quando F137 = 0, è scelta la compensazione lineare e viene applicata su carico a coppia costante universale.

Quando F137 = 1, è scelta la compensazione quadrata e viene applicata ai carichi di ventola o pompa dell'acqua.

Quando F137 = 2, è scelta la compensazione multipunto definita dall'utente e viene applicata ai carichi speciali di essiccatore rotante o centrifuga

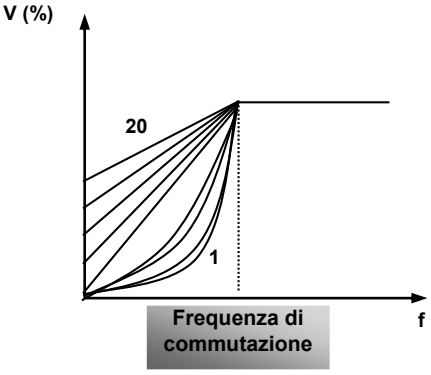

#### Figura 9-3 Promozione coppia

Questo parametro deve essere aumentato quando il carico è maggiore e diminuito quando il carico è inferiore.

Se la coppia è troppo elevata, il motore si può facilmente surriscaldare e la corrente dell'inverter è eccessiva. Controllare il motore quando si aumenta la coppia.

Quando F137 = 3, è scelta la compensazione di coppia automatica e può compensare automaticamente la coppia a bassa frequenza, per ridurre lo scorrimento del motore, per rendere la velocità di rotazione prossima alla velocità di rotazione di sincronizzazione e per limitare le vibrazioni del motore. I clienti devono impostare correttamente potenza del motore, velocità di rotazione, numero di poli del motore, corrente nominale del motore e resistenza dello statore. Consultare il Capitolo "Processo di misura dei parametri del motore".

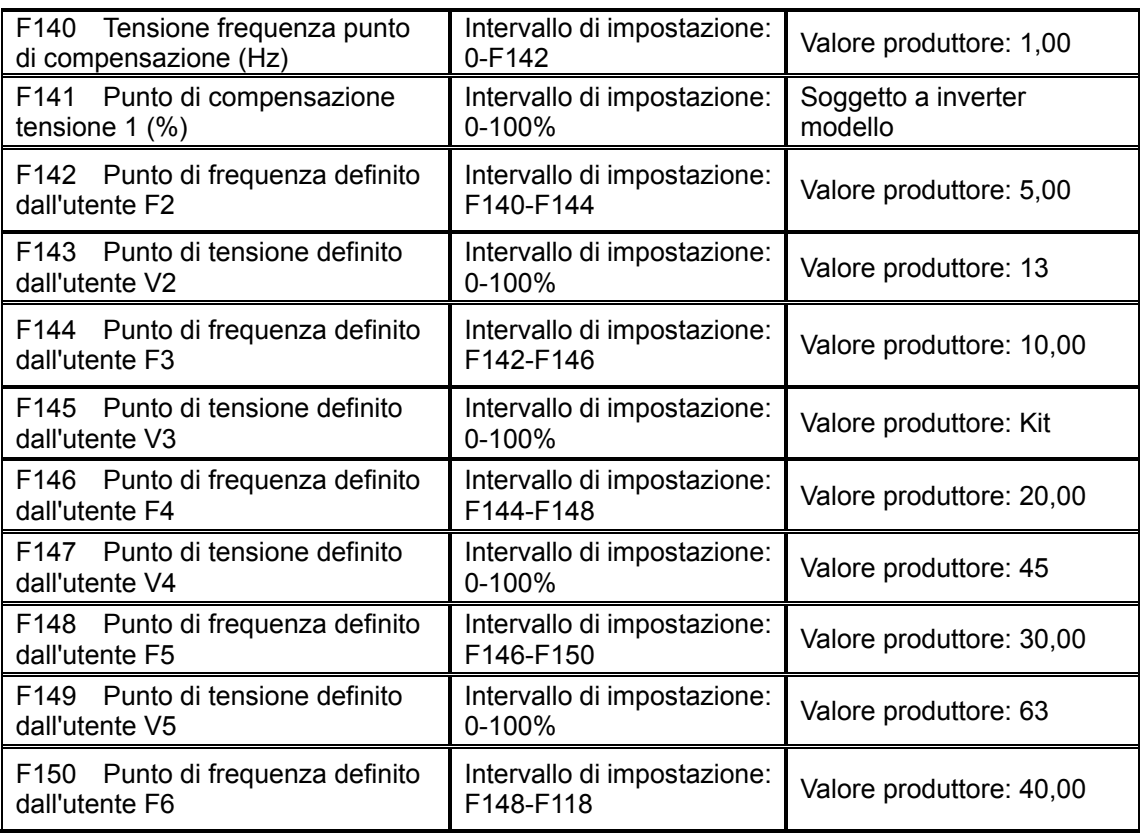

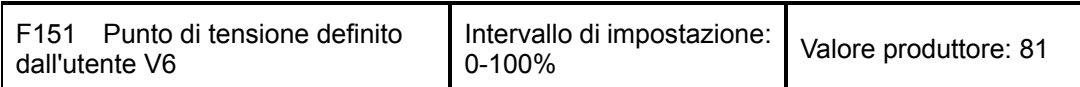

Le curve multistadio VVVF sono definite da 12 parametri, da F140 a F151.

Il valore di impostazione della curva VVVF è definito dalle caratteristiche di carico del motore.

Tensione Nota:  $V1 < V2 < V3 < V4 < V5 < V6$ , F1 < F2 < F3 < F4 < F5 < F6. A bassa frequenza, se l'impostazione di tensione è eccessiva il motore si surriscalda o si danneggia. L'inverter entra in stallo o si verifica la protezione da sovracorrente.

Nota: Durante il processo di flycatching, la funzione della curva V/F a linea poligonale non è valida. Al termine del flycatching, la funzione è valida.

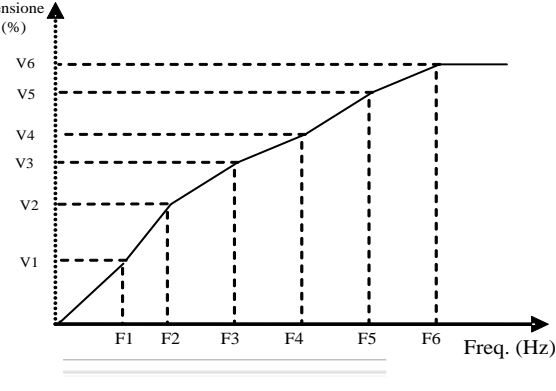

Figura 9-4 VVVF di tipo a linea poligonale

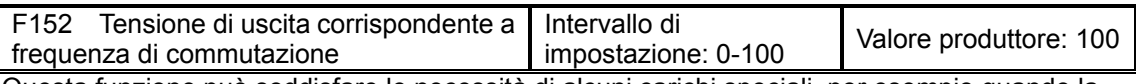

Questa funzione può soddisfare le necessità di alcuni carichi speciali, per esempio quando la frequenza in uscita è di 300 Hz e la corrispondente tensione in uscita è di 200 V (supponendo che la tensione di alimentazione dell'inverter sia di 400 V), la frequenza di commutazione F118 deve essere impostata su 300 Hz e F152 deve essere impostata su  $(200 \div 400) \times 100 = 50$ . F152 deve essere uguale a 50.

Prestare attenzione ai parametri del motore sulla targhetta nominale. Se la tensione di lavoro è maggiore della tensione stimata o la frequenza è maggiore della frequenza nominale il motore si danneggia.

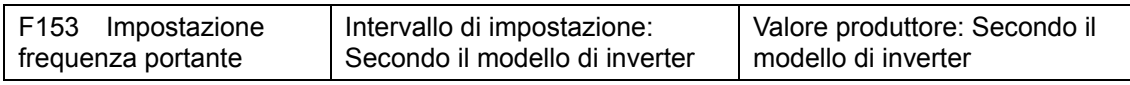

La frequenza dell'onda portante dell'inverter viene regolata impostando questo codice funzione. La regolazione dell'onda portante può ridurre il rumore del motore, evitare il punto di risonanza del sistema meccanico, ridurre la corrente di dispersione del cavo a terra e l'interferenza dell'inverter.

Quando la frequenza dell'onda portante è bassa, sebbene il disturbo dell'onda portante dal motore aumenti, la corrente dispersa verso terra si riduce. La perdita del motore e la temperatura del motore aumentano, ma la temperatura dell'inverter si riduce.

Quando la frequenza dell'onda portante è alta, le situazioni sono invertite e l'interferenza aumenta.

Quando la frequenza di uscita dell'inverter viene regolata su un'alta frequenza, è necessario aumentare il valore di impostazione dell'onda portante. Le prestazioni sono influenzate dalla regolazione della frequenza portante secondo la tabella di seguito:

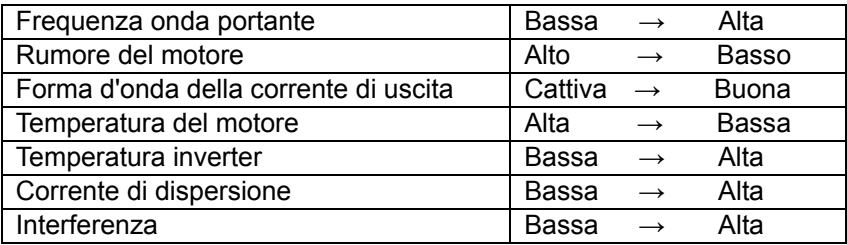

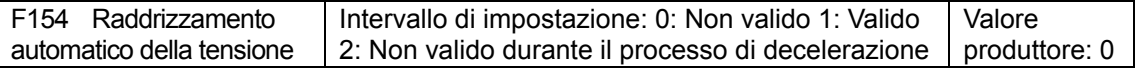

Questa funzione viene attivata per mantenere automaticamente costante la tensione di uscita in caso di fluttuazione della tensione di ingresso, ma il tempo di decelerazione viene influenzato dal regolatore PI interno. Se è vietato modificare il tempo di decelerazione, selezionare F154 = 2.

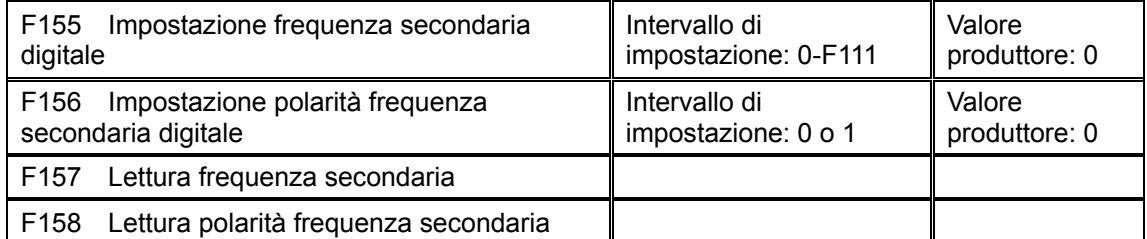

In modalità di controllo della velocità combinato, quando l'origine di frequenza secondaria è una memoria a impostazione digitale (F204 = 0), F155 e F156 sono ritenuti valori di impostazione iniziali della frequenza e della polarità (direzione) secondarie.

In modalità di controllo della velocità combinato, F157 e F158 sono utilizzate per la lettura del valore e della direzione della frequenza secondaria.

Per esempio, quando F203 = 1, F204 = 0. F207 = 1, la frequenza analogica data è 15 Hz, l'inverter deve funzionare a 20 Hz. Nel caso di tale requisito, l'utente può premere il pulsante "SU" per aumentare la frequenza da 15 Hz a 20 Hz. L'utente può anche impostare F155 = 5 Hz e F160 = 0 (0 indica avanti, 1 indica indietro). In tal modo è possibile fare funzionare l'inverter direttamente a 20 Hz.

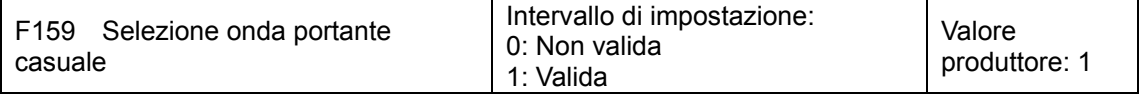

Quando F159 = 0, l'inverter modula secondo l'onda portante impostata da F153. Quando F159 = 1, l'inverter funziona in modalità di modulazione dell'onda portante casuale.

Nota: quando è selezionata l'onda portante casuale, la coppia di uscita aumenta ma il rumore è elevato. Quando è selezionata l'onda portante impostata da F153, il rumore viene ridotto, ma si riduce anche la coppia in uscita. Impostare il valore secondo la situazione.

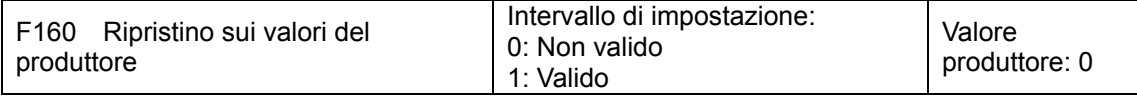

Quando si presentano problemi con i parametri dell'inverter ed è necessario ripristinare i valori del produttore, impostare F160 = 1. Dopo l'effettuazione di "Ripristino sui valori del produttore", i valori di F160 vengono riportati automaticamente a 0.

"Ripristino sui valori del produttore" non funziona per i codici funzione contrassegnati come "○" nella colonna "modifica" della tabella dei parametri. Tali codici funzione sono stati regolati correttamente prima della consegna. Si consiglia di non modificarli.

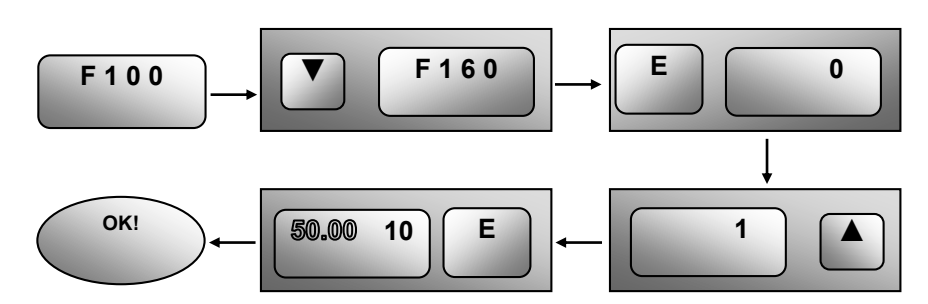

Figura 9-5 Ripristino sui valori del produttore

#### **9.2 Comandi funzionamento**

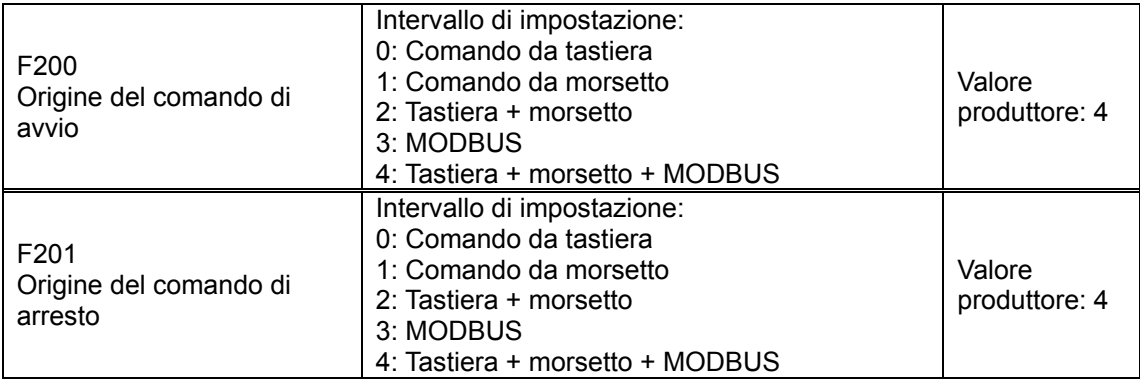

F200 e F201 sono la risorsa per la selezione dei comandi dell'inverter.

Tra i comandi dell'inverter si trovano: avvio, arresto, funzionamento avanti, funzionamento indietro, jogging e così via.

"Comando da tastiera" indica i comandi di avvio/arresto dati dai tasti "I" o "O" sulla tastiera.

"Comando da morsetto" indica il comando di avvio/arresto dato dal morsetto "I" definito da F316-F323.

Quando F200 = 3 e F201 = 3, il comando di funzionamento è dato dalla comunicazione MODBUS.

Quando F200 = 2 e F201 = 2, sono validi contemporaneamente "comando da tastiera" e "comando da morsetto", F200 = 4 e F201 = 4 sono uguali.

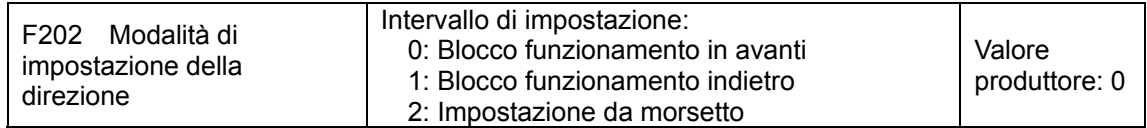

La direzione di funzionamento è controllata da questo codice funzione insieme a un'altra modalità di controllo della velocità che può definire la direzione di funzionamento dell'inverter. Quando è selezionata la velocità di funzionamento automatica mediante F500 = 2, questo codice funzione non è valido.

Quando è selezionata la modalità di controllo della velocità senza il controllo di direzione, la direzione di funzionamento dell'inverter è controllata da questo codice funzione, per esempio la tastiera controlla la velocità.

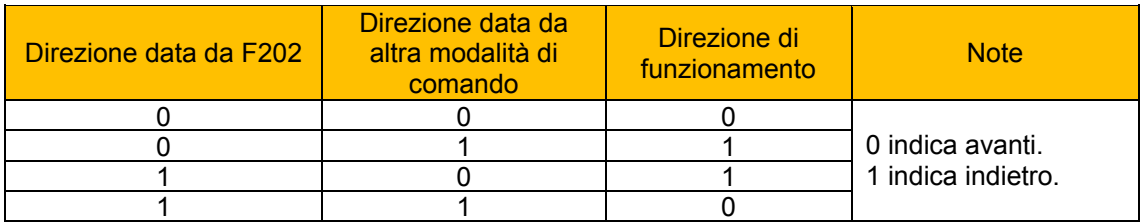

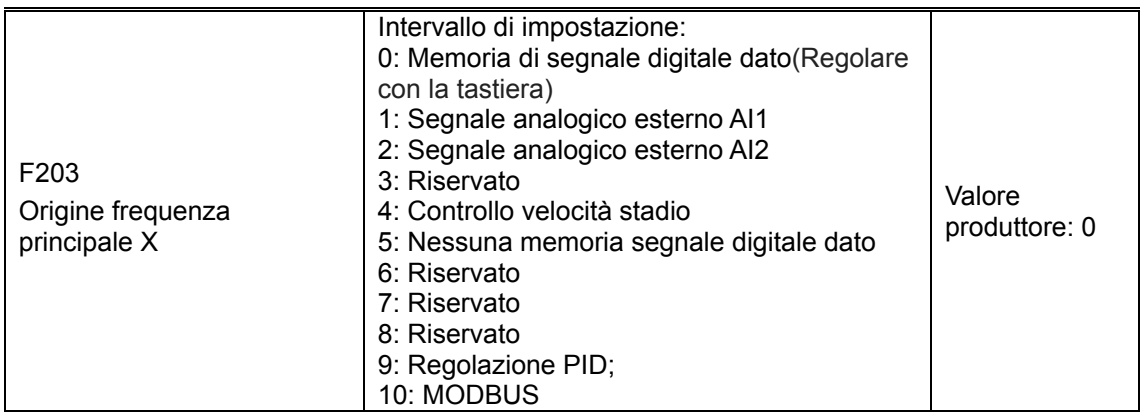

L'origine della frequenza principale è impostata da questo codice funzione.

## 9-11 [Parametri di funzione](#page-48-0)

**0:** Memoria segnale digitale dato

Il valore iniziale è il valore di F113. È possibile regolare la frequenza mediante i tasti "su" o "giù" o mediante i morsetti "su" e "giù".

"Memoria segnale digitale dato" indica che dopo l'arresto dell'inverter, la frequenza di destinazione è la frequenza di funzionamento prima dell'arresto. Per salvare in memoria la frequenza di destinazione quando viene scollegata l'alimentazione, impostare F220 = 1, vale a dire che la memoria di frequenza dopo lo spegnimento è valida.

**1:** Segnale analogico esterno AI1; 2: Segnale analogico esterno AI2

La frequenza è impostata dai morsetti di ingresso analogici AI1 e AI2. Il segnale analogico può essere il segnale di corrente (0-20 mA o 4-20 mA) o il segnale di tensione (0-5 V o 0-10 V), selezionabile mediante il codice interruttore. Regolare il codice interruttore secondo le situazioni pratiche, consultare la Figura 4-4 e [Tabella 8-2.](#page-46-0)

Quando gli inverter escono dalla fabbrica, il segnale analogico del canale AI1 è il segnale di tensione CC, l'intervallo di tensione è 0-10 V e il segnale analogico del canale AI2 è il segnale di corrente CC, l'intervallo di corrente è 0-20 mA. Se è necessario un segnale di corrente da 4-20 mA, impostare il limite inferiore dell'ingresso analogico F406 = 2, il cui resistore di ingresso è da 500 Ohm. Se si verificano errori, effettuare le regolazioni necessarie.

**4:** Controllo velocità stadio

Si seleziona il controllo di velocità multistadio impostando i morsetti di velocità stadio F316-F322 e i codici funzione della sezione velocità multistadio. La frequenza viene impostata dal morsetto multistadio o dalla frequenza di ciclo automatico.

**5:** Nessuna memoria di segnale digitale dato

Il valore iniziale è il valore di F113. È possibile regolare la frequenza mediante i tasti "su" o "giù" o mediante i morsetti "su" e "giù".

"Nessuna memoria di segnale digitale dato" indica che dopo l'arresto la frequenza di destinazione viene ripristinata sul valore di F113, indipendentemente dallo stato di F220.

**9:** Regolazione PID

Quando è selezionata la regolazione PID, la frequenza di funzionamento dell'inverter è il valore della frequenza regolata da PID. Consultare le istruzioni dei parametri PID per la risorsa PID data, i numeri PID dati, l'origine di feedback e così via.

### **10:** MODBUS

La frequenza principale è data dalla comunicazione MODBUS.

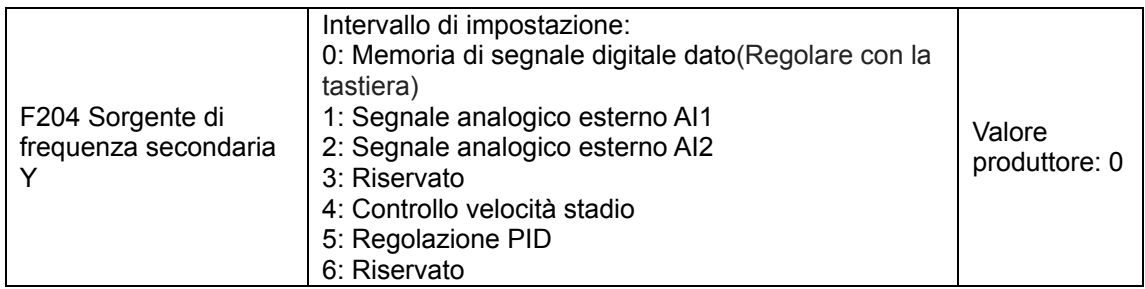

Quando la frequenza secondaria Y viene fornita al canale come frequenza indipendente, ha la stessa funzione della sorgente di frequenza principale X.

Quando F204 = 0, il valore iniziale della frequenza secondaria è impostato da F155. Quando la frequenza secondaria controlla la velocità in modo indipendente, l'impostazione di polarità F156 non è valida.

Quando F207 = 1 o 3 e F204 = 0, il valore iniziale della frequenza secondaria è impostato da F155, la polarità della frequenza secondaria è impostata da F156, il valore iniziale della frequenza secondaria e la polarità della frequenza secondaria possono essere controllati da F157 e F158.

Quando la frequenza secondaria è impostata da ingresso analogico (AI1, AI2), l'intervallo di impostazione per la frequenza è impostato da F205 e F206.

# Parametri di funzione 9-12

Quando la frequenza secondaria è data dal potenziometro sulla tastiera, la frequenza principale può solo selezionare il controllo di velocità di stadio e il comando modbus (F203 = 4, 10)

Nota: la sorgente di frequenza secondaria Y e la sorgente di frequenza principale X non possono utilizzare lo stesso canale di frequenza dato.

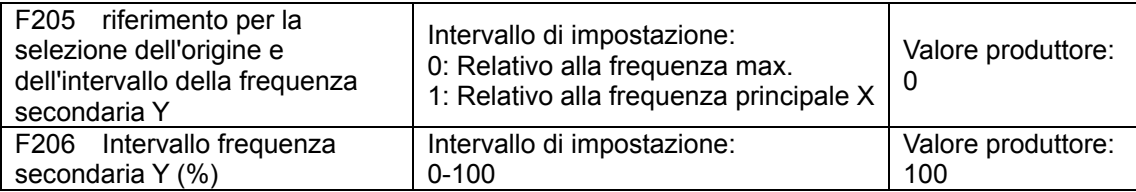

Quando per la sorgente di frequenza si adotta il controllo di velocità combinato, si utilizza F206 per confermare l'oggetto relativo dell'intervallo di impostazione per la frequenza secondaria.

F205 si utilizza per confermare il riferimento dell'intervallo di frequenza secondaria. Se è relativo alla frequenza principale, l'intervallo cambia secondo il cambiamento della frequenza principale X.

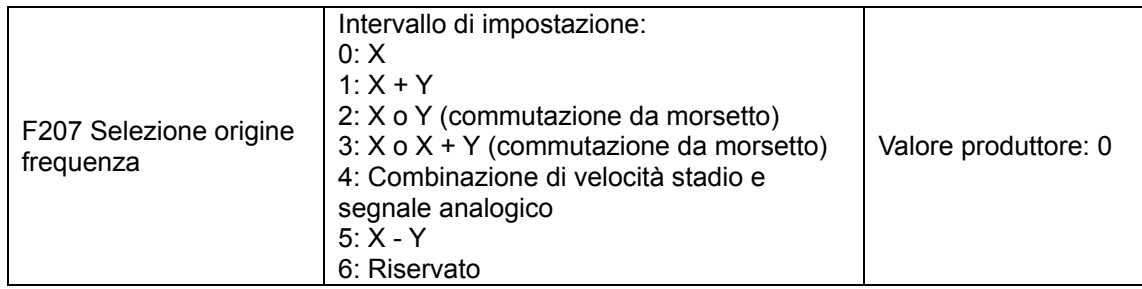

Selezionare il canale di impostazione della frequenza. La frequenza è data dalla combinazione della frequenza principale X e della frequenza secondaria Y.

Quando F207 = 0, la frequenza è impostata dall'origine di frequenza principale.

Quando F207 = 1, X + Y, la frequenza è impostata sommando l'origine della frequenza principale all'origine della frequenza secondaria. X o Y non possono essere date da PID.

Quando F207 = 2, l'origine di frequenza principale e l'origine di frequenza secondaria possono essere scambiate mediante il morsetto di commutazione dell'origine della frequenza.

Quando F207 = 3, la frequenza principale data e la frequenza accessoria data (X + Y) possono essere scambiate mediante il morsetto di commutazione dell'origine della frequenza. X o Y non possono essere date da PID.

Quando F207 = 4. l'impostazione di velocità di stadio dell'origine di frequenza principale ha la priorità rispetto all'impostazione analogica dell'origine di frequenza secondaria (adatto solo per  $F203 = 4 \overline{F}204 = 1$ ).

Quando F207 = 5, X - Y, la frequenza è impostata sottraendo l'origine della frequenza secondaria dall'origine della frequenza principale. Se la frequenza è impostata dalla frequenza principale o secondaria, non è possibile selezionare il controllo di velocità PID.

Nota:

Quando F203 = 4 e F204 = 1, la differenza tra F207 = 1 e F207 = 4 è uguale a quella quando F207 = 1, la selezione dell'origine di frequenza è la somma della velocità di stadio e del segnale analogico, quando F207 = 4, la selezione dell'origine di frequenza è la velocità di stadio e il segnale analogico dato allo stesso tempo. Se la velocità di stadio data è annullata e il segnale analogico dato esiste ancora, l'inverter funziona secondo il segnale analogico dato.

È possibile commutare la modalità di frequenza data selezionando F207. Per esempio: commutazione regolazione PID e controllo velocità normale, commutazione velocità stadio e segnale analogico dato, commutazione regolazione PID e segnale analogico dato e così via.

Il tempo di accelerazione/decelerazione della velocità di stadio è impostato dal codice funzione del tempo di velocità di stadio corrispondente. Quando si adotta il controllo di velocità combinato per l'origine della frequenza, il tempo di accelerazione/decelerazione è impostato da F114 e F115.

## 9-13 [Parametri di funzione](#page-48-0)

La modalità di controllo di velocità di ciclo automatico non è in grado di combinarsi con altre modalità.

Quando F207 = 2 (origine frequenza principale e origine frequenza secondaria possono essere commutate mediante morsetti), se la frequenza principale non è impostata cotto controllo di velocità di stadio, è possibile impostare la frequenza secondaria sotto controllo di velocità di ciclo automatico (F204 = 5, F500 = 0). Mediante il morsetto di commutazione definito è possibile commutare liberamente la modalità di comando (definita da X) e il controllo di velocità di ciclo automatico (definito da Y).

Se le impostazioni della frequenza principale e secondaria sono uguali, è valida solo la frequenza principale.

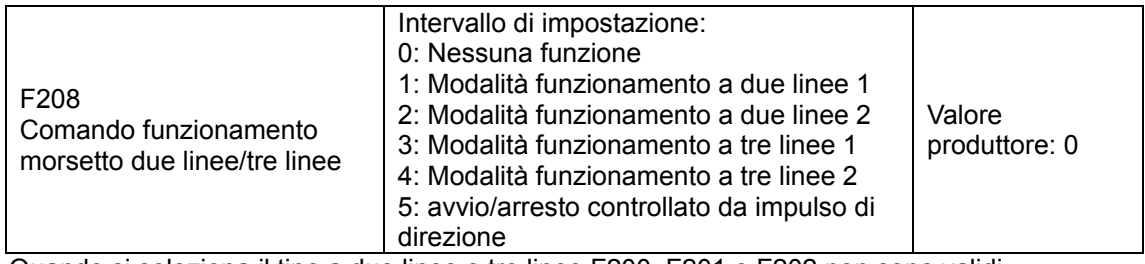

Quando si seleziona il tipo a due linee o tre linee F200, F201 e F202 non sono validi.

Per il comando operativo da morsetto sono disponibili cinque modalità.

Nota:

In caso di controllo di velocità stadio, impostare F208 su 0. Se F208 ≠ 0 (quando si seleziona il tipo a due linee o tre linee), F200, F201 e F202 non sono validi.

"FWD", "REV" e "X" sono tre morsetti designati nella programmazione di DI1-DI5.

**1:** Modalità funzionamento a due linee 1: si tratta della modalità a due linee più utilizzata. La direzione di funzionamento della modalità è controllata dai morsetti FWD, REV.

Per esempio: Morsetto "FWD" -----"aperto": arresto, "chiuso": funzionamento in avanti

Morsetto "REV" -----"aperto": arresto, "chiuso": funzionamento indietro

Morsetto "CM" -----porta comune

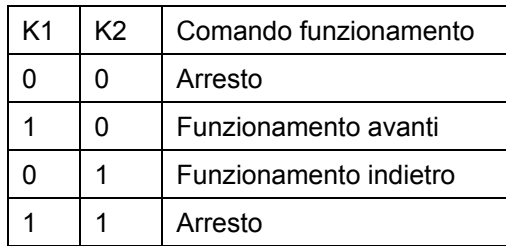

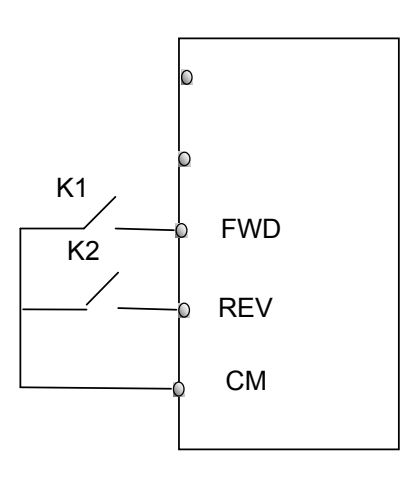

# Parametri di funzione 9-14

**2:** Modalità funzionamento a due linee 2: quando viene utilizzata questa modalità, FWD è il morsetto di abilitazione, la direzione è controllata dal morsetto REV.

Per esempio: Morsetto "FWD" -----"aperto": arresto, "chiuso": funzionamento

Morsetto "CM" -----porta comune

Morsetto "REV" -----"aperto": funzionamento avanti, "chiuso": funzionamento indietro

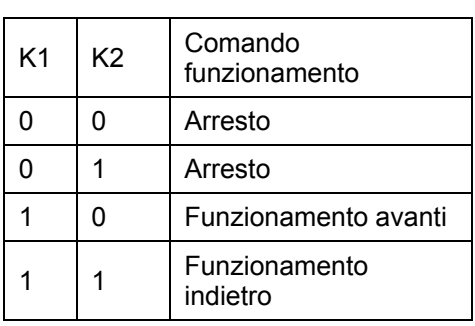

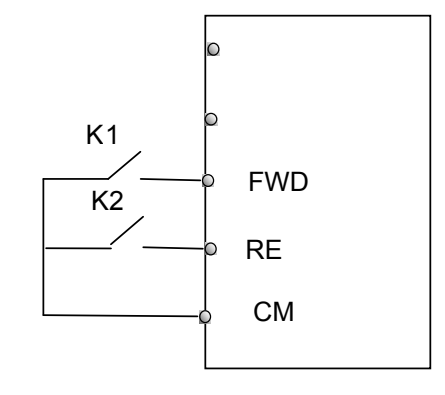

**3:** Modalità funzionamento a tre linee 1:

In questa modalità il morsetto X è il morsetto di abilitazione, la direzione è controllata dal morsetto FWD e dal morsetto REV. Il segnale di impulso è valido.

I comandi di arresto sono attivati aprendo il morsetto X.

SB3: Pulsante di arresto

SB2: Pulsante avanti.

SB1: Pulsante indietro.

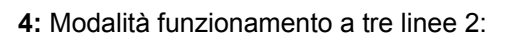

In questa modalità il morsetto X è il morsetto di abilitazione, il comando di funzionamento è controllato dal morsetto FWD. La direzione di funzionamento è controllata dal morsetto REV, il comando di arresto è abilitato aprendo il morsetto X.

SB1: Pulsante di funzionamento

SB2: Pulsante di arresto

K1: interruttore di direzione. Aperto sta per funzionamento avanti; chiuso sta per funzionamento indietro.

**5:** Avvio/arresto controllato da impulso di direzione:

Morsetto "FWD"-(segnale di impulso: avanti/arresto)

Morsetto "REV"-(segnale di impulso: indietro/arresto)

Morsetto "CM"-porta comune

Nota: quando si attiva l'impulso di SB1, l'inverter funziona in avanti. Quando

viene attivato nuovamente l'impulso, l'inverter si arresta.

Quando si attiva l'impulso di SB2, l'inverter funziona indietro. Quando

viene attivato nuovamente l'impulso, l'inverter si arresta.

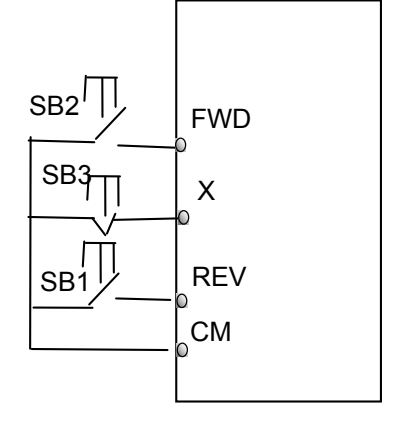

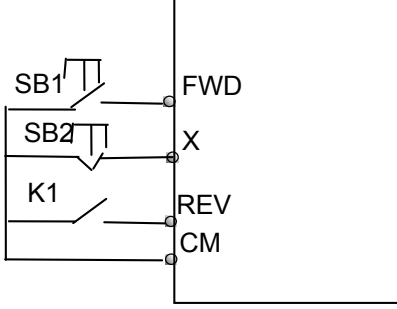

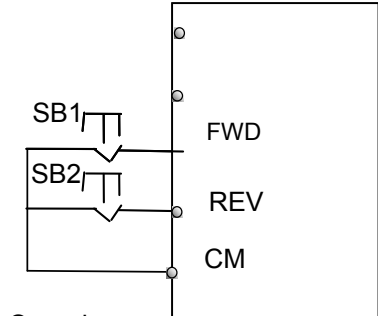

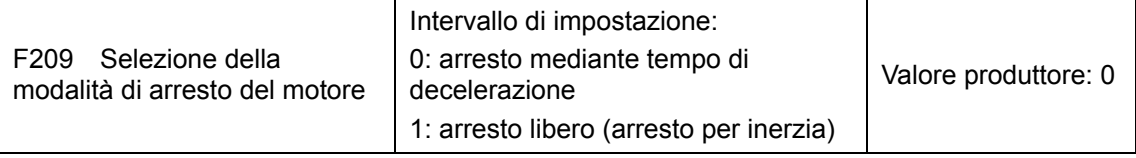

Quando viene inviato in ingresso il segnale di arresto, la modalità di arresto è impostata da questo codice funzione:

F209 = 0: arresto mediante tempo di decelerazione

L'inverter riduce la frequenza di uscita secondo la curva di accelerazione/decelerazione e il tempo di decelerazione, quando la frequenza scende a 0 l'inverter si arresta.

F209 = 1: Arresto libero

Quando il comando di arresto è valido, l'inverter arresta l'uscita. Il motore si arresta liberamente per inerzia meccanica.

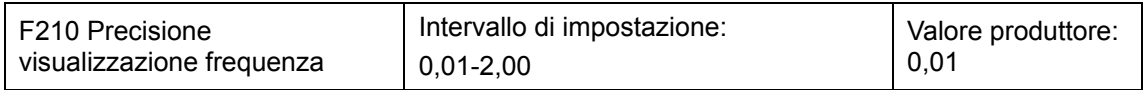

Con il controllo di velocità da tastiera o il controllo di velocità con i morsetti SU/GIÙ, la precisione di visualizzazione della frequenza è impostata da questo codice funzione e l'intervallo va da 0,01 a 2,00. Per esempio, se F210 = 0,5 e si attiva il morsetto ▲/▼ una volta, la frequenza viene aumentata o ridotta di 0,5 Hz.

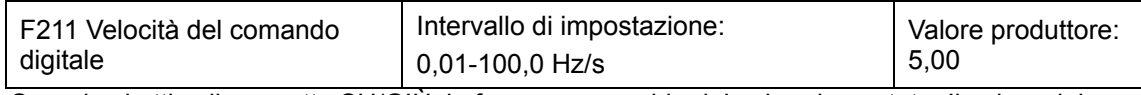

Quando si attiva il morsetto SU/GIÙ, la frequenza cambia del valore impostato. Il valore del produttore è 5,00 Hz/s.

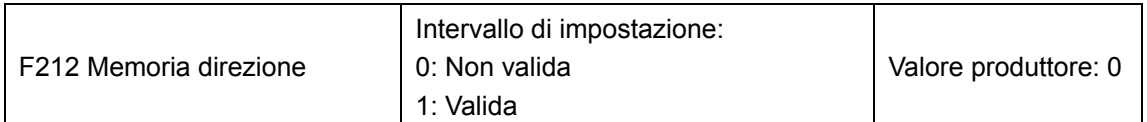

Questa funzione è valida quando la modalità di funzionamento a tre linee 1 (F208 = 3) è valida.

Quando F212 = 0, dopo l'arresto, il ripristino e la nuova accensione dell'inverter, la direzione di funzionamento non viene memorizzata.

Quando F212 = 1, dopo l'arresto, il ripristino e la riaccensione, se l'inverter inizia a funzionare ma senza segnale di direzione, l'inverter funziona secondo la direzione in memoria.

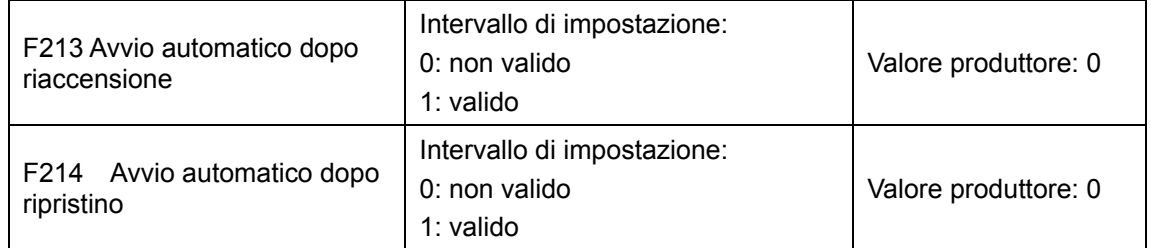

Il fatto che dopo la riaccensione venga effettuato o no l'avvio automatico è impostato da F213.

F213 = 1, l'avviamento automatico dopo la riaccensione è valido. Quando l'inverter viene spento e riacceso, funziona automaticamente dopo il tempo impostato da F215 e secondo la modalità di funzionamento prima dello spegnimento. Se F220 = 0 la memoria di frequenza dopo lo spegnimento non è valida, l'inverter funziona secondo il valore di impostazione di F113.

F213 = 0, dopo la riaccensione l'inverter non funziona automaticamente se non viene fornito il comando di funzionamento.

# Parametri di funzione 9-16

Il fatto che si effettui o no l'avvio automatico dopo il ripristino da guasto è impostato da F214.

Quando F214 = 1, se si verifica un guasto l'inverter si ripristina automaticamente dopo il tempo di ritardo per il ripristino da guasto (F217). Dopo il ripristino, l'inverter funziona automaticamente dopo il tempo di ritardo di avvio automatico (F215).

Se la memoria di frequenza dopo lo spegnimento (F220) è valida, l'inverter funziona alla velocità che aveva prima dello spegnimento. Diversamente l'inverter funziona alla velocità impostata da F113.

In caso di guasto in stato di funzionamento, l'inverter viene ripristinato automaticamente e si avvia automaticamente. In caso di guasto in stato arrestato, l'inverter viene solo ripristinato automaticamente.

Quando F214 = 0, dopo un guasto l'inverter visualizza il codice guasto e deve essere ripristinato manualmente.

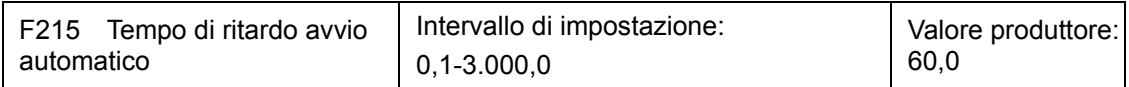

F215 è il tempo di ritardo per l'avvio automatico per F213 e F214. L'intervallo va da 0,1 s a 3.000,0 s.

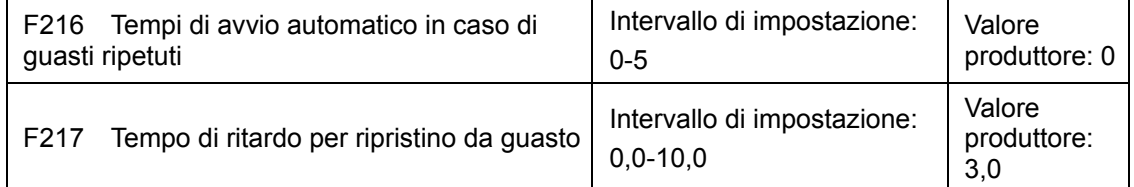

F216 imposta la maggior parte dei tempi di avvio automatico in caso di guasti ripetuti. Se i tempi di avvio sono superiori al valore impostato di questo codice funzione, l'inverter non si ripristina o non si avvia automaticamente dopo il guasto. L'inverter funziona dopo l'immissione manuale del comando di funzionamento.

F217 imposta il tempo di ritardo per il ripristino da guasto. L'intervallo va da 0,0 a 10,0 s, l'intervallo di tempo per il ripristino dal guasto.

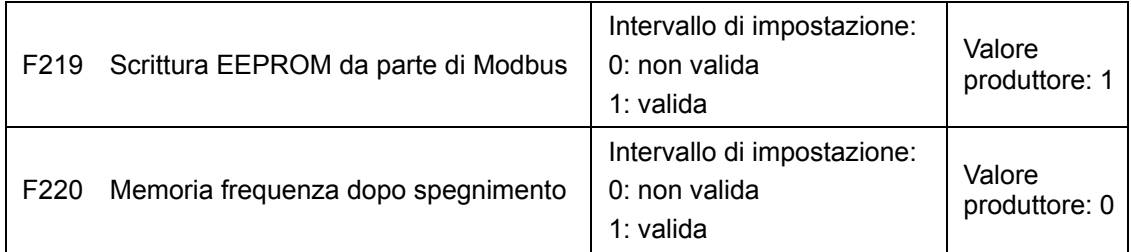

F220 imposta la validità della memoria di frequenza dopo lo spegnimento.

La funzione è valida per F213 e F214. La memorizzazione o no dello stato di funzionamento dopo lo spegnimento o un malfunzionamento è definita da questa funzione.

La funzione di memoria di frequenza dopo lo spegnimento è valida per la frequenza principale e la frequenza secondaria date dal segnale digitale. Poiché la frequenza secondaria data dal segnale digitale ha polarità positiva e negativa, viene salvata nei codici funzione F155 e F156.

# 9-17 [Parametri di funzione](#page-48-0)

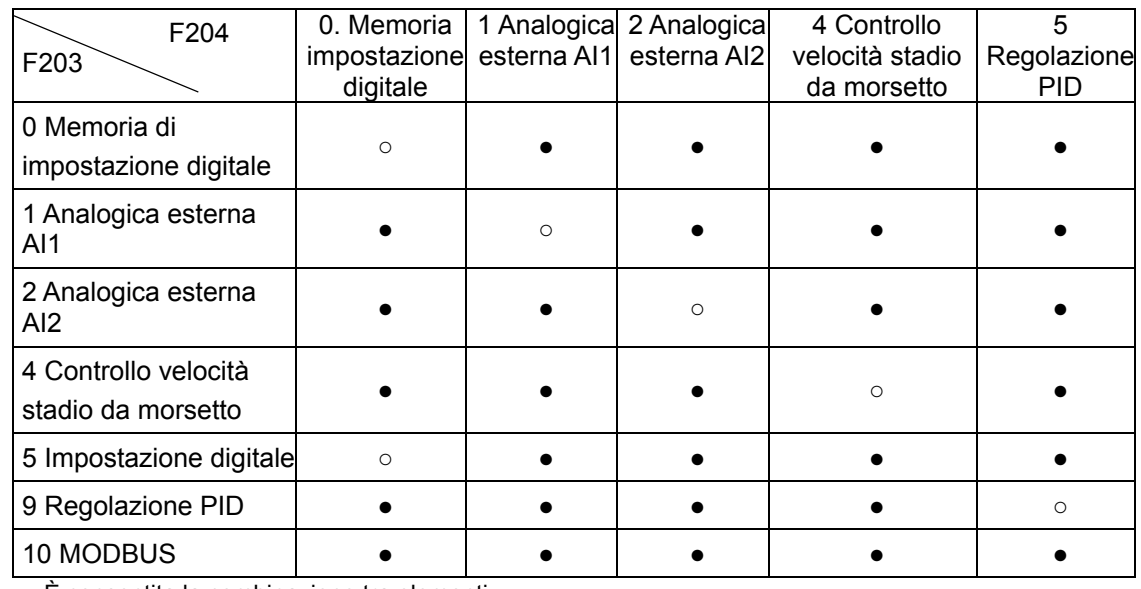

#### Tabella 9-1 Combinazione di controllo velocità

●: È consentita la combinazione tra elementi.

○: Non è consentita la combinazione.

La modalità di controllo di velocità di ciclo automatico non è in grado di combinarsi con altre modalità. Se la combinazione comprende la modalità di controllo della velocità di ciclo automatico, è valida solo la modalità di controllo velocità principale.

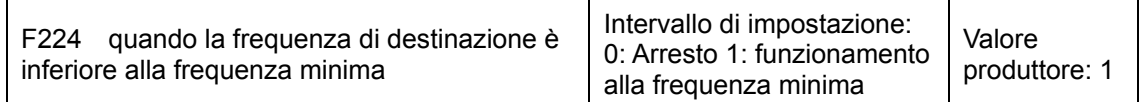

F224 = 1, quando la frequenza di destinazione è inferiore alla frequenza minima, l'inverter funziona alla frequenza minima.

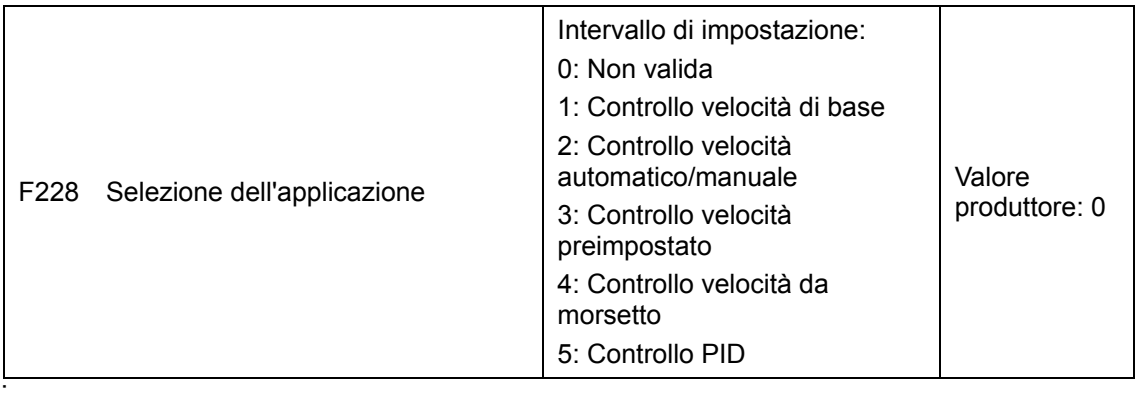

F228 può essere impostato sul valore del produttore mediante F160=1.

# Parametri di funzione 9-18

### **9.3 Ingresso multifunzione e morsetti di uscita**

## **9.3.1 Morsetti di uscita multifunzione digitali**

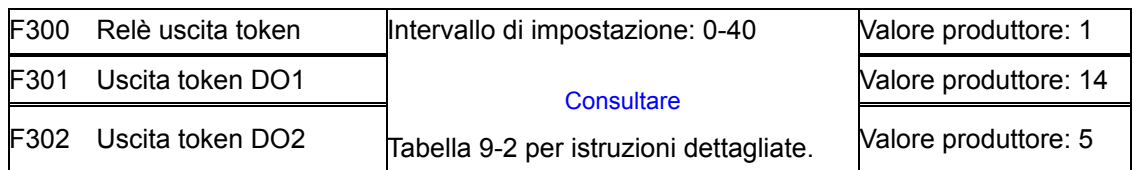

### Tabella 9-2 Istruzioni per morsetto di uscita multifunzione digitale

<span id="page-65-0"></span>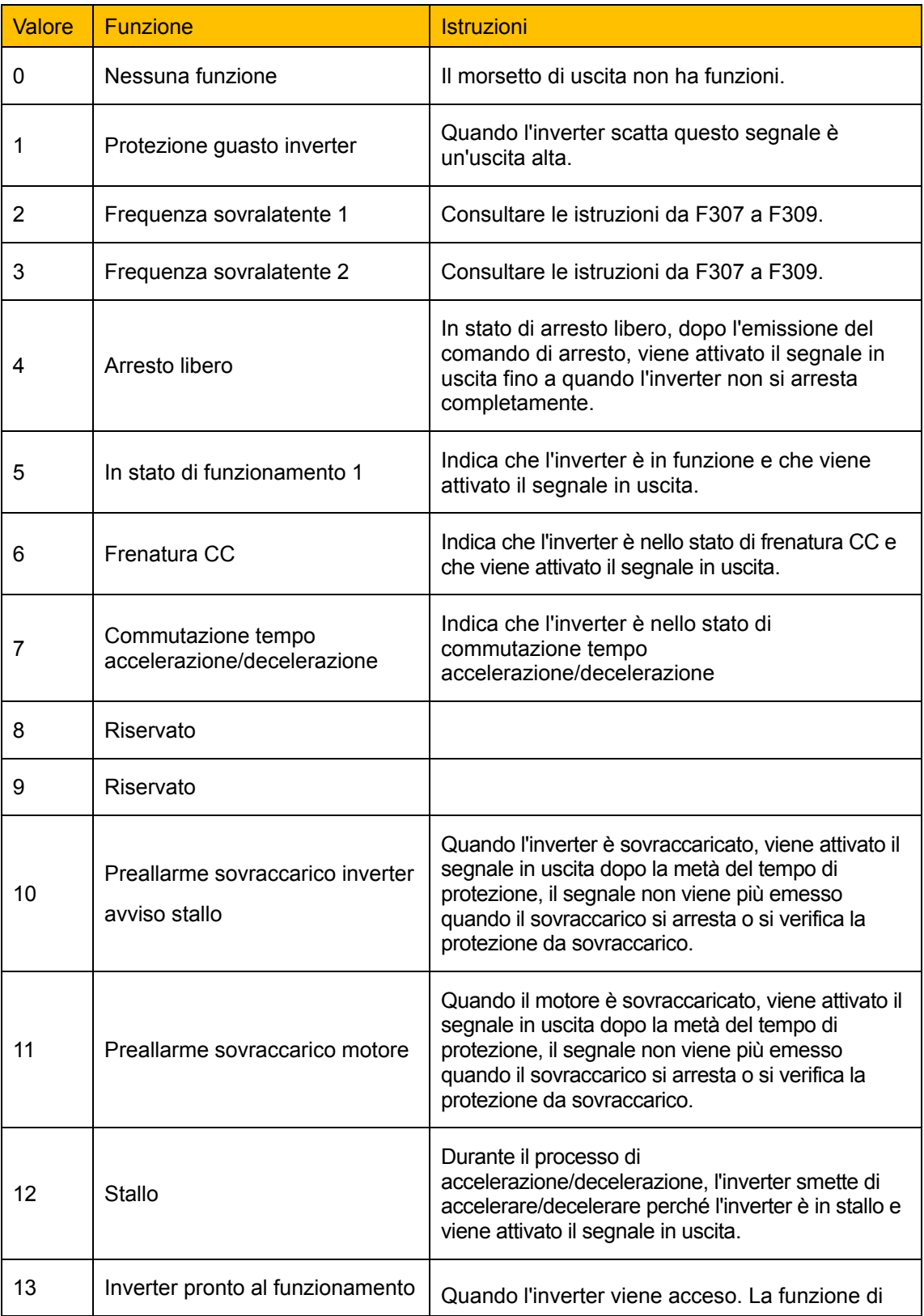

# 9-19 [Parametri di funzione](#page-48-0)

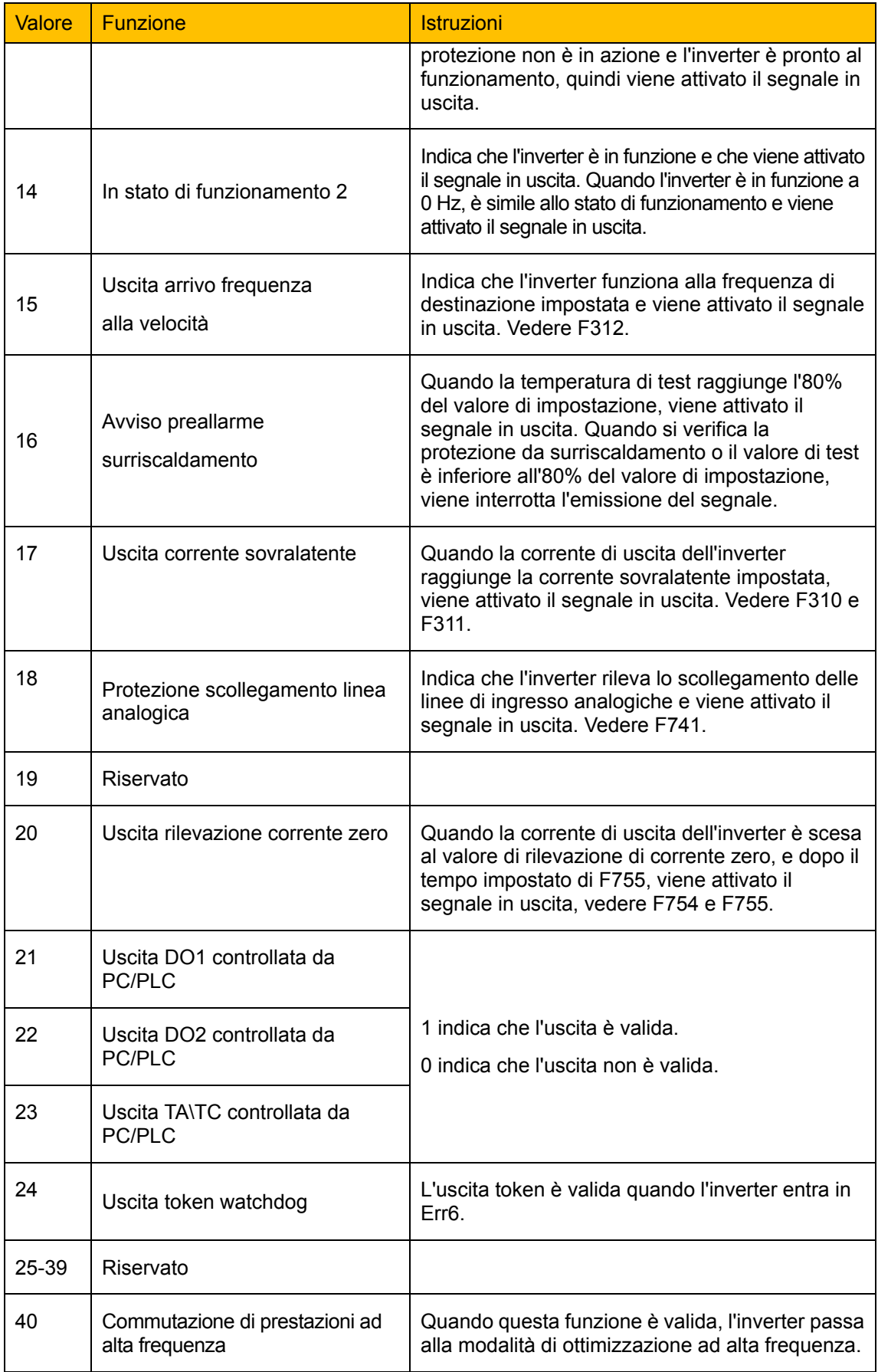

## Parametri di funzione 9-20

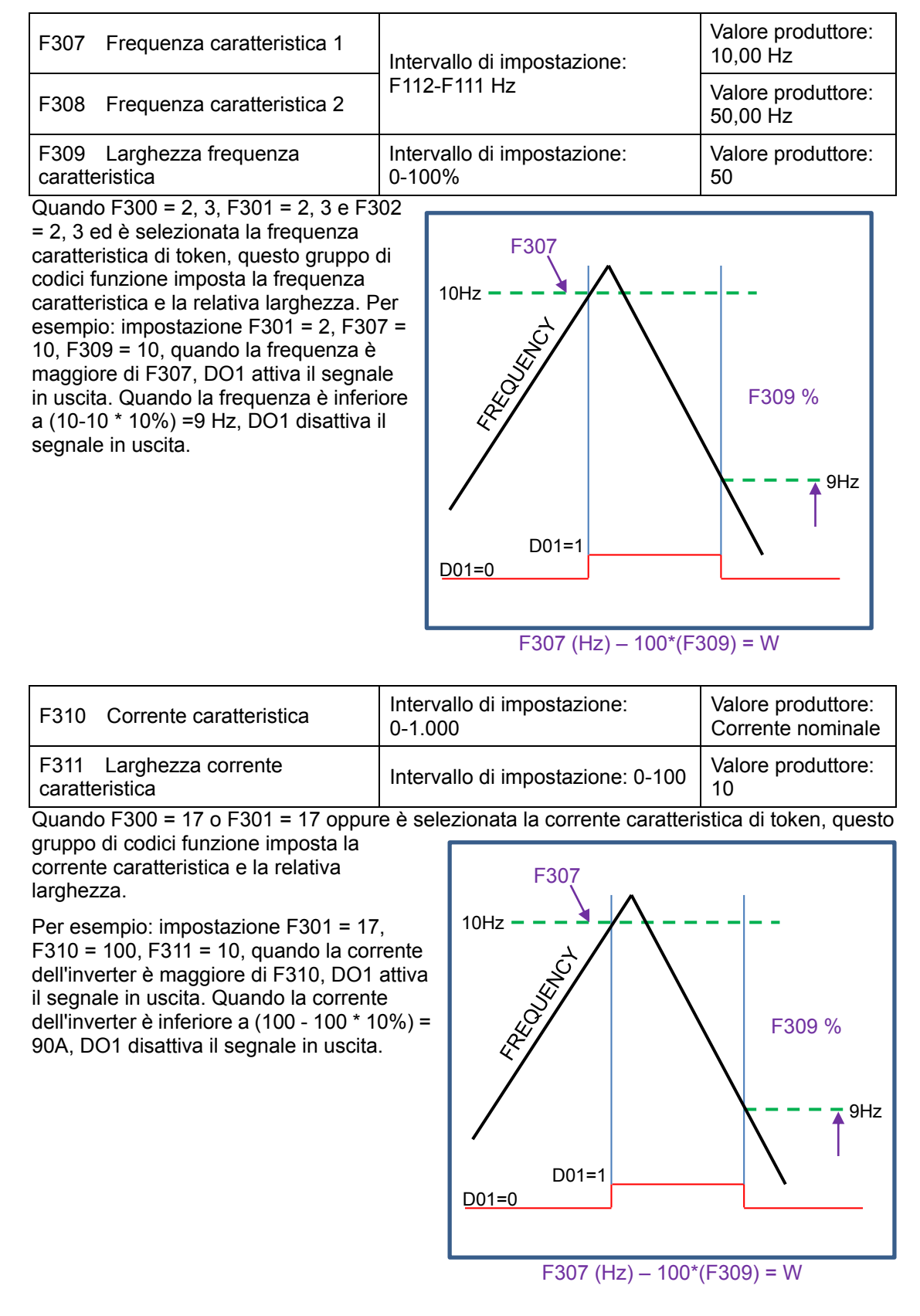

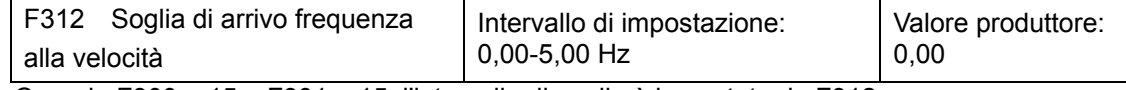

Quando F300 = 15 o F301 = 15, l'intervallo di soglia è impostato da F312.

Per esempio: quando F301 = 15, frequenza di destinazione 20 Hz e F312 = 2, la frequenza di funzionamento raggiunge 18 Hz (20 - 2), viene attivato il segnale in uscita da parte di DO1 fino a quando la frequenza di funzionamento raggiunge la frequenza di destinazione.

# 9-21 [Parametri di funzione](#page-48-0)

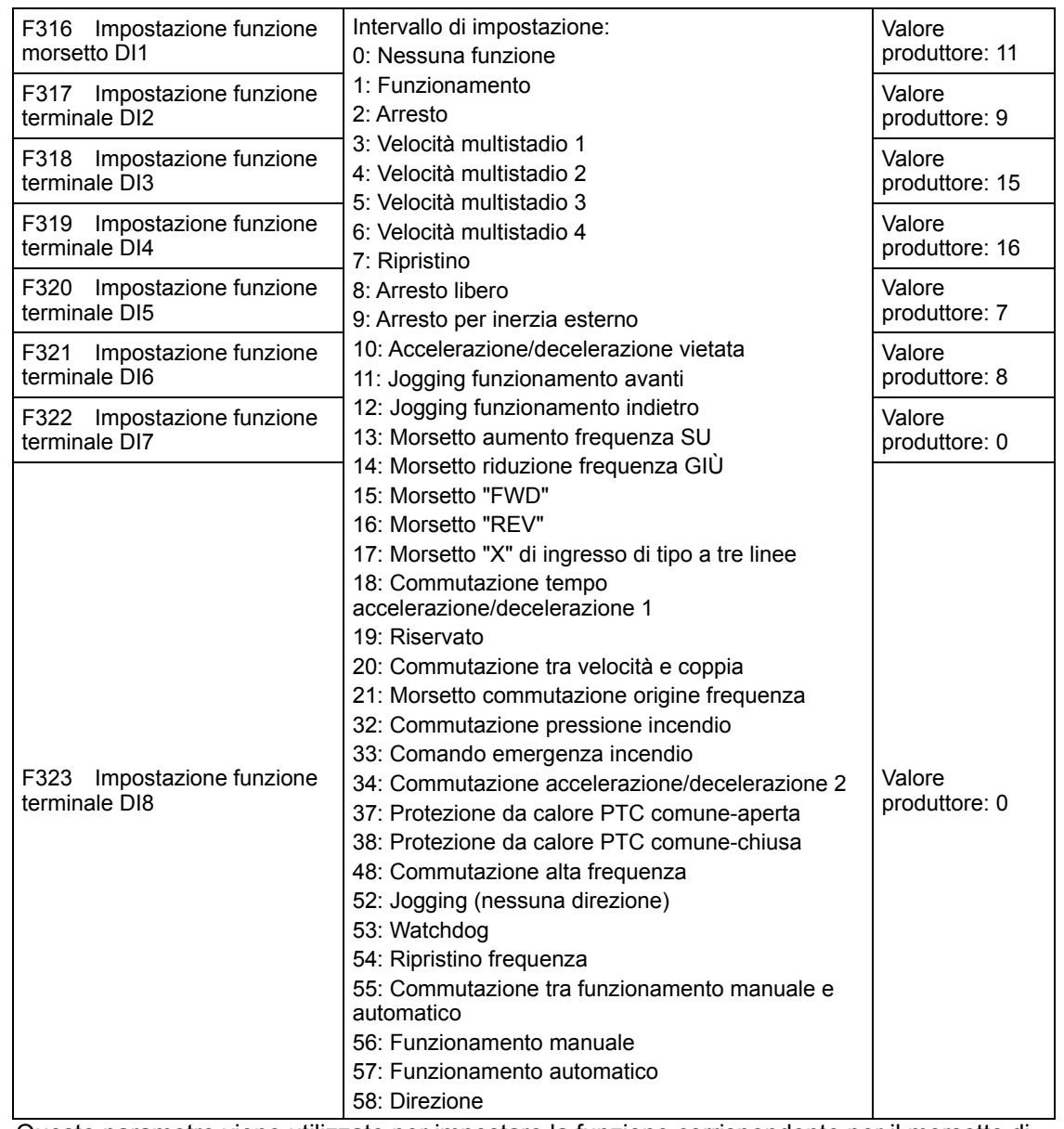

### **9.3.2 Morsetti di ingresso multifunzione digitali**

Questo parametro viene utilizzato per impostare la funzione corrispondente per il morsetto di ingresso digitale multifunzione.

Arresto libero e arresto per inerzia esterno del morsetto hanno la priorità più alta.

### Tabella 9-3 Istruzioni per morsetto di ingresso multifunzione digitale

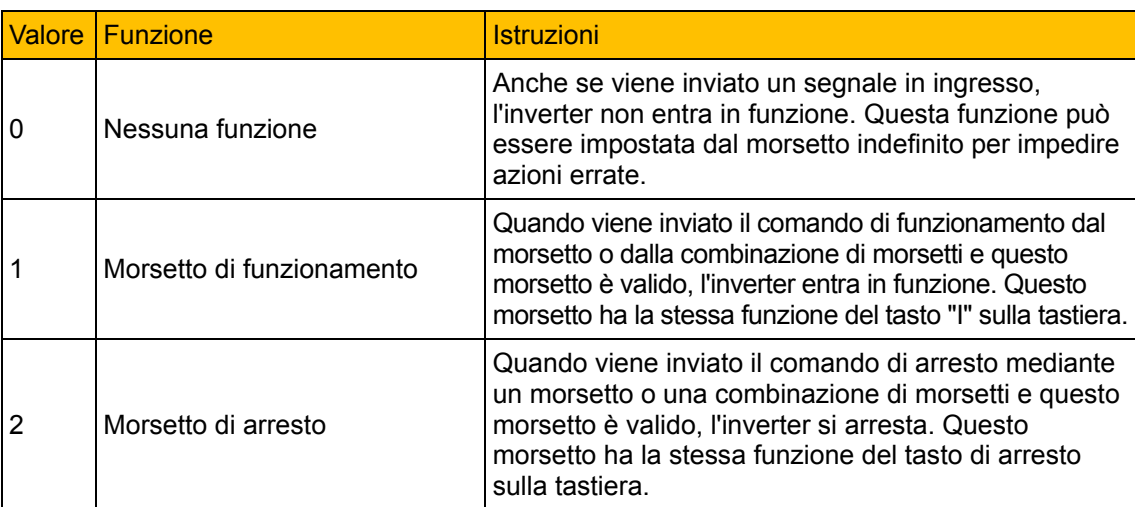

# Parametri di funzione 9-22

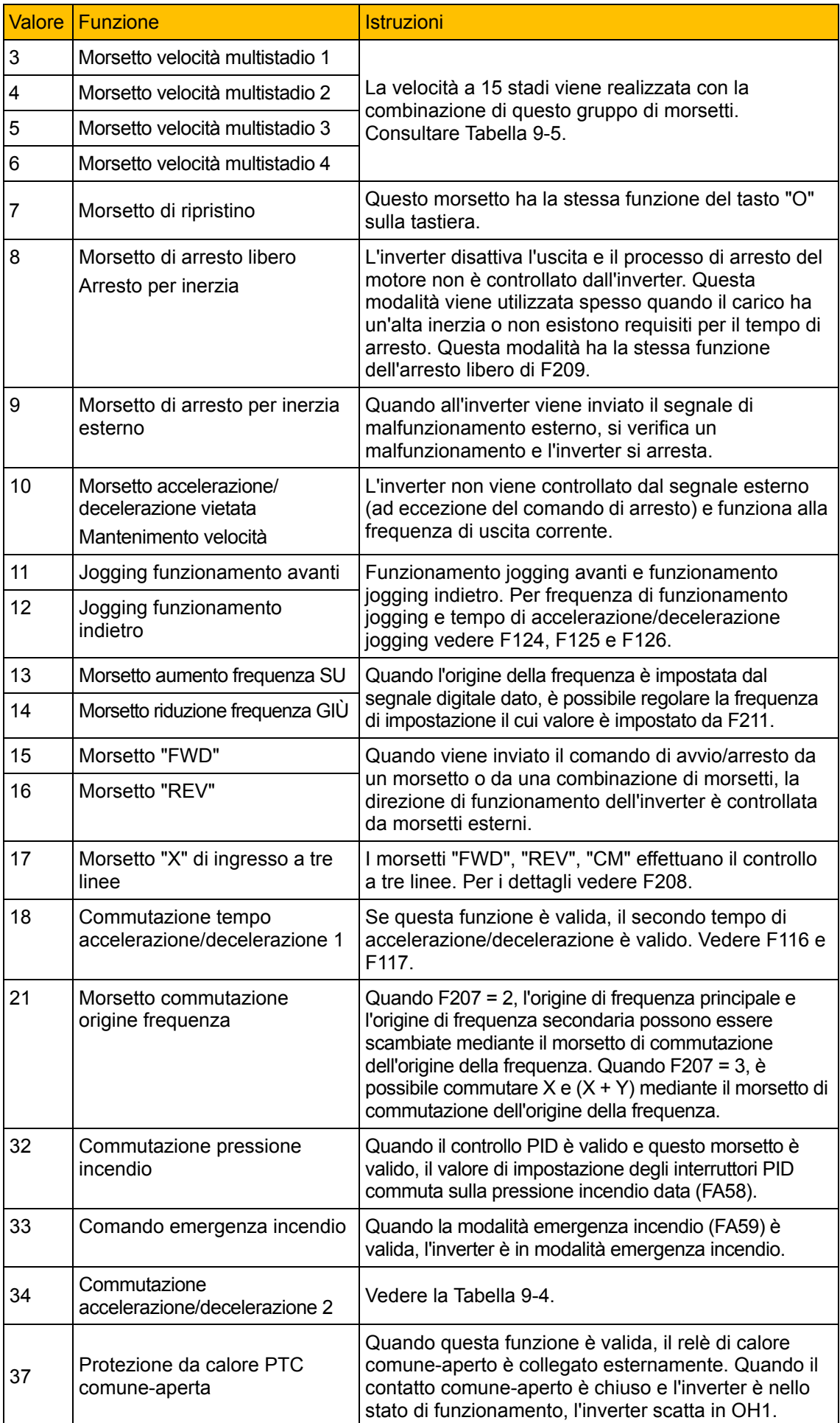

# 9-23 [Parametri di funzione](#page-48-0)

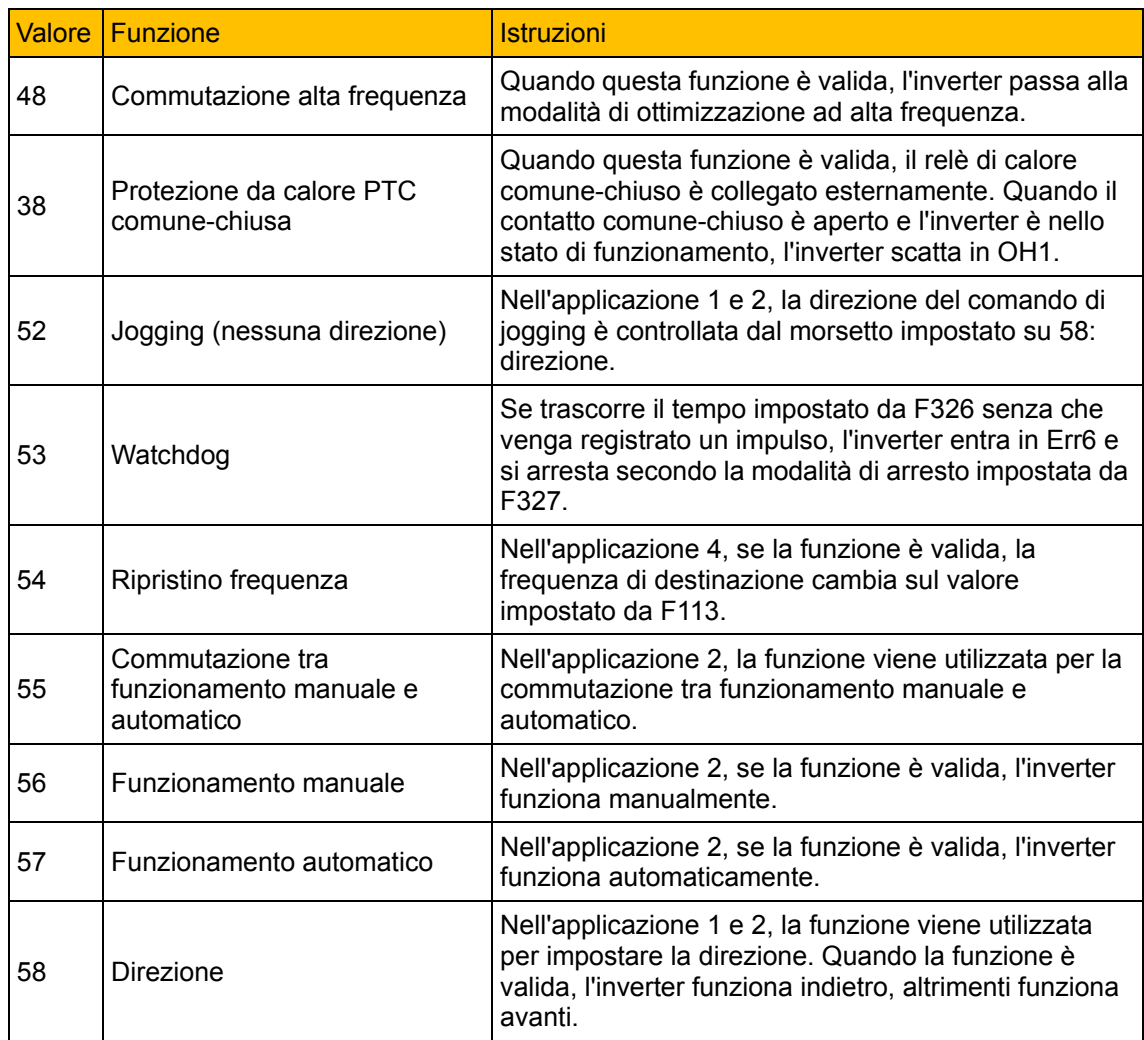

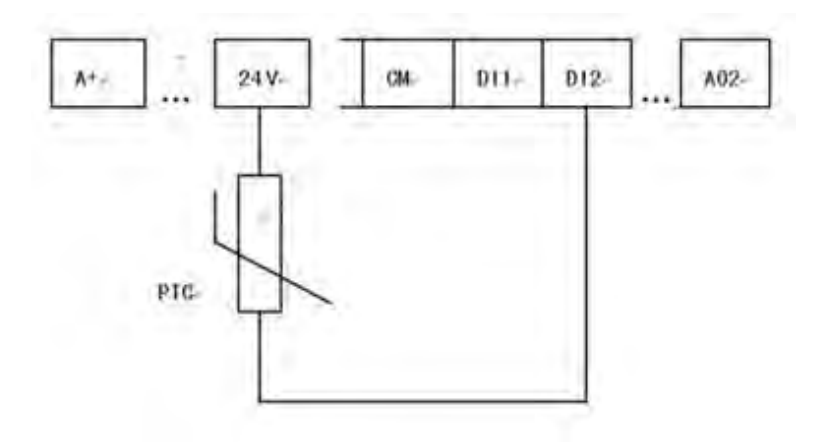

Figura 9-6 Protezione da calore PTC

Quando l'interruttore di codifica è sull'estremità "NPN", il resistore PTC deve essere collegato tra i morsetti CM e DIx. Quando l'interruttore di codifica è sull'estremità "PNP", il resistore PTC deve essere collegato tra i morsetti DIx e 24V. Il valore di resistore consigliato è di 16,5 kΩ.

Poiché la precisione del PTC esterno presenta differenze con le variazioni di produzione, si possono verificare alcuni errori; si consiglia il relè di protezione del termistore.

NOTA: per utilizzare questa funzione è necessario utilizzare un termistore del motore a doppio isolamento.

# Parametri di funzione 9-24

<span id="page-71-1"></span>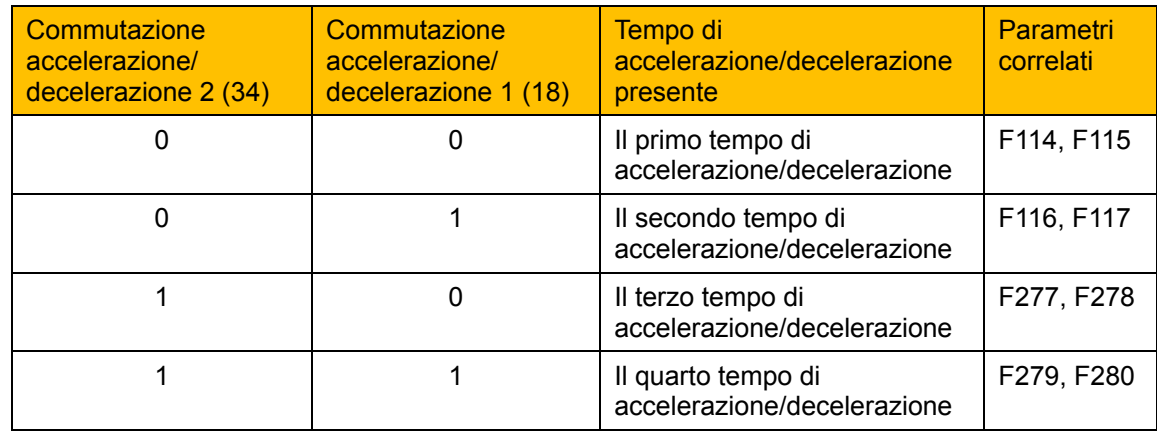

#### Tabella 9-4 Selezione accelerazione/decelerazione

#### Tabella 9-5 Istruzioni per la velocità multistadio

<span id="page-71-0"></span>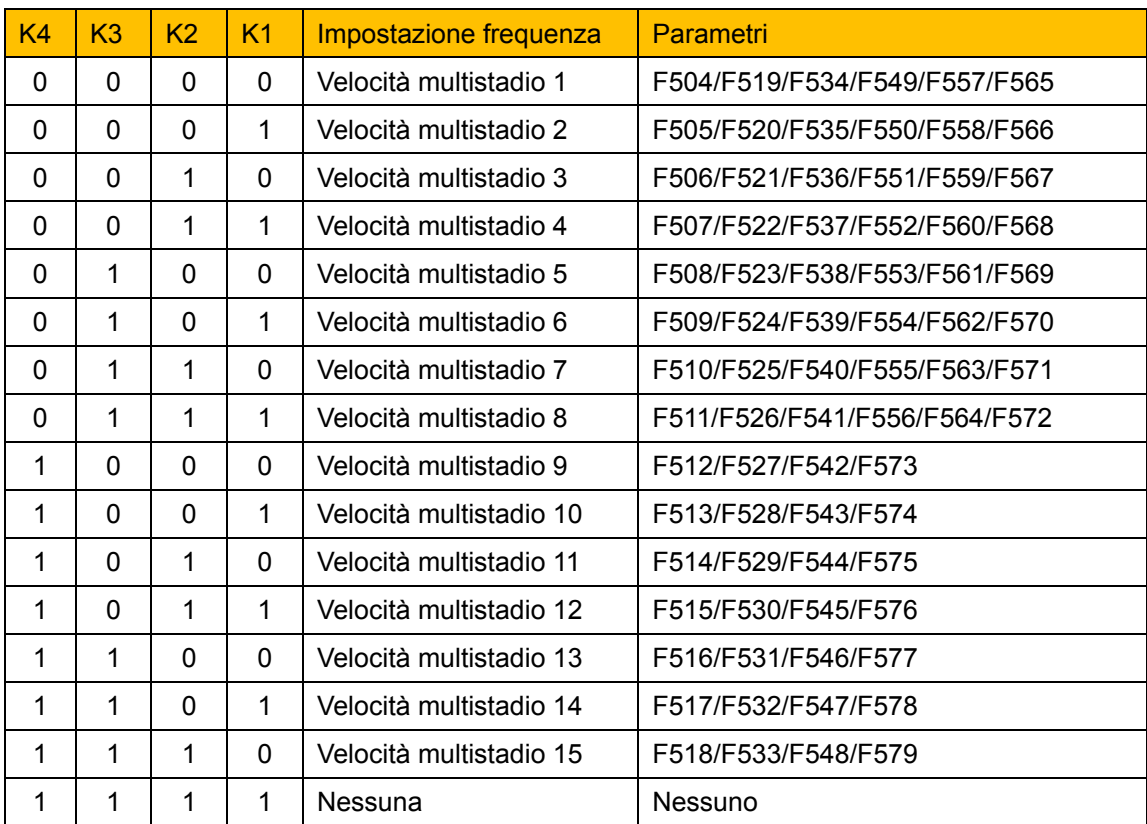

Nota: 1. K4 è il morsetto velocità multistadio 4, K3 è il morsetto velocità multistadio 3, K2 è il morsetto velocità multistadio 2, K1 è il morsetto velocità multistadio 1. 0 sta per disattivato, 1 sta per attivato.

0 = Disattivato, 1 = Attivato

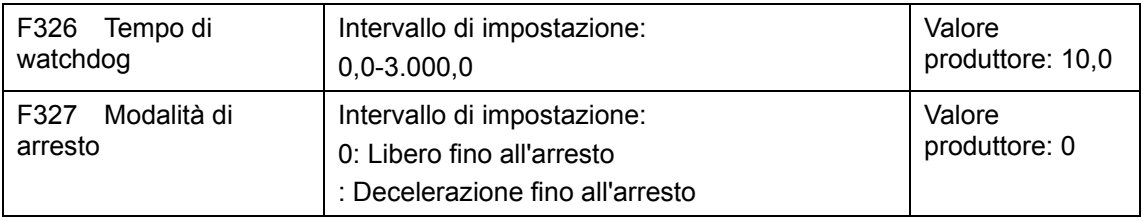

Quando F326 = 0.0, la funzione di watchdog non è valida.

Quando F327 = 0, e se trascorre il tempo impostato da F326 senza che venga registrato un
## 9-25 [Parametri di funzione](#page-48-0)

impulso, l'inverter si arresta liberamente ed entra in Err6.

Quando F327 = 1, e se trascorre il tempo impostato da F326 senza che venga registrato un impulso, l'inverter decelera fino all'arresto ed entra in Err6.

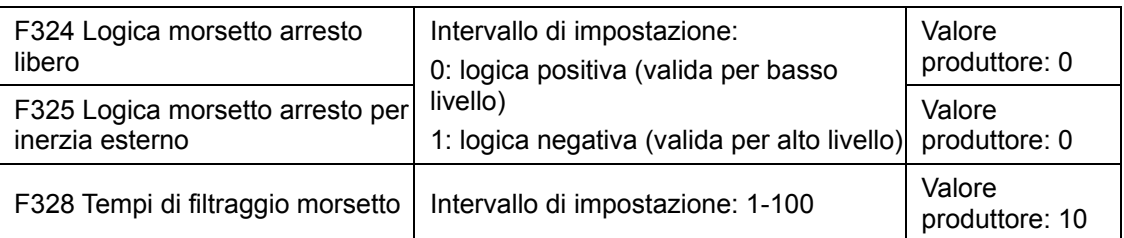

Quando il morsetto di velocità multistadio è impostato su morsetto di arresto libero (8) e morsetto di arresto per inerzia esterno (9), il livello di logica del morsetto è impostato da questo gruppo di codici funzione. Quando F324 = 0 e F325 = 0, sono validi logica positiva e basso livello, quando F324 = 1 e F325 = 1, sono validi logica negativa e alto livello.

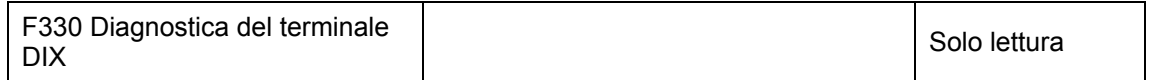

F330 si utilizza per visualizzare la diagnostica dei morsetti DIX.

Vedere la [Figura 9-7](#page-72-0) sulla diagnostica dei morsetti DIX nella prima cifra.

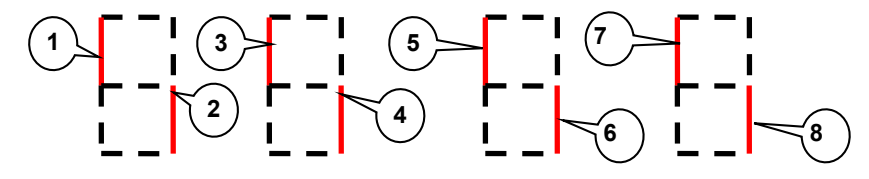

Figura 9-7 Stato dei morsetti di ingresso digitale

- <span id="page-72-0"></span>○1 indica DI1 valido. ○5 indica DI5 valido.
	-
- $\alpha$  indica DI2 valido.  $\alpha$  indica DI6 valido.  $(6)$
- $\mathcal{O}_2$  indica DI3 valido.  $\mathcal{O}_3$  indica DI6 valido.  $(7)$
- 
- $\phi$  indica DI4 valido.  $\phi$  indica DI6 valido.  $(8)$

### **9.3.3 Monitoraggio ingresso analogico**

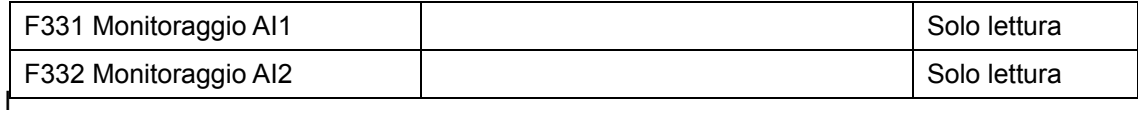

l valore del segnale analogico è visualizzato da 0-4095.

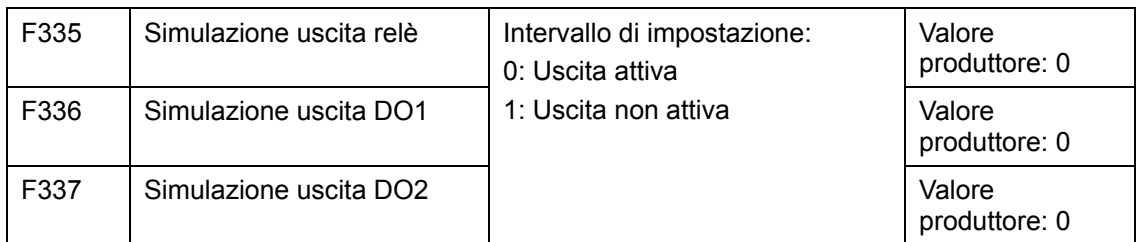

Come esempio di simulazione di uscita DO1, quando l'inverter è in stato arrestato entrare in F336 e premere il tasto SU, il morsetto DO1 è valido. Rilasciare il tasto SU, DO1 resta nello stato valido. All'uscita da F336, DO1 torna allo stato di uscita iniziale.

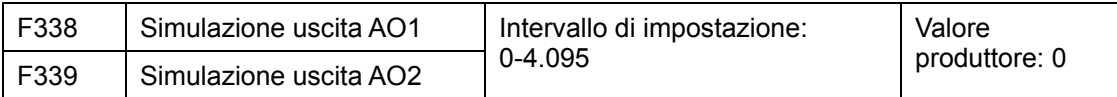

Quando l'inverter è in stato arrestato, entrare in F338, premendo il tasto SU il segnale di uscita analogico aumenta, premendo il tasto GIÙ il segnale di uscita analogico si riduce. All'uscita dai parametri, AO1 torna allo stato di uscita iniziale.

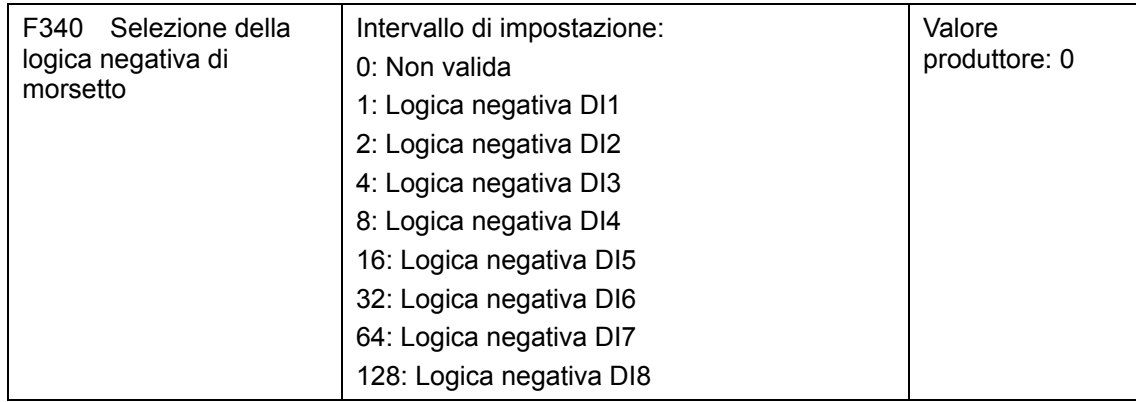

Per esempio, se l'utente desidera impostare la logica negativa per DI1 e DI4, impostare F340 =  $1 + 8 = 9.$ 

### **9.4 Ingresso e uscita analogici**

Gli inverter della serie AC10 dispongono di due canali di ingresso analogico e di due canale di uscita analogica.

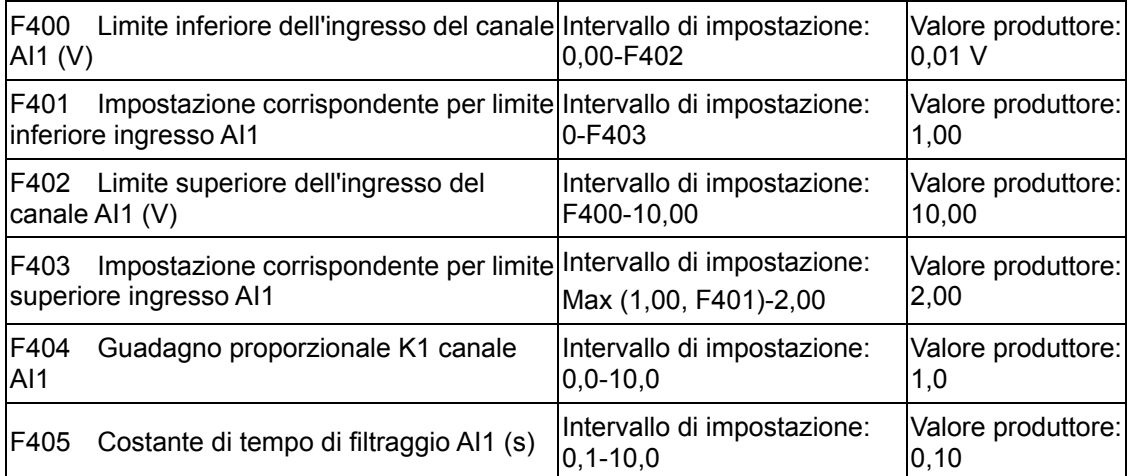

Nella modalità di controllo velocità analogico, a volte è necessario regolare la relazione di coincidenza tra limite superiore e inferiore del segnale analogico di ingresso, le modifiche del segnale analogico e la frequenza di uscita, per ottenere un effetto di controllo della velocità soddisfacente.

I limiti superiore e inferiore dell'ingresso analogico sono impostati da F400 e F402.

Per esempio: Quando F400 = 1, F402 = 8, se la tensione di ingresso analogica è minore di 1 V, il sistema la considera pari a 0. Se la tensione di ingresso è maggiore di 8 V, il sistema la considera pari a 10 V (supponendo che il canale analogico selezioni 0-10 V). Se la frequenza max. F111 è impostata su 50 Hz, la frequenza di uscita corrispondente a 1-8 V è 0-50 Hz.

La costante di tempo di filtraggio è impostata da F405.

Maggiore è la costante di tempo di filtraggio, più il sistema è stabile per il test analogico. Tuttavia la precisione può ridursi. Può essere necessaria una regolazione adatta secondo l'applicazione effettiva.

## 9-27 [Parametri di funzione](#page-48-0)

Il guadagno proporzionale di canale è impostato da F404.

Se 1 V corrisponde a 10 Hz e F404 = 2, 1 V corrisponde a 20 Hz.

L'impostazione corrispondente per il limite superiore/inferiore dell'ingresso analogico è definita da F401 e F403.

Se la frequenza max F111 è 50 Hz, la tensione di ingresso analogico 0-10 V può corrispondere alla frequenza di uscita da -50 Hz a 50 Hz impostando questo gruppo di codici funzione. Impostando F401 = 0 e F403 = 2, 0 V corrispondono a -50 Hz, 5 V corrispondono a 0 Hz e 10V corrispondono a 50 Hz. L'unità di impostazione corrispondente per limite superiore/inferiore dell'ingresso è in percentuale (%). Se il valore è maggiore di 1,00 è positiva, se il valore è minore di 1,00 è negativa. (ad es. F401 = 0,5 rappresenta -50%).

Se la direzione di funzionamento è impostata su avanti da F202, 0-5 V corrispondenti alla frequenza negativa causano il funzionamento indietro o viceversa.

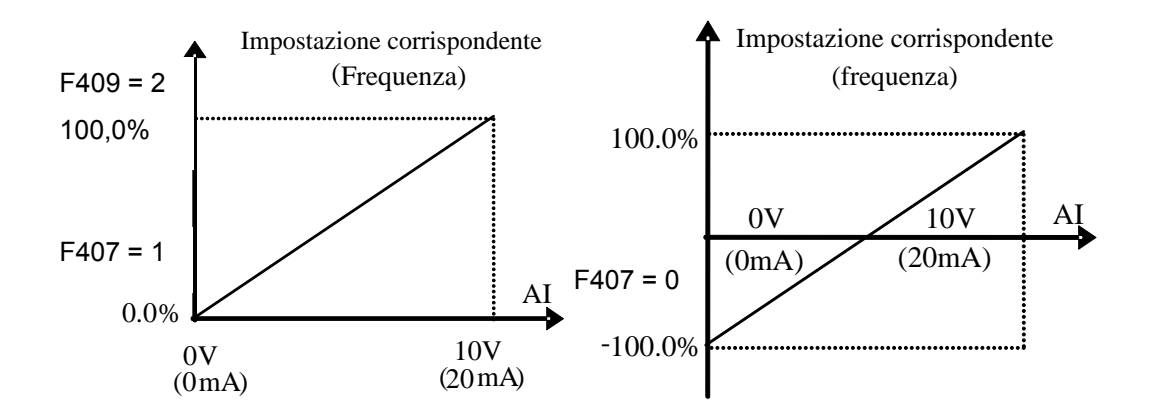

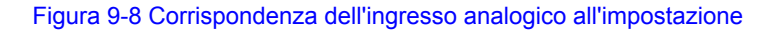

L'unità di impostazione corrispondente per limite superiore/inferiore dell'ingresso è in percentuale (%). Se il valore è maggiore di 1,00 è positiva, se il valore è minore di 1,00 è negativa. (ad es. F401 = 0,5 rappresenta -50%).

Riferimento di impostazione corrispondente: nella modalità di controllo velocità combinato, il segnale analogico è la frequenza secondaria e il riferimento di impostazione per l'intervallo di frequenza secondaria relativo alla frequenza

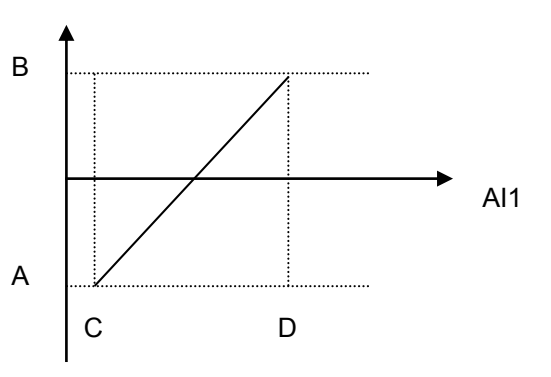

principale è "frequenza principale X"; il riferimento di impostazione corrispondente per gli altri casi è la "frequenza max.", come illustrato nella figura a destra:

A = (F401 - 1)\* deve essere la frequenza max F112

B = (F403 - 1)\* deve essere la frequenza max F111

 $C = F400$ 

$$
D = F402
$$

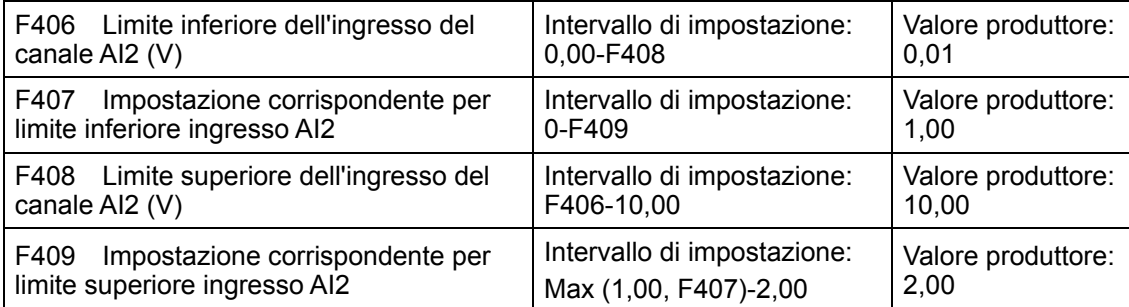

## Parametri di funzione 9-28

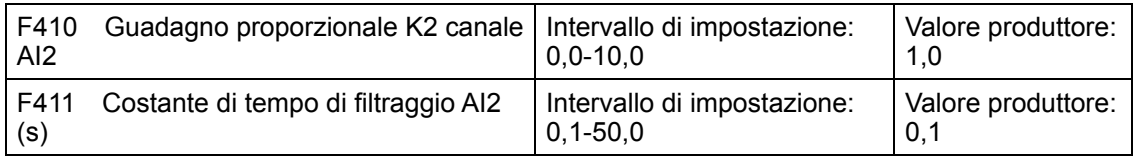

La funzione di AI2 è uguale a quella di AI1.

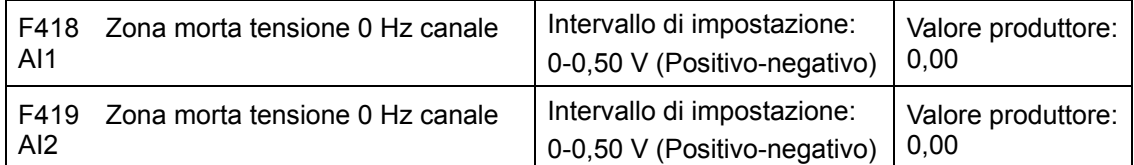

La tensione di ingresso analogica 0-5 V può corrispondere alla frequenza di uscita -50 Hz -50 Hz (2,5 V corrisponde a 0 Hz) impostando la funzione dell'impostazione corrispondente per limite superiore/inferiore dell'ingresso analogico. I codici funzione del gruppo F418 e F419 impostano l'intervallo di tensione corrispondente a 0 Hz. Per esempio, quando F418 = 0,5 e F419 = 0,5, l'intervallo di tensione da (2,5 - 0,5 = 2) a (2,5 + 0,5 = 3) corrisponde a 0 Hz. Quindi se F418 = N e F419 = N, allora 2,5 ±N deve corrispondere a 0 Hz. Se la tensione è in questo intervallo, l'inverter emette in uscita 0 Hz.

La zona morta di tensione a 0 Hz è valida quando l'impostazione corrispondente per il limite inferiore di ingresso è minore di 1,00.

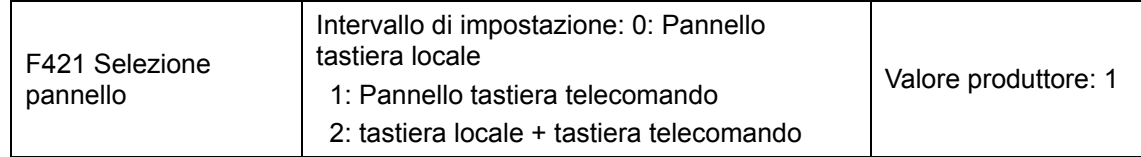

Quando F421 è impostato su 0, è in funzione il pannello tastiera locale. Quando F421 è impostato su 1, è in funzione il pannello tastiera del telecomando e il pannello tastiera locale non è attivo per risparmiare energia.

Il pannello del telecomando è collegato da un cavo di rete a 8 fili.

AC10 può alimentare un canale di uscita analogico AO1.

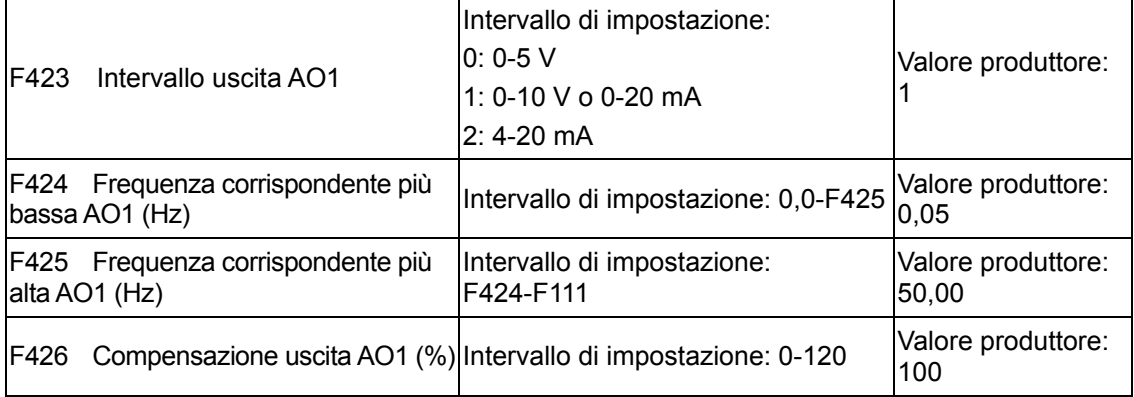

L'intervallo di uscita AO1 è selezionato da F423. Quando F423 = 0, l'intervallo di uscita AO1 seleziona 0-5 V, quando F423 = 1, l'intervallo di uscita AO1 seleziona 0-10 V o 0-20 mA. Quando F423 = 2, l'intervallo di uscita AO1 seleziona 4-20 mA (quando l'intervallo di uscita AO1 seleziona il segnale corrente, spostare l'interruttore J5 nella posizione "I".

La corrispondenza dell'intervallo di tensione in uscita (0-5 V o 0-10 V) con la frequenza di uscita è impostata da F424 e F425. Per esempio, quando F423 = 0, F424 = 10 e F425 = 120, il canale analogico AO1 emette in uscita 0-5 V e la frequenza di uscita è di 10-120 Hz.

La compensazione di uscita AO1 è selezionata da F426. L'escursione analogica può essere compensata impostando F426.

## 9-29 [Parametri di funzione](#page-48-0)

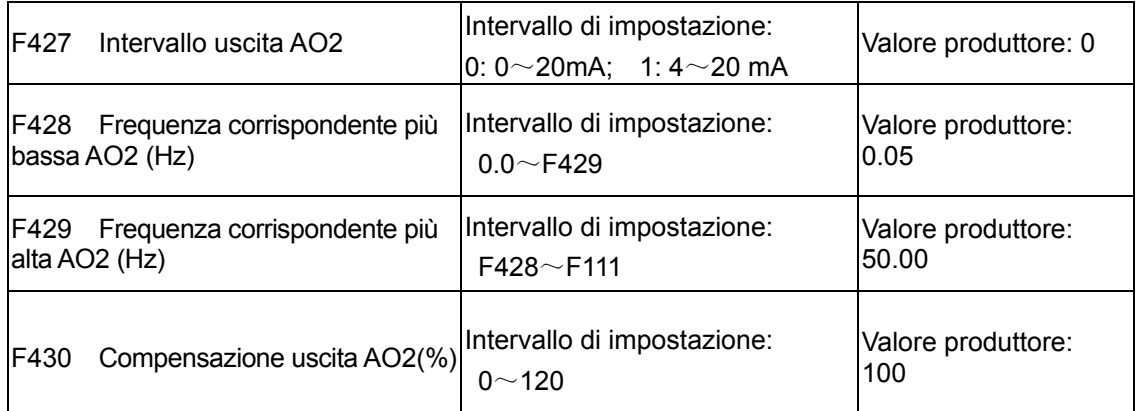

La funzione di AO2 è la stessa AO1, ma AO2 sarà segnale di corrente in uscita, segnale di corrente di 0-20mA e 4-20mA potrebbe essere selezionato F427.

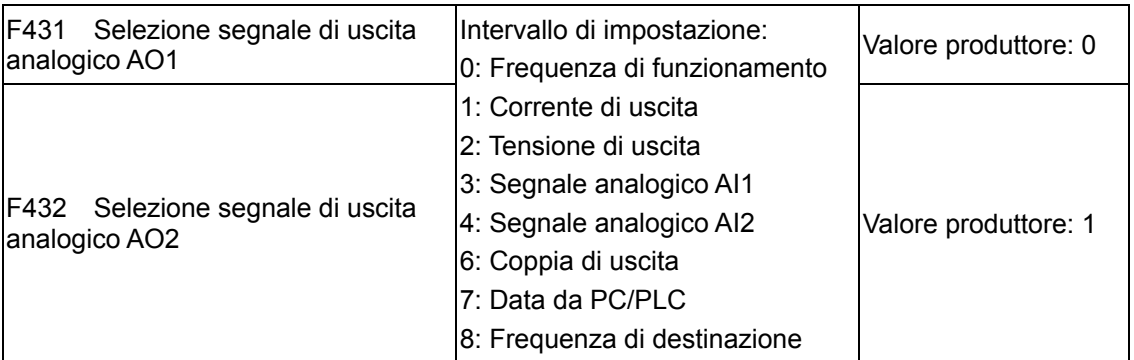

Quando è selezionata la corrente di uscita, il segnale di uscita analogico va da 0 al doppio della corrente nominale.

Quando è selezionata la tensione di uscita, il segnale di uscita analogico va da 0 V alla tensione di uscita nominale.

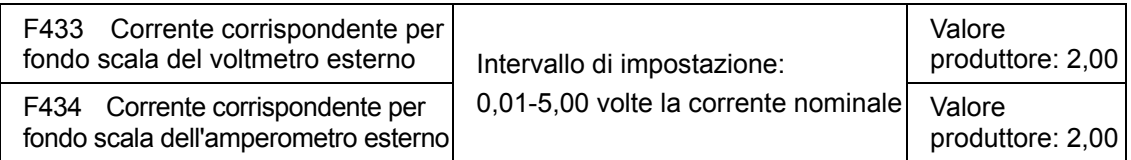

Se F431 = 1 e canale AO1 per corrente di token, F433 è il rapporto tra l'intervallo di misura dell'amperometro di tipo a tensione esterno e la corrente nominale dell'inverter.

In caso di F432 = 1 e il canale AO2 per la corrente di token, F434 è il rapporto del campo di misura di tipo esterno corrente amperometro per corrente nominale dell'inverter.

Per esempio: l'intervallo di misura dell'amperometro esterno è di 20 A e la corrente nominale dell'inverter è 8 A, quindi F433 = 20 / 8 = 2,50.

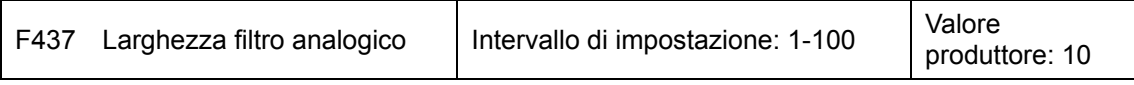

Maggiore è il valore di impostazione di F437, più stabile è il segnale analogico di rilevazione, ma la velocità di risposta si riduce. Impostare il valore secondo la situazione reale.

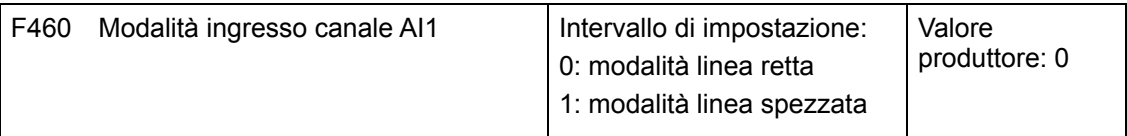

### Parametri di funzione 9-30

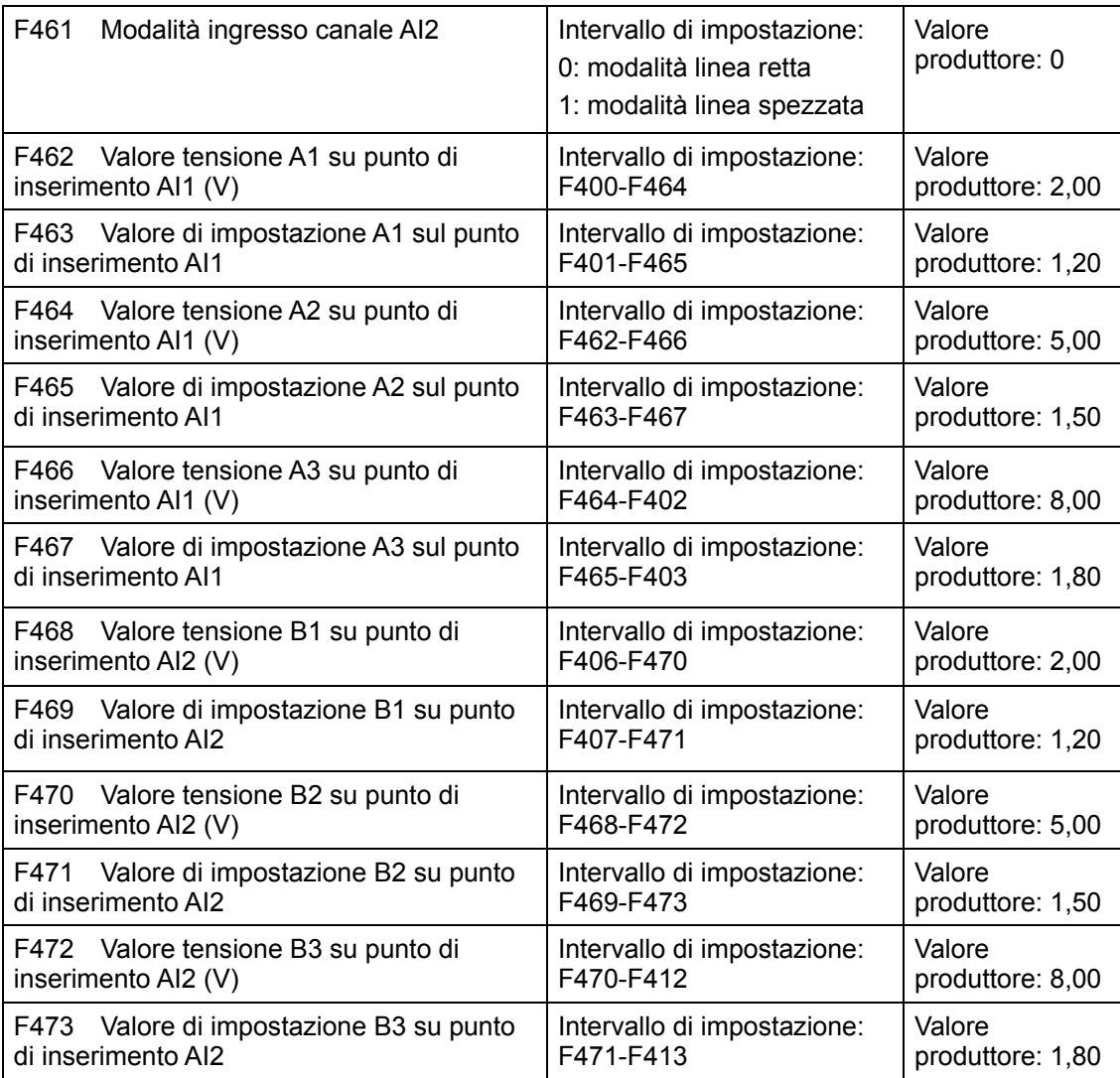

Quando la modalità di ingresso del canale analogico seleziona una linea retta, impostarla secondo i parametri da F400 a F429. Quando è selezionata la modalità a linea spezzata, nella linea retta vengono inseriti tre punti A1(B1), A2(B2), A3(B3), ciascuno dei quali può impostare la frequenza corrispondente alla tensione di ingresso. Vedere l[aFigura 9-9:](#page-77-0)

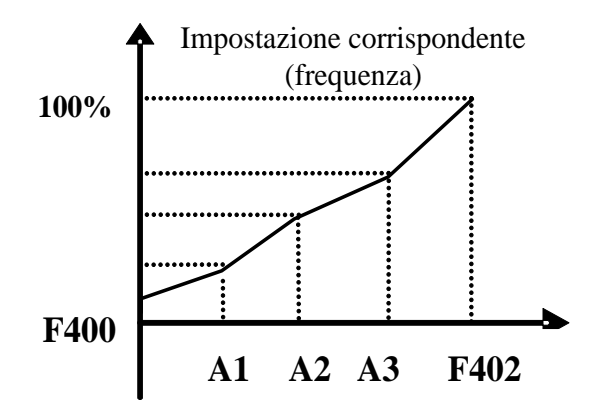

Figura 9-9 Segnale analogico spezzato con valore di impostazione

<span id="page-77-0"></span>F400 e F402 sono i limiti inferiore/superiore dell'ingresso analogico AI1. Quando F460 = 1, F462 = 2,00 V, F463 = 1,4, F111 = 50, F203 = 1, F207 = 0, la frequenza corrispondente del punto A1 è (F463 - 1) \* F111 = 20 Hz, vale a dire che 2,00 V corrispondono a 20 Hz. Gli altri punti possono essere impostati allo stesso modo.

## 9-31 [Parametri di funzione](#page-48-0)

### **9.5 Controllo velocità multistadio**

La funzione del controllo velocità multistadio è equivalente a un PLC integrato nell'inverter. Questa funzione può impostare tempo di funzionamento, direzione di funzionamento e frequenza di funzionamento.

Gli inverter serie AC10 possono raggiungere il controllo di velocità a 15 stadi e il funzionamento automatico con velocità a 8 stadi.

Durante il processo di flycatching, la funzione di comando di velocità multistadio non è valida. Al termine del flycatching l'inverter funziona fino alla frequenza di destinazione secondo il valore di impostazione dei parametri.

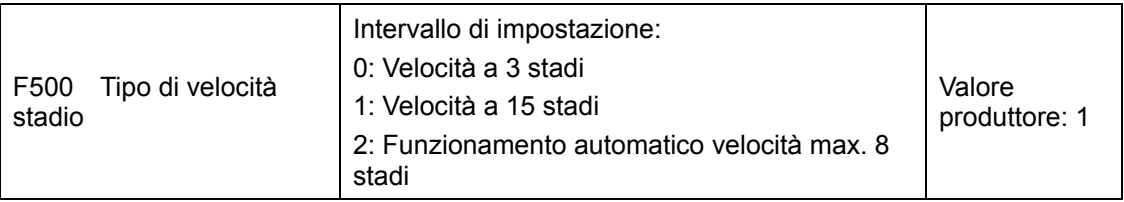

In casi di controllo della velocità multistadio (F203 = 4), l'utente deve selezionare una modalità mediante F500. Quando F500 = 0, è selezionata la velocità a tre stadi. Quando F500 = 1, è selezionata la velocità a 15 stadi. Quando F500 = 2, è selezionato il funzionamento automatico con velocità a un massimo di 8 stadi. Quando F500 = 2, "funzionamento automatico" è classificato in "funzionamento automatico velocità a 2 stadi", "funzionamento automatico velocità a tre stadi", … "funzionamento automatico velocità a 8 stadi", che deve essere impostato da F501.

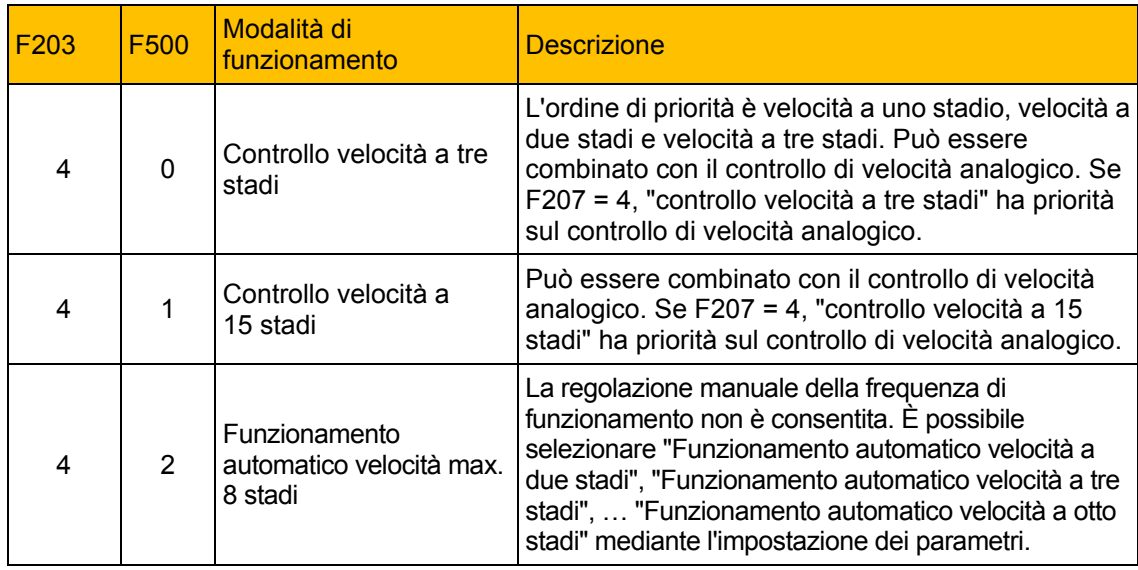

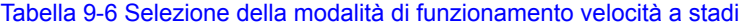

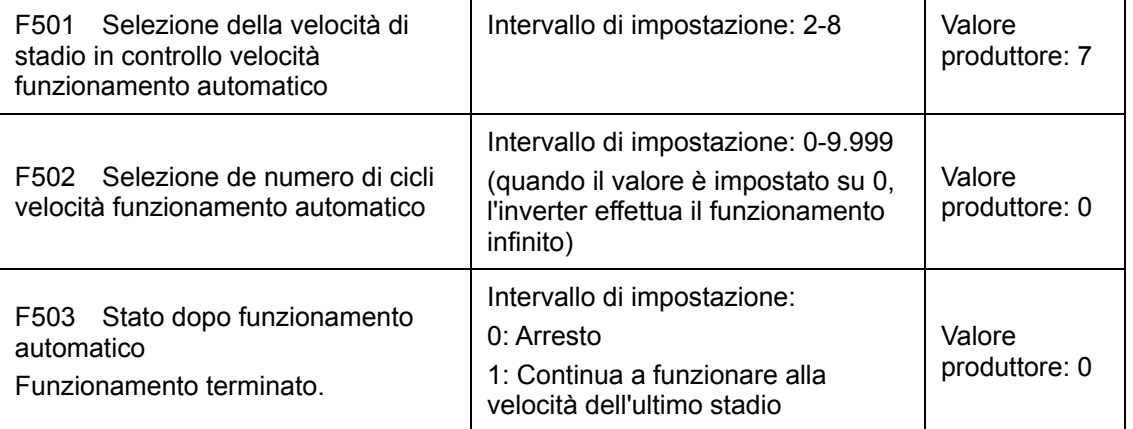

Se la modalità di funzionamento è il controllo velocità automatico (F203 = 4 e F500 = 2), impostare i parametri relativi mediante F501-F503.

L'inverter funziona a una velocità di stadio predefinita per volta nel controllo velocità automatico, questo viene definito ciclo.

Se F502 = 0, l'inverter funziona automaticamente all'infinito e viene arrestato dal segnale "arresto".

Se F502 > 0, l'inverter funziona automaticamente in modo condizionale. Quando il funzionamento automatico dei cicli preimpostati viene terminato in modo continuo (impostato da F502), l'inverter termina il funzionamento automatico in modo condizionale. Quando l'inverter continua a funzionare e i cicli preimpostati non sono trascorsi, se l'inverter riceve il "comando di arresto", si arresta. Se l'inverter riceve nuovamente il "comando di funzionamento", funziona automaticamente per il tempo impostato in F502.

Se F503 = 0, l'inverter si arresta al termine del funzionamento automatico. Se F503 = 1, l'inverter funziona alla velocità dell'ultimo stadio dopo il termine del funzionamento automatico come indicato di seguito:

per esempio, F501 = 3, l'inverter funziona automaticamente alla velocità dello stadio 3;

F502 = 100, l'inverter funziona 100 cicli con il funzionamento automatico;

## 9-33 [Parametri di funzione](#page-48-0)

F503 = 1, l'inverter funziona alla velocità dell'ultimo stadio dopo il termine del funzionamento automatico.

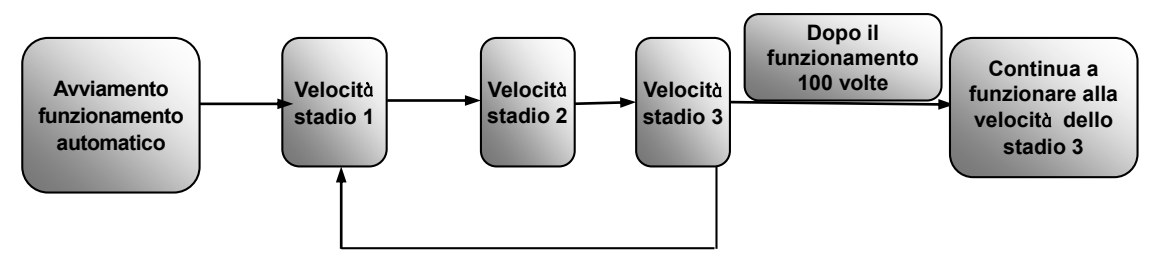

#### Figura 9-10 Funzionamento automatico

È possibile arrestare l'inverter premendo "O" o inviando il segnale "O" mediante il morsetto durante il funzionamento automatico.

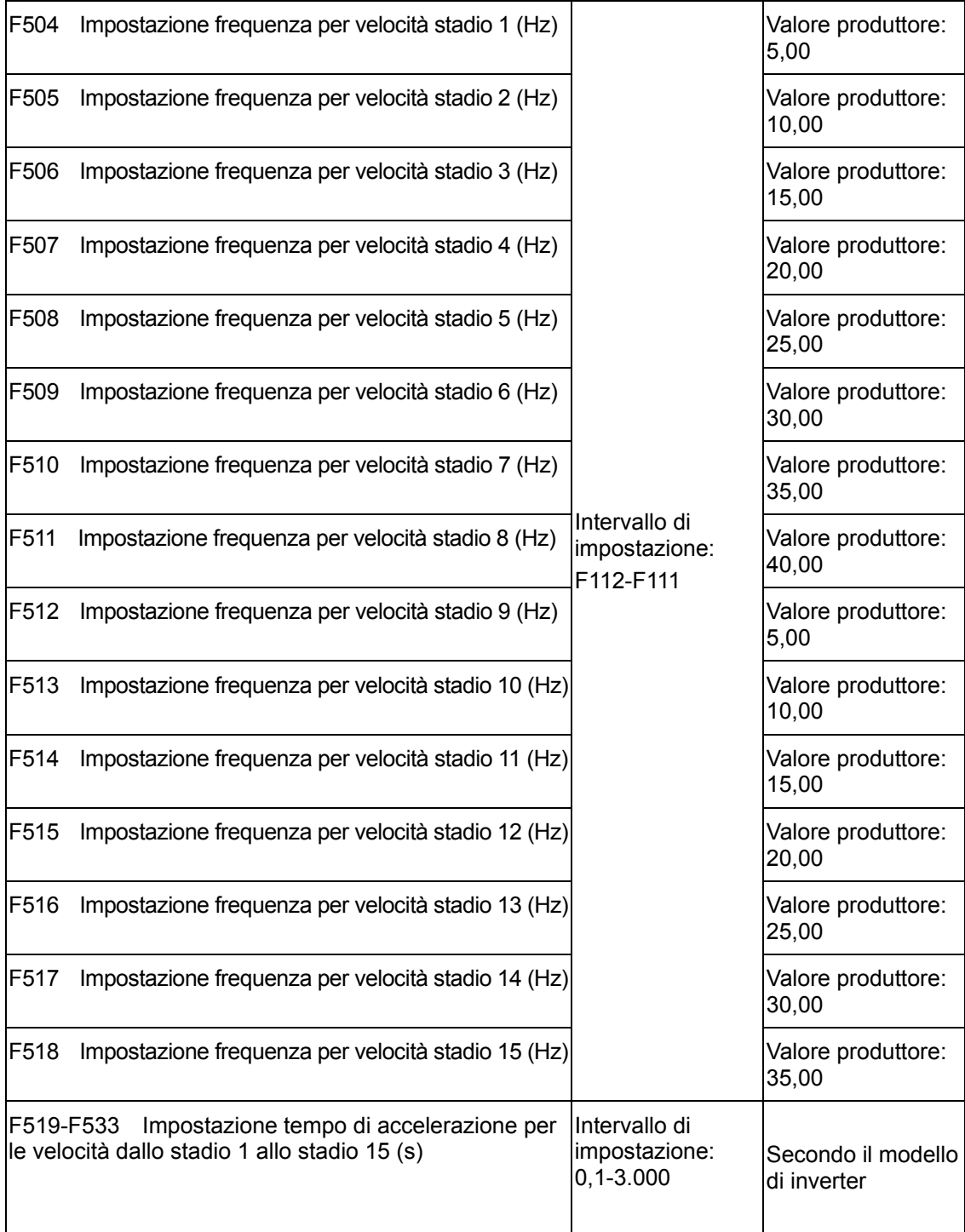

## Parametri di funzione 9-34

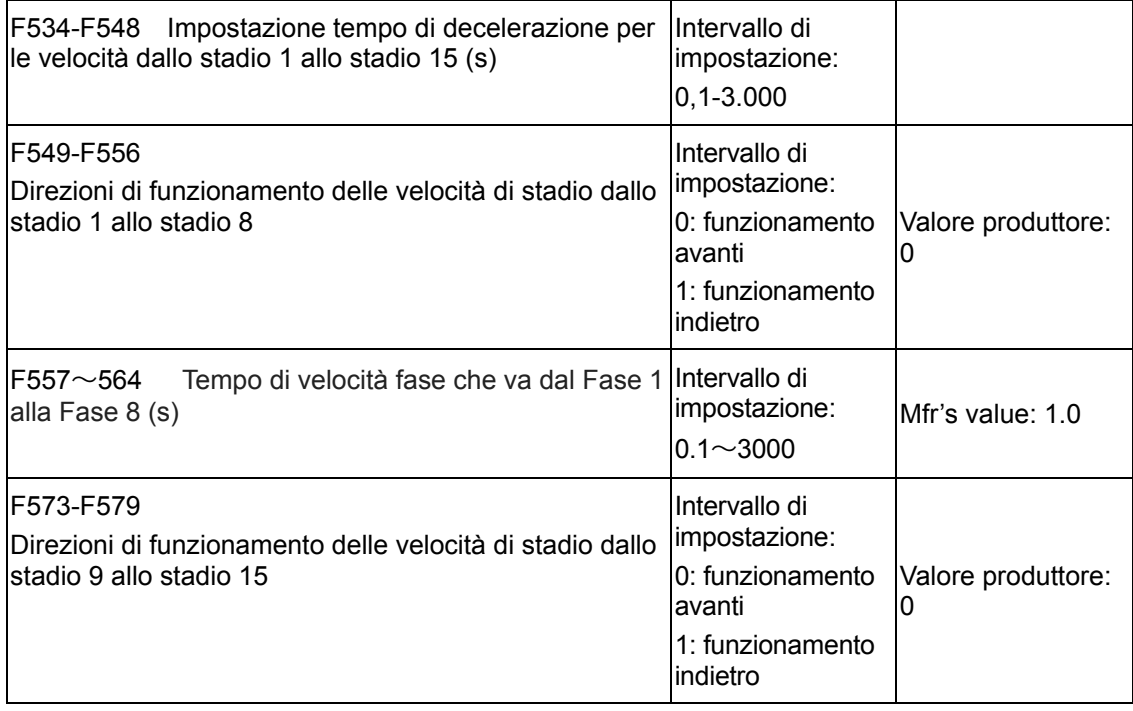

### **9.6 Funzioni ausiliarie**

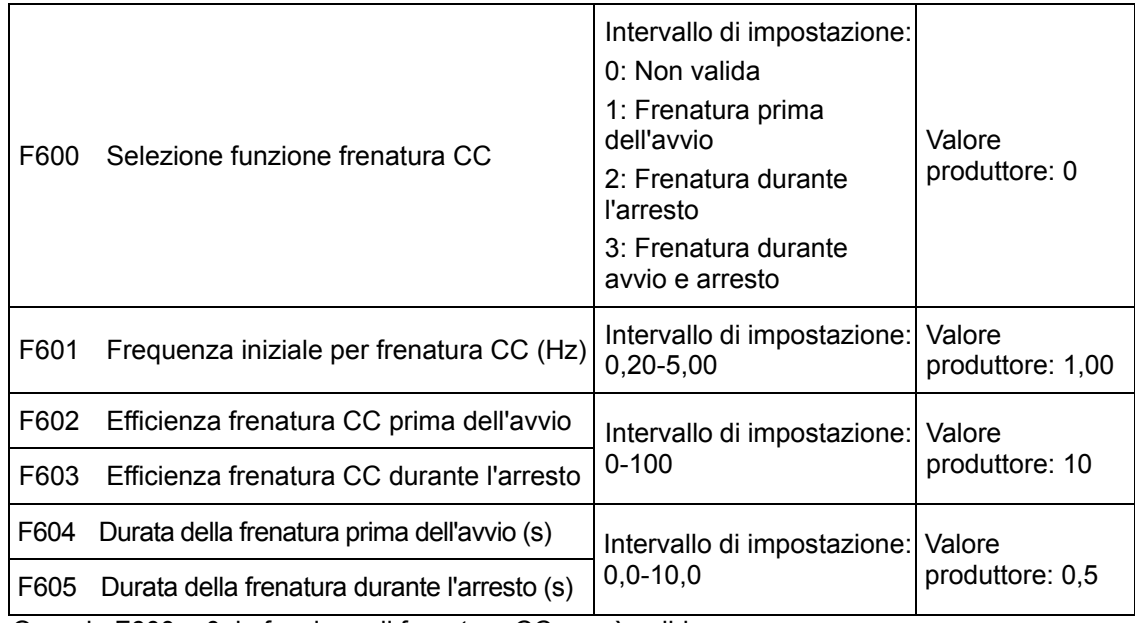

Quando F600 = 0, la funzione di frenatura CC non è valida.

## 9-35 [Parametri di funzione](#page-48-0)

Quando F600 = 1, la frenatura prima dell'avvio è valida. Dopo l'invio in ingresso del segnale di avvio corretto, l'inverter avvia la frenatura CC. Al termine della frenatura l'inverter funziona con la frequenza iniziale.

In alcune applicazioni, quali le ventole, il motore funziona a bassa velocità o al contrario, se l'inverter si avvia immediatamente si verifica un malfunzionamento da sovracorrente. Adottando la "frenatura prima dell'avvio" si garantisce che la ventola sia ferma prima dell'avvio, per evitare tale malfunzionamento.

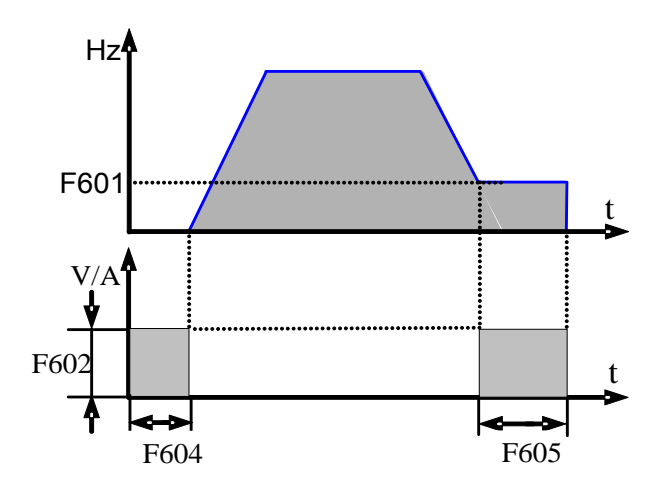

#### Figura 9-11 Frenatura CC

<span id="page-82-0"></span>Durante la frenatura prima dell'avvio, se viene inviato il segnale "arresto" l'inverter si arresta secondo il tempo di decelerazione.

Quando F600 = 2, è selezionata la frenatura CC durante l'arresto. Quando la frequenza di uscita è inferiore alla frequenza iniziale per la frenatura CC (F601), la frenatura CC arresta immediatamente il motore.

Durante il processo di frenatura durante l'arresto, se viene inviato il segnale "avvio", la frenatura CC viene terminata e l'inverter si avvia.

Se durante il processo di frenatura durante l'arresto viene inviato il segnale "arresto", l'inverter non ha risposta e la frenatura CC durante l'arresto prosegue.

I parametri relativi a "frenatura CC" F601, F602, F603, F604, F605 e F606, si interpretano come segue:

- a) F601: Frequenza iniziale della frenatura CC. La frenatura CC inizia a funzionare quando la frequenza di uscita dell'inverter è inferiore a questo valore.
- b) F604: Durata della frenatura prima dell'avvio. Il tempo per la frenatura CC prima dell'avvio dell'inverter.
- c) F605: Durata della frenatura all'arresto. Il tempo per la frenatura CC durante l'arresto dell'inverter.

Nota: durante la frenatura CC, poiché il motore non dispone dell'effetto di raffreddamento automatico causato dalla rotazione, si trova in una condizione di facile surriscaldamento. Non selezionare una tensione di frenatura CC eccessiva e non impostare un tempo di frenatura CC troppo lungo.

Frenatura CC, come mostrato nella [Figura 9-11.](#page-82-0)

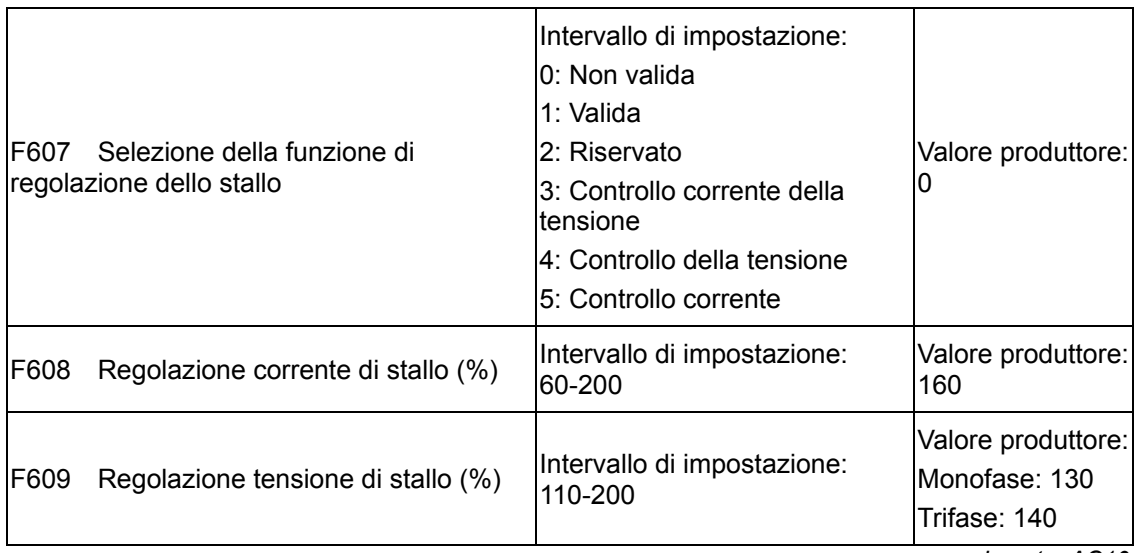

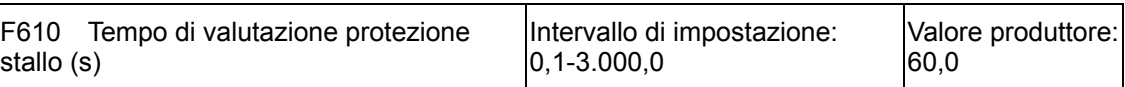

F607 si utilizza per impostare la selezione della funzione di regolazione dello stallo.

Controllo tensione: quando il motore si arresta rapidamente o il carico cambia improvvisamente, la tensione CC di bus è alta. La funzione di controllo della tensione può regolare il tempo di decelerazione e la frequenza di uscita per evitare sovratensione.

### **Quando si utilizza il resistore di frenatura o l'unità di frenatura non utilizzare la funzione di controllo della tensione, altrimenti cambia il tempo di decelerazione.**

Controllo corrente: quando il motore accelera rapidamente o il carico cambia improvvisamente, l'inverter può scattare in sovracorrente. La funzione di controllo corrente può regolare il tempo di accelerazione/decelerazione o ridurre la frequenza di uscita per controllare il valore di corrente adeguato. È valida solo in modalità di comando VF.

Nota: (1) Il controllo di tensione/corrente non è adatto ad applicazioni di sollevamento.

 (2) La funzione modifica il tempo di accelerazione/decelerazione. Utilizzare correttamente questa funzione.

Il valore iniziale della regolazione della corrente di stallo è impostato da F608, quando la corrente attuale è maggiore della corrente nominale \* F608, la funzione di regolazione della corrente di stallo è valida.

Durante il processo di decelerazione, la funzione di corrente di stallo non è valida.

Durante il processo di accelerazione, se la corrente di uscita è maggiore del valore iniziale della regolazione della corrente di stallo e F607 = 1, la funzione di regolazione dello stallo è valida. L'inverter non accelera fino a quando la corrente di uscita non è inferiore al valore iniziale di regolazione della corrente di stallo.

In caso di stallo durante il funzionamento a velocità fissa, la frequenza scende. Se la corrente torna alla normalità durante una condizione di stallo, la frequenza aumenta. Diversamente, la frequenza continua a scendere fino alla frequenza minima e si verifica la protezione OL1 quando dura per il tempo impostato in F610.

Il valore iniziale della regolazione della tensione di stallo è impostato da F609, quando la tensione attuale è maggiore della tensione stimata \* F609, la funzione di regolazione della tensione di stallo è valida.

La regolazione della tensione di stallo è valida durante il processo di decelerazione, compreso il processo di decelerazione causato dalla corrente di stallo.

Sovratensione significa che la tensione del bus CC è eccessiva e solitamente è causata durante la decelerazione. Durante il processo di decelerazione, la tensione del bus CC aumenta a causa della retroazione di energia. Quando la tensione del bus CC è maggiore del valore iniziale della tensione di stallo e F607 = 1, la funzione di regolazione di stallo è valida. L'inverter arresta temporaneamente la decelerazione e mantiene costante la frequenza di uscita, quindi arresta la retroazione di energia nell'inverter. L'inverter non decelera fino a quando la tensione del bus CC non è minore del valore iniziale della tensione di stallo.

Il tempo di valutazione della protezione da stallo è impostato da F610. Quando l'inverter inizia la funzione di regolazione di stallo e continua il tempo di impostazione impostato da F610, l'inverter smette di funzionare e si verifica la protezione OL1.

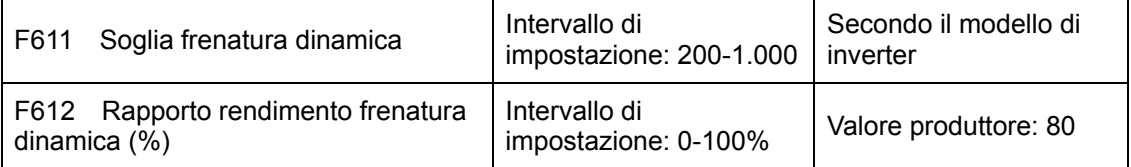

La tensione iniziale per il transistor di frenatura dinamica è impostata da F611, la cui unità di misura è V. Quando la tensione del bus CC è maggiore del valore di impostazione di questa funzione si avvia la frenatura dinamica, l'unità di frenatura inizia a funzionare. Quando la tensione del bus CC è minore del valore di impostazione, l'unità di frenatura smette di funzionare.

Il rapporto di rendimento della frenatura dinamica è impostato da F612, l'intervallo è 0~100%. Maggiore è il valore, migliore è l'effetto di frenatura, ma il resistore di frenatura si scalda.

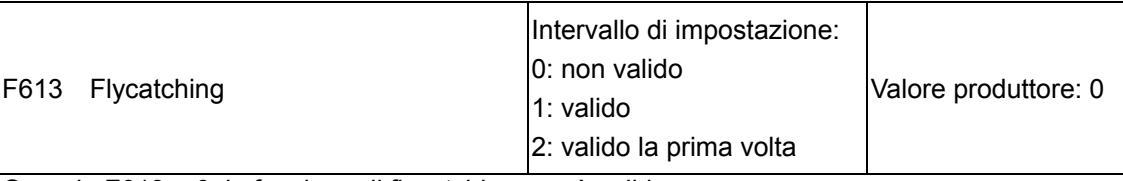

Quando F613 = 0, la funzione di flycatching non è valida.

Quando F613 = 1, la funzione di flycatching è valida.

Dopo che l'inverter monitora regime motore e direzione di rotazione, inizia a funzionare secondo la frequenza monitorata, per avviare in modo fluido la rotazione del motore. Questa funzione è adatta nelle situazioni di avviamento automatico dopo il ripristino dell'alimentazione, di avviamento automatico dopo il ripristino, di avviamento automatico quando il comando di funzionamento è valido ma il segnale di direzione si è perso e di avviamento automatico quando il comando di funzionamento non è valido.

Quando F613 = 2, la funzione è valida la prima volta dopo la riaccensione dell'inverter.

Nota: Quando F106 = 0, la funzione di flycatching non è valida.

La funzione pista di velocità è valida solo quando F106 = 2 o 3.

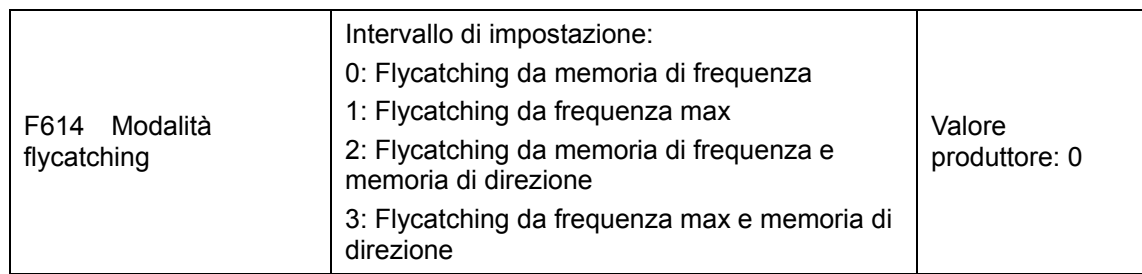

Quando F614 è impostato su 0 o 1, se la frequenza di memoria o la frequenza max è minore di 10,00 Hz, l'inverter monitora la velocità da 10,00 Hz.

Se l'inverter viene spento, ricorda la frequenza di destinazione valida. Per le altre situazioni (l'inverter non ha uscita prima dell'arresto), l'inverter ricorda la frequenza istantanea prima dell'arresto.

Questo parametro si utilizza per avviare e arrestare un motore con alta inerzia. Un motore con alta inerzia richiede più tempo per arrestarsi completamente. Impostando questo parametro l'utente non deve attendere che il motore sia completamente fermo prima di riavviare il funzionamento del motore CA.

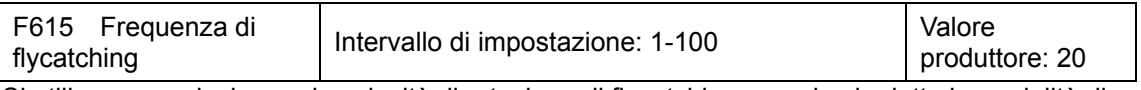

Si utilizza per selezionare la velocità di rotazione di flycatching quando si adotta la modalità di riavviamento con monitoraggio della rotazione. Maggiore è il parametro, più rapido è il flycatching. Se il parametro è troppo alto, può risultare un monitoraggio inaffidabile.

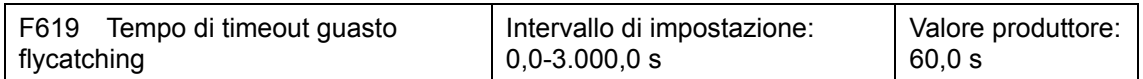

Quando F619 = 0, la funzione non è valida. Quando F619 ≠ 0, la funzione è valida. Quando il tempo di flycatching è maggiore del valore di impostazione di F619, scatta in FL.

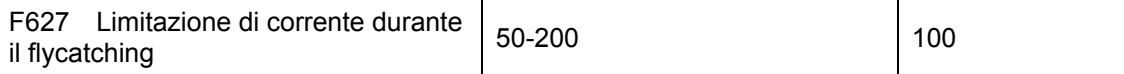

Questo codice funzione si utilizza per limitare la corrente di ricerca e la corrente di uscita durante il flycatching.

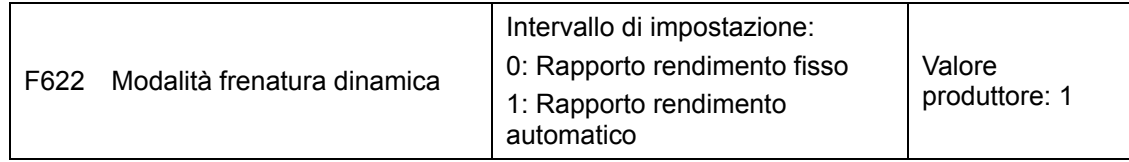

Quando F622 = 0, il rapporto rendimento fisso è valido. Quando la tensione della linea di bus raggiunge il punto di frenatura di assorbimento impostato da F611, il modulo di frenatura avvia la frenatura dinamica secondo F612.

Quando F622 = 1, il rapporto rendimento automatico è valido. Quando la tensione di linea di bus raggiunge la soglia di frenatura dinamica impostata da F611, il modulo di frenatura avvia la frenatura dinamica secondo il rapporto di rendimento, regolato dalla tensione della linea di bus. Maggiore è la tensione della linea di bus, maggiore è il rapporto di rendimento e migliore è l'effetto di frenatura. Il resistore di frenatura si riscalda.

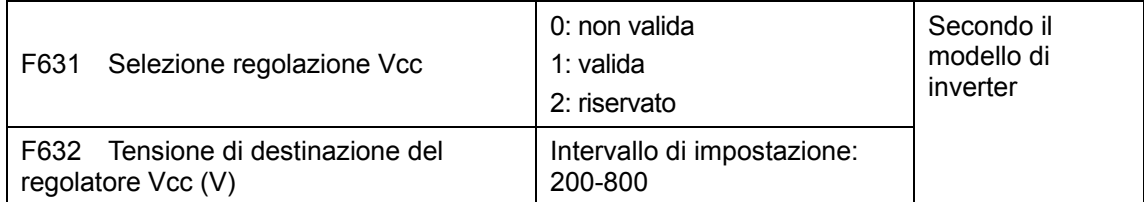

Quando F631 = 1, la funzione di regolazione Vcc è valida. Durante il processo di funzionamento del motore, la tensione del bus PN bus aumenta improvvisamente perché si verifica la protezione da sovracorrente. La regolazione Vcc si utilizza per mantenere fissa la tensione regolando la frequenza di uscita o riducendo la coppia di frenatura.

Se la tensione del bus CC è maggiore del valore di impostazione di F632, il regolatore Vcc regola automaticamente la tensione del bus uguale al valore di F632.

Regolazione VDC è valida quando F106 = 6.

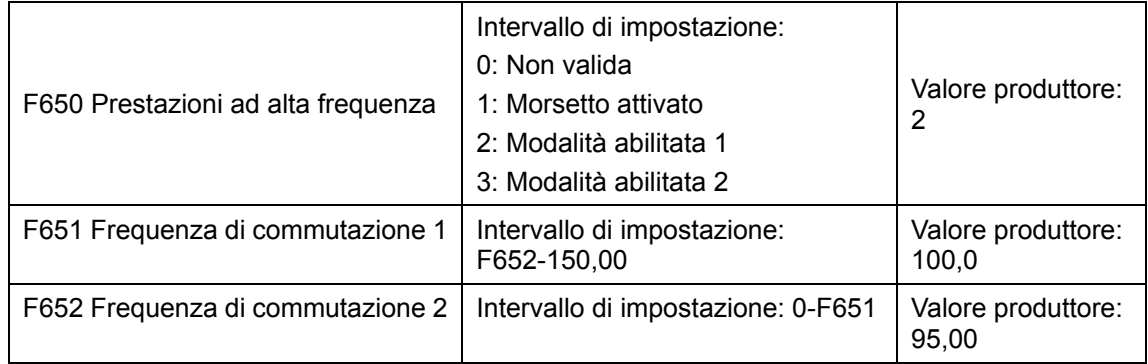

F650 è valido in modalità comando vettore.

**Modalità abilitata 1**: quando la frequenza è maggiore di F651, l'inverter effettua il calcolo ottimizzato per le prestazioni ad alta frequenza. Quando la frequenza è minore di F652, il calcolo viene arrestato.

**Modalità abilitata 2**: quando la frequenza è maggiore di F651, l'inverter effettua il calcolo ottimizzato fino all'arresto dell'inverter.

**Morsetto attivato**: quando la funzione del morsetto DIX è impostata su 48, se il morsetto DIX è valido l'inverter effettua il calcolo ottimizzato.

Nota: Per 30kW e 30kW sopra, non c'è questa funzione.

## 9-39 [Parametri di funzione](#page-48-0)

### **9.7 Malfunzionamento e protezione**

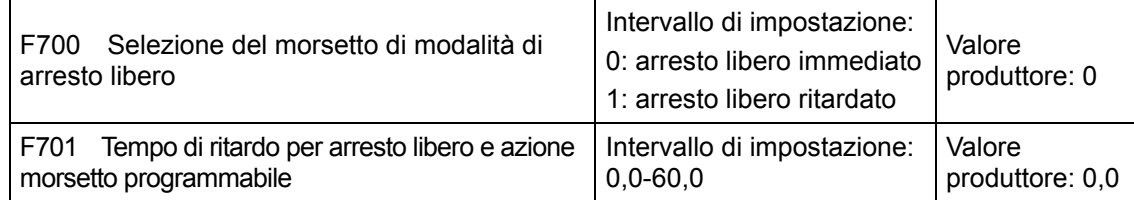

È possibile utilizzare "selezione della modalità di arresto libero" solo per la modalità di "arresto libero" controllata dal morsetto. L'impostazione dei parametri correlati è F201 = 1, 2, 4 e F209 = 1.

Quando è selezionato "arresto libero immediati", il tempo di ritardo (F701) non è valido e l'inverter si arresta liberamente immediatamente.

"Arresto libero ritardato" significa che al ricevimento del segnale "arresto libero", l'inverter esegue il comando "arresto libero" dopo avere atteso un tempo invece di arrestarsi immediatamente. Il tempo di ritardo è impostato da F701.

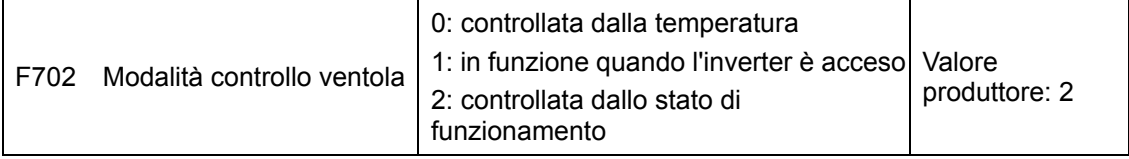

Quando F702 = 0, la ventola funziona se la temperatura del dissipatore di calore è alla temperatura di impostazione.

Quando F702 = 2, la ventola funziona quando inizia a funzionare l'inverter. Quando l'inverter si arresta, la ventola si arresta quando la temperatura del dissipatore di calore è minore della temperatura di impostazione.

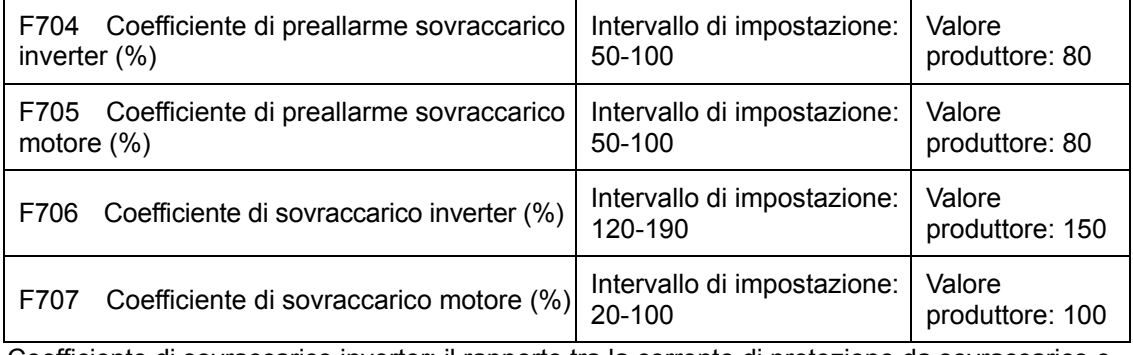

Coefficiente di sovraccarico inverter: il rapporto tra la corrente di protezione da sovraccarico e la corrente nominale, il cui valore deve essere soggetto al carico effettivo.

Coefficiente di sovraccarico del motore (F707): quando l'inverter comanda un motore a bassa potenza, per proteggere il motore impostare il valore di F707 secondo la formula di seguito

Coefficiente sovraccarico motore = Potenza nominale motore  $\times$ 100% **Potenza nominale motore**

 **Potenza nominale inverter**

Impostare F707 secondo la situazione effettiva. Minore è il valore di impostazione di F707, maggiore è la velocità di protezione da sovraccarico. Vedere la Figura 9-12.

## Parametri di funzione 9-40

Per esempio: un inverter da 7,5 kW comanda un motore da 5,5 kW, F707 = 5,5/7,5 ×100% ≈ 70%. Quando la corrente effettiva del motore raggiunge il 140% della corrente nominale dell'inverter, la protezione da sovraccarico dell'inverter viene visualizzata dopo un minuto.

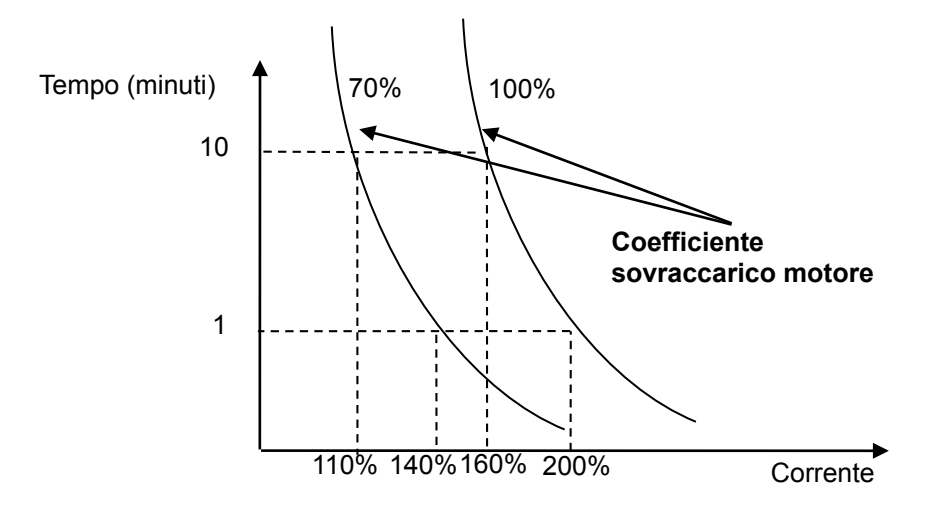

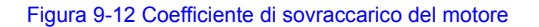

Quando la frequenza di uscita è minore di 10 Hz, l'effetto di dissipazione del calore del motore comune è peggiore. Quindi, quando la frequenza di funzionamento è minore di 10 Hz, il valore della soglia di sovraccarico del motore viene ridotto. Vedere la [Figura 9-13](#page-87-0) (F707 = 100%):

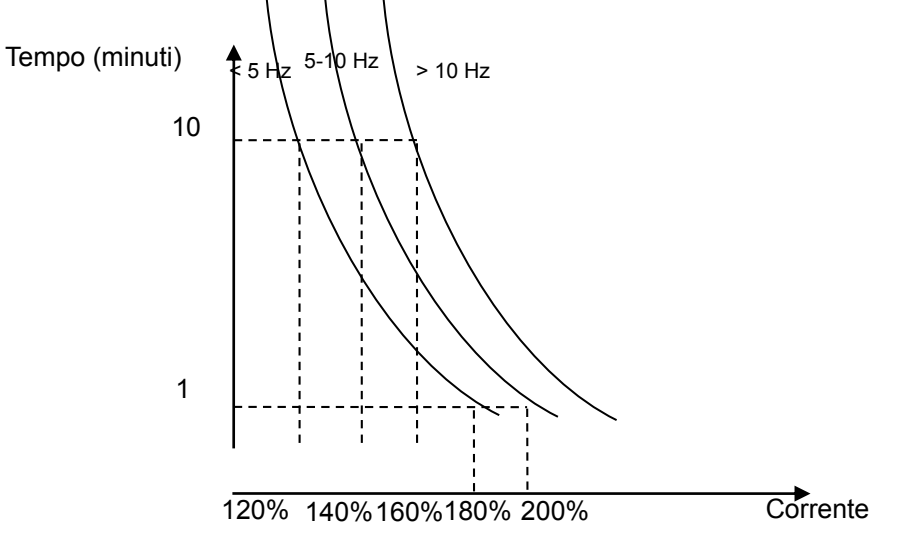

<span id="page-87-0"></span>Figura 9-13 Valore della protezione da sovraccarico del motore

## 9-41 [Parametri di funzione](#page-48-0)

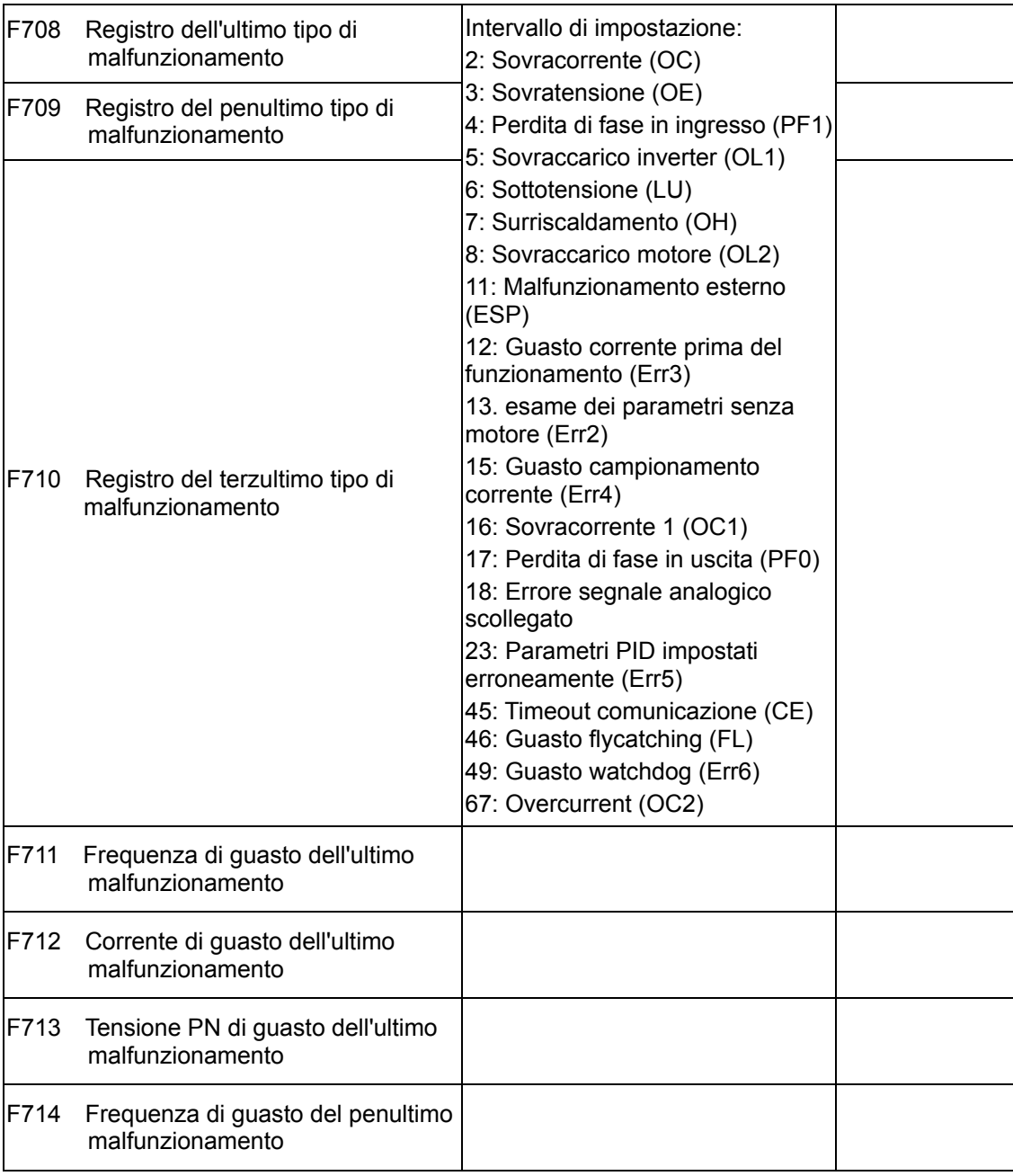

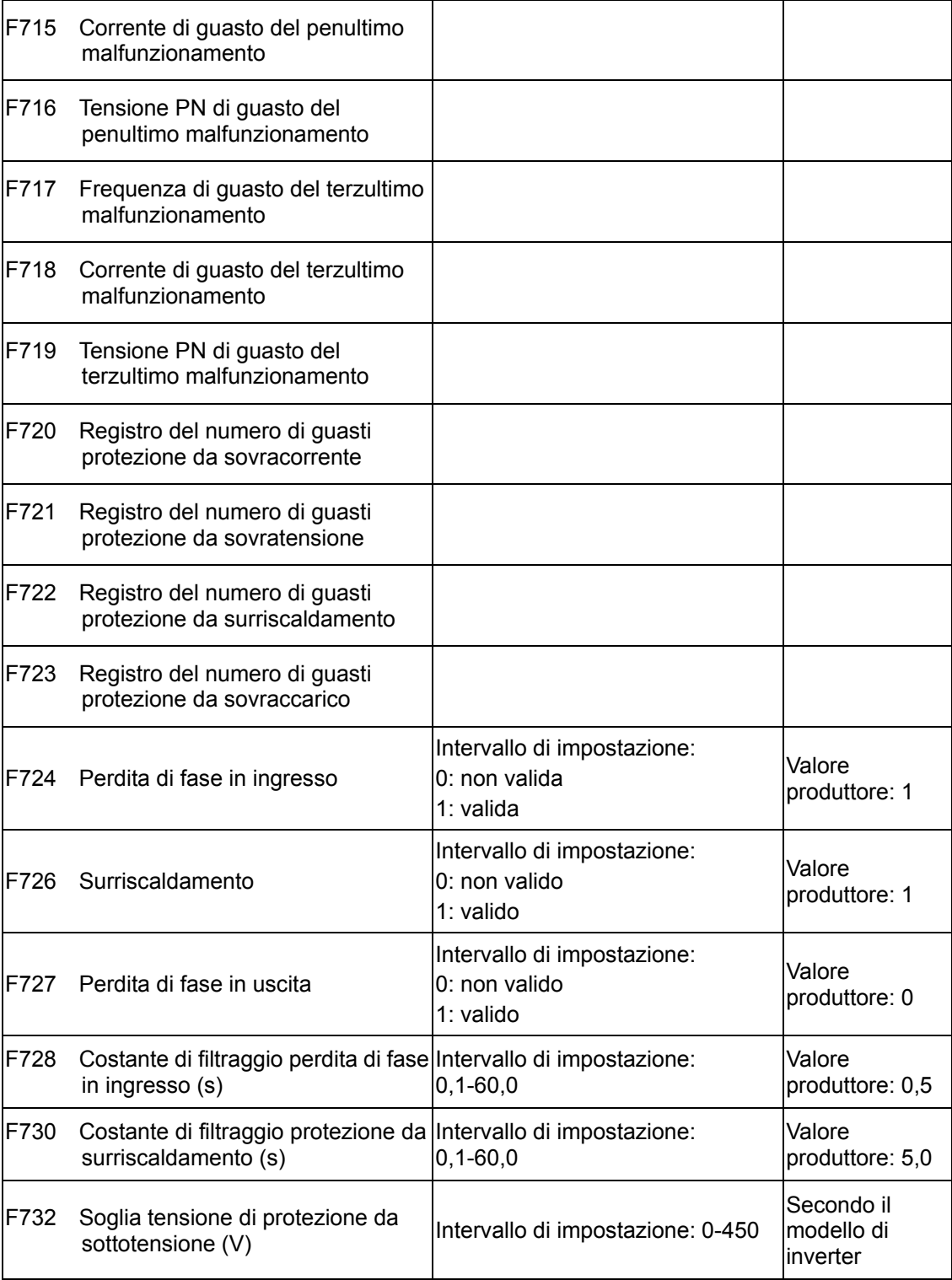

"Sottotensione" significa una tensione troppo bassa sul lato ingresso CA.

"Perdita di fase in ingresso" indica la perdita di fase dell'alimentazione trifase, gli inverter da 5,5 kW e meno non dispongono di questa funzione.

"Perdita di fase in uscita" indica la perdita di fase dei cablaggi trifase dell'inverter o dei cablaggi del motore.

La costante di filtraggio del segnale "perdita di fase" viene utilizzata allo scopo di eliminare il disturbo per evitare una protezione errata. Maggiore è il valore impostato, maggiore è la costante di tempo di filtraggio e migliore è l'effetto di filtraggio.

## 9-43 [Parametri di funzione](#page-48-0)

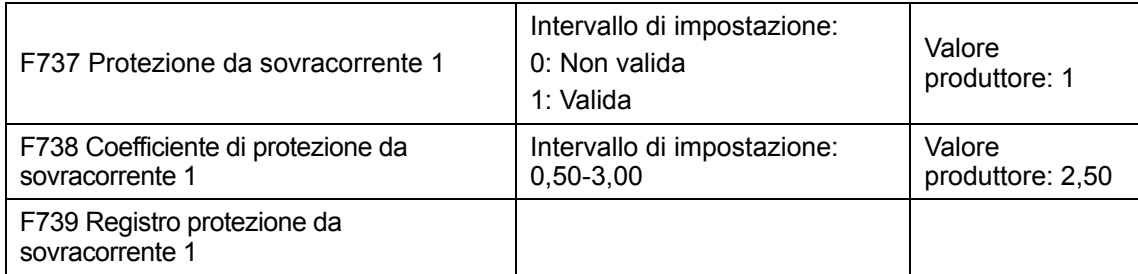

F738 = valore sovracorrente 1/corrente nominale inverter.

In stato di funzionamento non è consentito modificare F738. Quando si verifica la sovracorrente viene visualizzato OC1.

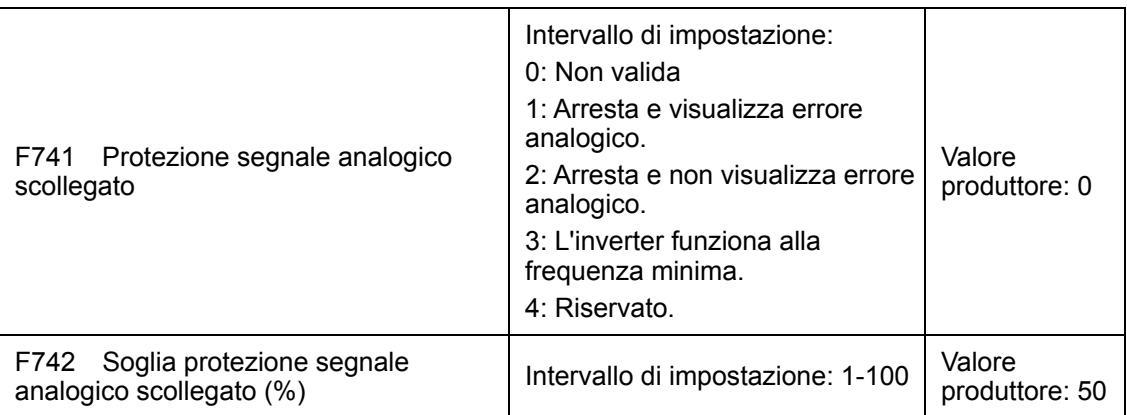

Quando i valori di F400 e F406 sono inferiori a 0,01 V, la protezione segnale analogico scollegato non è valida.

Quando F741 è impostato su 1, 2 o 3, i valori di F400 e F406 devono essere impostati su 1 V-2 V, per evitare la protezione errata a causa di interferenze.

Tensione protezione segnale analogico scollegato = limite inferiore ingresso canale analogico \* F742. Prendendo come esempio il canale AI1, se F400 = 1,00, F742 = 50, la protezione segnale scollegato si verifica quando la tensione del canale AI1 è minore di 0,5 V.

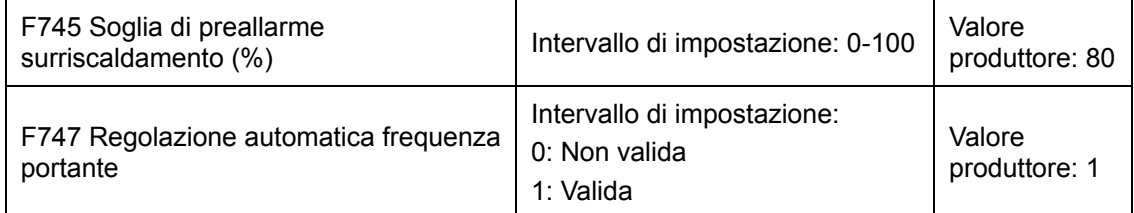

Quando la temperatura del dissipatore di calore raggiunge il valore di 95 ℃ X F745 e il morsetto di uscita multifunzione è impostato su 16 (vedere F300~F302), indica che l'inverter è nello stato di surriscaldamento.

Quando F747 = 1, la temperatura del dissipatore di calore raggiunge 86 ℃, la frequenza portante dell'inverter viene regolata automaticamente, per ridurre la temperatura dell'inverter. Questa funzione può evitare il malfunzionamento da surriscaldamento.

Quando F159 = 1, è selezionata la frequenza portante casuale, F747 non è valido.

Quando F106 = 6, frequenza portante funzione Auto regolazione non è valida.

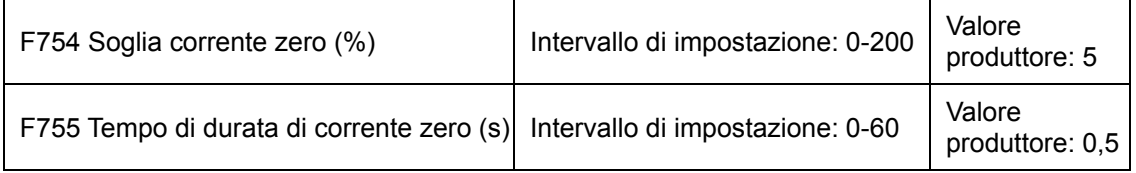

Quando la corrente di uscita scende alla soglia di corrente zero, e dopo il tempo di corrente zero, viene attivato il segnale in uscita.

### **9.8 Parametri motore**

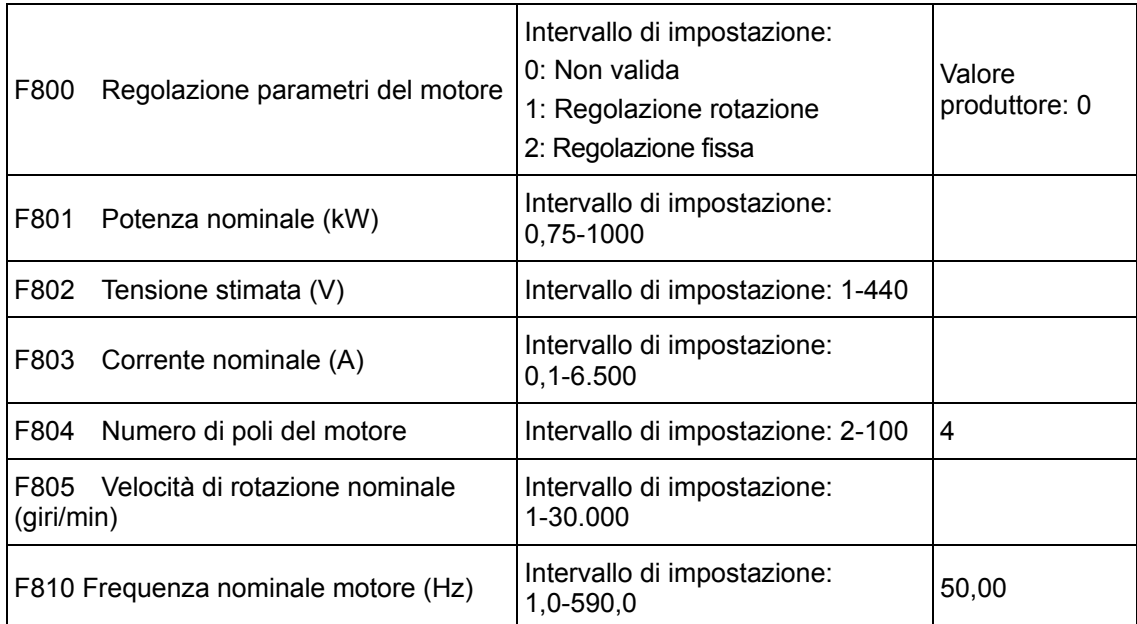

Impostare i parametri secondo quelli indicati sulla targhetta nominale del motore.

Buone prestazioni di comando del comando a vettore richiedono parametri precisi del motore. Una regolazione dei parametri precisa richiede l'impostazione corretta dei parametri nominali del motore.

Per ottenere prestazioni di comando eccellenti, configurare il motore secondo il motore adattabile dell'inverter. Se la differenza tra la potenza effettiva del motore e quella del motore adattabile per l'inverter è eccessiva, le prestazioni di comando dell'inverter si riducono considerevolmente.

**F800=0,** la regolazione dei parametri non è valida. Tuttavia è ancora necessario impostare correttamente i parametri F801-F803, F805 e F810 secondo quelli indicati sulla targhetta nominale del motore.

Dopo l'accensione, utilizza i parametri predefiniti del motore (vedere i valori di F806-F809) secondo la potenza del motore impostata in F801. Questo valore è solo un riferimento considerando un motore asincrono a 4 poli della serie Y.

**F800=1**, regolazione della rotazione.

Per garantire prestazioni di comando dinamiche dell'inverter, selezionare "regolazione rotazione" dopo avere verificato che il motore sia scollegato dal carico. Impostare correttamente F801-805 e F810 prima di effettuare il test.

Processo di regolazione della rotazione: Premere il tasto "I" sulla tastiera per visualizzare "TEST", l'inverter regola i parametri del motore in due stadi. In seguito il motore accelera secondo il tempo di accelerazione impostato in F114 e mantiene la velocità per un certo periodo di tempo. Il motore decelera quindi fino a 0 secondo il tempo impostato in F115. Al completamento del controllo automatico, i relativi parametri del motore vengono memorizzati nei codici funzione F806/F809, e F800 viene impostato automaticamente su 0.

**F800=2**, regolazione fissa.

È utile in alcuni casi in cui è impossibile scollegare il motore dal carico.

Premere il tasto "I", l'inverter visualizza "TEST", e regola i parametri del motore in due stadi. La resistenza dello statore del motore, la resistenza del rotore e l'induttanza di dispersione vengono memorizzate automaticamente in F806-F809 (l'induttanza effettiva del motore utilizza il valore predefinito generato secondo la potenza) e F800 passa automaticamente a 0. L'utente può anche calcolare e inserire manualmente il valore di induttanza mutua del motore secondo le condizioni effettive del motore. Rispetto alla formula e al metodo di calcolo, consultare Parker.

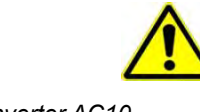

Quando si regolano i parametri del motore, il motore non è in funzione ma è acceso. Non toccare il motore durante questo processo.

## 9-45 [Parametri di funzione](#page-48-0)

\*Nota:

**1.** Indipendentemente dal metodo di regolazione dei parametri del motore adottato, impostare correttamente le informazioni sul motore (F801-F805) secondo la targhetta nominale del motore. Se l'operatore conosce bene il motore, può inserire tutti i parametri del motore (F806-F809) manualmente.

**2.** Il parametro F804 può solo essere verificato, non modificato.

**3.** Parametri del motore errati possono generare funzionamento instabile del motore o mancato funzionamento normale. La regolazione corretta dei parametri è un requisito per le prestazioni di comando a vettore.

Ogni qualvolta viene modifica la potenza nominale del motore F801, i parametri del motore (F806-F809) vengono riportati automaticamente alle impostazioni predefinite. Di conseguenza è necessario prestare attenzione alla modifica di questo parametro.

I parametri del motore possono cambiare quando il motore si riscalda dopo il funzionamento per un tempo prolungato. Se è possibile scollegare il carico, si consiglia un controllo automatico prima di ogni funzionamento.

F810 è la frequenza nominale del motore.

Quando F104 = 3 e F810 = 60,00, F802 cambia automaticamente su 460 V, F805 cambia automaticamente su 1.800.

Quando F104 = 3 e F810 = 50,00, F802 cambia automaticamente su 380 V, F805 cambia automaticamente su 1.460.

Quando F810 è impostato su altri valori, F802 e F805 non cambiano automaticamente.

F802 e F805 possono essere impostati manualmente.

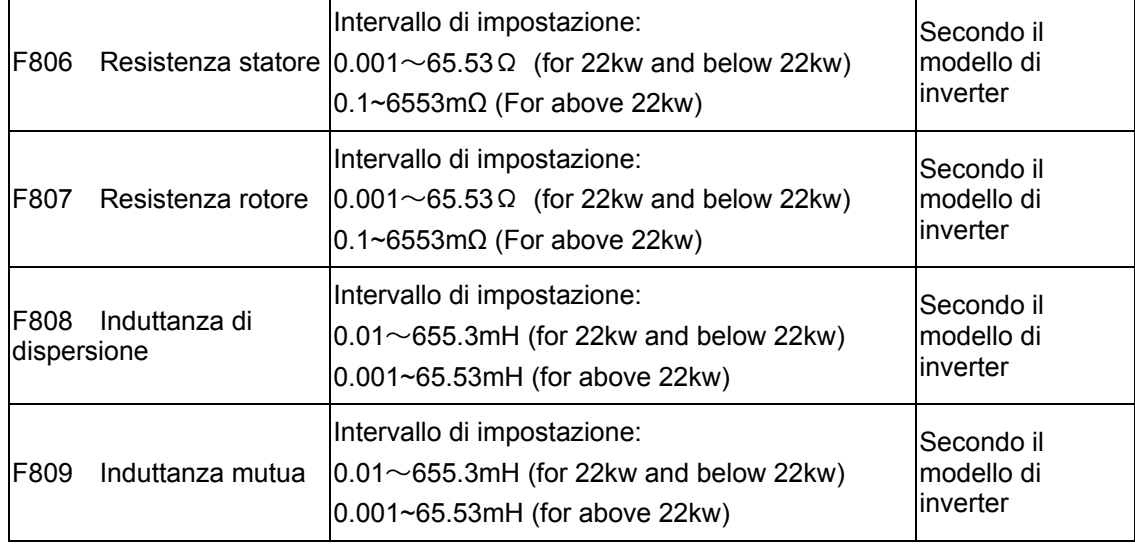

I valori di impostazione di F806-F809 vengono aggiornati automaticamente dopo il normale completamento della regolazione dei parametri del motore.

L'inverter ripristina automaticamente i valori dei parametri F806-F809 sui parametri standard predefiniti del motore ogni volta che si cambia la potenza nominale F801 del motore.

Se è impossibile misurare il motore in logo, inserire manualmente i parametri facendo riferimento ai parametri noti di un motore simile.

Come esempio si consideri un inverter da 3,7 kW: tutti i dati sono 3,7 kW, 380 V, 8,8 A, 1440 giri/min, 50 Hz e il carico è scollegato. Quando F800 = 1 i passaggi per il funzionamento sono indicati di seguito:

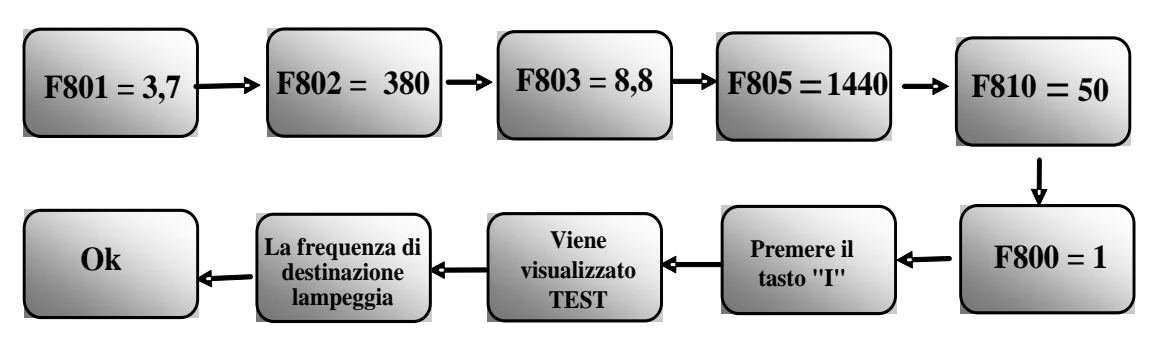

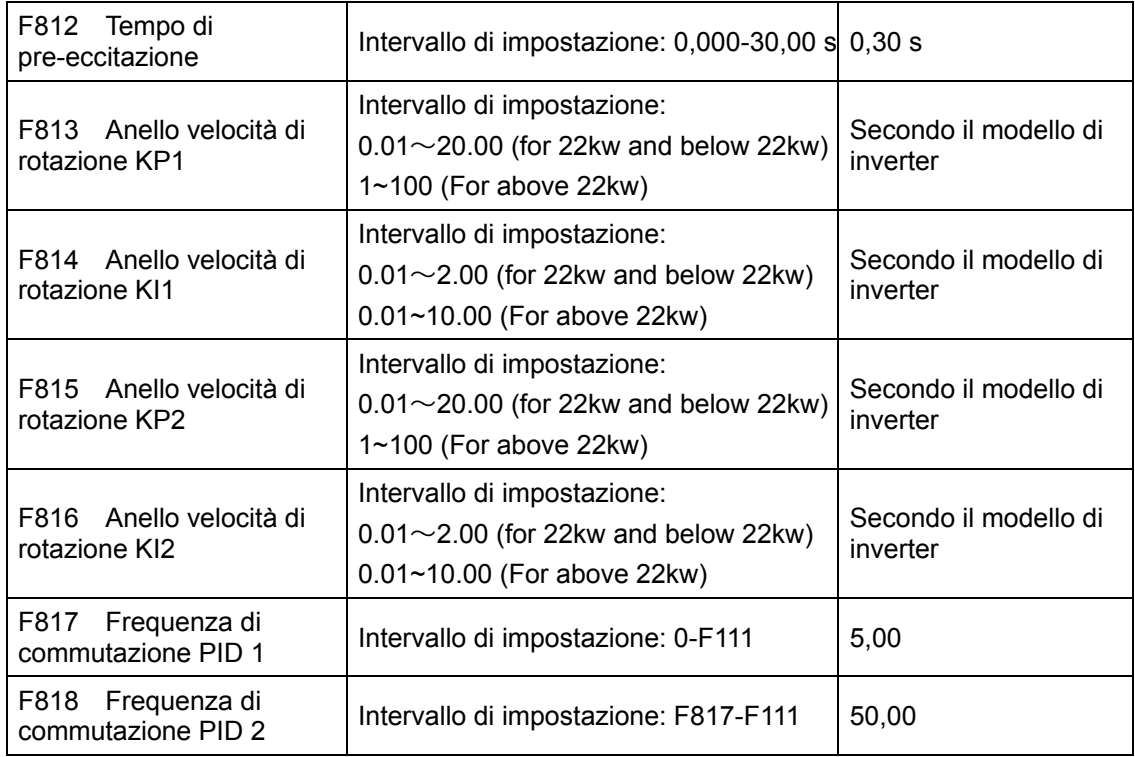

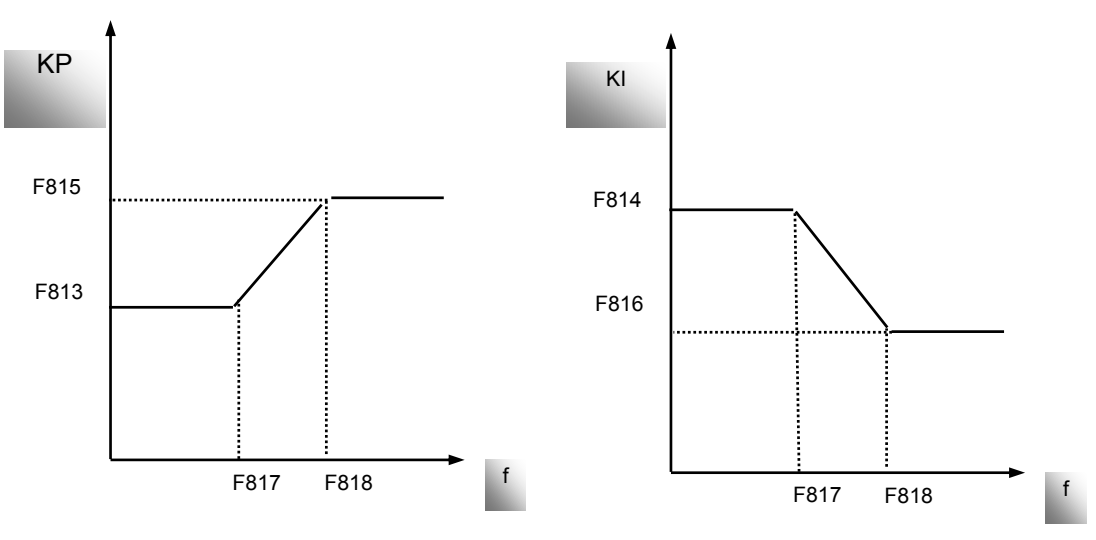

Figura 9-14 Parametro PID

## 9-47 [Parametri di funzione](#page-48-0)

La risposta dinamica della velocità di controllo a vettore può essere regolata mediante la regolazione dei guadagni dell'anello di velocità. L'aumento di KP e KI può accelerare la risposta dinamica dell'anello di velocità. Tuttavia se il guadagno proporzionale o integrale sono eccessivi, può dare luogo a oscillazioni.

Procedure di regolazione consigliate:

Effettuare una regolazione fine del valore partendo dal valore del produttore se il valore di impostazione del produttore non è in grado di soddisfare le necessità dell'applicazione pratica. L'entità di ogni regolazione non deve essere eccessiva.

Nel caso di capacità di carico debole o di aumento lento della velocità di rotazione, aumentare prima il valore di KP nella precondizione di garantire l'assenza di oscillazioni. Se è stabile, aumentare correttamente il valore di KI per accelerare la risposta.

Nel caso di oscillazione della velocità di rotazione corrente, ridurre correttamente KP e KI.

In condizioni di incertezza, ridurre prima KP, se non si presentano effetti, aumentare KP. Regolare quindi KI.

Nota: l'impostazione errata di KP e KI può generare una violenta oscillazione del sistema o il mancato funzionamento normale. Impostarli con attenzione.

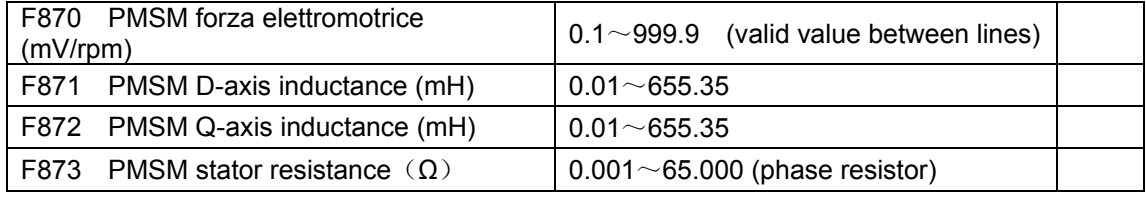

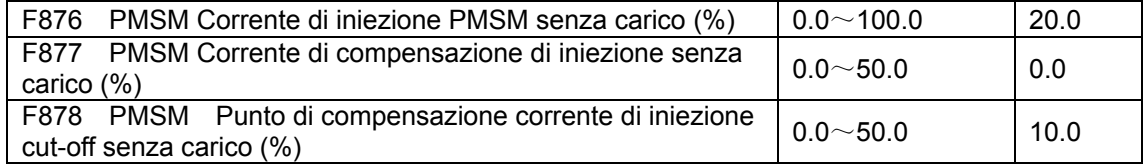

Per esempio

Quando F876 = 20, se F877 = 10 e F878 = 0, la corrente di iniezione senza carico è il 20% della corrente nominale.

Quando F876 = 20, se F877 = 10 e F878 = 10, e frequenza nominale è 50Hz, corrente di iniezione senza carico diminuirà da un andamento lineare da 30 (F876 + F877). Quando convertitore funziona a 5 Hz (5 Hz = frequenza nominale X F878%), corrente di iniezione diminuirà a 20, e 5 Hz è il punto di compensazione corrente di iniezione cut-off senza carico.

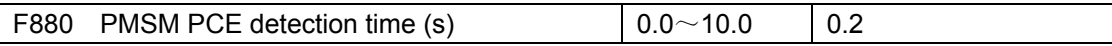

### **9.9 Parametri di comunicazione**

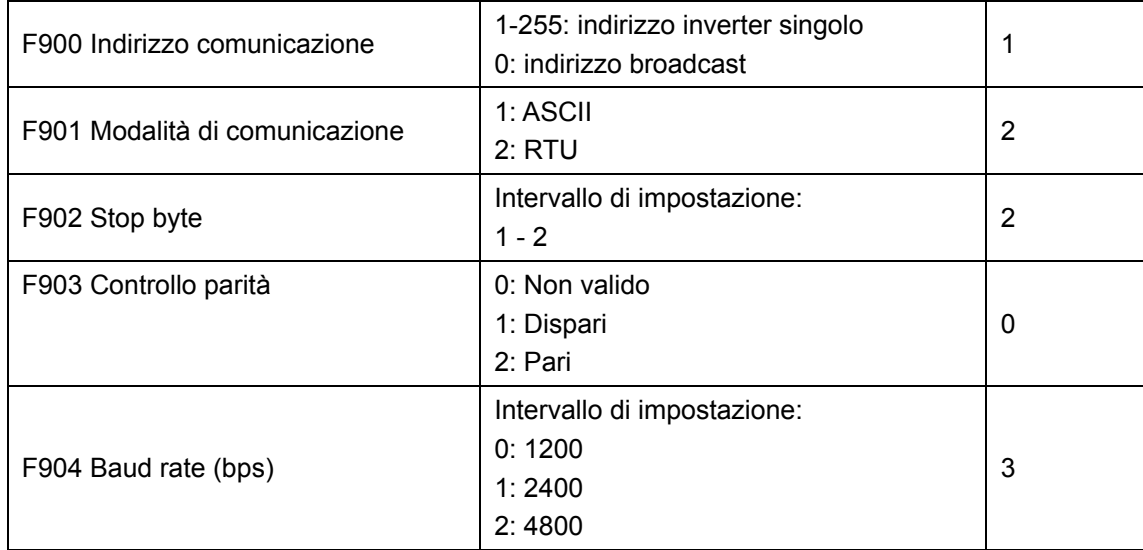

### Parametri di funzione 9-48

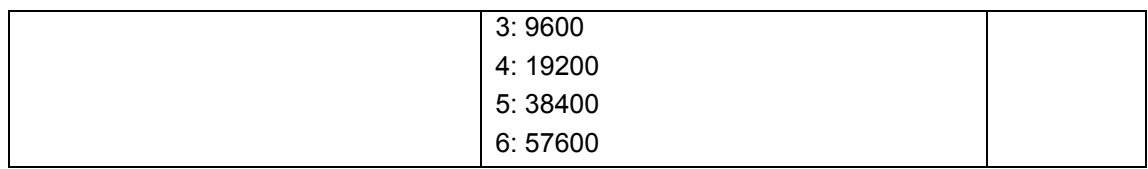

Per il baud rate si consiglia F904 = 9600.

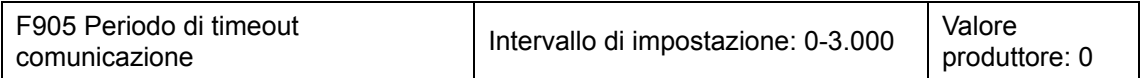

Quando F905 è impostato su 0,0, la funzione non è valida. Quando F905 ≠ 0,0, se l'inverter non ha ricevuto un comando efficace dal PC/PLC nel tempo impostato da F905, l'inverter entra in timeout comunicazione.

Per i parametri di comunicazione consultare il Capitolo 13 Applicazioni predefinite.

### **9.10 Parametri PID**

Il controllo di regolazione PID interno si utilizza per un sistema ad anello chiuso semplice con funzionamento conveniente.

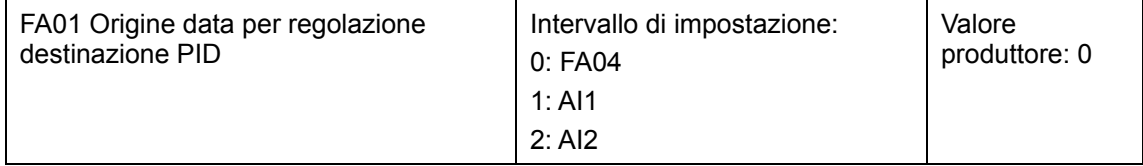

Quando FA01 = 0, la destinazione di riferimento PID è data da FA04 o MODBUS.

Quando FA01 = 1, la destinazione di riferimento PID è data dal segnale analogico esterno AI1.

Quando FA01 = 2, la destinazione di riferimento PID è data dal segnale analogico esterno AI2.

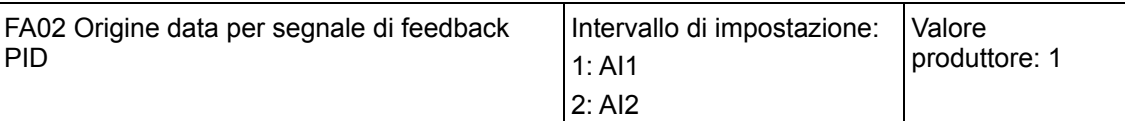

Quando FA02 = 1, il segnale di feedback di riferimento PID è dato dal segnale analogico esterno AI1.

Quando FA02 = 2, il segnale di feedback di riferimento PID è dato dal segnale analogico esterno AI2.

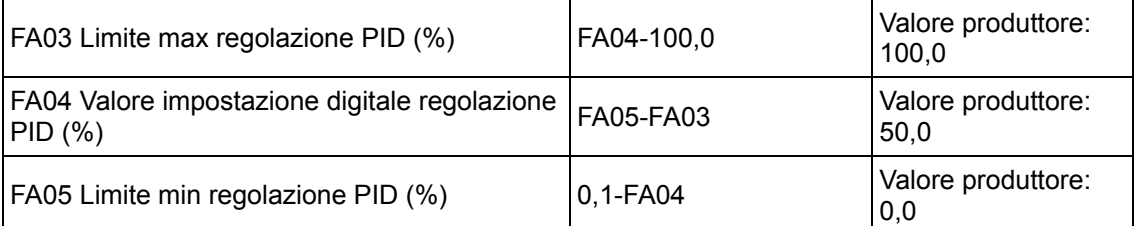

Quando FA01 = 0, il valore impostato da FA04 è il valore di riferimento dell'impostazione digitale della regolazione PID.

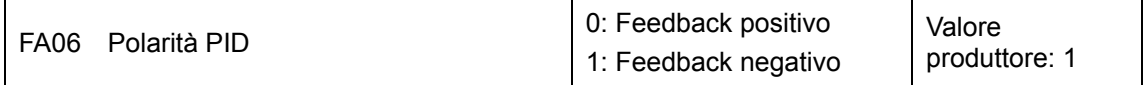

Quando FA06 = 0, maggiore è il valore di feedback, maggiore è la velocità del motore. Questo è un feedback positivo.

Quando FA06 = 1, minore è il valore di feedback, maggiore è la velocità del motore. Questo è un feedback negativo.

## 9-49 [Parametri di funzione](#page-48-0)

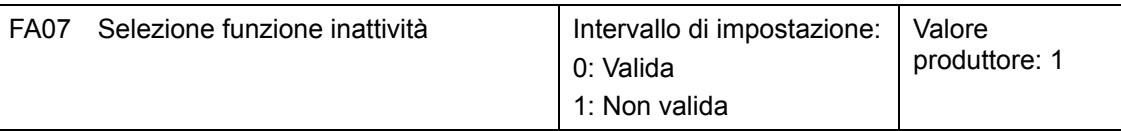

Quando FA07 = 0, se l'inverter funziona alla frequenza minima FA09 per un periodo di tempo impostato da FA10, l'inverter si arresta.

Quando FA07 = 1, la funzione di inattività non è valida.

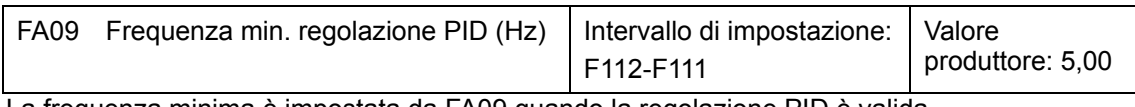

La frequenza minima è impostata da FA09 quando la regolazione PID è valida.

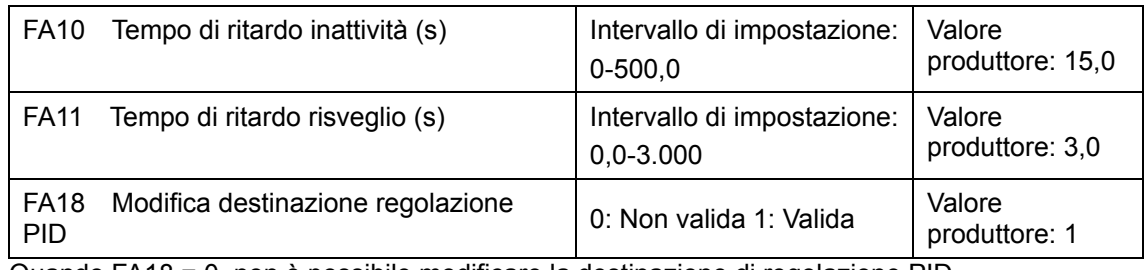

Quando FA18 = 0, non è possibile modificare la destinazione di regolazione PID.

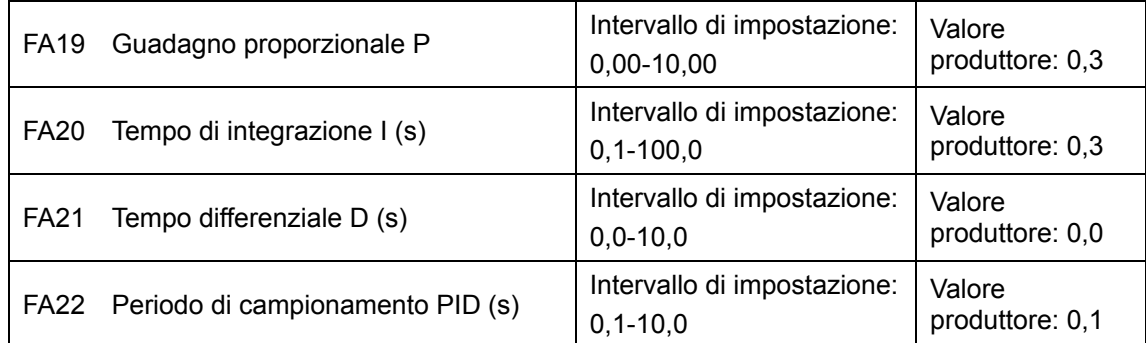

Aumentando il guadagno proporzionale, riducendo il tempo di integrazione e aumentando il tempo differenziale è possibile aumentare la risposta dinamica del sistema PID ad anello chiuso. Tuttavia, se P è eccessivo, I è troppo basso o D è eccessivo, il sistema non è stabile.

Il periodo di regolazione PID è impostato da FA22. Influisce sulla velocità di regolazione PID.

Di seguito si trova l'aritmetica per la regolazione PID.

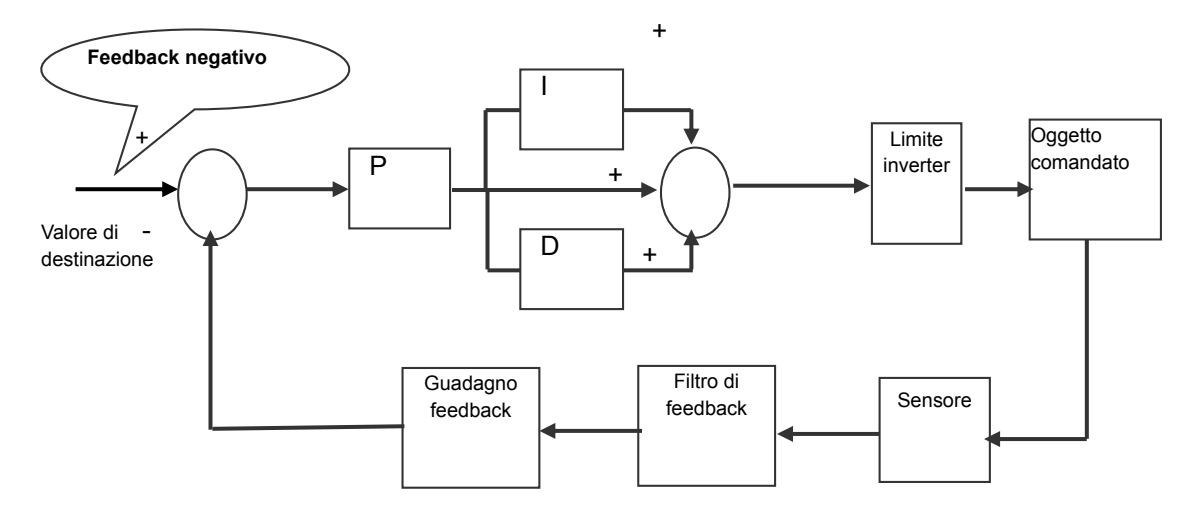

### Parametri di funzione 9-50

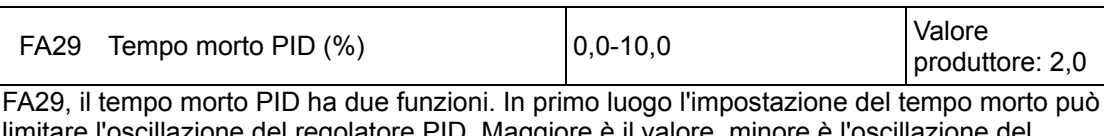

limitare l'oscillazione del regolatore PID. Maggiore è il valore, minore è l'oscillazione del regolatore PID. Tuttavia se il valore di FA29 è eccessivo, la precisione di regolazione PID si riduce. Per esempio: quando FA29 = 2,0 e FA04 = 70, la regolazione PID non è valida durante il valore di feedback da 68 a 72.

Si dovrebbe cercare di ottenere una risposta critica smorzata che permette la meccanica di monitorare con la massima precisione possibile un cambiamento di passo sul setpoint.

• Nei sistemi sottosmorzato, oscilla di uscita e il tempo di assestamento aumenta.

• Sistemi di critica smorzata non hanno overshoot o oscillazioni. Raggiungono il valore di riferimento entro il tempo di risposta desiderato. Sistemi • Overdamped non oscillano ma non raggiungono il valore di riferimento entro il tempo di risposta desiderato.

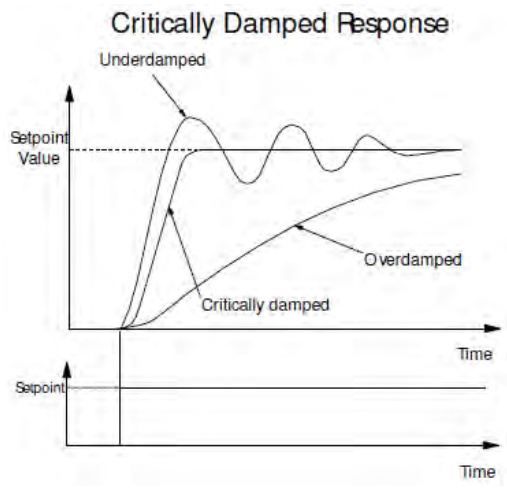

Nota: Per la maggior parte delle applicazioni, il guadagno derivato non è utilizzato e viene lasciato al suo valore di default di 0.0s

Guadagno derivativo può migliorare la risposta in alcuni sistemi di controllo tensione ballerino, in particolare i sistemi con ballerini elevata inerzia che richiedono una risposta istantanea per superare il peso del ballerino. Per i sistemi di tensione di cella di carico a controllo, guadagno derivativo è quasi mai utilizzato.

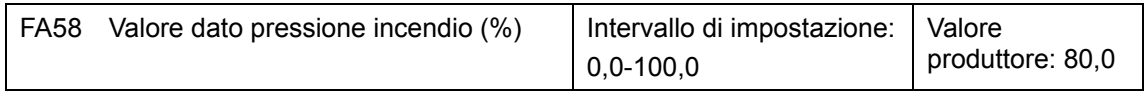

FA58 è noto anche come seconda pressione, quando il morsetto di controllo incendio è valido, il valore di destinazione della pressione commuta nel valore della seconda pressione.

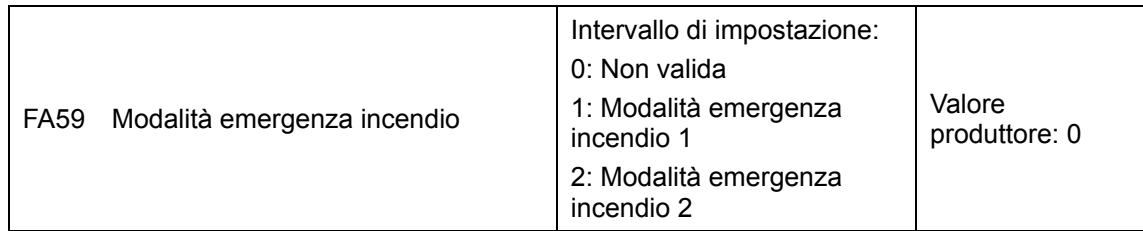

Quando una modalità emergenza incendio è valida e un morsetto di emergenza incendio è valido, all'inverter sono vietati il funzionamento e la protezione (quando si verifica la protezione da sovracorrente e sovratensione, l'inverter si ripristina automaticamente e inizia a funzionare) e funziona alla frequenza di FA60 o alla frequenza di destinazione fino a quando si danneggia.

Modalità emergenza incendio 1: quando il morsetto è valido, l'inverter funziona alla frequenza di destinazione.

Modalità emergenza incendio 2: quando il morsetto è valido, l'inverter funziona alla frequenza di FA60.

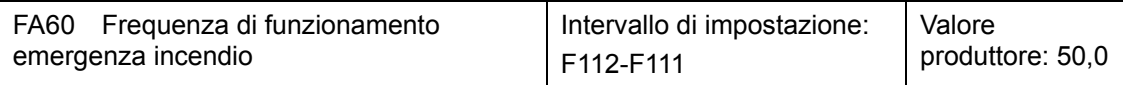

Quando la modalità emergenza incendio 2 è valida e il morsetto di incendio è valido, l'inverter funziona alla frequenza impostata da FA60.

## 9-51 [Parametri di funzione](#page-48-0)

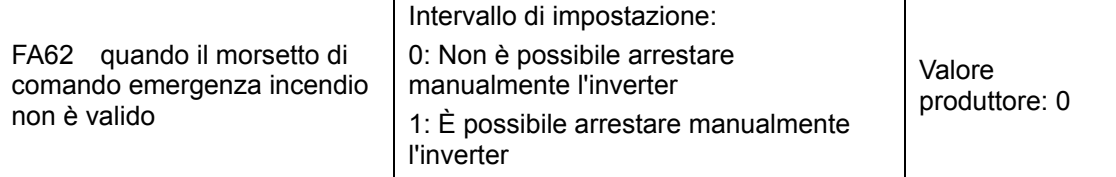

• FA62 = 0, quando il morsetto di comando emergenza incendio (DIX=33) non è valido, prima di riavviare l'inverter o di ripristinarlo non è possibile arrestare manualmente l'inverter.

• FA62 = 1, quando il morsetto di emergenza incendio (DIX=33) non è valido, dopo l'uscita dalla modalità emergenza incendio è possibile arrestare manualmente l'inverter.

### **9.11 Parametri di controllo della coppia**

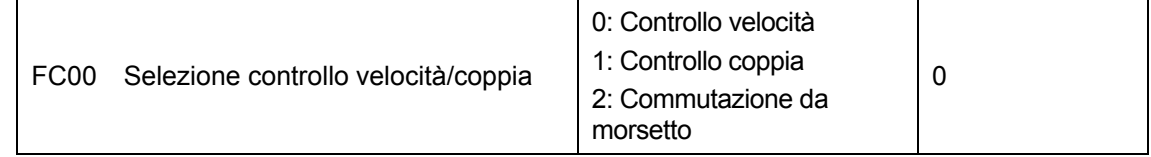

**0:** controllo velocità. L'inverter funziona impostando la frequenza e la coppia di uscita corrisponde automaticamente alla coppia del carico; la coppia di uscita è limitata dalla coppia massima (impostata dal produttore).

**1:** Controllo coppia. L'inverter funziona impostando la coppia e la velocità di uscita corrisponde automaticamente alla velocità del carico; la velocità di uscita è limitata dalla velocità massima (impostata da FC23 e FC25). Impostare i limiti di coppia e velocità corretti.

**2:** Commutazione da morsetto. L'utente può impostare il morsetto DIX come morsetto di commutazione coppia/velocità per effettuare la commutazione tra coppia e velocità. Quando il morsetto è valido, è valido il controllo di coppia. Quando il morsetto non è valido è valido il controllo di velocità.

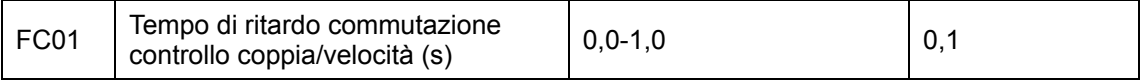

Questa funzione è valida con la commutazione da morsetto.

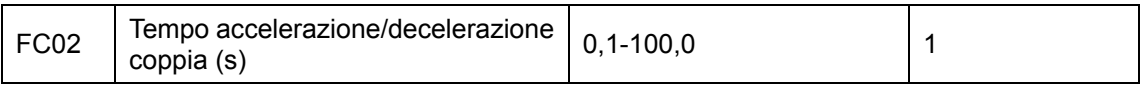

Il tempo per l'inverter per andare dallo 0% al 100% della coppia nominale del motore.

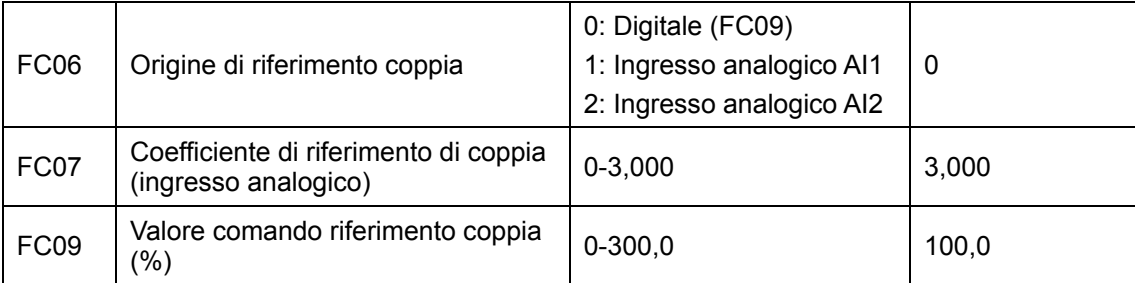

FC07: quando la coppia di ingresso data raggiunge il valore massimo, FC07 è il rapporto tra la coppia di uscita dell'inverter e la coppia nominale del motore. Per esempio, se FC06 = 1, F402 = 10,00, FC07 = 3,00, quando il canale AI1 emette 10 V, la coppia di uscita dell'inverter è tre volte la coppia nominale del motore.

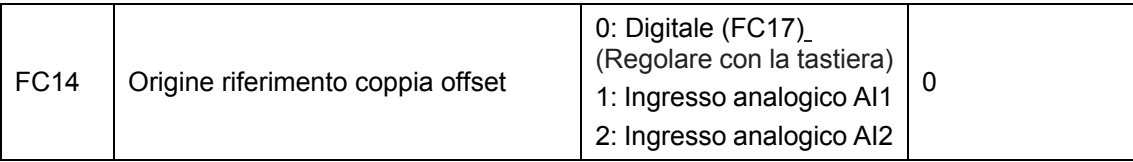

## Parametri di funzione 9-52

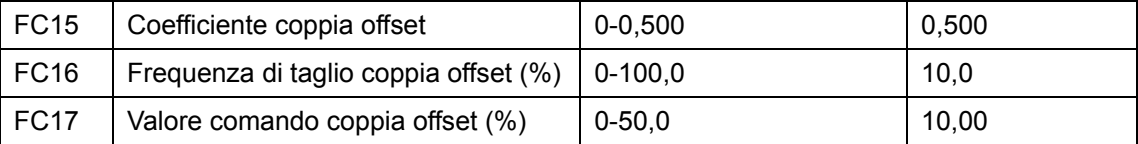

La coppia di offset viene utilizzata per inviare in uscita una coppia di avvio maggiore uguale alla coppia di impostazione e alla coppia di offset quando il motore comanda un carico con grande inerzia. Quando la velocità effettiva è minore della frequenza impostata da FC16, la coppia di offset è data da FC14. Quando la velocità effettiva è maggiore della frequenza impostata da FC16, la coppia di offset è 0.

Quando FC14 ≠ 0 e la coppia di offset raggiunge il valore massimo, FC15 è il rapporto tra la coppia di offset e la coppia nominale del motore. Per esempio: se FC14 = 1, F402 = 10,00 e FC15 = 0,500, quando il canale AI1 emette 10 V, la coppia di offset è il 50% della coppia nominale del motore.

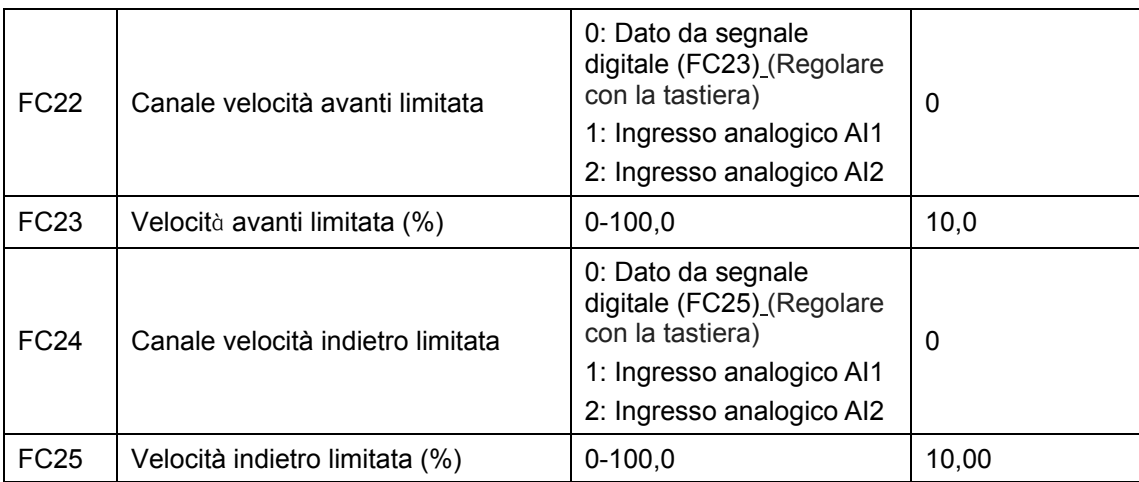

Velocità limitata FC23/FC25: se la velocità data raggiunge il valore massimo, vengono utilizzati per impostare la percentuale di frequenza di uscita dell'inverter e la frequenza massima F111.

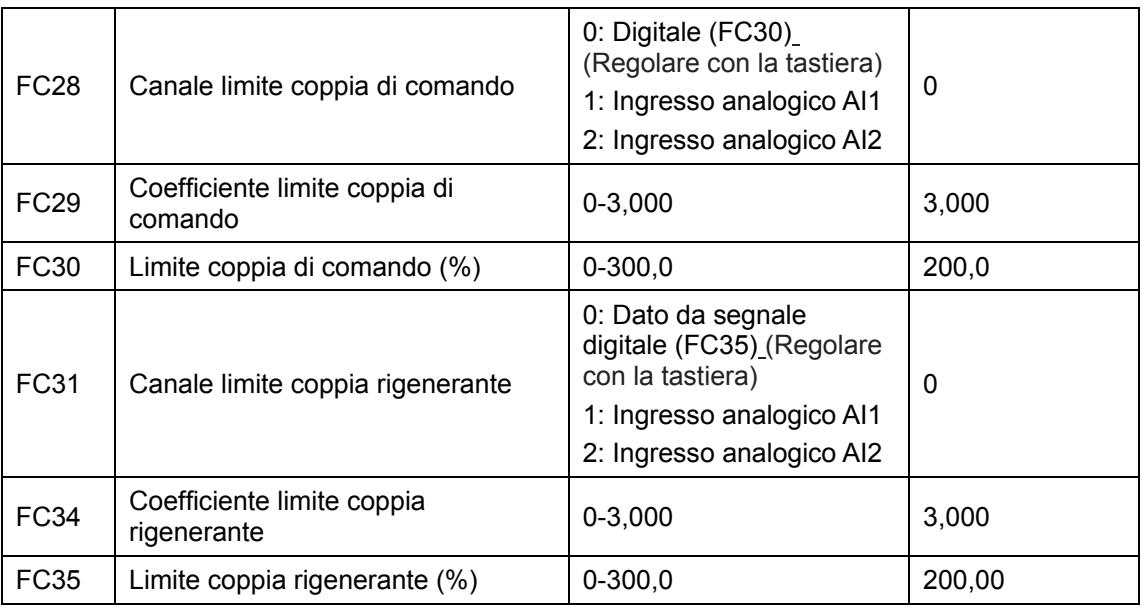

Quando il motore è in stato di comando, il canale del limite di coppia di uscita è impostato da FC28 e la coppia limite è definita da FC29.

Quando il motore è in stato rigenerante, il canale del limite di coppia di rigenerazione è impostato da FC31 e la coppia limite è definita da FC34.

## <span id="page-100-0"></span>**Capitolo 10 Risoluzione dei problemi**

### Quando l'inverter scatta controllare la causa e correggere secondo necessità.

In caso di malfunzionamento dell'inverter intraprendere le misure necessarie facendo riferimento al presente manuale. Se non è possibile risolvere i problemi, contattare il produttore. Non cercare mai di effettuare riparazioni senza l'autorizzazione necessaria.

#### Tabella 10-1 **Cause comuni di malfunzionamento dell'inverter**

<span id="page-100-1"></span>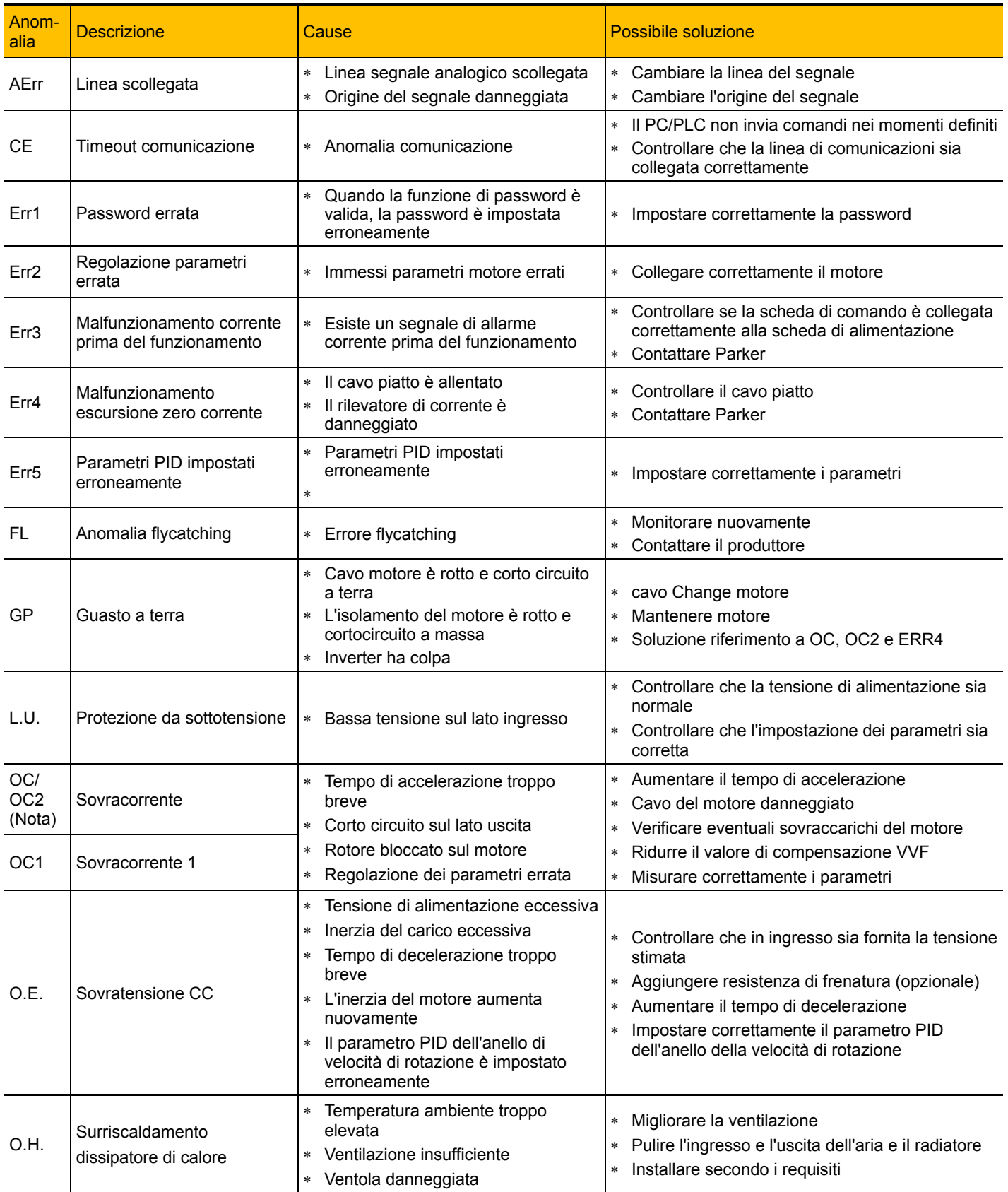

# [Risoluzione dei problemi](#page-100-0) $10-2$

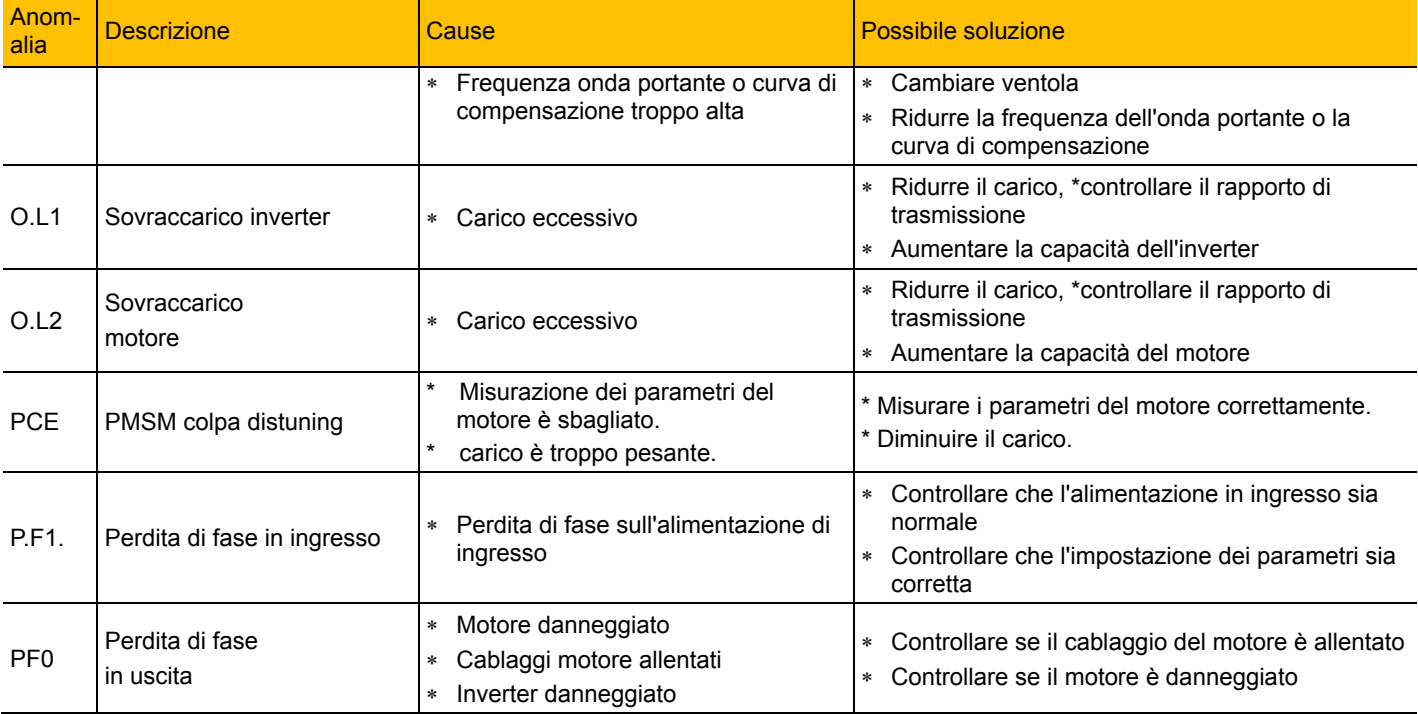

**Nota:**

**Nessuna protezione P.F1 per monofase e trifase sotto 5,5 kW.** 

**Solo sopra 22kW inverter possono scattare in OC2.**

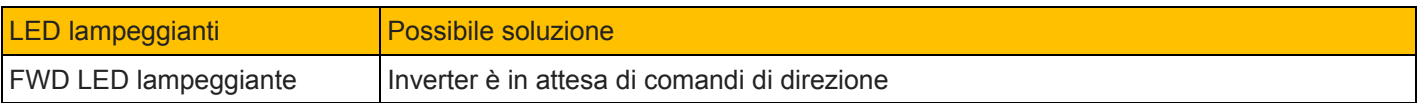

#### Tabella 10-2 Malfunzionamenti del motore e misure correttive

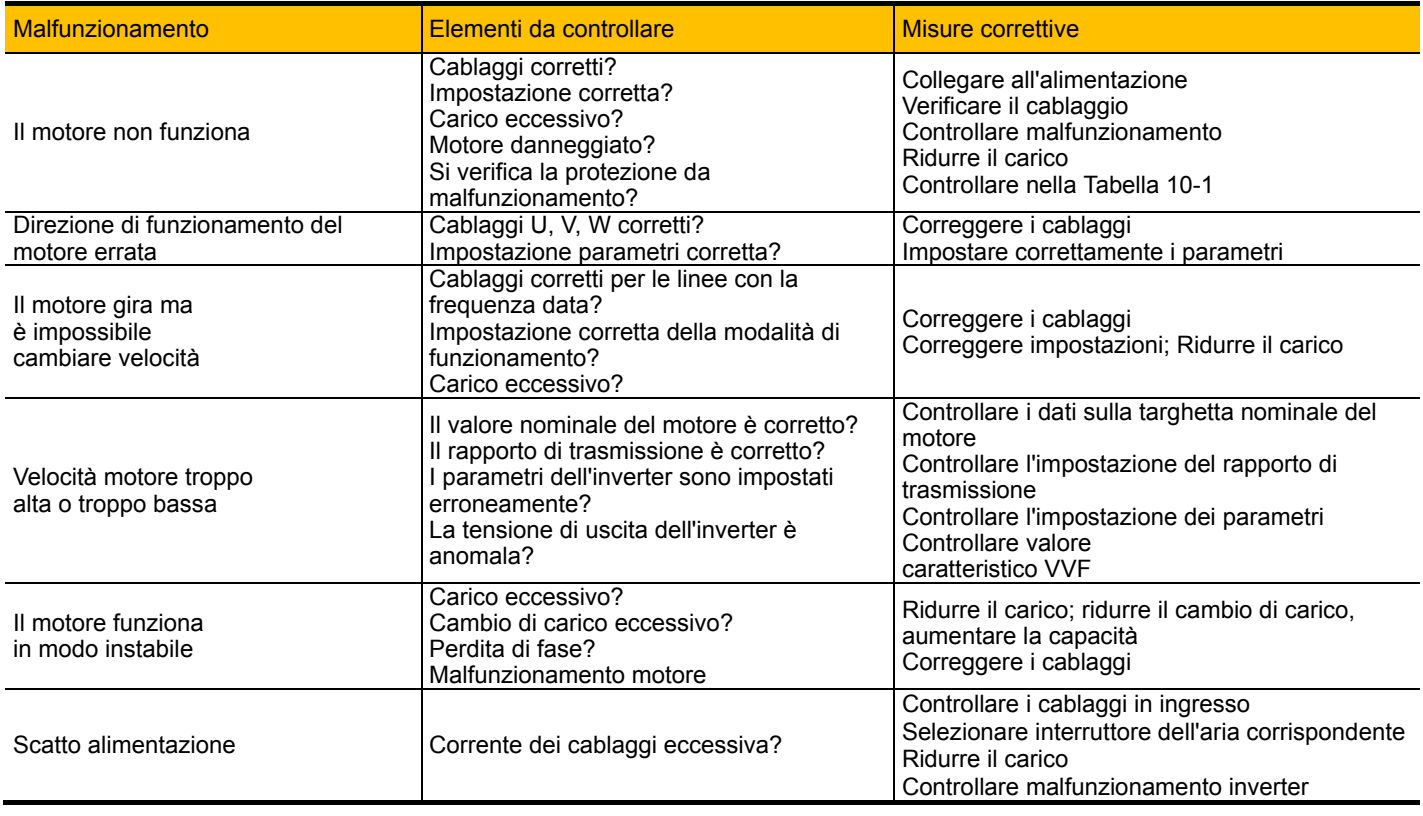

## **Capitolo 11 Specifiche tecniche**

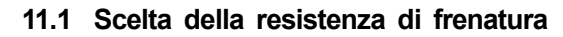

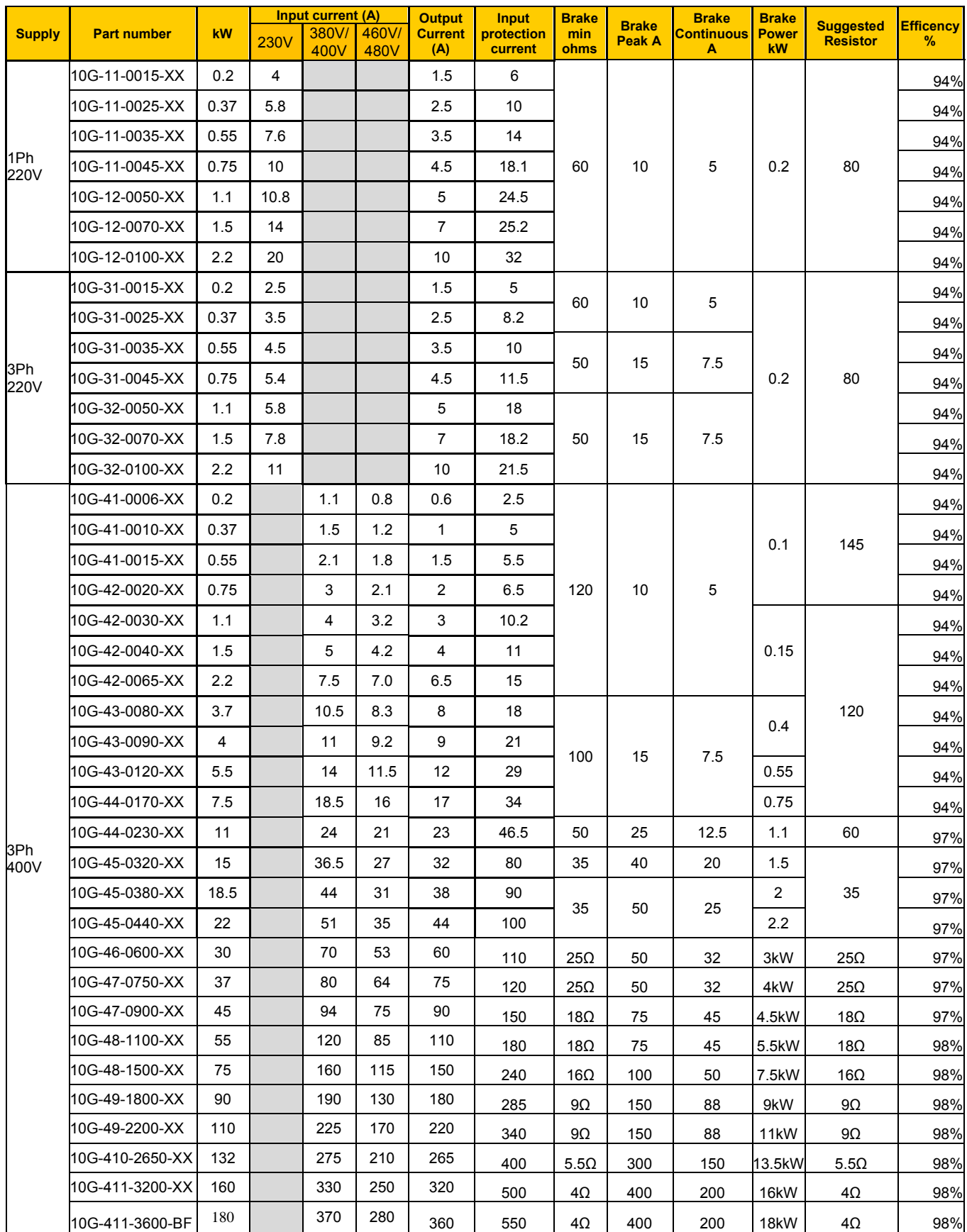

Nota: nel caso di carico con alta inerzia, se il calore del resistore di frenatura è eccessivo, adottare un resistore con potenza superiore a quella consigliata.

## **Capitolo 12 Comunicazione Modbus**

### **12.1 Informazioni generali**

Modbus è un protocollo di comunicazione seriale asincrono. Il protocollo Modbus è un linguaggio generale applicato a PLC e altre unità di comando. Il protocollo dispone di una struttura informativa definita che può essere identificata e utilizzata da un'unità di comando indipendentemente dalla rete utilizzata.

È possibile consultare manuali di riferimento o chiedere i dettagli su MODBUS ai produttori.

Il protocollo Modbus non richiede un'interfaccia speciale; l'interfaccia fisica tipica è RS485.

### **12.2 Protocollo Modbus**

### **12.2.1 Modalità trasmissione**

#### **Formato**

Modalità ASCII

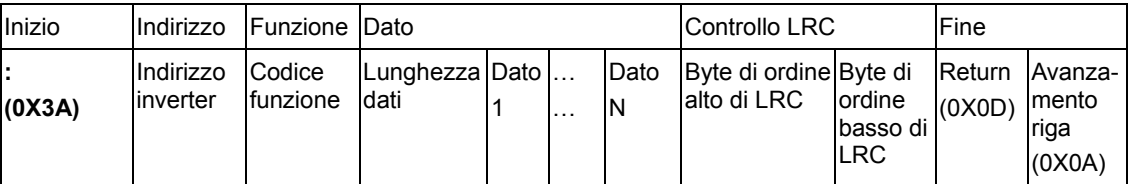

### Modalità RTU

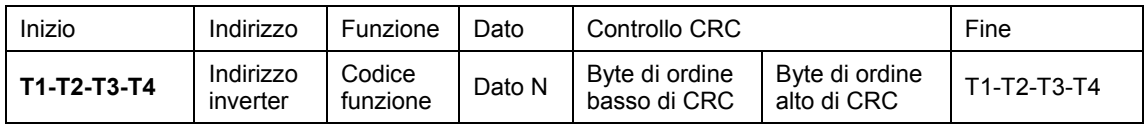

#### **12.2.2 Modalità ASCII**

In modalità ASCII, un byte (formato esadecimale) è espresso da due caratteri ASCII.

Per esempio, 31H (esadecimale) contiene due caratteri ASCII, "3(33H)", "1(31H)".

Caratteri comuni e caratteri ASCII sono mostrati nella tabella di seguito:

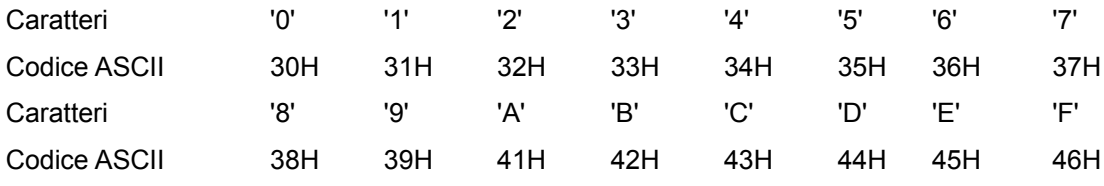

### **12.2.3 Modalità RTU**

In modalità RTU, un byte è espresso dal formato esadecimale. Per esempio, 31H viene inviato al pacchetto dati.

### **12.3 Baud rate**

Intervallo di impostazione: 1200, 2400, 4800, 9600, 19200, 38400, 57600

## 12-2 Comunicazione Modbus

### **12.4 Struttura dei frame**

Modalità ASCII

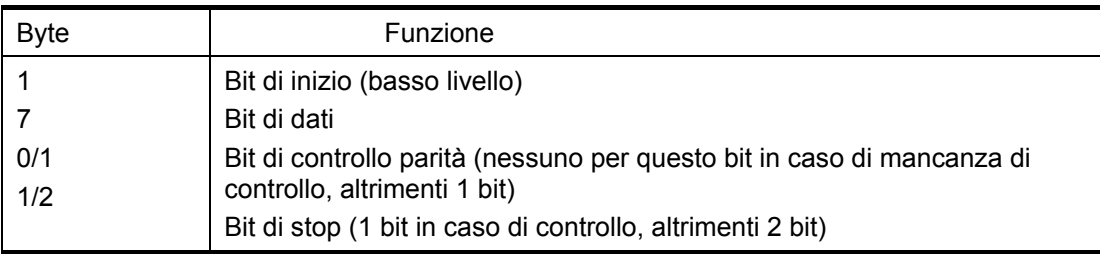

### Modalità RTU

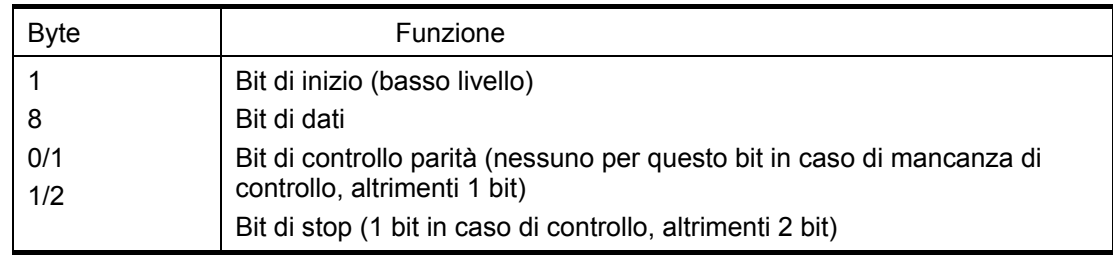

### **12.5 Controllo errori**

### **12.5.1 Modalità ASCII**

Controllo ridondanza longitudinale (LRC, Longitudinal Redundancy Check): viene effettuato sui contenuti del campo di messaggio ASCII escludendo il carattere "due punti" che inizia il messaggio ed escludendo la coppia CRLF alla fine del messaggio.

L'LRC viene calcolato sommando i byte a 8 bit del messaggio, eliminando i riporti, quindi applicando il complemento a due al risultato.

Una procedura per la generazione di un LRC è mostrata di seguito:

1. Sommare tutti i byte nel messaggio, escludendo i "due punti" iniziali e il CRLF finale. Sommarli in un campo a 8 bit, in modo che i riporti vengano eliminati.

2. Sottrarre il valore del campo finale dall'esadecimale FF (tutti 1), per generare il complemento a uno.

3. Aggiungere 1 per produrre il complemento a due.

### **12.5.2 Modalità RTU**

Controllo di ridondanza ciclica (CRC, Cyclical Redundancy Check): il campo CRC è di due byte e contiene un valore binario a 16 bit.

Il CRC viene avviato precaricando un registro a 16 bit con tutti 1. Quindi inizia un processo di applicazione di byte a 8 bit successivi del messaggio ai contenuti del registro. Per la generazione del CRC vengono utilizzati solo gli otto bit di dati in ciascun carattere. I bit di inizio e di stop e il bit di parità, non si utilizzano per il CRC.

Di seguito si trova una procedura per la generazione di un CRC-16:

1. Caricare un registro da 16 bit con il valore esadecimale FFFF (tutti 1). Questo si chiama il registro CRC.

2. Applicare l'OR esclusivo al primo byte di 8 bit del messaggio con il byte di ordine alto del registro CRC a 16 bit, inserendo il risultato nel registro CRC.

3. Spostare il registro CRC di un bit a destra (verso il bit meno significativo), riempiendo con zeri il bit più significativo. Estrarre ed esaminare il bit meno significativo.

4. Se il bit meno significativo è 0: ripetere il passaggio 3 (un altro spostamento).

Se il bit meno significativo è 1: Applicare l'OR esclusivo al registro CRC con il valore A001 esadecimale polinomiale (1010 0000 0000 0001).

5. Ripetere i passaggi 3 e 4 fino ad avere effettuato 8 spostamenti. Al termine sarà stato elabora un byte di 8 bit completo.

Quando il CRC viene aggiunto alla fine del messaggio, viene aggiunto prima il byte di ordine basso, seguito dal byte di ordine alto.

### **12.5.3 Convertitore di protocollo**

Trasformare un comando RTU in un comando ASCII è facile, come mostrato di seguito:

- 1. Utilizzare l'LRC per sostituire il CRC.
- 2. Trasformare ciascun byte del comando RTU in due byte ASCII corrispondenti. Per esempio: trasformare 0x03 in 0x30, 0x33 (codice ASCII per 0 e codice ASCII per 3).
- 3. Aggiungere un carattere "due punti" (:) (ASCII 3A esadecimale) all'inizio del messaggio.
- 4. Terminare con una coppia "ritorno a capo-avanzamento riga" (CRLF) (ASCII 0D e 0A esadecimali).

Di seguito si presenta la modalità RTU. Se si utilizza la modalità ASCII è possibile utilizzare le istruzioni sopra per effettuare la conversione.

### **12.6 Tipo e formato dei comandi**

**Codice Nome Descrizione** 03 Lettura registri di memorizzazione Lettura dei contenuti binari dei registri di memorizzazione nello slave (meno di 10 registri per volta) 06 | Preimpostazione singolo registro Preimpostazione di un valore nel registro di memorizzazione

L'elenco di seguito mostra i codici funzione.

#### **12.6.1 Indirizzo e significato**

Il presente paragrafo presenta il funzionamento dell'inverter, lo stato dell'inverter e l'impostazione dei relativi parametri.

Descrizione delle regole di indirizzo dei parametri dei codici funzione:

i) Utilizzare il codice funzione come indirizzo di parametro

Serie generale:

Byte di ordine alto: 01-0A (esadecimale)

Byte di ordine basso: 00-50 (intervallo max) (esadecimale) L'intervallo di codici funzione di ciascuna partizione non è lo stesso. Per l'intervallo specifico consultare il manuale.

Per esempio: l'indirizzo di parametro di F114 è 010E (esadecimale).

l'indirizzo di parametro di F201 è 0201 (esadecimale).

Nota: in questa situazione è consentito leggere sei codici funzione e scrivere un solo codice funzione.

Alcuni codici funzione possono essere solo controllati ma non modificati; alcuni codici funzione non possono essere controllati né modificati; alcuni codici funzione non possono essere modificati in stato di funzionamento; alcuni codici funzione non possono essere modificati in stato di funzionamento e arrestato.

Se vengono cambiati i parametri di tutti i codici funzione, l'intervallo effettivo, l'unità e le relative istruzioni fanno riferimento al manuale utente della relativa serie di inverter. In caso contrario si possono verificare risultati imprevisti.

ii) Utilizzo di parametri diversi come indirizzo parametro

Le descrizioni di indirizzo e parametri precedenti sono in formato esadecimale, per esempio la cifra decimale 4096 è rappresentata da 1000 esadecimale.

## 12-4 Comunicazione Modbus

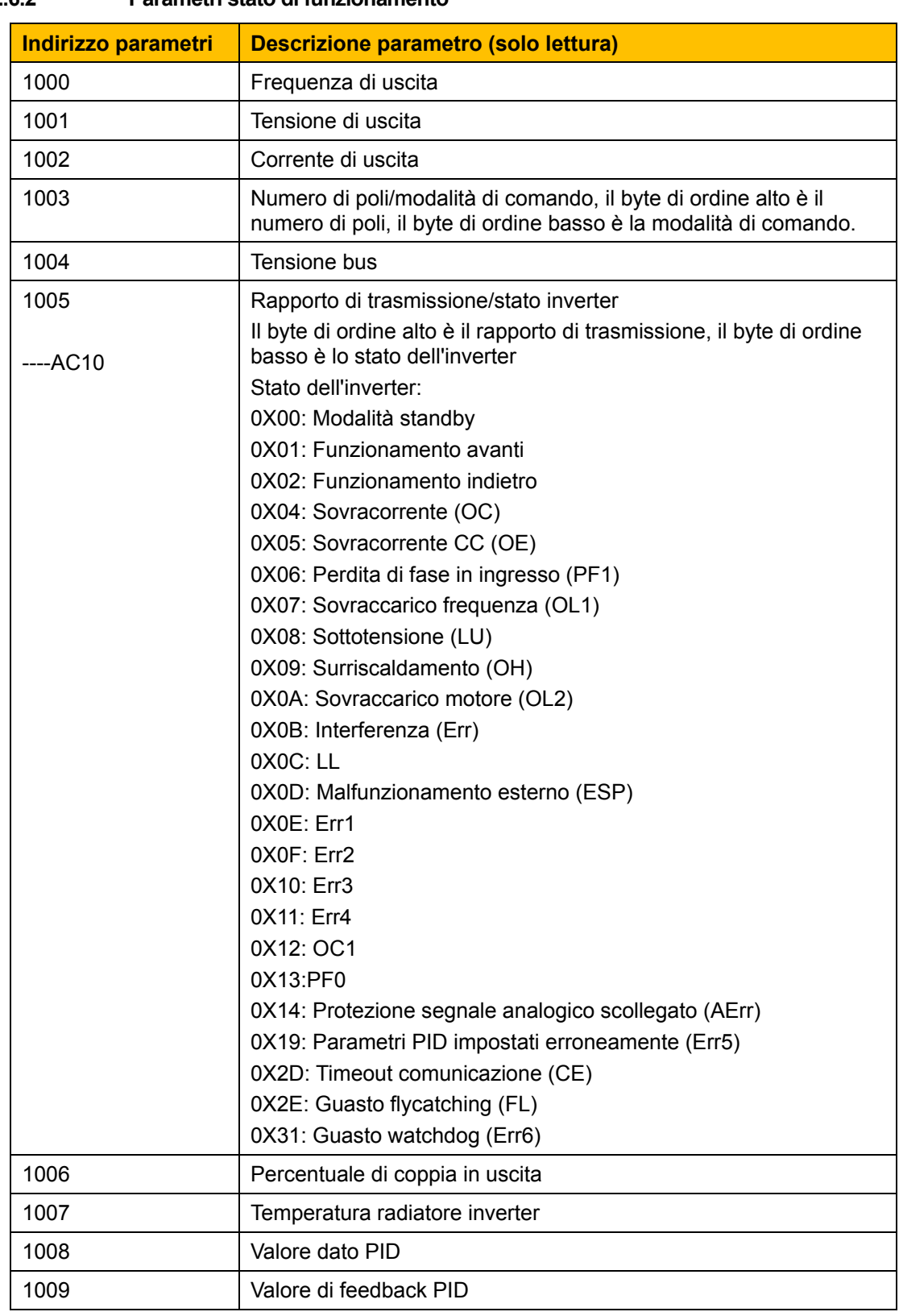

### **12.6.2 Parametri stato di funzionamento**

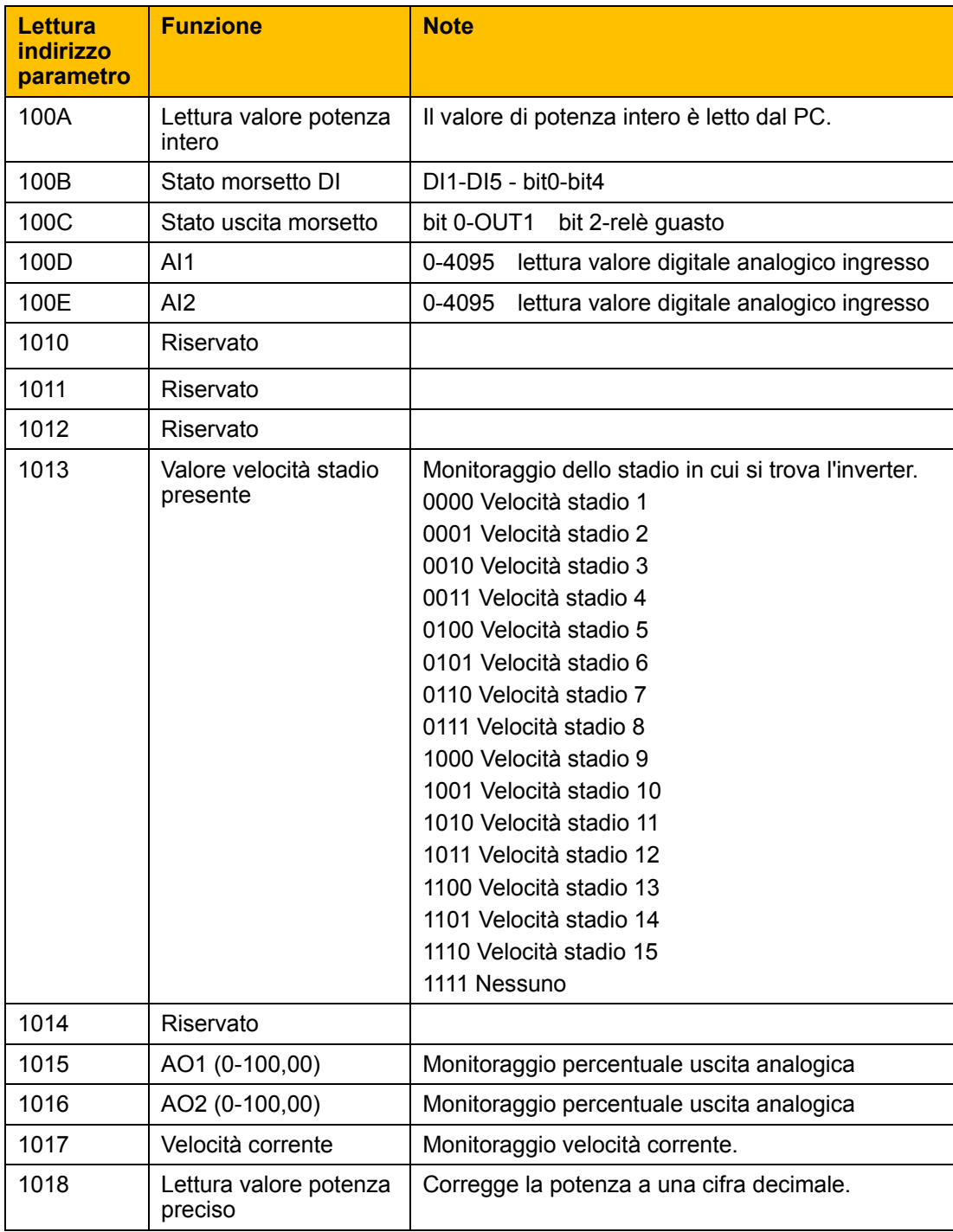

### **12.6.3 Comandi**

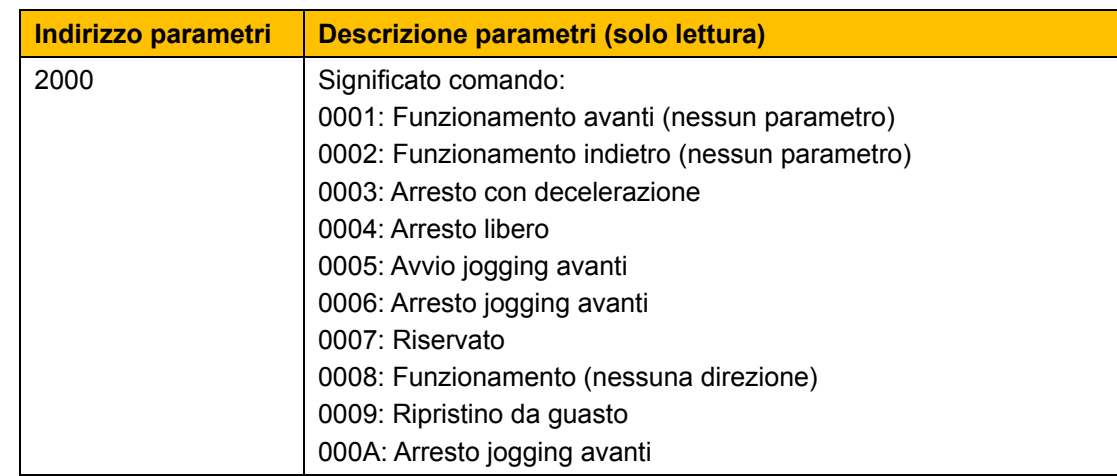
### 12-6 Comunicazione Modbus

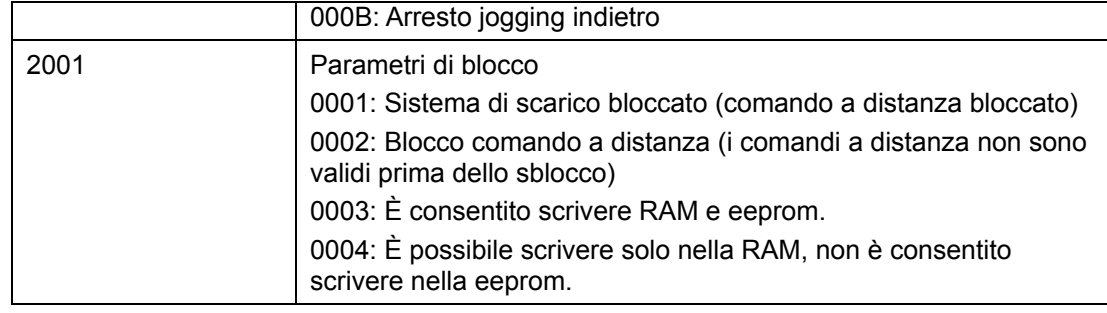

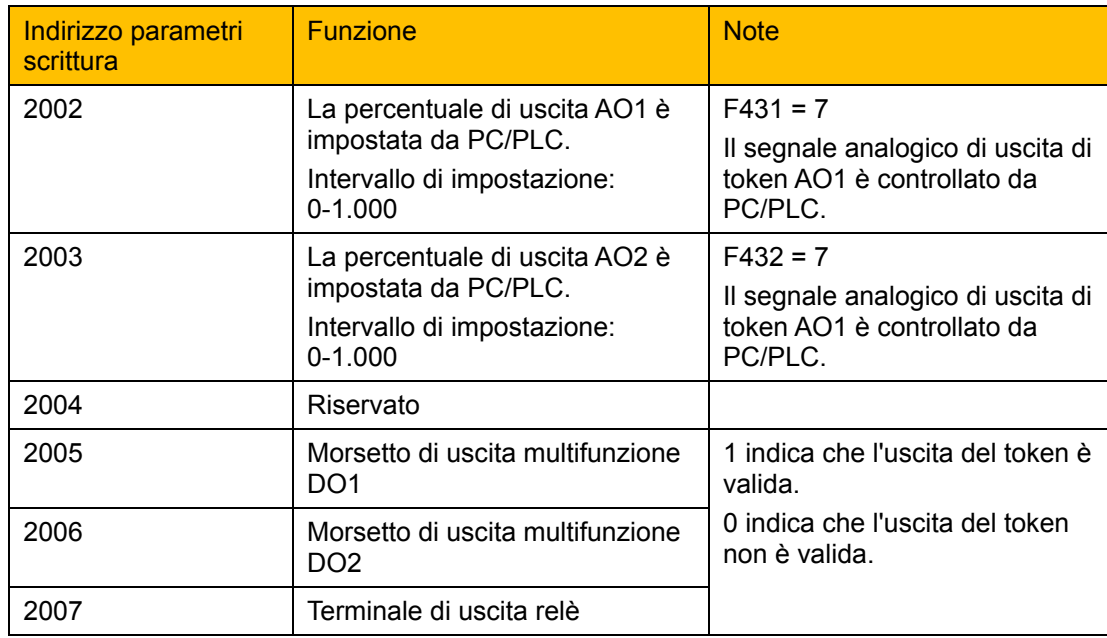

### **12.6.4 Risposta illegale durante la lettura dei parametri**

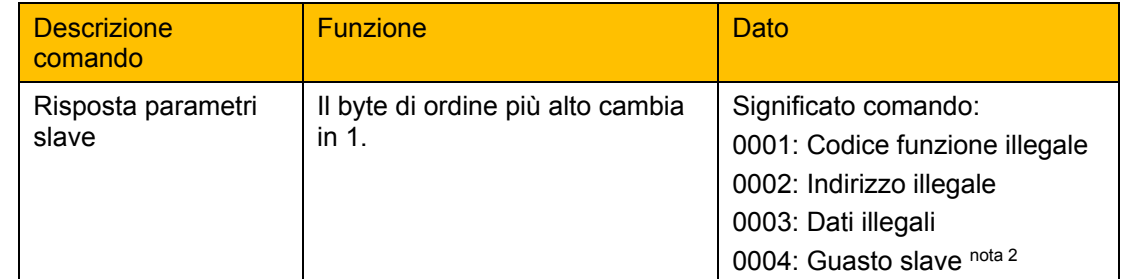

Nota 2: La risposta illegale 0004 viene visualizzata in due casi:

Non ripristinare l'inverter quando si trova in stato di malfunzionamento.

Non sbloccare l'inverter quando è in stato bloccato.

### **Ulteriori note**

Espressioni durante il processo di comunicazione: Valori parametro di frequenza = valore effettivo X 100 Valori parametro di tempo = valore effettivo X 10 Valori parametro di corrente = valore effettivo X 100 Valori parametro di tensione = valore effettivo X 1 Valori parametro di potenza (100A) = valore effettivo X 1 Valori parametro di potenza (1018) = valore effettivo X 10 Valori parametro di rapporto di trasmissione = valore effettivo X 100 Valori parametro di n. versione = valore effettivo X 100

# Comunicazione Modbus 12-7

Istruzioni: il valore del parametro è il valore inviato nel pacchetto di dati. Il valore effettivo è il valore effettivo dell'inverter. Quando il PC/PLC riceve il valore di parametro, divide il coefficiente corrispondente per ottenere il valore effettivo.

NOTA: non prendere in considerazione la virgola dei dati nel pacchetto di dati quando il PC/PLC trasmette il comando all'inverter. Il valore valido è nell'intervallo da 0 a 65535.

### **12.7 Codici funzione relativi alla comunicazione**

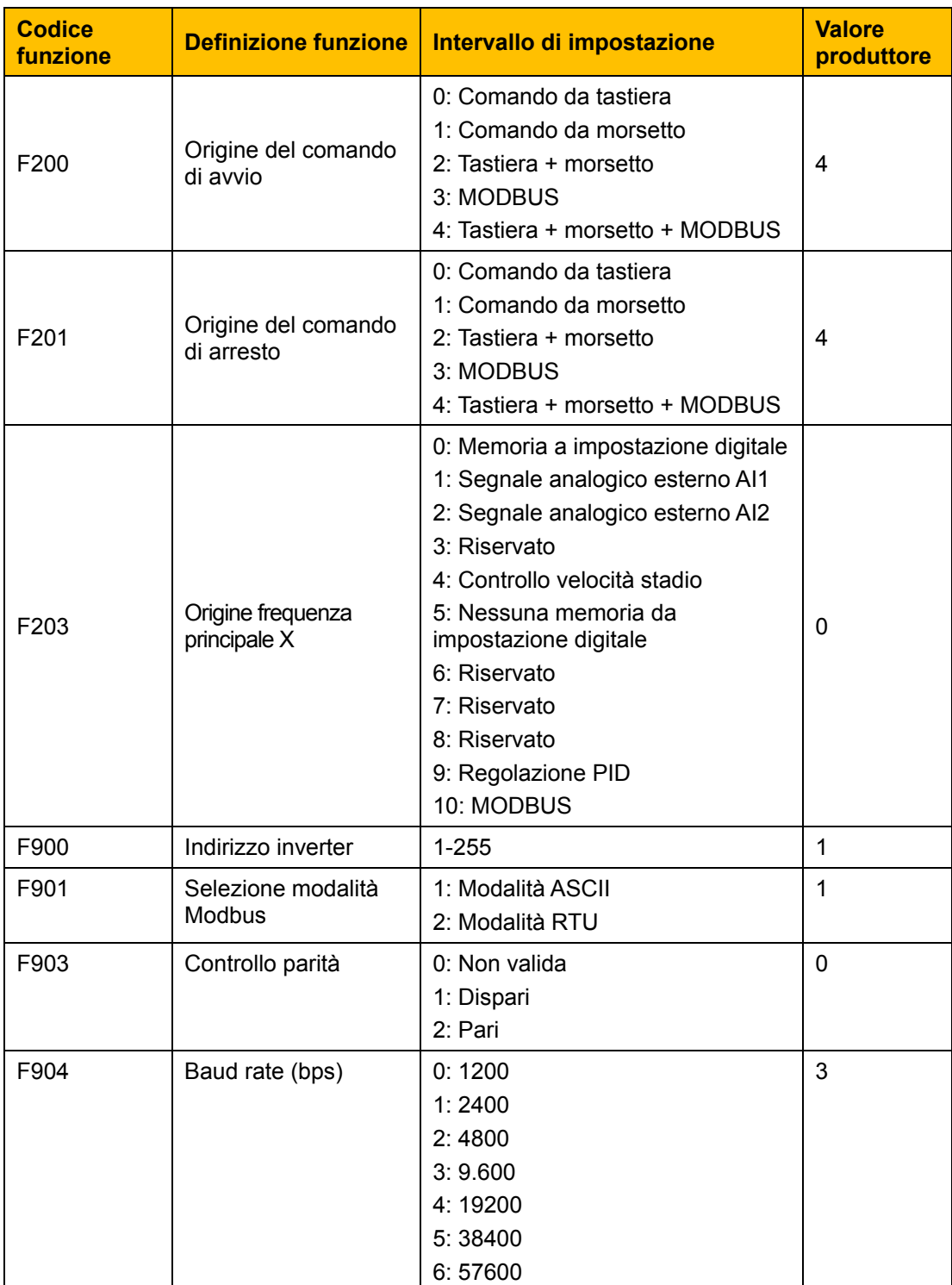

Impostare il codice funzione relativo alle comunicazioni conformemente ai parametri di comunicazione di PLC/PC, quando l'inverter comunica con il PLC/PC.

### 12-8 Comunicazione Modbus

### **12.8 Interfaccia fisica**

**12.8.1 Istruzioni per l'interfaccia** 

L'interfaccia di comunicazione RS485 è situata a sinistra dei morsetti di comando, contrassegnata con A+ e B-

### **12.8.2 Struttura del bus di campo**

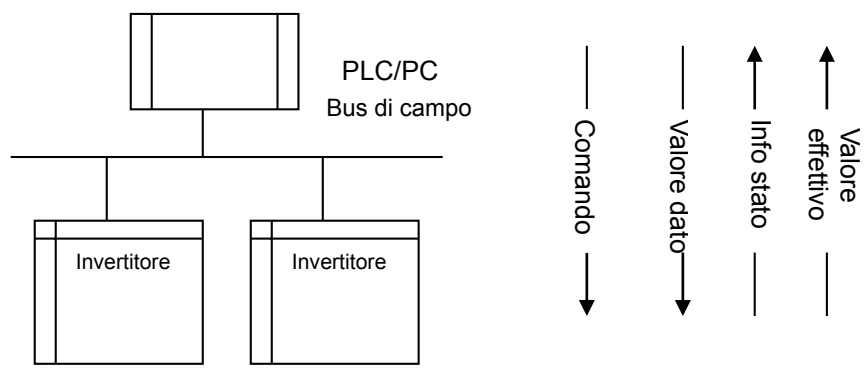

Diagramma di collegamento del bus di campo

Per gli inverter della serie AC10 viene adottata la modalità di comunicazione RS485 semiduplex. La linea bus 485 adotta la struttura di catena a margherita. Non utilizzare linee di "raccordo" o una configurazione a stella. I segnali di riflesso generati da linee di raccordo o configurazione a stella interferiscono con le comunicazioni 485.

Si noti che nel collegamento semiduplex, con il PC/PLC può comunicare un solo inverter per volta. Se due o più inverter devono caricare dati contemporaneamente, si verifica la competizione di bus, che non solo porta ad anomalie nella comunicazione, ma anche una maggiore corrente su certi elementi.

### **12.9 Messa a terra e terminazione**

Per la terminazione della rete RS485 si adotta una resistenza di terminazione di 120 Ω, per ridurre la riflessione di segnali. La resistenza di terminazione non deve essere utilizzata per la rete intermedia.

Non deve essere ammessa alcuna messa a terra diretta per nessun punto della rete RS485. Tutte le apparecchiature nella rete devono essere messe a terra mediante il proprio morsetto di terra. Si noti che i cablaggi di messa a terra non creano mai un anello chiuso.

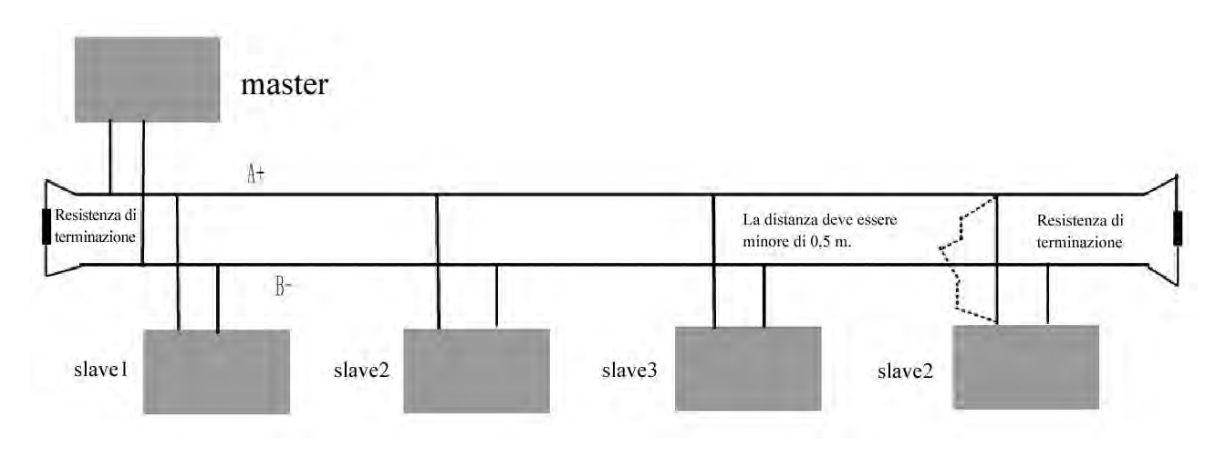

Diagramma di collegamento delle resistenze di terminazione

Durante il cablaggio verificare la capacità di comando di PC/PLC e la distanza tra PC/PLC e inverter. Se la capacità di comando non è sufficiente, aggiungere un ripetitore.

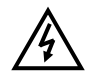

Tutti i cablaggi per l'installazione devono essere effettuati con l'inverter scollegato dall'alimentazione.

### **12.9.1 Esempi**

**Esempio 1**: In modalità RTU, cambiare il tempo di accelerazione (F114) in 10,0 s nell'inverter n. 01. **Richiesta**

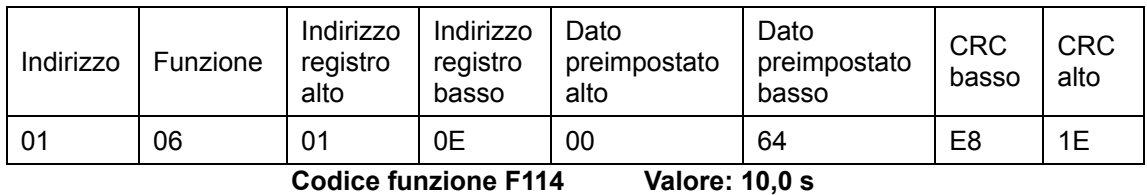

### **Risposta normale**

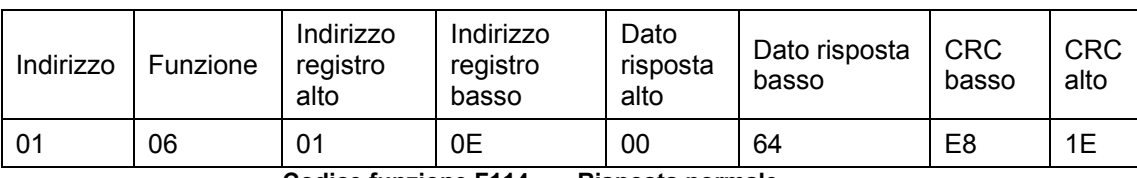

 **Codice funzione F114 Risposta normale** 

#### **Risposta anomala**

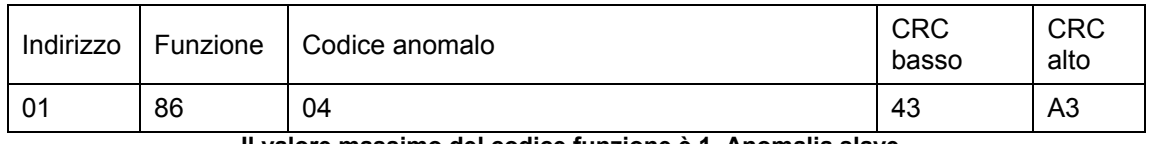

#### **Il valore massimo del codice funzione è 1. Anomalia slave**

Esempio 2: Lettura di frequenza di uscita, tensione di uscita, corrente di uscita e velocità di rotazione corrente da inverter n. 2.

#### **Interrogazione host**

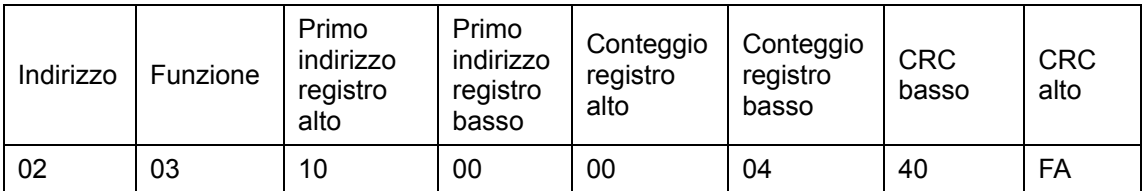

Indirizzo parametri di comunicazione 1000H

#### **Risposta slave:**

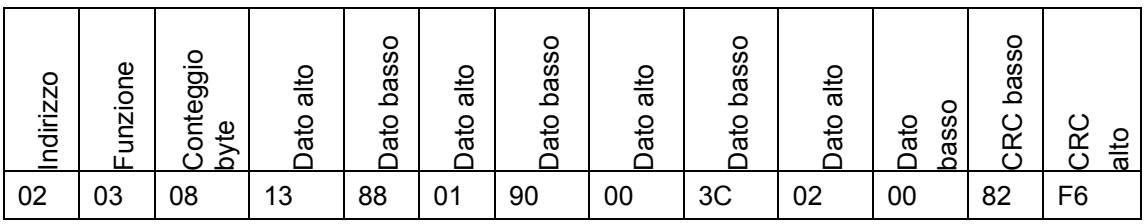

Frequenza di uscita Tensione di uscita Corrente di uscita Numeri di coppie di poli Modalità di comando

La frequenza di uscita dell'inverter n. 2 è 50,00 Hz, la tensione di uscita è 380 V, la corrente di uscita è 0,6 A, il numero di coppie di poli è 2 e il comando è in modalità tastiera.

### 12-10 Comunicazione Modbus

Esempio 3: l'inverter n. 1 funziona avanti.

### **Interrogazione host:**

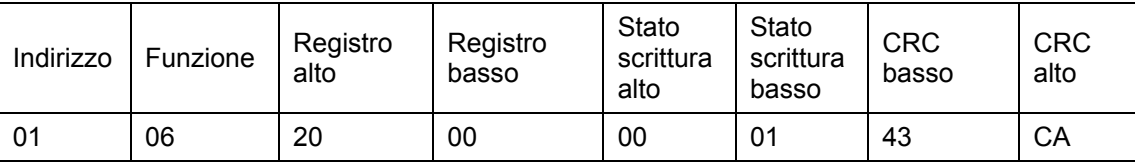

 **Indirizzo parametri comunicazione 2000H Funzionamento avanti**

#### **Risposta normale slave:**

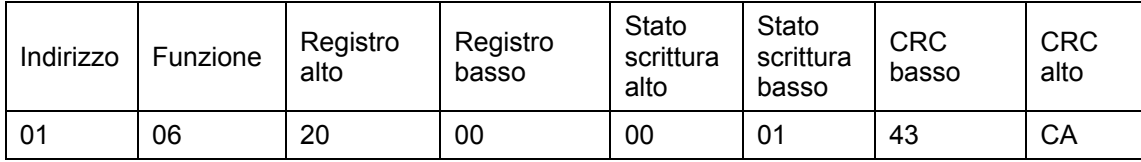

Risposta normale

### **Risposta anomala slave:**

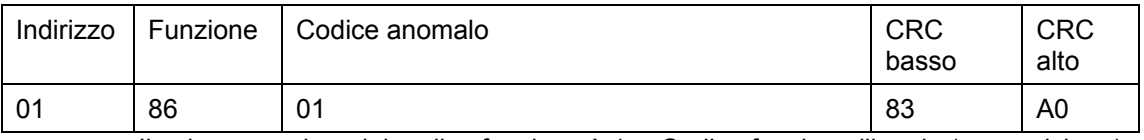

Il valore massimo del codice funzione è 1. Codice funzione illegale (supposizione)

Esempio 4: lettura del valore di F113, F114 dall'inverter n. 2

#### **Interrogazione host:**

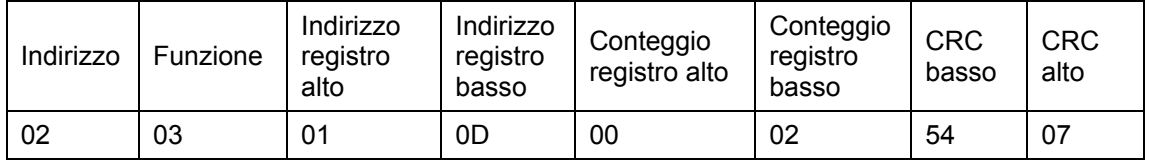

Indirizzo parametro comunicazione F10DH Numero di registri di lettura

### **Risposta normale slave:**

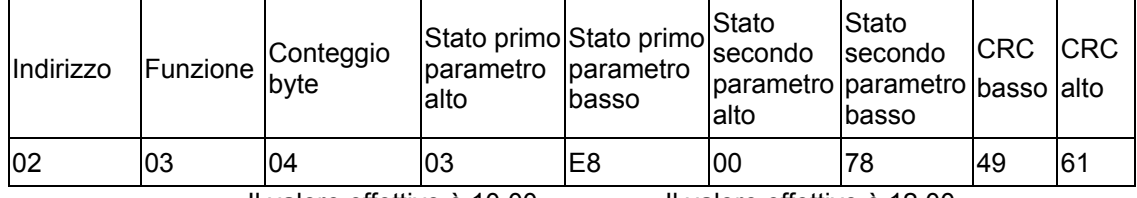

Il valore effettivo è 10,00. Il valore effettivo è 12,00.

### **Risposta anomala slave:**

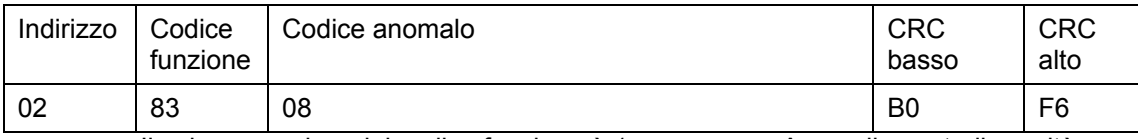

Il valore massimo del codice funzione è 1. Anomalia controllo parità

### **Capitolo 13 Applicazioni predefinite**

L'inverter viene fornito con cinque applicazioni, da Applicazione 0 ad Applicazione 5. Sono descritte di seguito.

L'Applicazione 1 è l'applicazione predefinita in fabbrica, che fornisce controllo della velocità di base.

L'Applicazione 2 fornisce controllo velocità utilizzando un punto di impostazione manuale o automatico.

L'Applicazione 3 fornisce controllo di velocità utilizzando velocità preimpostate.

L'Applicazione 4 fornisce controllo di velocità mediante morsetto.

L'Applicazione 5 fornisce controllo di velocità mediante PID.

**Cablaggio comandi delle applicazioni**

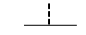

Pulsante normalmente aperto

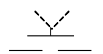

Interruttore a due posizioni

 $-\left\vert -\right\vert$ 

Contatto normalmente aperto (relè)

L'applicazione predefinita è 0 che fornisce accesso completo a tutti gli elenchi operativi nel presente manuale, per selezionare una delle macro di applicazione di comando predefinite selezionare 1 sul parametro F228.

### 13-2 Applicazioni predefinite

### **13.1 Applicazione 1: Controllo velocità di base**

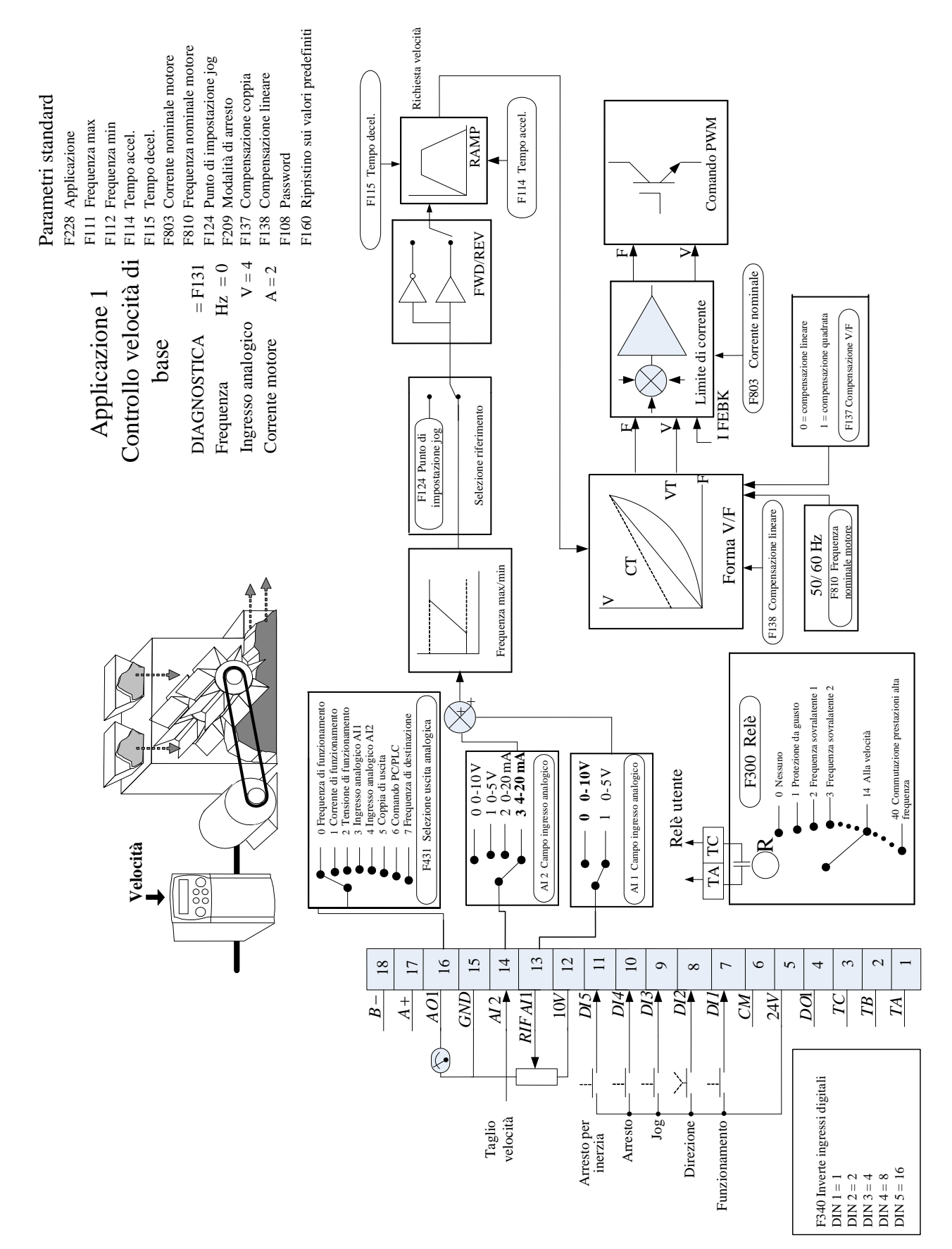

### Applicazioni predefinite 13-3

Questa applicazione è ideale per applicazioni generali. Il punto di impostazione è la somma dei due ingressi analogici AI1 e AI2, che fornisce punto di impostazione velocità + capacità velocità secondaria.

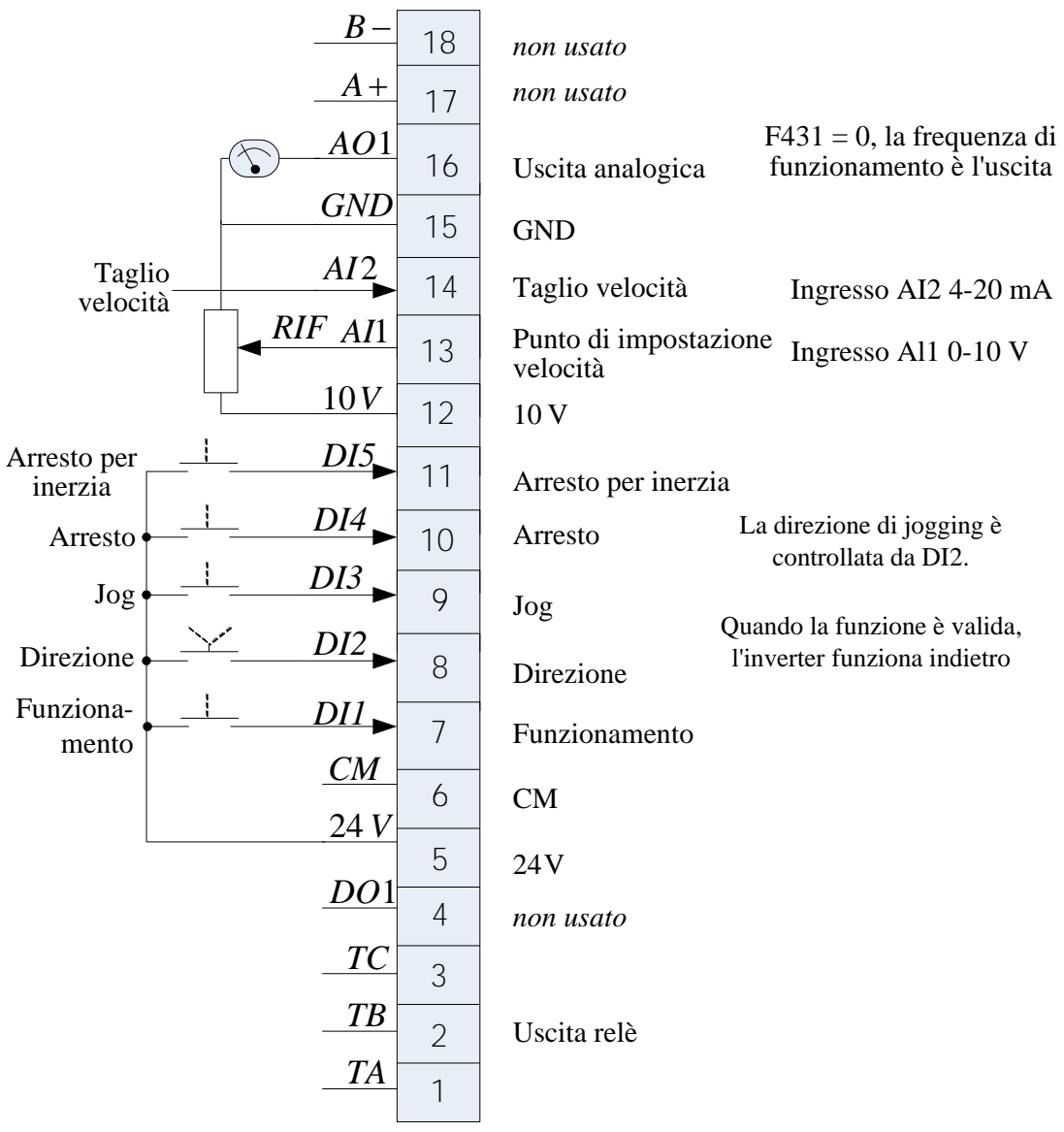

Applicazione 1: comando della velocità di base Impostazione dei parametri:

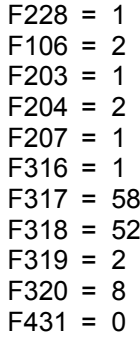

# 13-4 Applicazioni predefinite

### **13.2 Applicazione 2: controllo automatico/manuale**

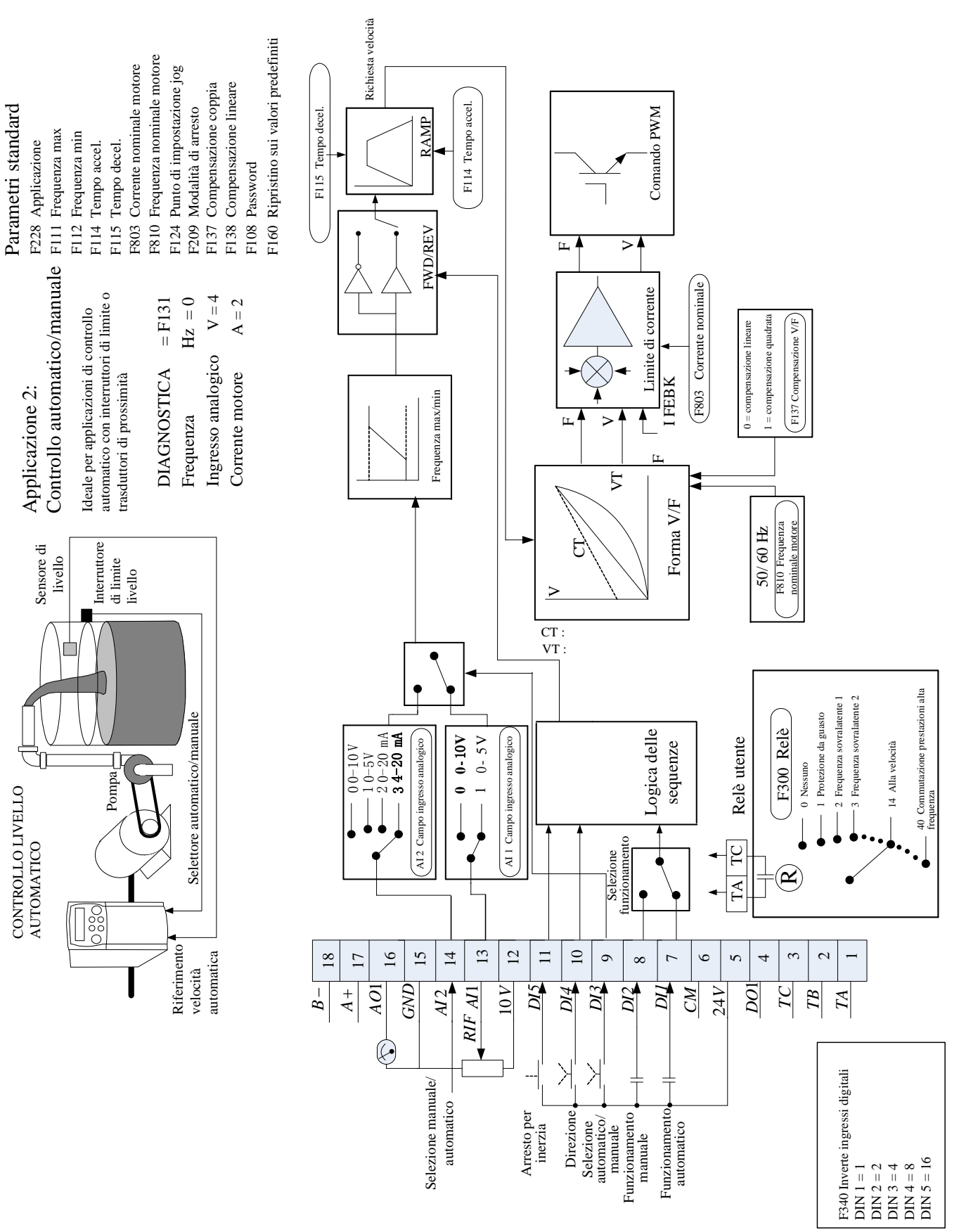

### Applicazioni predefinite 13-5

Sono forniti due ingressi di funzionamento e due ingressi per il punto di impostazione. L'interruttore automatico/manuale seleziona la coppia di ingressi attiva. A volte l'applicazione è nota come locale/a distanza.

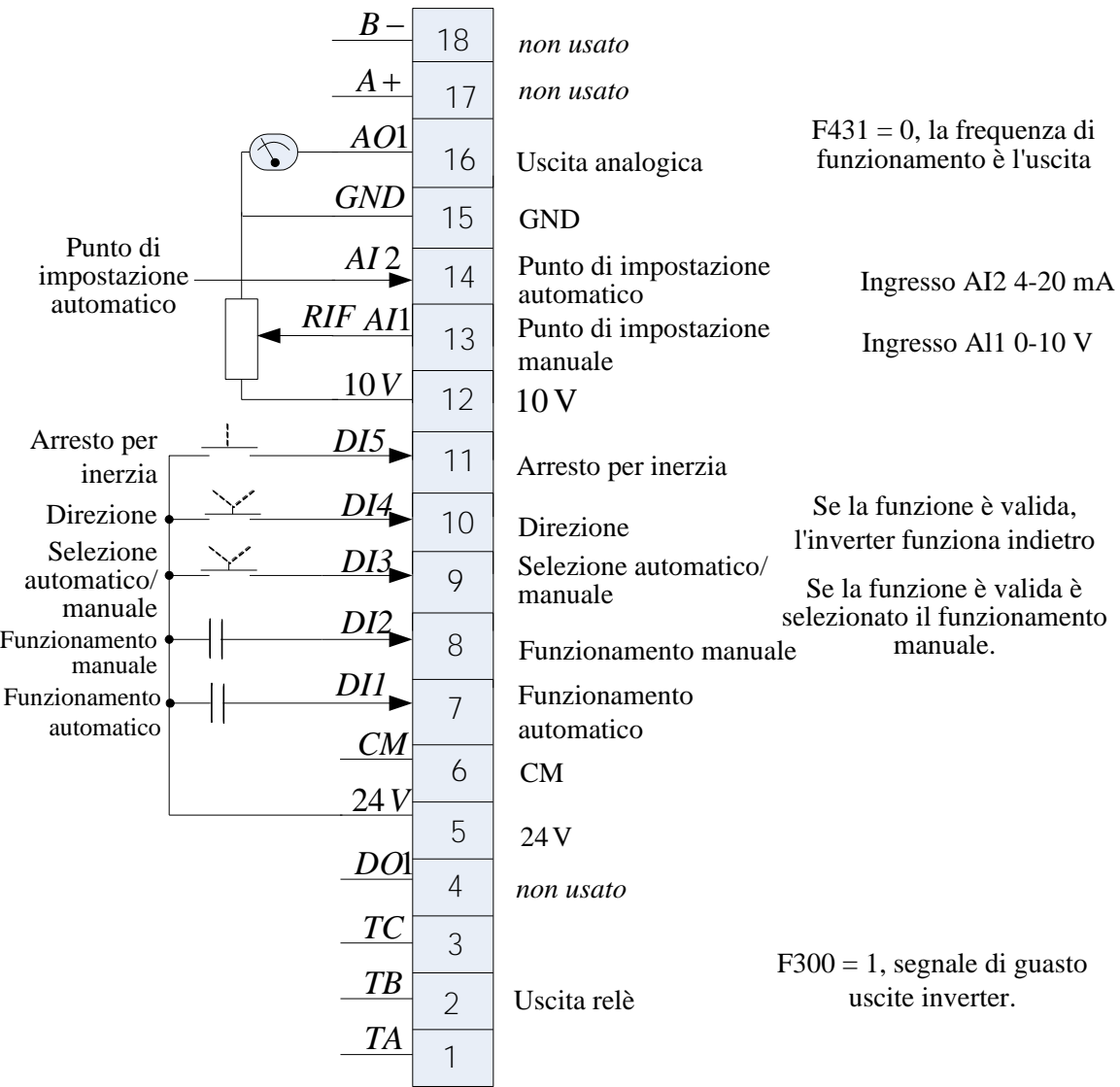

Applicazione 2: controllo automatico/manuale Impostazione dei parametri:

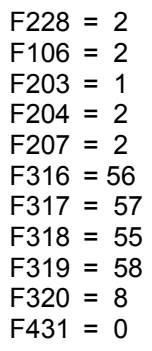

### 13-6 Applicazioni predefinite

### **13.3 Applicazione 3: Velocità predefinite**

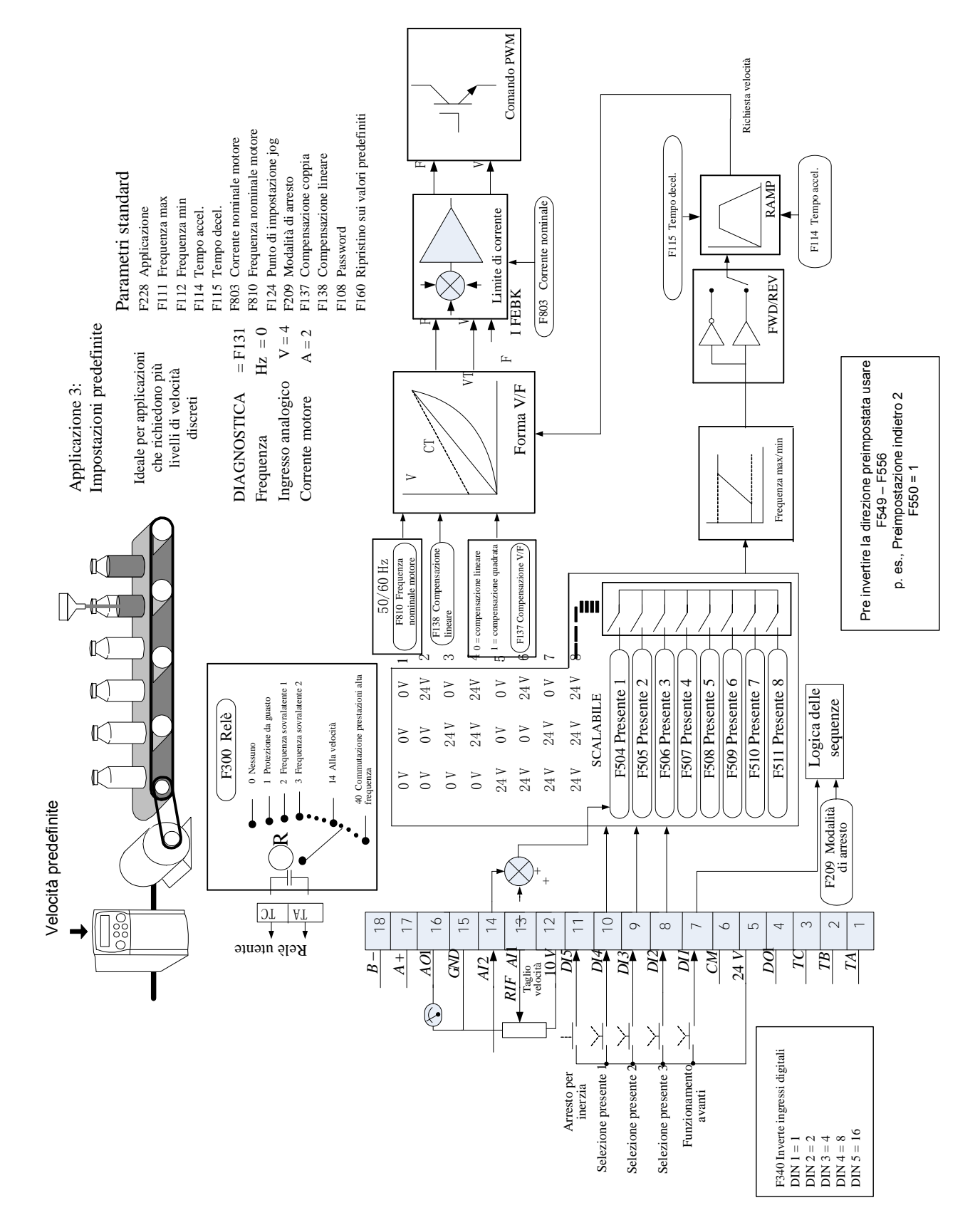

Ideale per applicazioni che richiedono più livelli di velocità discreti.

Il punto di impostazione è selezionato dalla somma degli ingressi analogici o come uno tra un massimo di otto altri livelli di velocità predefiniti. Vengono selezionati mediante DI2, DI3 e DI4, consultare la tabella della verità di seguito.

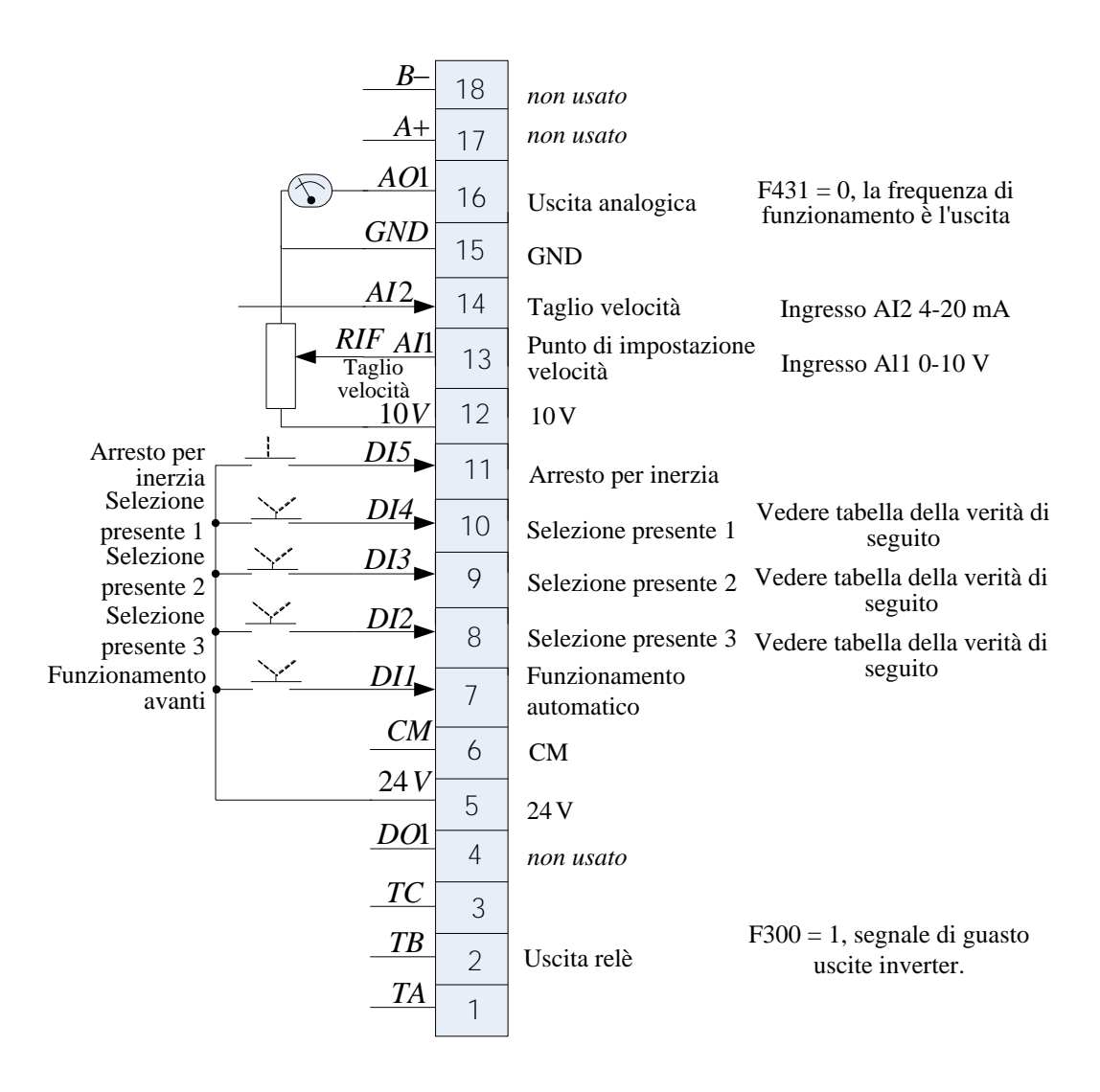

### **Tabella della verità delle velocità preimpostate**

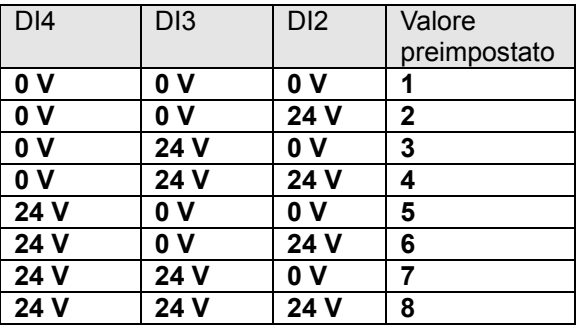

Applicazione 3: Velocità predefinite Impostazione dei parametri:

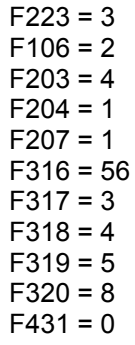

#### Comando PWM Comando PWM F160 Ripristino sui valori predefiniti F160 Ripristino sui valori predefiniti F810 Frequenza nominale motore F810 Frequenza nominale motore F803 Corrente nominale motore F124 Punto di impostazione jog F803 Corrente nominale motore F124 Punto di impostazione jog Richiesta Richiesta velocità F137 Compensazione coppia F138 Compensazione lineare F137 Compensazione coppia F138 Compensazione lineare Parametri standard Parametri standard F209 Modalità di arresto F209 Modalità di arresto F111 Frequenza max F111 Frequenza max F112 Frequenza min F112 Frequenza min F228 Applicazione F115 Tempo decel.  $\begin{picture}(180,10) \put(0,0){\line(1,0){10}} \put(10,0){\line(1,0){10}} \put(10,0){\line(1,0){10}} \put(10,0){\line(1,0){10}} \put(10,0){\line(1,0){10}} \put(10,0){\line(1,0){10}} \put(10,0){\line(1,0){10}} \put(10,0){\line(1,0){10}} \put(10,0){\line(1,0){10}} \put(10,0){\line(1,0){10}} \put(10,0){\line(1,0){10}} \put(10,0){\line($  $\Rightarrow$ F114 Tempo accel. F228 Applicazione F114 Tempo accel. F115 Tempo decel. F114 Tempo accel. F114 Tempo accel. F115 Tempo decel. F115 Tempo decel. RAMP F108 Password F108 Password F803 Corrente nominale F803 Corrente nominale Limite di corrente Limite di corrente I FEBK FWD/REV FWD/REV umenta/diminuisce velocità aumenta/diminuisce velocità  $V = 4$  $Hz = 0$  $\overline{1}$ Ideale per applicazioni che Ideale per applicazioni che  $=$ F131 Ingresso analogico  $V = 4$  $A = 2$ richiedono controllo della richiedono controllo della DIAGNOSTICA = F131 Frequenza  $Hz = 0$ Corrente motore  $A = 2$ F $\Rightarrow$ velocità da più posizioni velocità da più posizioni Applicazione 4: Applicazione 4: F Ingresso analogico VT **DIAGNOSTICA** Corrente motore Forma V/F Frequenza Frequenza max/min Frequenza max/min 5  $\Rightarrow$  $\begin{matrix} 0 \\ 0 \end{matrix}$  $\boxed{\triangleleft}$ 50/60 Hz F810 Frequenza F810 Frequenza nominale motore nale motore 40 Commutazione prestazioni alta 40 Commutazione prestazioni alta 2 Frequenza sovralatente 1 -3 Frequenza sovralatente 2 3 Frequenza sovralatente 2 $-2$  Frequenza sovralatente Logica delle Logica delle Aumenta/ Aumenta/ F111 Frequenza max F111 Frequenza max F112 Frequenza min F112 Frequenza min F113 Frequenza di<br>destinazione F113 Frequenza di riduci  $-1$  Protezione da guasto 1 Protezione da guasto sequenze F300 Relè sequenze F300 Relè destinazione  $-$  14 Alla velocità 14 Alla velocità  $-$  0 Nessuno 0 Nessuno **II**  $\mathbf{u}$ **BROOKS** frequenza  $\overline{U}$ Relè utente Relè utente F  $\simeq$ 16 15 13 18 14 12 10 17  $\overline{\phantom{0}}$  $\overline{4}$  $\sim$  $\sim$ inerzia $\frac{1}{\text{Riduci}} \frac{Df}{1}$ <br>Riduci  $\frac{1}{\text{Riduci}} \frac{Df}{1}$  $^{\circ}$  $\overline{\phantom{0}}$  $\circ$ 5  $\overline{ }$ *B GND* 10*V DI4 CM TC*  $\begin{array}{c}\n\circ \\
\circ \\
\circ\n\end{array}$ 1 *AO* 2 *AI* 1 *AI DI5 DI3 DI2* 24 *V* 1 *DO TB TA A DI1*  $\overline{\mathbb{Q}}$ F340 Inverte ingressi digitali F340 Inverte ingressi digitali Aumenta<br>velocità Funzionamento<br>avanti Funzionamento Arresto per Ripristino Aumenta  $DIN4 = 8$ <br> $DIN5 = 16$  $DIN 2 = 2$ <br> $DIN 3 = 4$  $DIN 5 = 16$  $DIN1 = 1$ DIN 1 = 1  $DIN 2 = 2$  $DIN3 = 4$  $DIN = 8$

### 13-8 Applicazioni predefinite

### **13.4 Applicazione 4: aumento/riduzione secondario**

### Applicazioni predefinite 13-9

Questa applicazione imita il funzionamento di un potenziometro motorizzato. Gli ingressi digitali consentono di aumentare e ridurre il punto di impostazione tra i limiti. A volte l'applicazione è nota come potenziometro motorizzato.

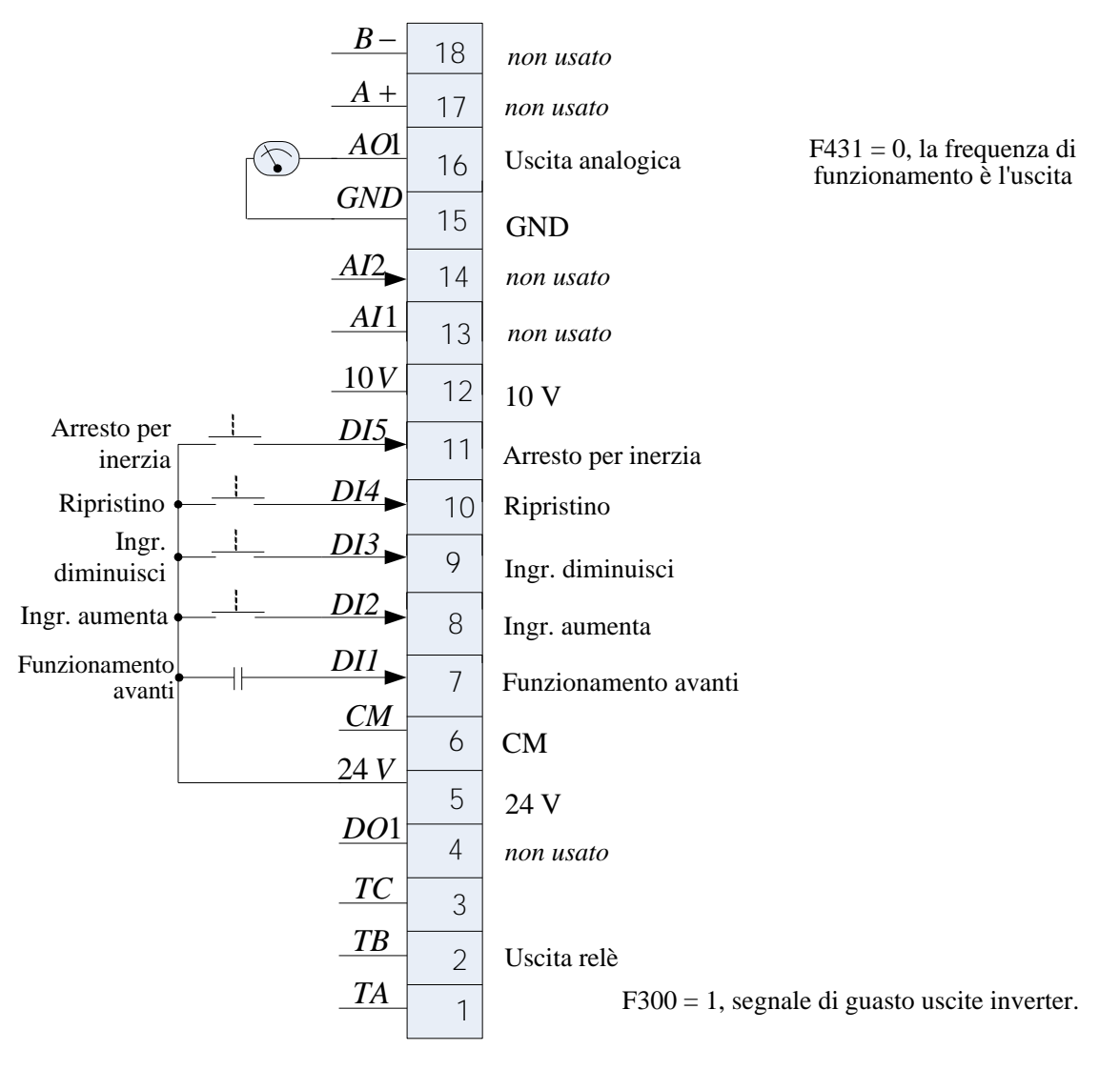

Applicazione 4: aumento/riduzione secondario Impostazione dei parametri:

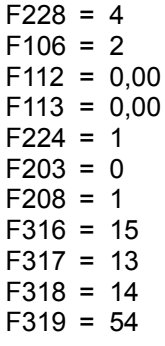

# 13-10 Applicazioni predefinite

**13.5 Applicazione 5: PID**

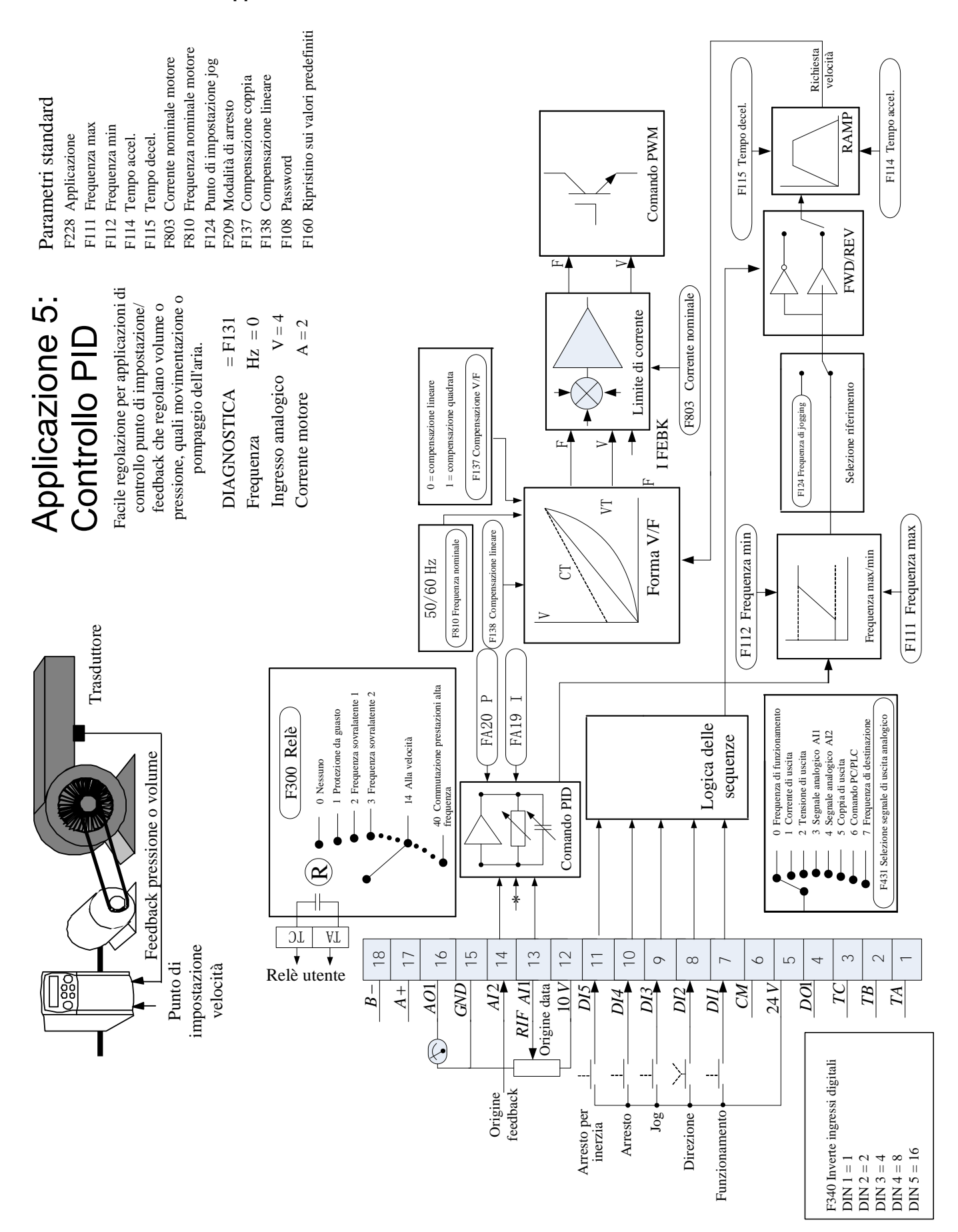

### Applicazioni predefinite 13-11

Un semplice applicazione che utilizza un controller a tre morsetti proporzionale-integrale-derivato. Il punto di impostazione deriva da AI1, con il segnale di feedback dal processo su AI2. La differenza tra i due segnali viene presa come errore PID. L'uscita del blocco PID viene quindi utilizzata come punto di impostazione dell'inverter.

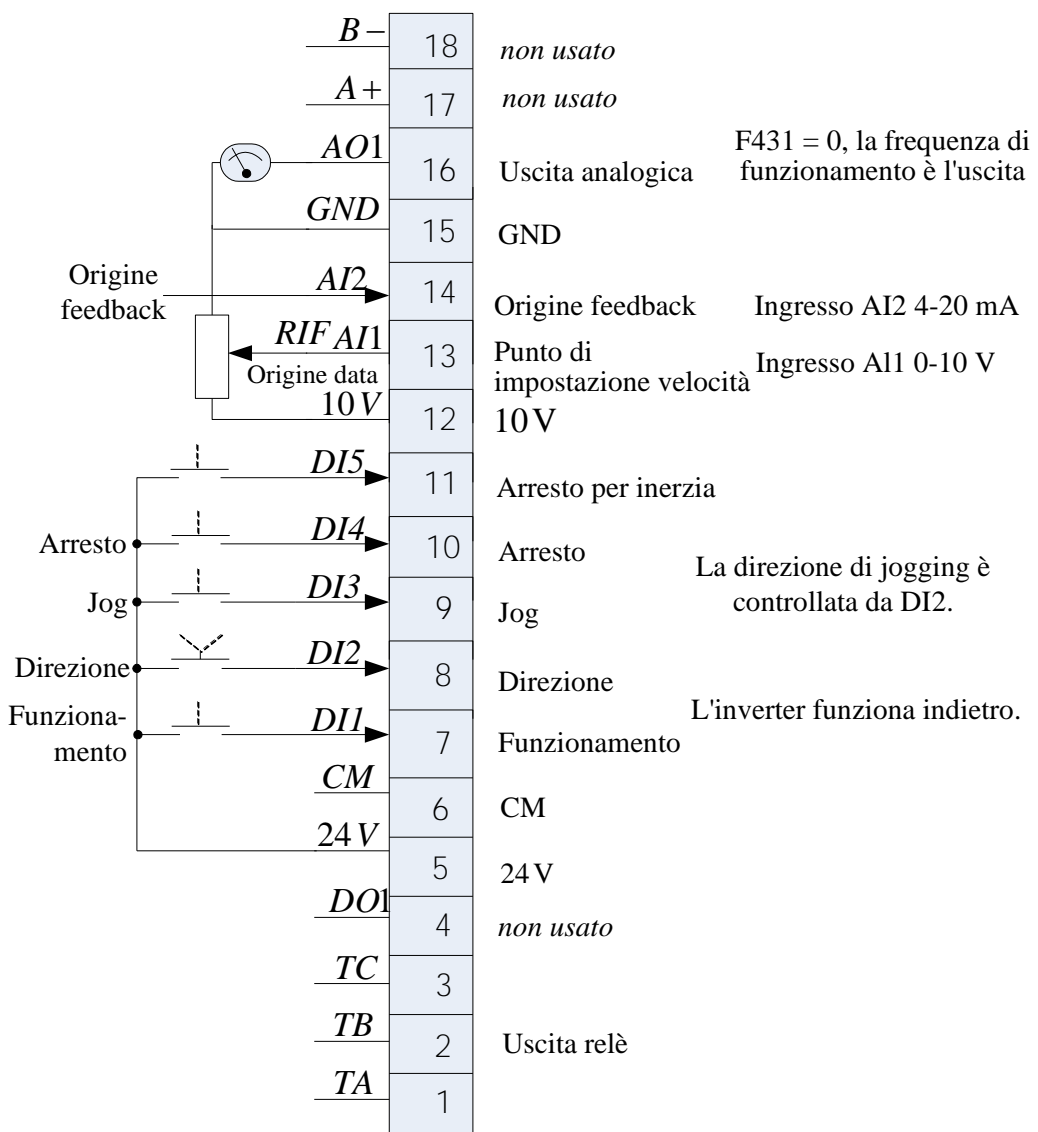

Applicazione 5: PID Impostazione dei parametri:

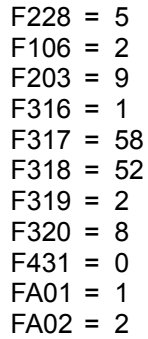

# 14-1 Conformità

### **Capitolo 14 Conformità**

Questo capitolo descrive i requisiti di conformità e certificazioni di prodotto.

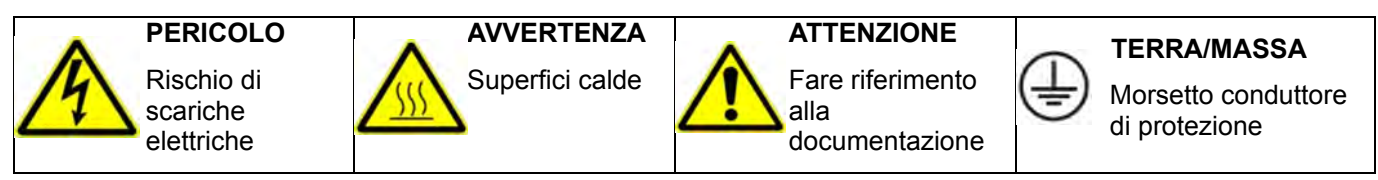

### **14.1 Norme applicabili**

EN 61800-3:2004 Azionamenti elettrici a velocità variabile - Parte 3: requisiti EMC e metodi di test specifici.

EN 61800-5-1:2007 Azionamenti elettrici a velocità variabile - Parte 5-1: Prescrizioni di sicurezza – sicurezza elettrica, termica ed energetica.

EN 60204-1:2006 Sicurezza del macchinario - Equipaggiamento elettrico delle macchina - Parte 1: Regole generali.

EN 61000-3-2:2006 Compatibilità elettromagnetica (EMC) - Parte 3-2: Limiti - Limiti per le emissioni di corrente armonica (apparecchiature con corrente di ingresso <= 16 A per fase).

CEI 61000-3-12:2011 Compatibilità elettromagnetica (EMC) - Parte 3-12: Limiti - Limiti per le correnti armoniche prodotte da apparecchiature collegate alla rete pubblica a bassa tensione con correnti di ingresso >16 A e ≤75 A per fase.

EN 61000-6-2:2007 Compatibilità elettromagnetica (EMC) - Parte 6-2: Norme generiche - Immunità per gli ambienti industriali.

EN 61000-6-3:2007 Compatibilità elettromagnetica (EMC) - Parte 6-3: Norme generiche - Emissione per gli ambienti residenziali, commerciali e dell'industria leggera.

EN 61000-6-4:2007 Compatibilità elettromagnetica (EMC) - Parte 6-4: Norme generiche - Emissione per gli ambienti residenziali, commerciali e dell'industria leggera.

UL508C Norma in materia di convertitori di potenza di sicurezza, terza edizione.

CSA 22.2 N.14-10 Apparecchiature di controllo industriali

NFPA National Electrical Code, National Fire Protection Agency, Parte 70

RESTRIZIONE, VALUTAZIONE, AUTORIZZAZIONE E RESTRIZIONE DI SOSTANZE CHIMICHE (REACH)

Il Regolamento (CE) N. 1907/2006 del Parlamento Europeo e del Consiglio del 18 dicembre 2006 concernente la registrazione, la valutazione, l'autorizzazione e la restrizione delle sostanze chimiche (REACH) è entrato in vigore il 1° giugno 2007. Parker concorda con lo scopo del REACH, ovvero assicurare un elevato livello di protezione della salute e dell'ambiente. Parker è conforme a tutti i requisiti applicabili del REACH.

A partire dal 19 dicembre 2011 i VSD fabbricati e commercializzati da Parker non contengono sostanze incluse nell'elenco delle sostanze estremamente preoccupanti (SVHC) del REACH in concentrazione superiore allo 0,1% in peso per articolo. Parker continuerà a monitorare gli sviluppi del regolamento REACH e terrà al corrente i propri clienti in relazione ai suddetti requisiti.

### **14.2 CONFORMITÀ EUROPEA**

**Marchio CE** 

E

Il marchio CE è applicato sul prodotto da Parker Hannifin Manufacturing Ltd per facilitarne la libera circolazione all'interno dell'Area economica europea (EEA). Il marchio CE conferisce la presunzione di conformità a tutte le direttive applicabili. Le norme armonizzate sono utilizzate per dimostrare la conformità ai requisiti essenziali stabiliti nelle direttive pertinenti.

Occorre ricordare che la combinazione di componenti conformi non è garanzia di un sistema conforme. Ciò significa che per assicurare la conformità alla direttiva un sistema deve dimostrare la conformità alle norme armonizzate nel suo complesso.

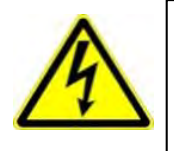

Sono considerate prioritarie le normative di cablaggio locali.

In caso sussistano conflitti tra le norme regolatorie, per esempio in relazione ai requisiti di messa a terra per la compatibilità elettromagnetica, la sicurezza ha sempre la precedenza.

### **14.2.1 Direttiva sulla bassa tensione**

Se installato rispettando le istruzioni fornite in questo manuale, il prodotto è conforme alla direttiva sulla bassa tensione 2006/95/CE.

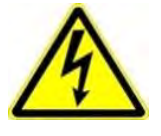

Collegamenti terra di protezione (PE)

È ammesso solo un conduttore di terra  $\bigoplus$ di protezione in ogni punto di contatto del morsetto di terra di protezione.

Il prodotto richiede un conduttore di terra di protezione con sezione di almeno 10 mm²; ove ciò non sia fattibile occorre utilizzare un secondo morsetto di terra di protezione, in dotazione con il VSD (inverter a velocità variabile). Il secondo conduttore deve essere indipendente ma elettricamente in parallelo.

#### **14.2.2 Direttiva EMC**

Se installato rispettando le istruzioni fornite in questo manuale, il prodotto è conforme alla direttiva sulla compatibilità elettromagnetica 2004/108/CE.

Le seguenti informazioni sono fornite per massimizzare la compatibilità elettromagnetica (EMC) di VSD e sistemi nei loro ambienti operativi previsti, riducendo al minmo le loro emissioni e aumentando al massimo la loro immunità.

**14.2.3 Direttiva macchine**

**Se installato rispettando le istruzioni fornite in questo manuale, il prodotto è conforme alla direttiva macchine 2006/42/CE.** 

**Questo prodotto è classificato nella categoria 21 dell'allegato IV come "unità logiche per garantire le funzioni di sicurezza". È possibile trovare tutte le istruzioni, le avvertenze e le informazioni di sicurezza nel Capitolo 6.** 

**Questo prodotto è un componente da integrare nel macchinario e non può essere azionato da solo. Il macchinario o l'impianto completo che utilizza questa apparecchiatura può essere messo in servizio solo quando tutte le condizioni di sicurezza sono integralmente attuate. Fare riferimento in particolare alla EN60204-1 (Sicurezza del macchinario – Equipaggiamento elettrico delle macchine).** 

**14.2.4 Conformità EMC**

### **ATTENZIONE**

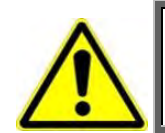

**In un ambiente domestico il prodotto può causare interferenze radio; in tal caso potrebbe essere necessario adottare misure di attenuazione supplementari.** 

# 14-3 Conformità

### **Definizioni**

### **Categoria C1**

PDS con tensione nominale inferiore a 1000 V, destinato all'uso nel primo ambiente

#### **Categoria C2**

PDS con tensione nominale inferiore a 1000 V, non costituito da un dispositivo ad innesto o mobile che, quando utilizzato nel primo ambiente, deve essere installato e messo in servizio solo da professionisti qualificati.

*Nota: un professionista è una persona o un'impresa che possiede le competenze necessarie per l'installazione e/o la messa in servizio di azionamenti elettrici, ivi compresi gli aspetti riguardanti la EMC*.

#### **Categoria C3**

PDS con tensione nominale inferiore a 1000 V, destinato all'uso nel secondo ambiente e non nel primo ambiente.

#### **Categoria C4**

PDS con tensione nominale uguale o superiore a 1000 V oppure corrente nominale uguale o superiore a 400 A, destinato all'uso in sistemi complessi nel secondo ambiente.

#### **Primo ambiente**

Ambiente comprendente immobili residenziali e strutture collegate direttamente, senza trasformatori, ad una rete d'alimentazione a bassa tensione che distribuisce energia elettrica ad edifici residenziali.

*Nota: abitazioni, appartamenti, locali commerciali o uffici in un edificio residenziale sono alcuni esempi di primo ambiente.* 

#### **Secondo ambiente**

Ambiente comprendente tutte le strutture non collegate direttamente ad una rete d'alimentazione a bassa tensione per distribuzione dell'energia elettrica ad edifici residenziali.

*Nota: aree industriali, aree tecniche di edifici alimentate da un trasformatore dedicato sono alcuni esempi di secondo ambiente.*

#### **14.3 Confronto delle norme EMC**

Le norme riguardano due tipi di emissioni

- **Irradiate** Quelle comprese nella banda 30 MHZ 1000 MHz, che si irradiano nell'ambiente
- **Condotte** Quelle comprese nella banda 150 kHz 30 MHz, che si propagano attraverso i cavi di alimentazione.

#### **14.3.1 Irradiate**

Le norme hanno radici comuni (CISPR 11 e CISPR14), per questo sono presenti elementi comuni nei livelli di prova applicati nei vari ambienti.

#### **Relazione tra le norme**

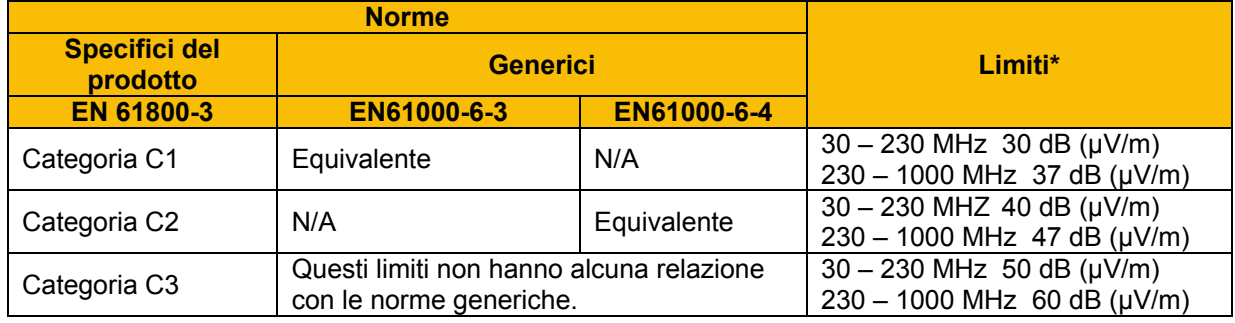

*\*Regolato per 10 m* 

#### **Profilo emissioni irradiate**

EN61800-3 – Limiti per i disturbi elettromagnetici irradiati nella banda di frequenza compresa tra 30 MHz e 1000 MHz

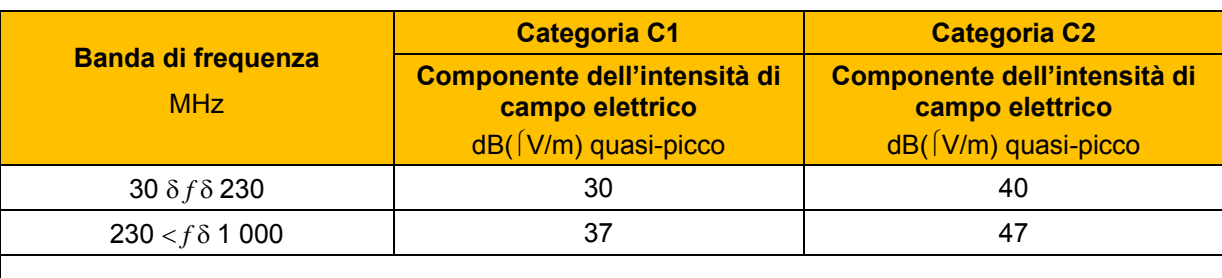

NOTE: distanza di misurazione 10 m.

Per quanto riguarda la categoria C1 è possibile misurare l'intensità di campo a 3 m, se non fosse possibile farlo a 10 m a causa di alti livelli di rumorosità ambientale o per altre ragioni. Se si utilizza la distanza di 3 m, occorre normalizzare a 10 m il risultato ottenuto sottraendo 10 dB. In questo caso fare attenzione ad evitare effetti di campo vicino, in particolare quando il PDS non è di dimensioni sufficientemente ridotte e a frequenze vicine ai 30 MHz.

*In caso di utilizzo di più inverter, occorre aggiungere 3 dB di attenuazione per inverter.* 

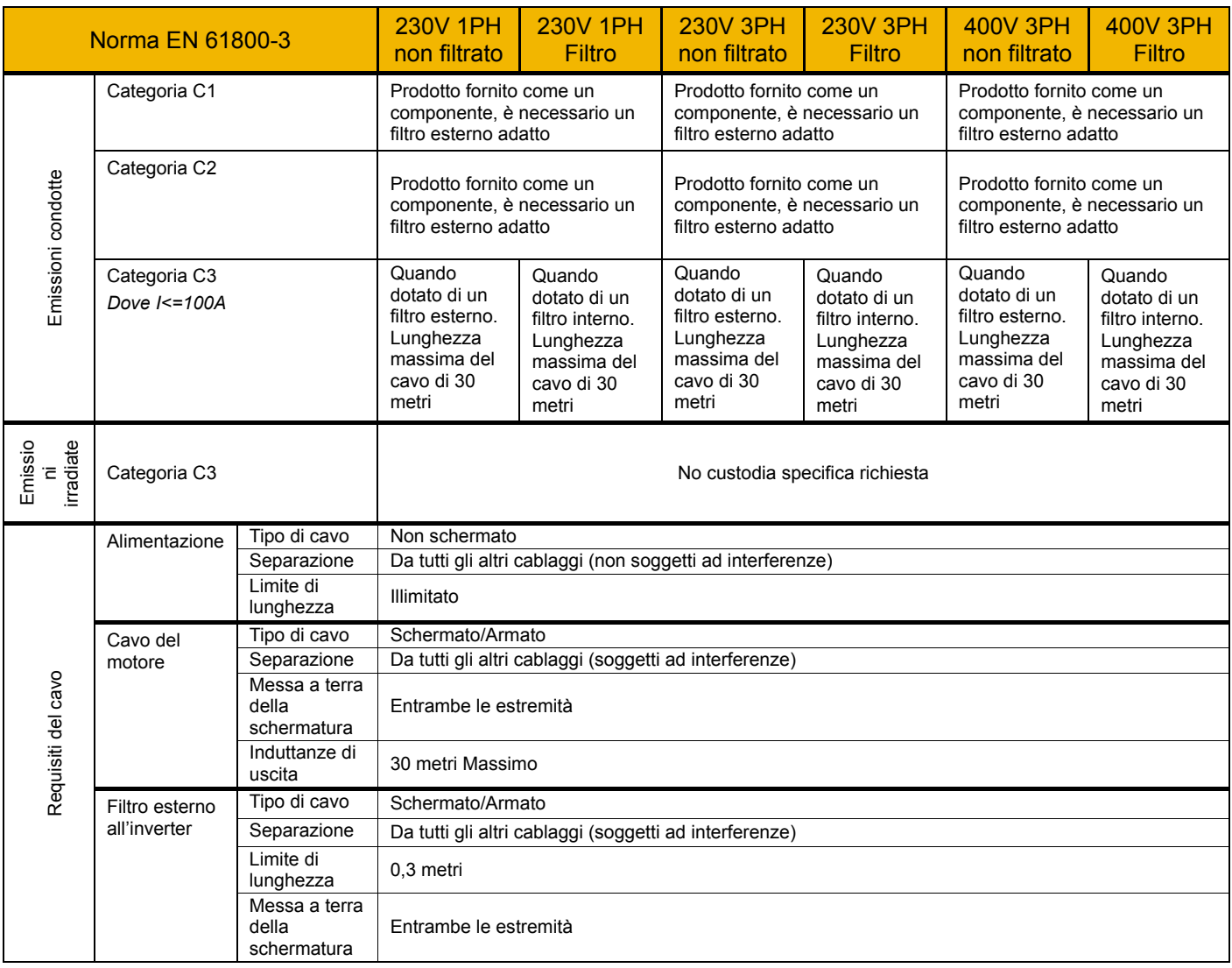

### **Conformità EMC AC10**

### **14.4 Informazioni sulla conformità in America del Nord e in Canada ( Modello 1-5 SOLO)**

#### **14.4.1 Norme UL**

Il marchio UL/cUL si applica ai prodotti negli Stati Uniti e in Canada e indica che UL ha effettuato test e valutazioni sul prodotto e ha determinato che sono stati soddisfatte le rigide norme per la sicurezza del prodotto. Affinché un prodotto possa ricevere la certificazione UL, tutti i componenti al suo interno devono ricevere la certificazione UL:

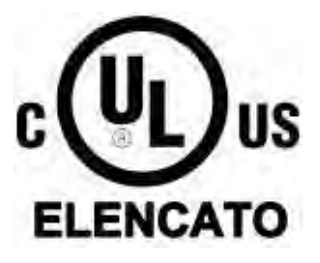

#### **14.4.2 Conformità alle norme UL**

Questo inverter è stato testato conformemente alla norma UL UL508C, File N. E363934 e soddisfa i requisiti UL. Per garantire conformità continua quando si utilizza l'inverter insieme ad altre apparecchiature è necessario soddisfare le seguenti condizioni:

- 1. Non installare l'inverter in un'area con una gravità di inquinamento maggiore di 2 (norma UL).
- 2. Con ogni dispositivo devono essere fornite istruzioni per installazione e uso.

I contrassegni di seguito devono essere presenti in una delle posizioni di seguito; forniti separatamente con il dispositivo; su un'etichetta autoadesiva permanente separabile fornita con il dispositivo o dovunque sul dispositivo stesso:

- a) Contrassegni di designazione per ciascun diagramma di cablaggio
- b) Contrassegni per i cablaggi corretti
- c) "Temperatura aria ambiente circostante massima 40 °C" o equivalente
- d) "La protezione da sovraccarico del motore allo stato solido reagisce quando raggiunge il 150% di FLA" o equivalente
- e) "Installare il dispositivo in ambiente con grado di inquinamento 2" o equivalente
- f) "Adatto all'uso su un circuito in grado di fornire non più di 5.000 ampere simmetrici rms, 480/240 volt massimo quando protetto da fusibile realizzato da COOPER BUSSMANN LLC Classe T" o equivalente. Scelta consigliata dei fusibili di ingresso indicata di seguito:

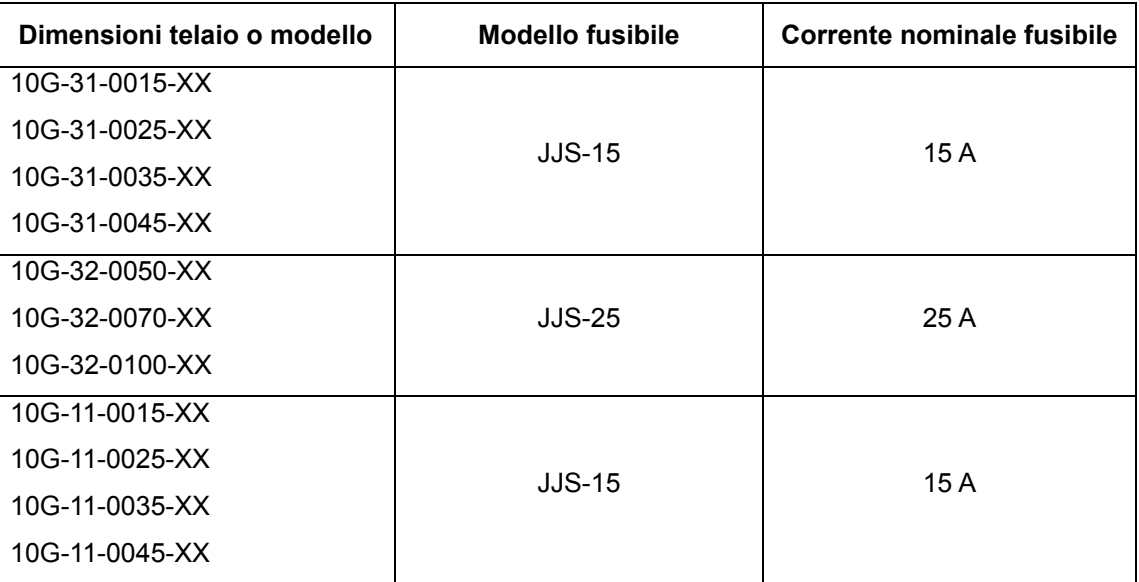

### Conformità 14-6

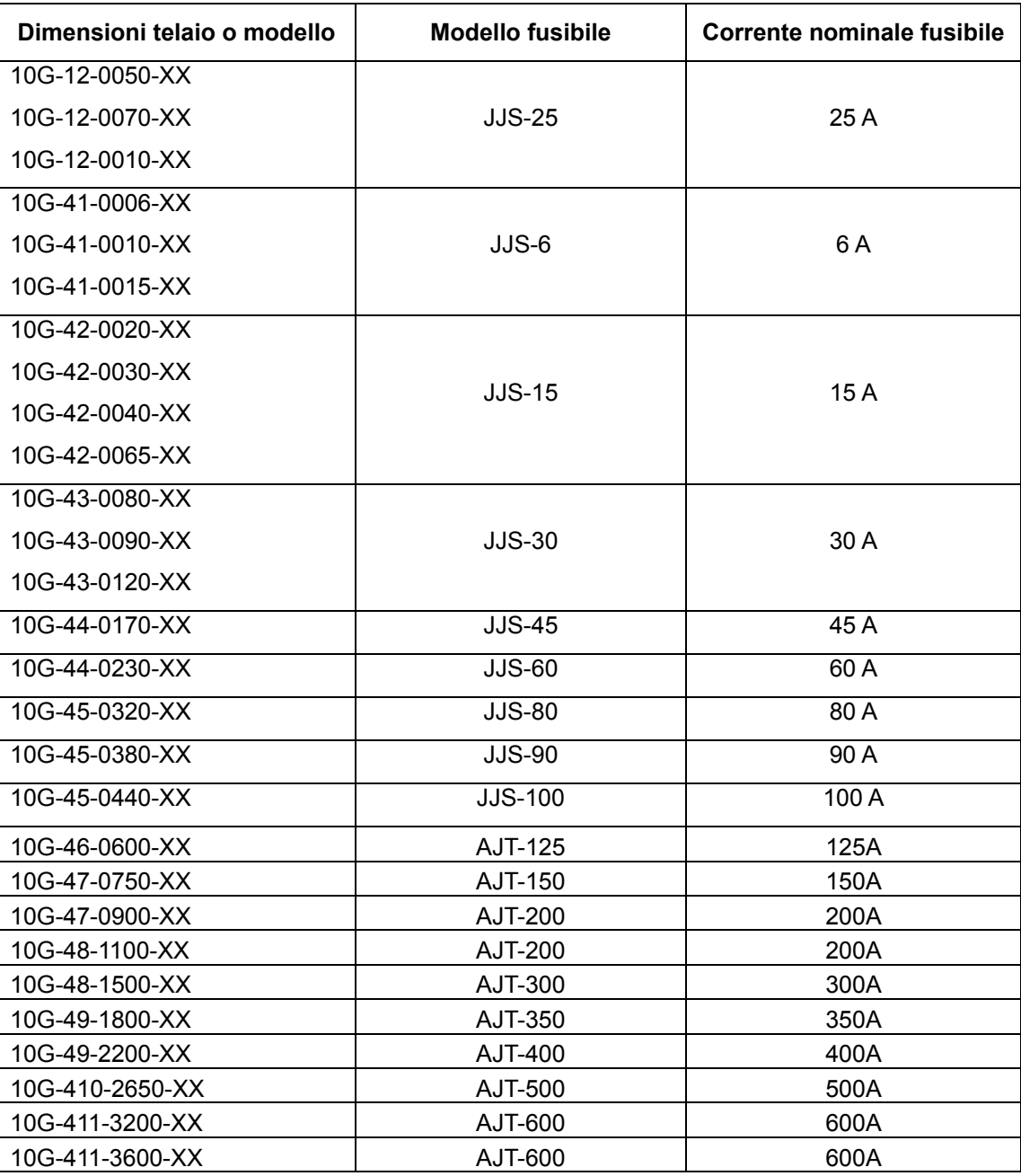

g) "La protezione da cortocircuito allo stato solido integrata non fornisce protezione ai circuiti derivati. La protezione dei circuiti derivati deve essere fornita conformemente al Codice Elettrico Nazionale e a eventuali ulteriori codici locali" o equivalente

- h) Si deve fornire "ATTENZIONE Rischio di scosse elettriche", seguito da istruzioni per la scarica del condensatore del bus o indicando il tempo necessario (5 minuti) al condensatore di bus per la scarica fino a un livello inferiore a 50 Vcc
- i) "Gli inverter non forniscono protezione da sovratemperatura del motore" o equivalente
- j) Solo per l'uso in Canada: "SUL LATO LINEA DI QUESTA APPARECCHIATURA DEVE ESSERE INSTALLATA LA SOPPRESSIONE DI PICCHI TRANSITORI CON VALORI<br>NOMINALI 480/240 V (DA FASE A TERRA), 480/240 V (DA FASE A FASE). NOMINALI \_\_\_\_480/240 \_\_\_ V (DA FASE A TERRA), 480/240 V (DA FASE A FASE), ADATTA PER LA CATEGORIA DI SOVRATENSIONE \_III\_\_\_, E DEVE FORNIRE PER UN PICCO DI TENSIONE DI 6 Kv" o equivalente
- k) Contrassegni dei morsetti per il cablaggio in campo: i morsetti di cablaggio devono essere contrassegnati per indicare i collegamenti corretti per alimentazione e carico, oppure sul dispositivo deve essere fissato un diagramma di cablaggio codificato con le codifiche dei morsetti
- l) "Usare fili in rame da  $60/75$  °C" o equivalente
- m) Coppia, tipo e campo richiesti indicati di seguito:

# 14-7 Conformità

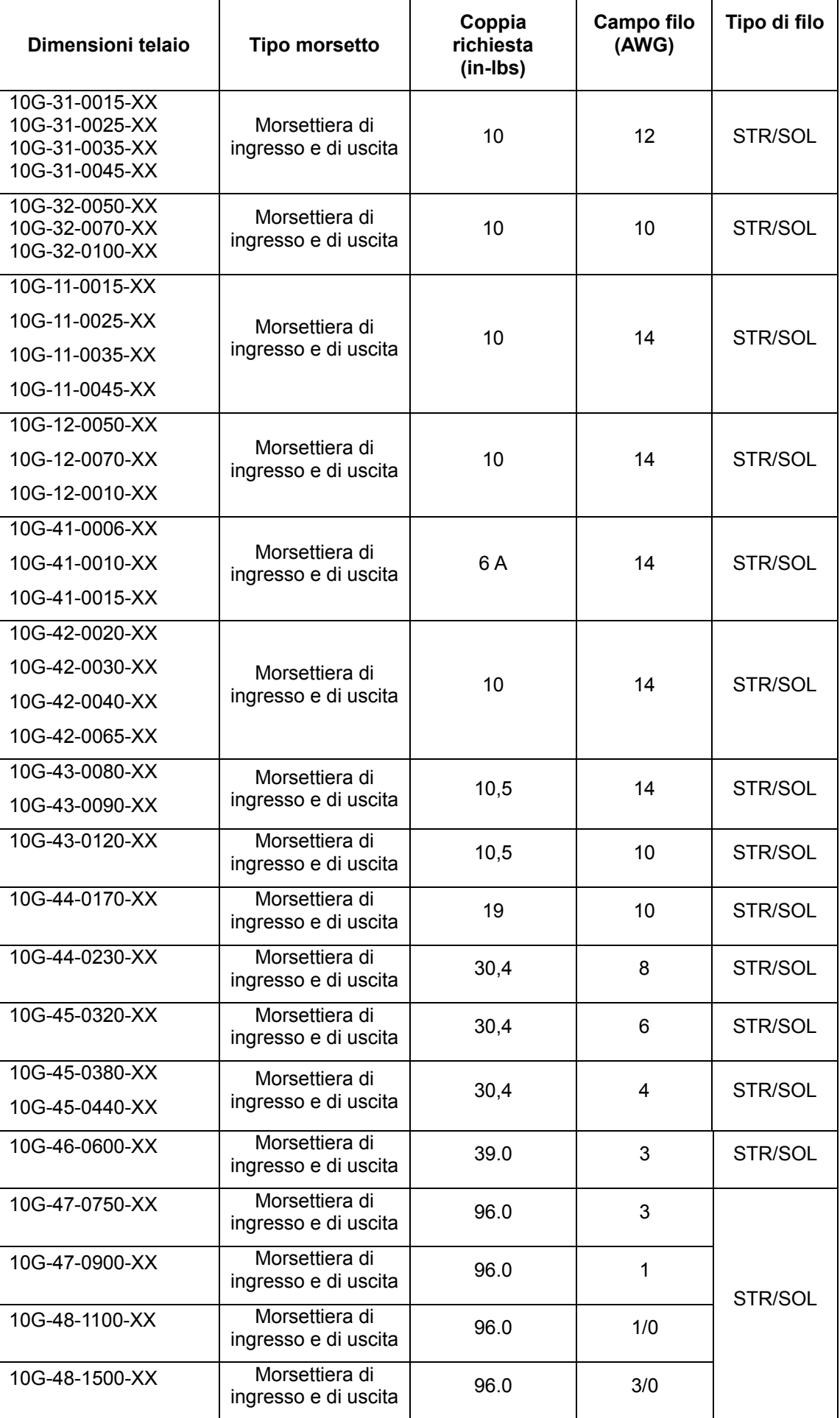

### Conformità 14-8

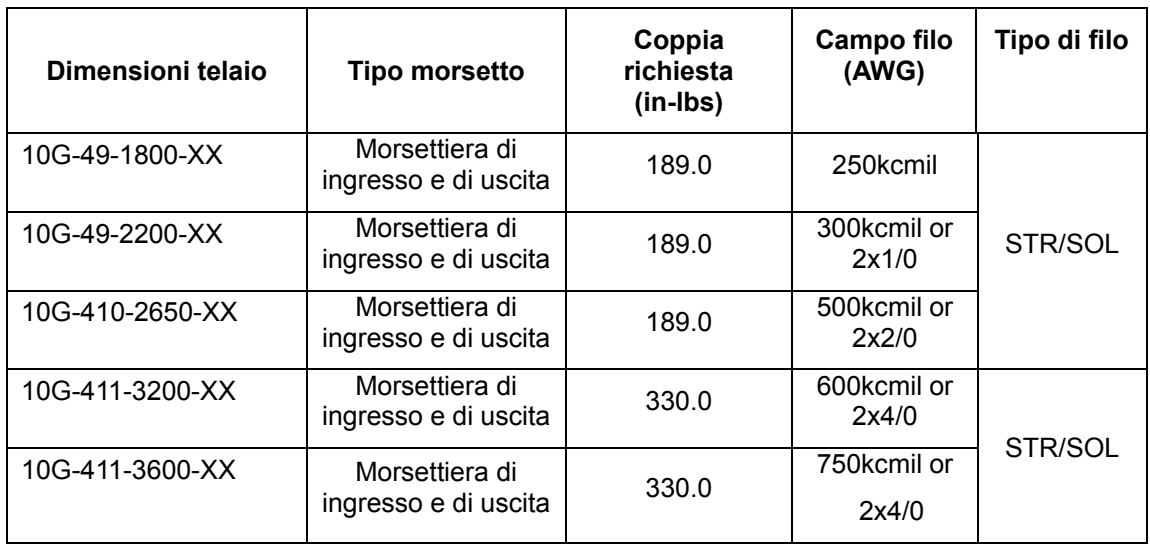

Messa a terra - Il connettore con fili a pressione per il collegamento delle apparecchiature installate sul campo, il conduttore di terra deve essere chiaramente contrassegnato come "G", "GRD", "Ground", "Grounding", o equivalente o con il simbolo di messa a terra (CEI 417, Simbolo 5019).

Coppia di serraggio e campo di fili per i morsetti di messa a terra sul campo sono contrassegnati accanto al terminale o sul diagramma di cablaggio.

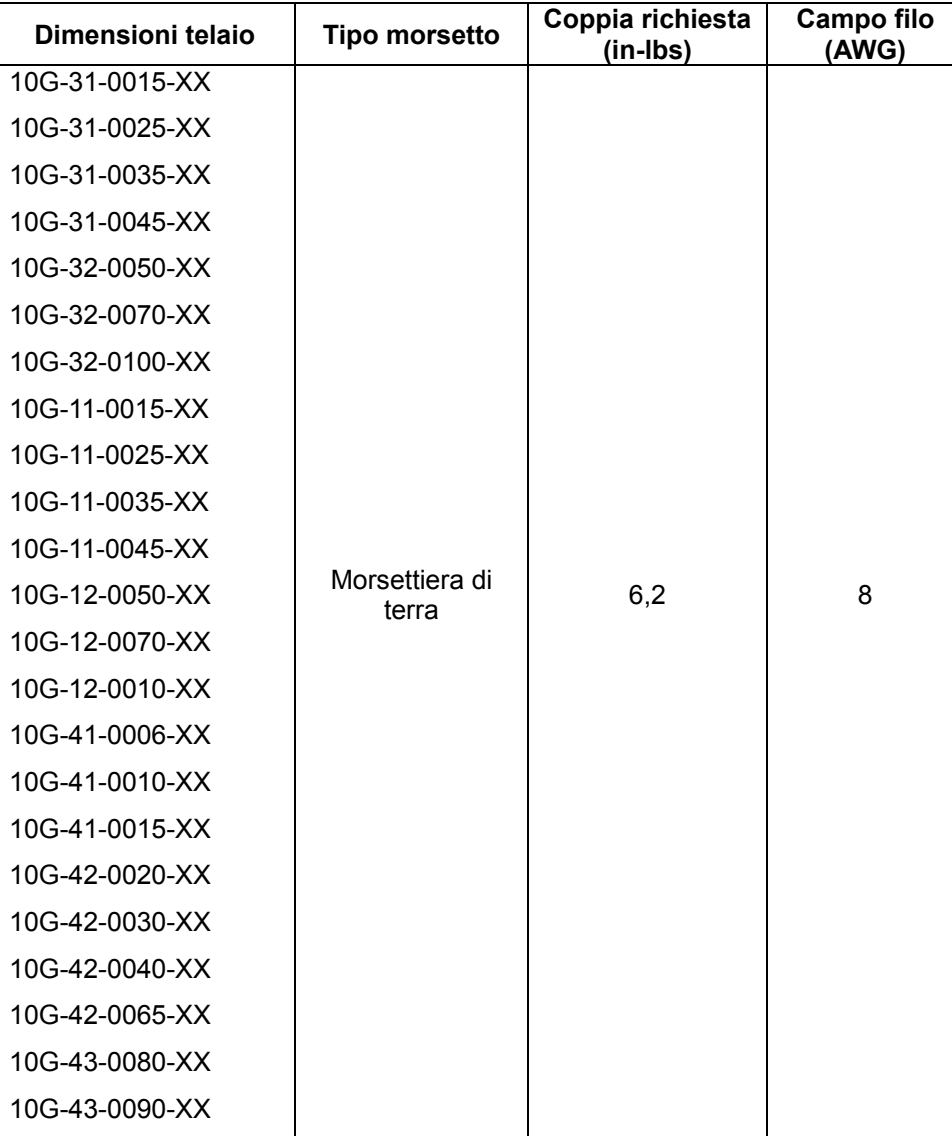

### 14-9 Conformità

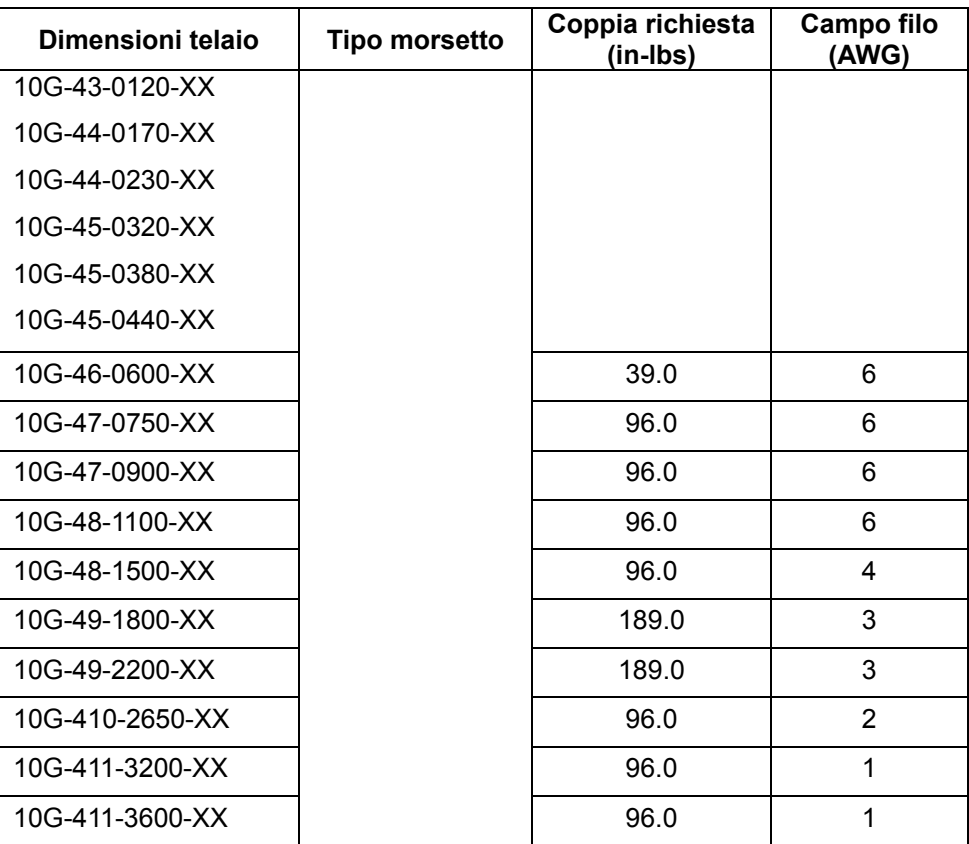

# **Capitolo 15 Riferimenti per i parametri**

### **15.1 Parametri di base: F100-F160**

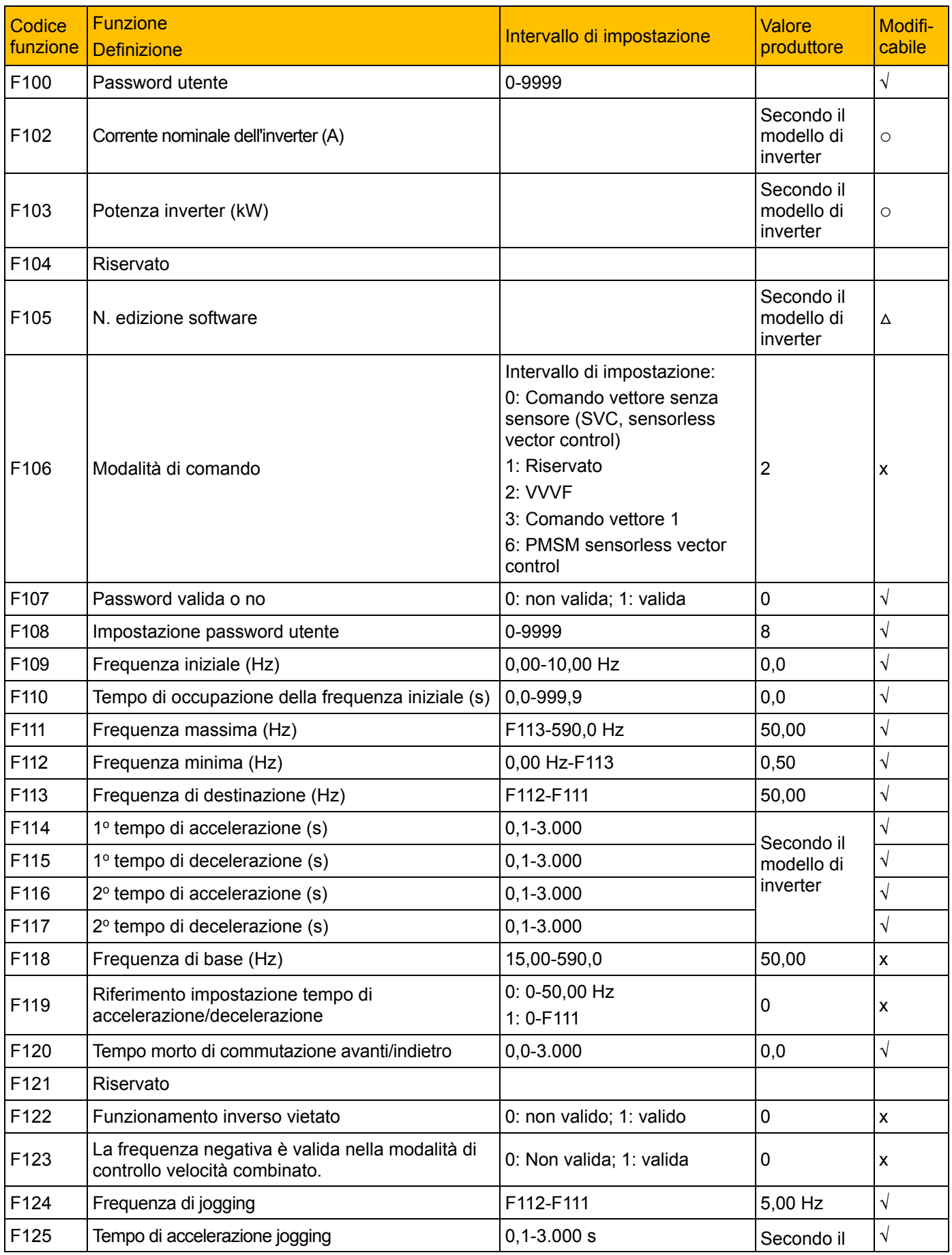

# 15-2 Riferimenti per i parametri

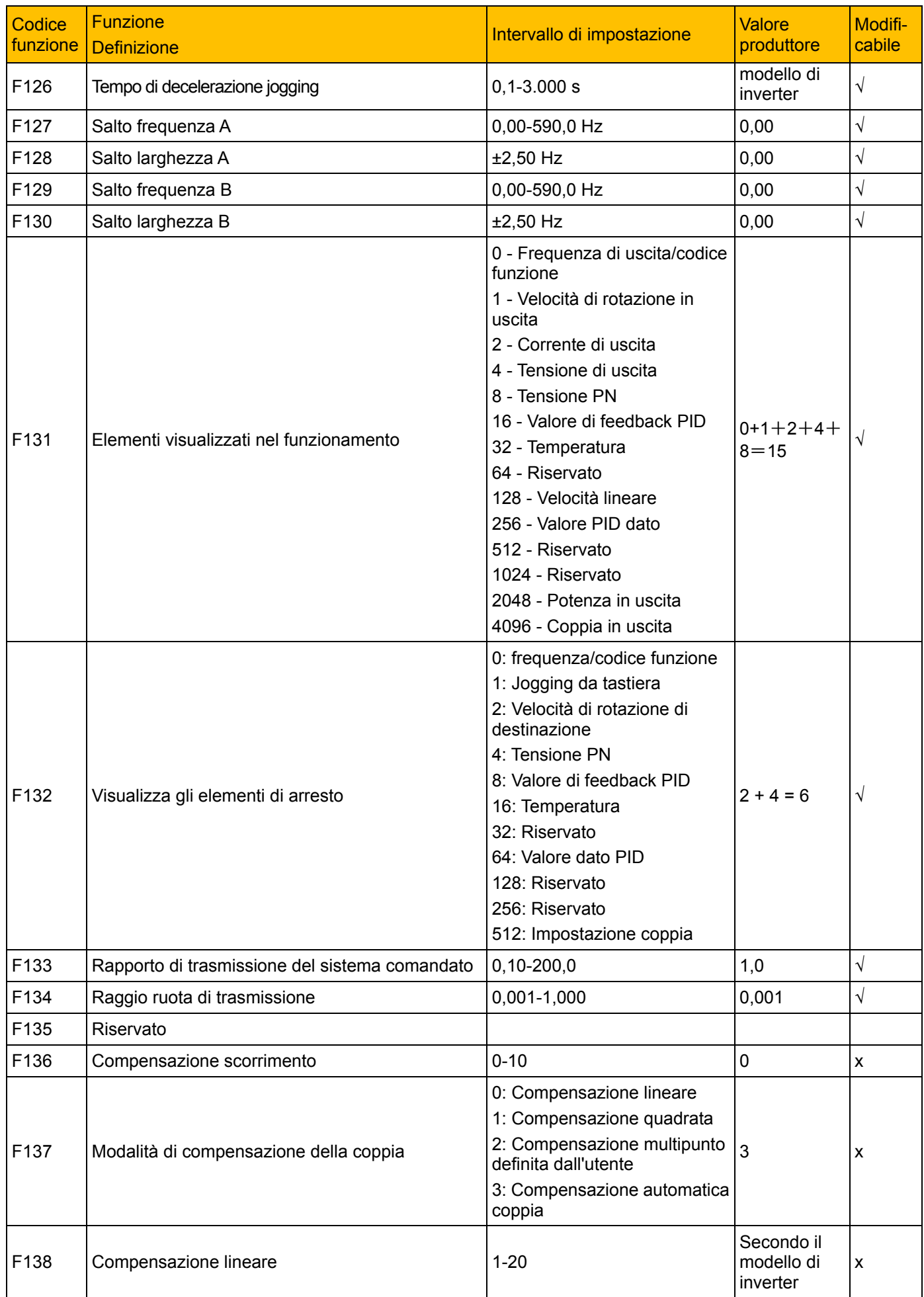

# Riferimenti per i parametri 15-3

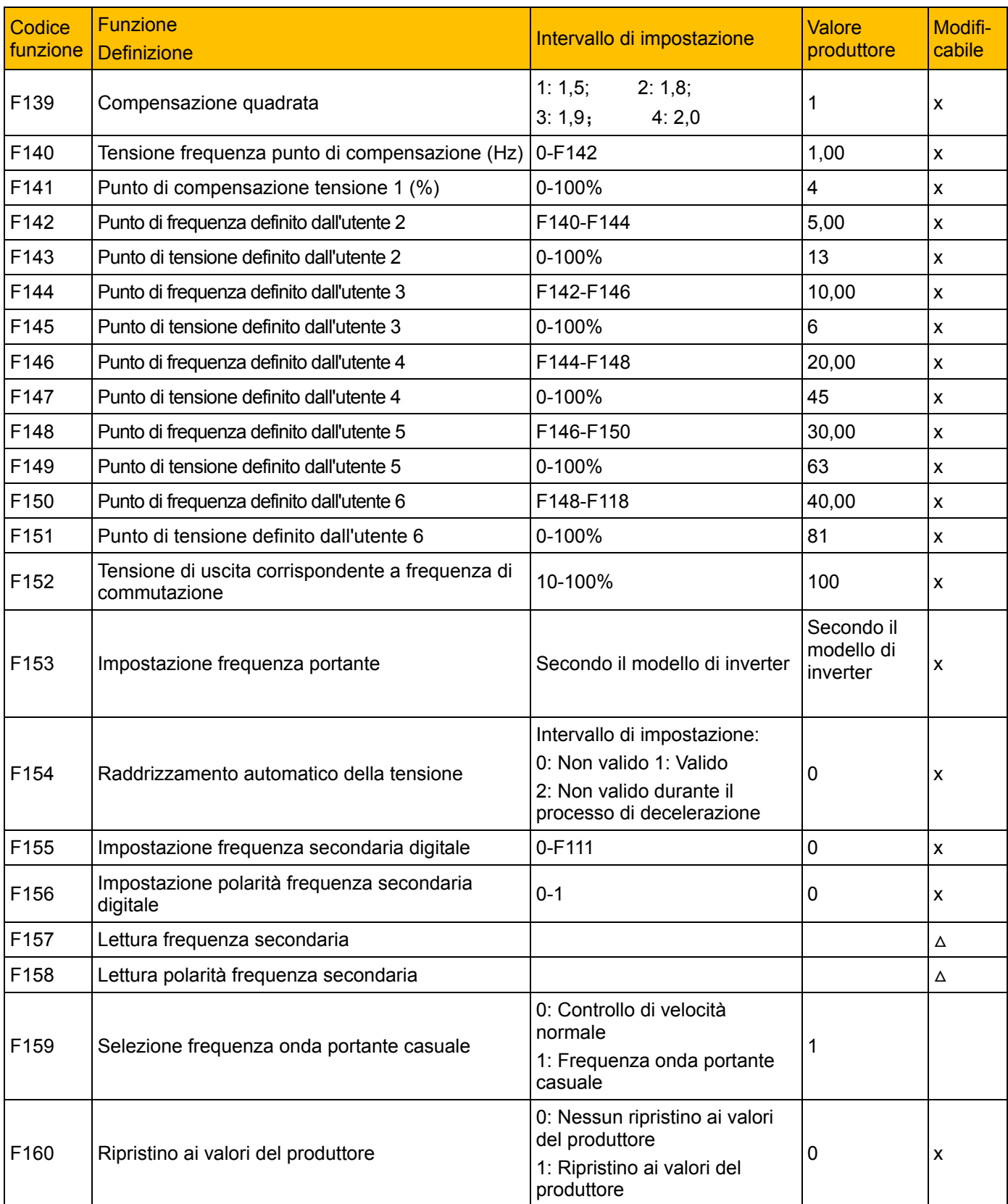

# 15-4 Riferimenti per i parametri

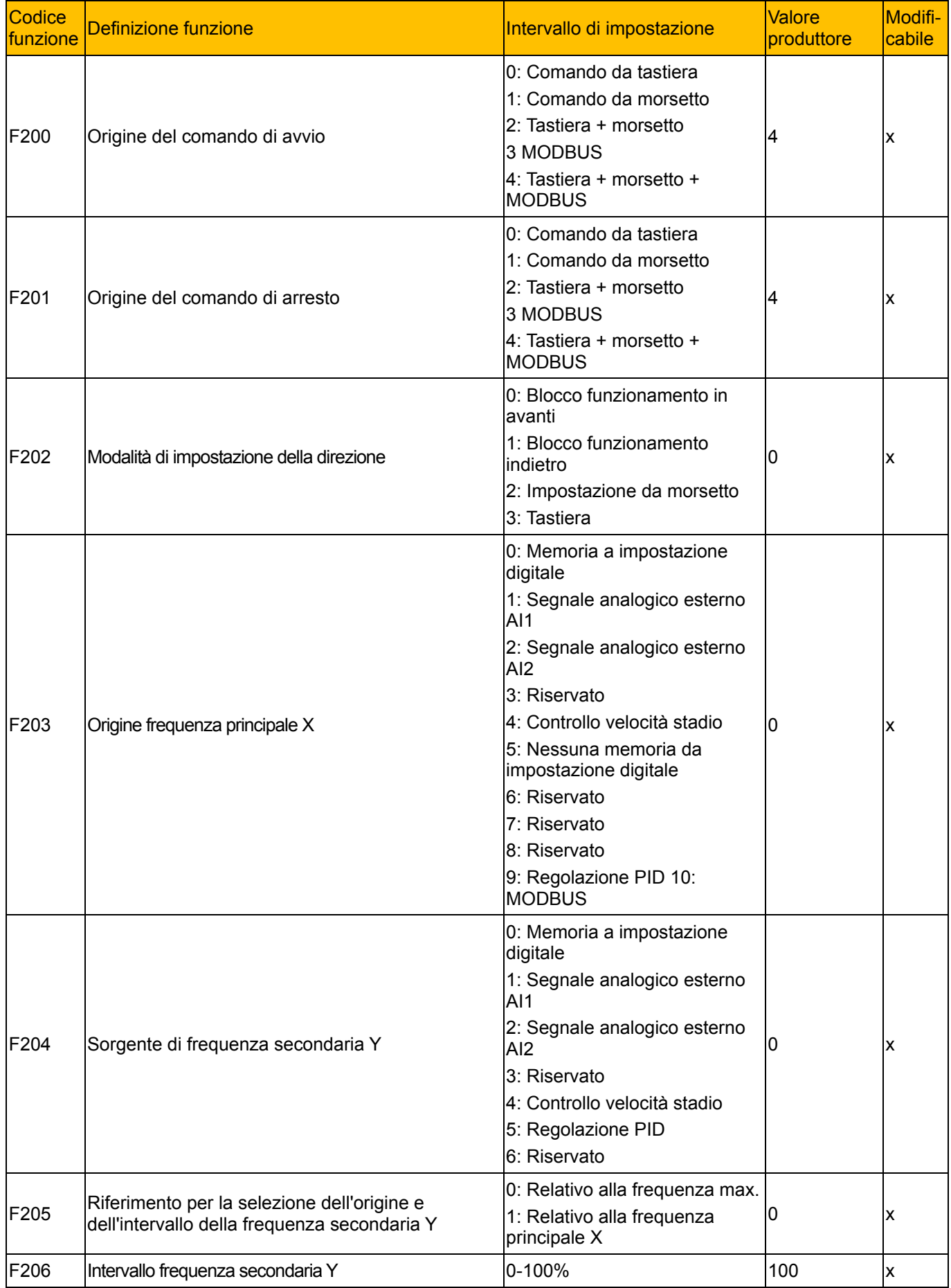

### **15.2 Modalità di comando funzionamento: F200-F230**

# Riferimenti per i parametri 15-5

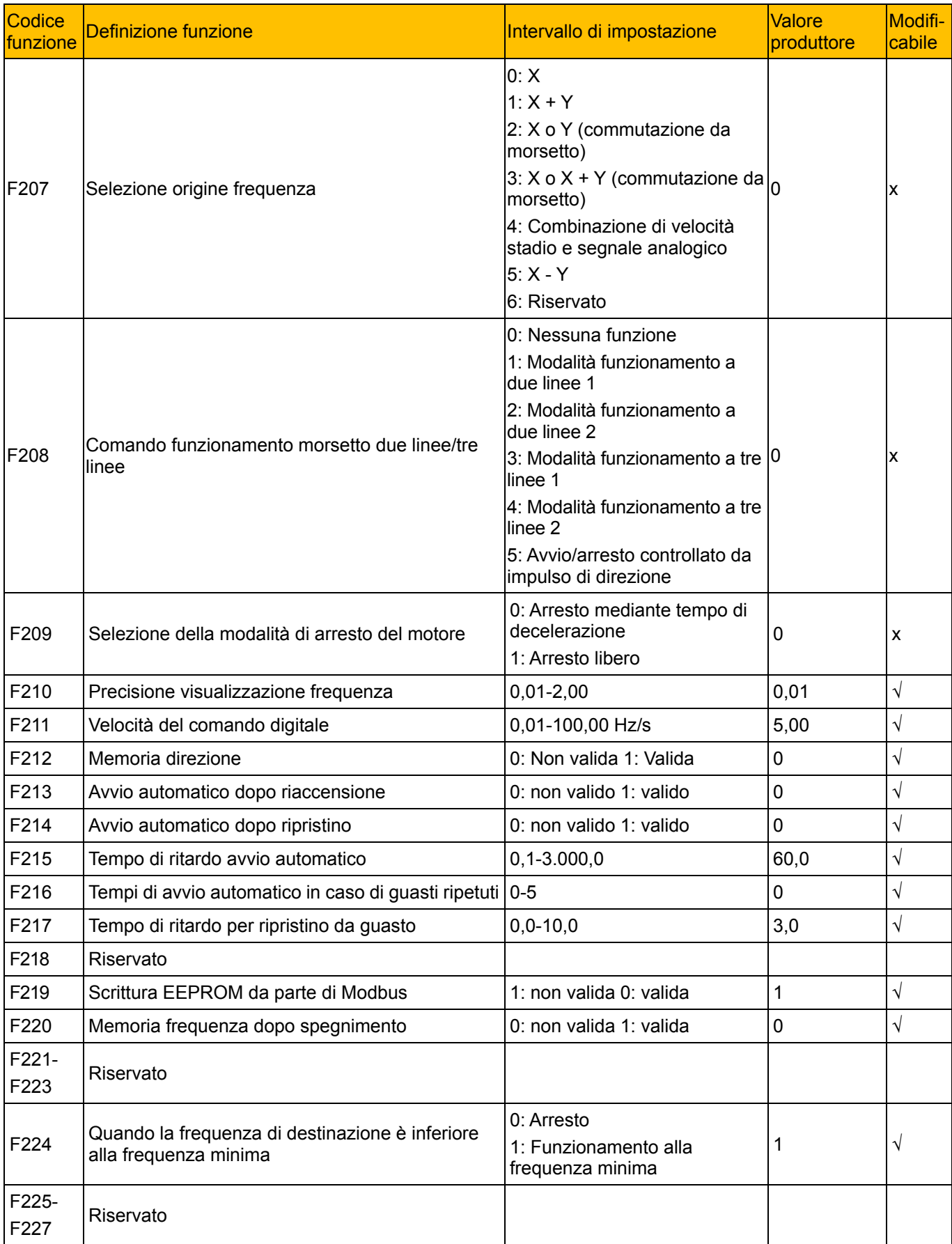

# 15-6 Riferimenti per i parametri

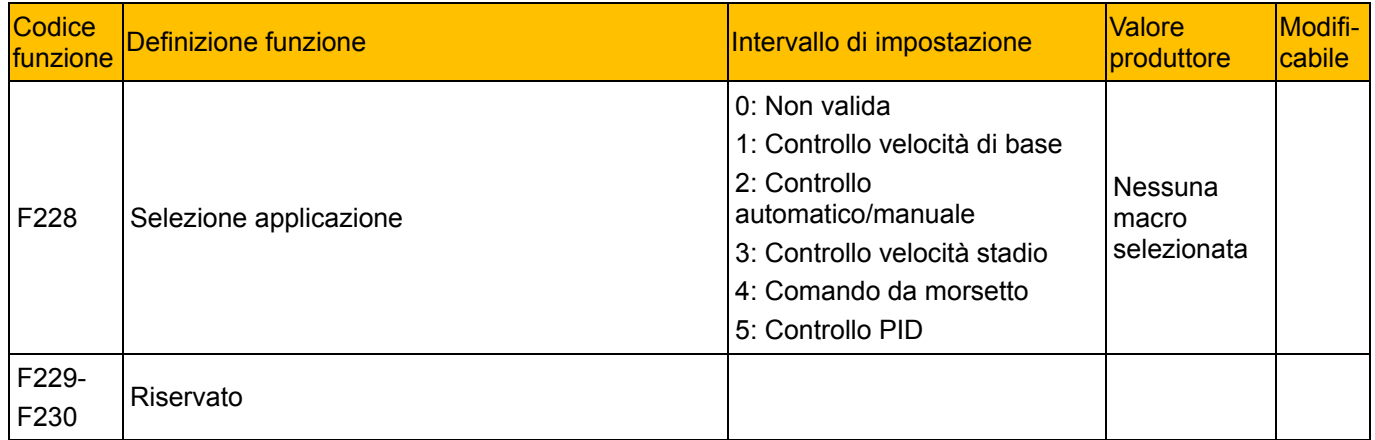

### **15.3 Morsetti di ingresso e uscita multifunzione: F300-F330**

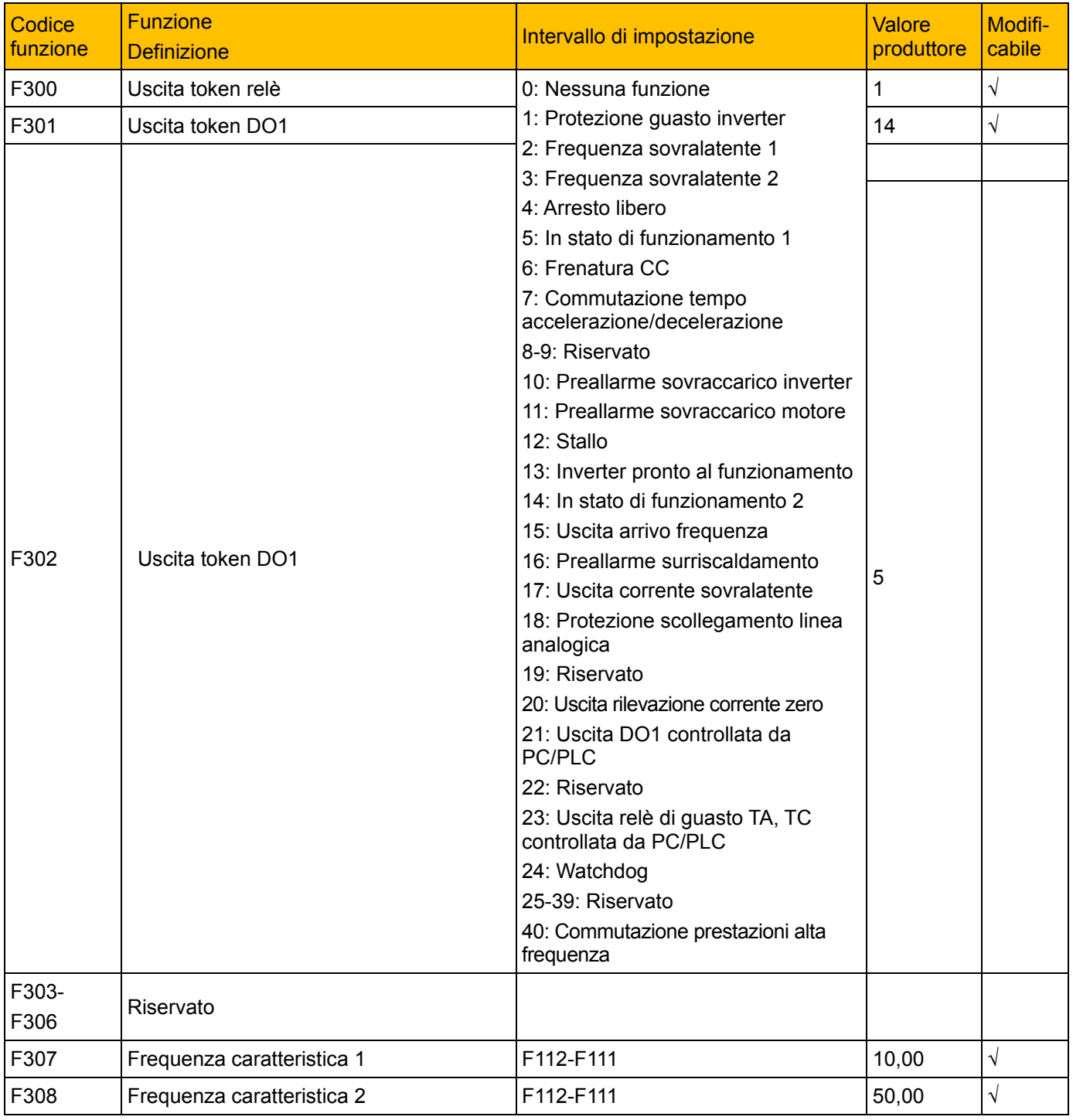

# Riferimenti per i parametri 15-7

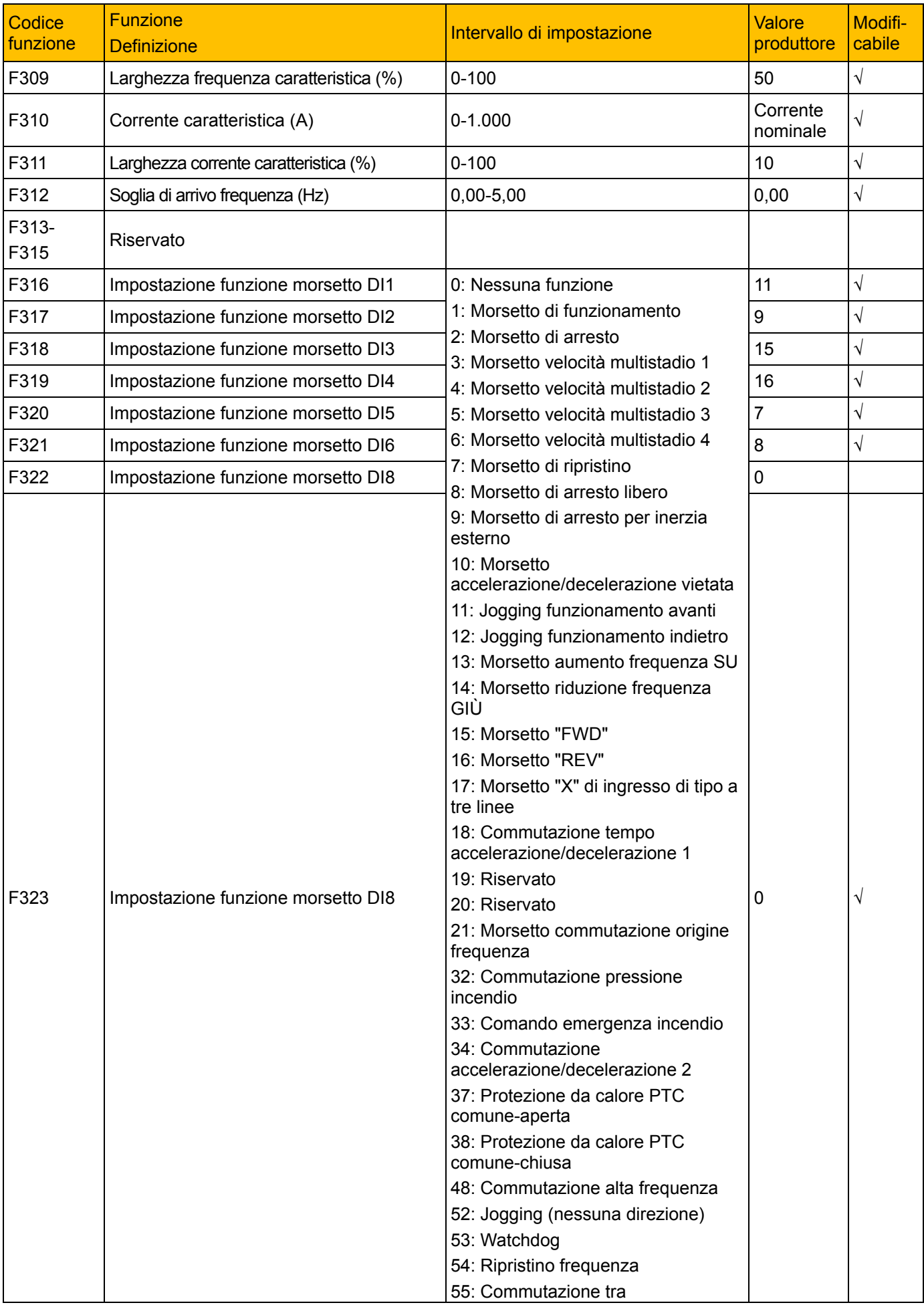

# 15-8 Riferimenti per i parametri

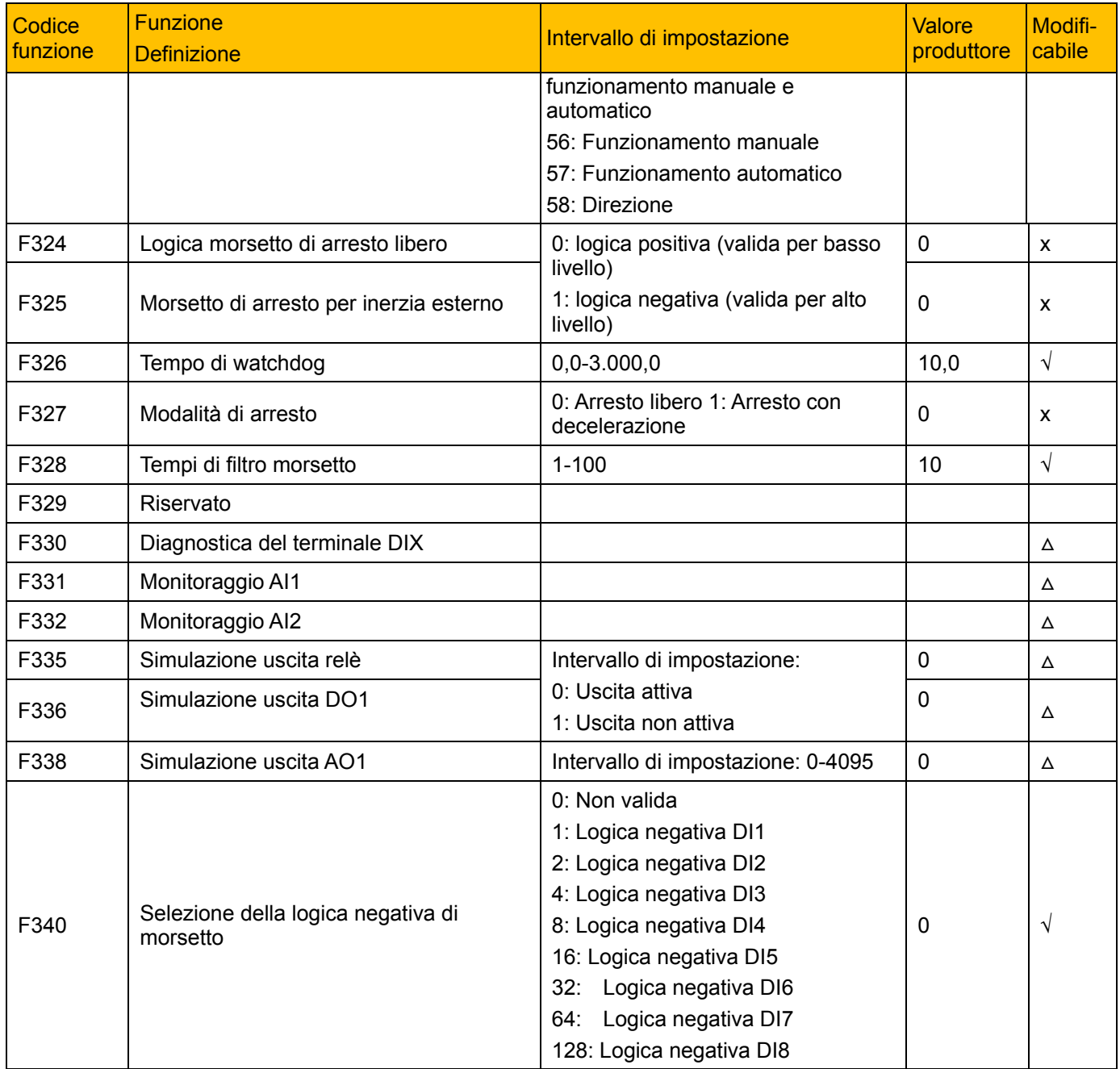

### **15.4 Ingresso e uscita analogici: F400-F480**

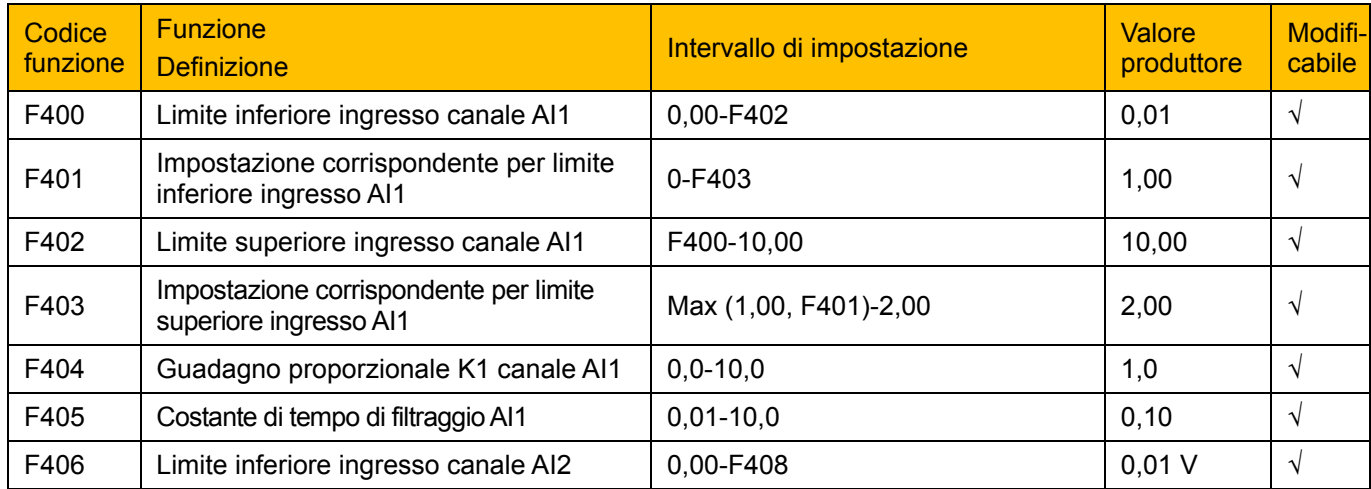

### Riferimenti per i parametri 15-9

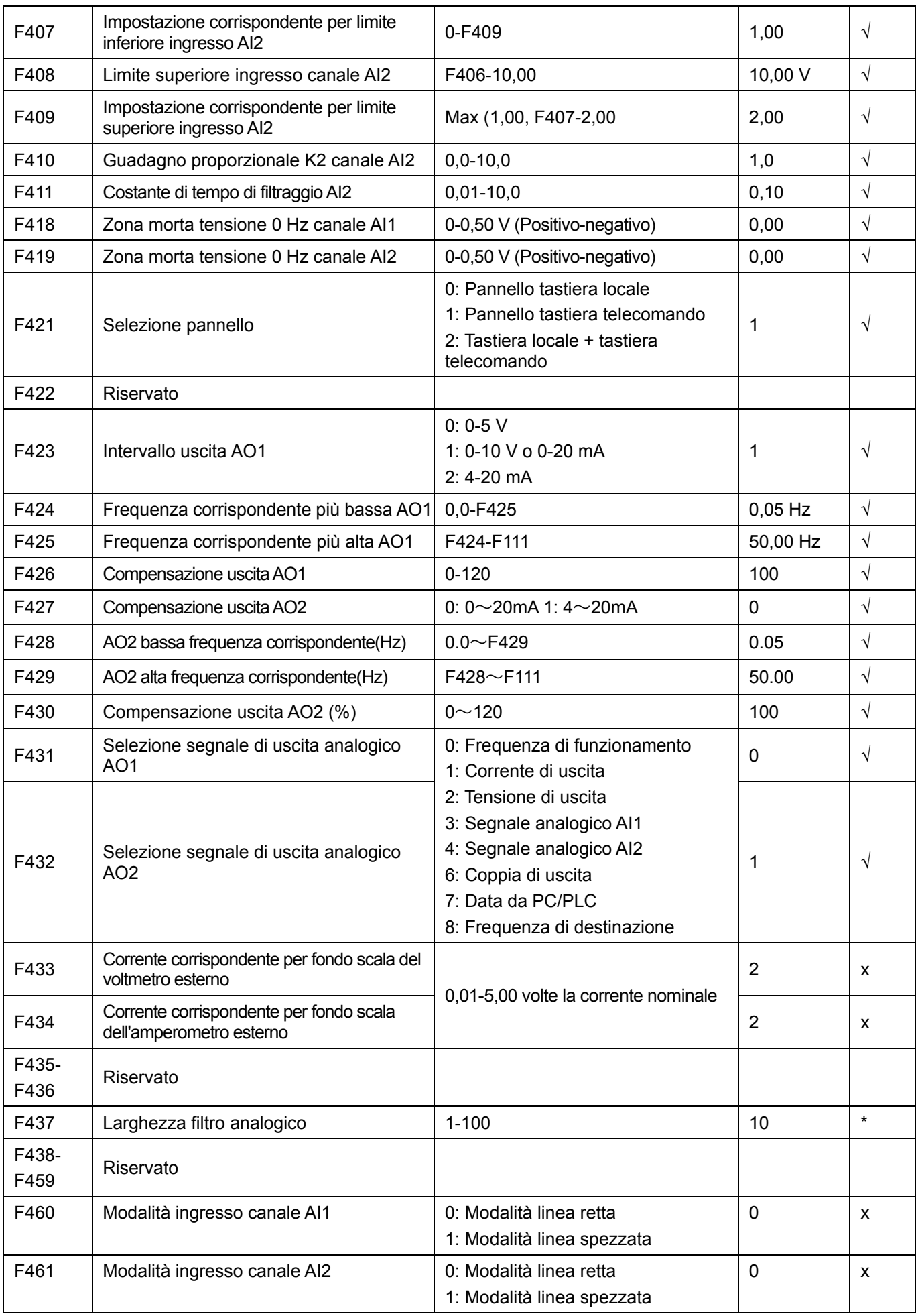

# 15-10 Riferimenti per i parametri

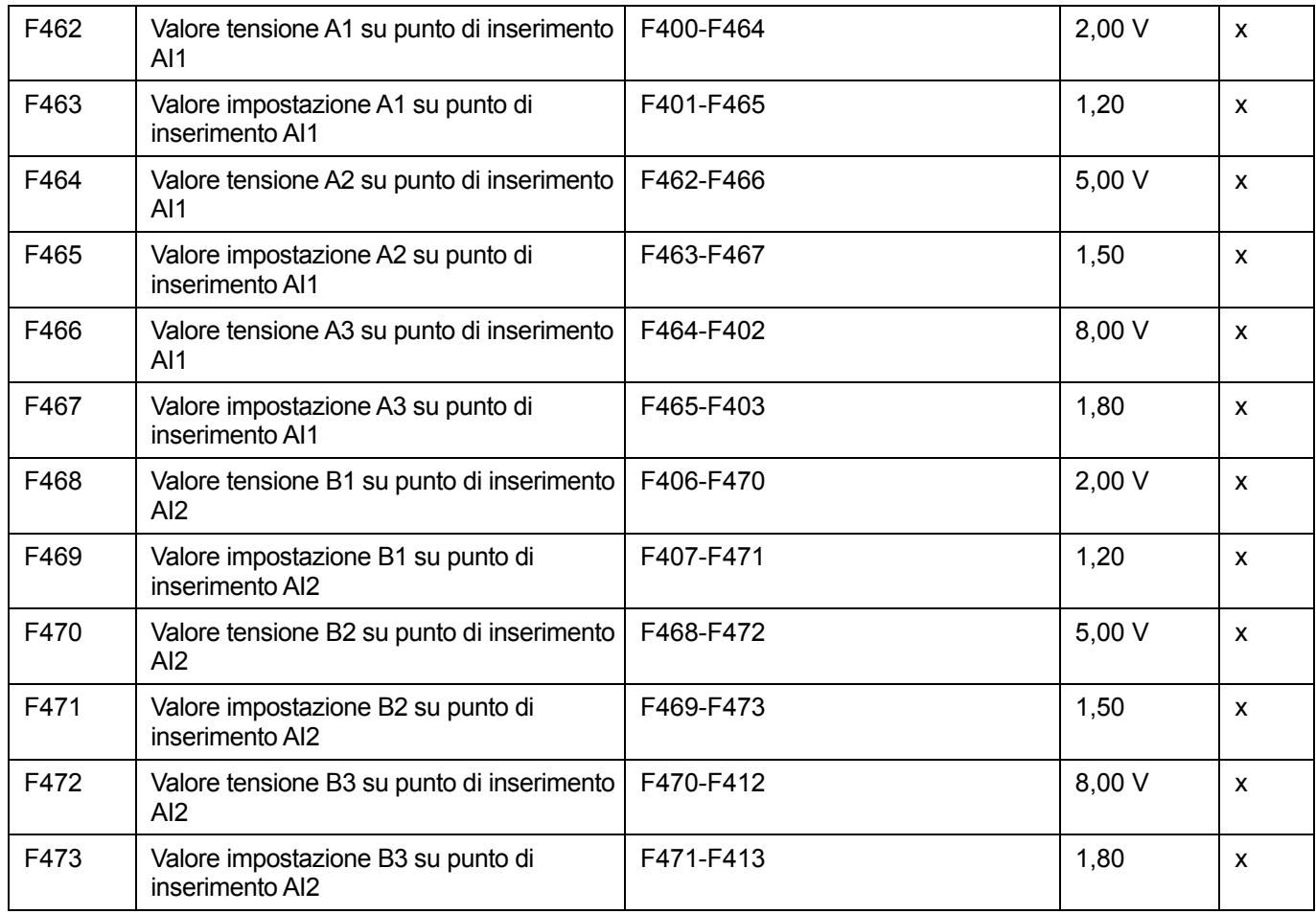

### **15.5 Controllo velocità multistadio: F500-F580**

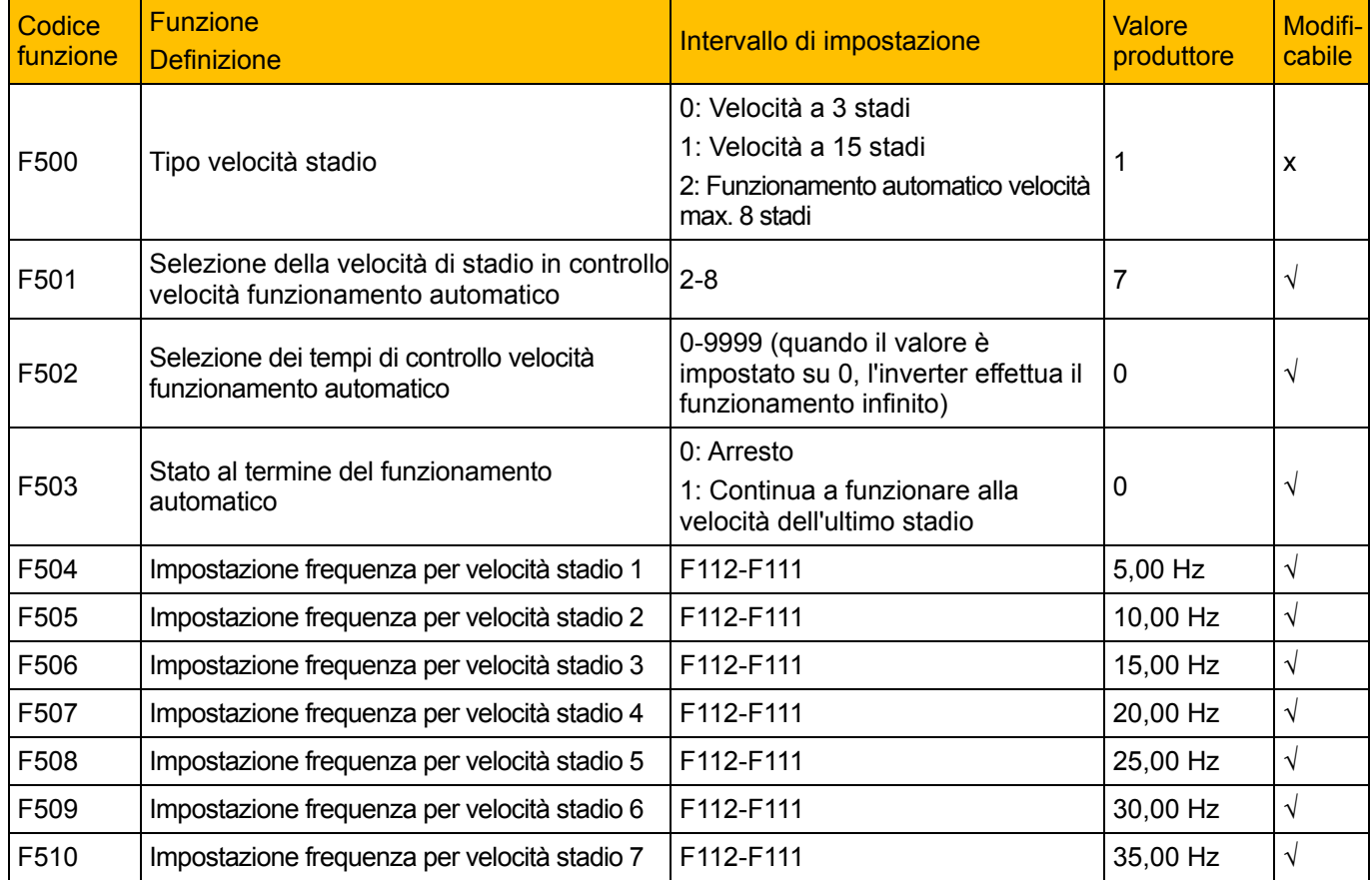

# Riferimenti per i parametri 15-11

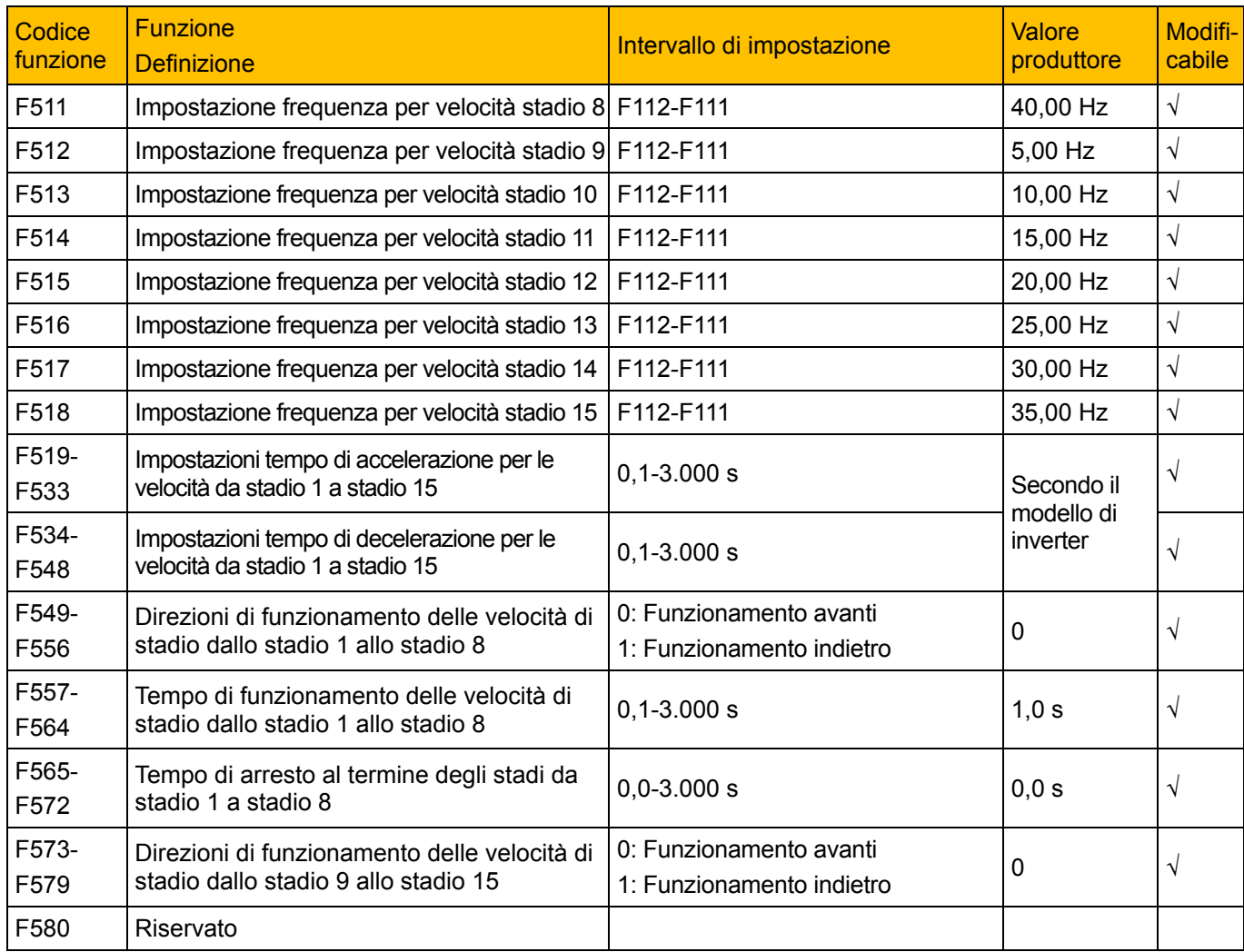

### **15.6 Funzioni ausiliarie: F600-F670**

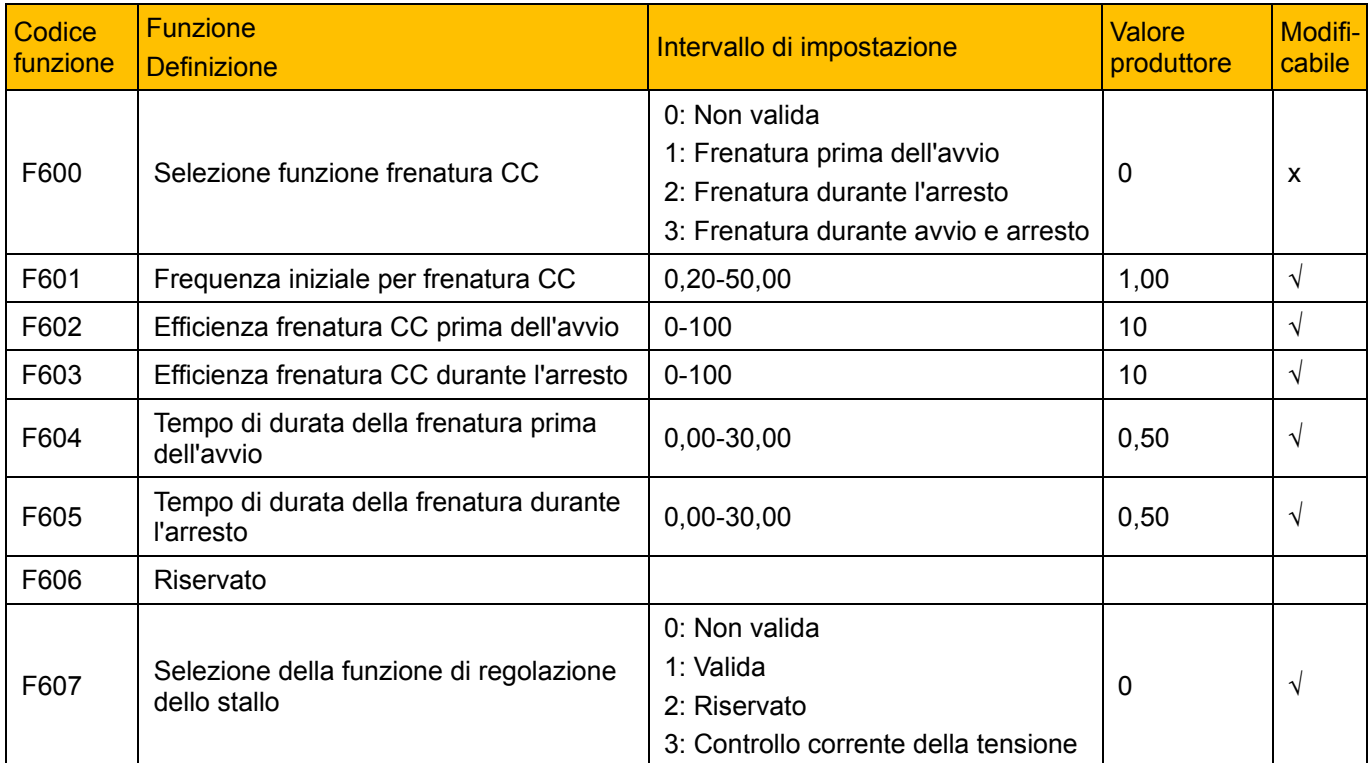
# 15-12 Riferimenti per i parametri

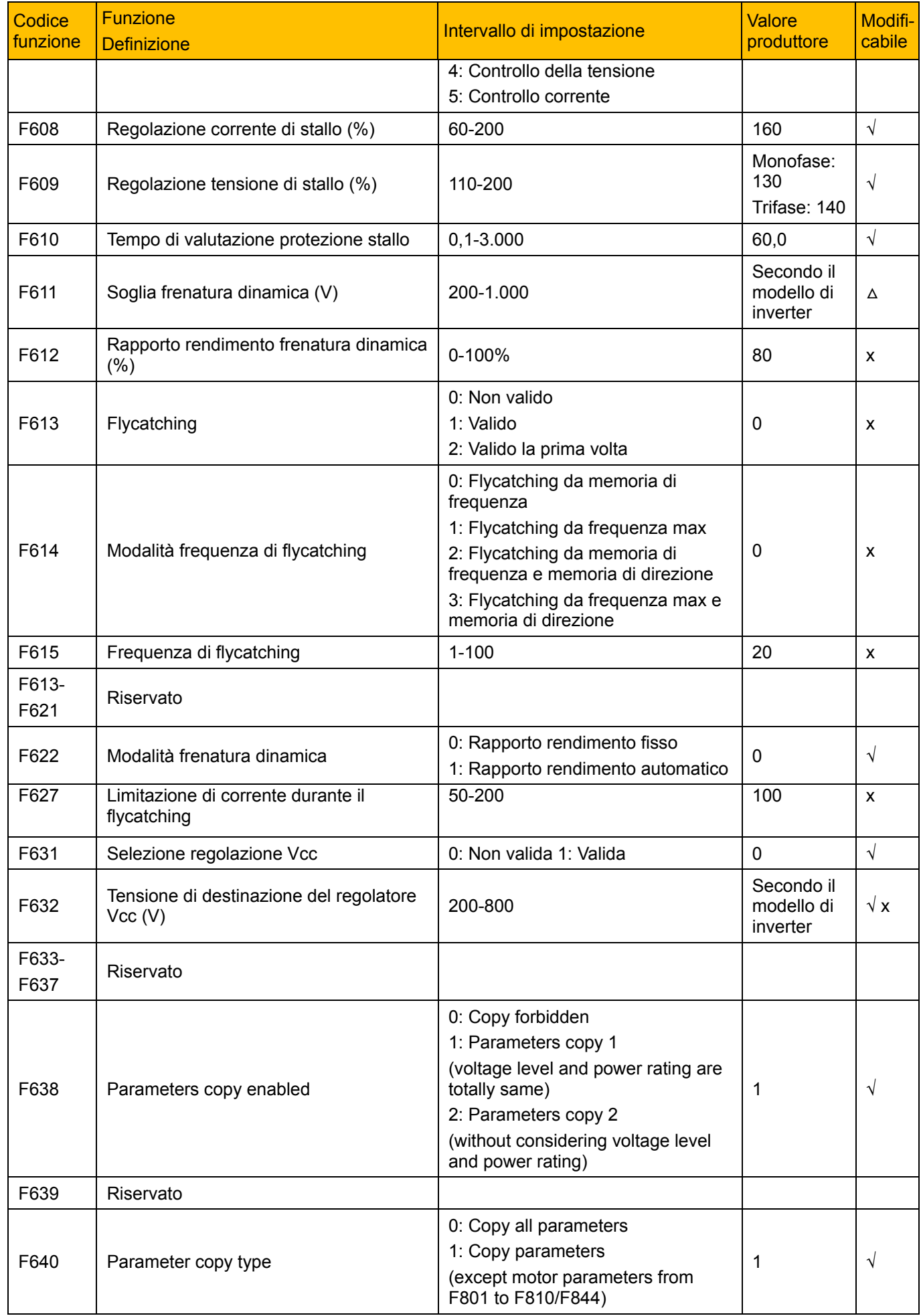

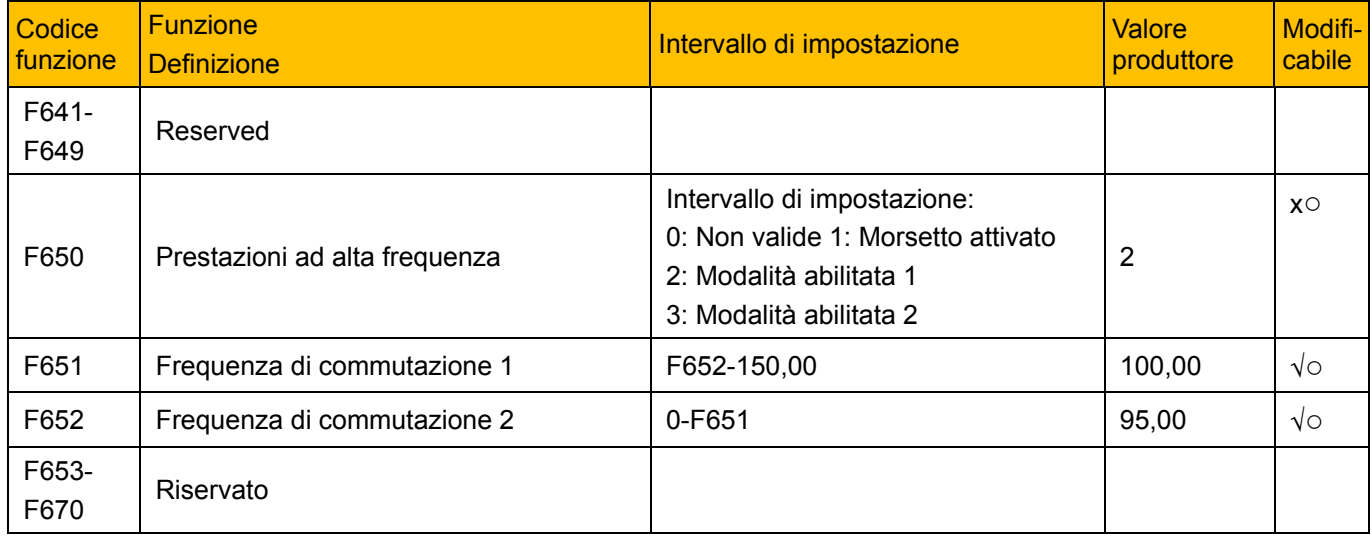

#### **15.7 Controllo temporizzazione e protezione: F700-F770**

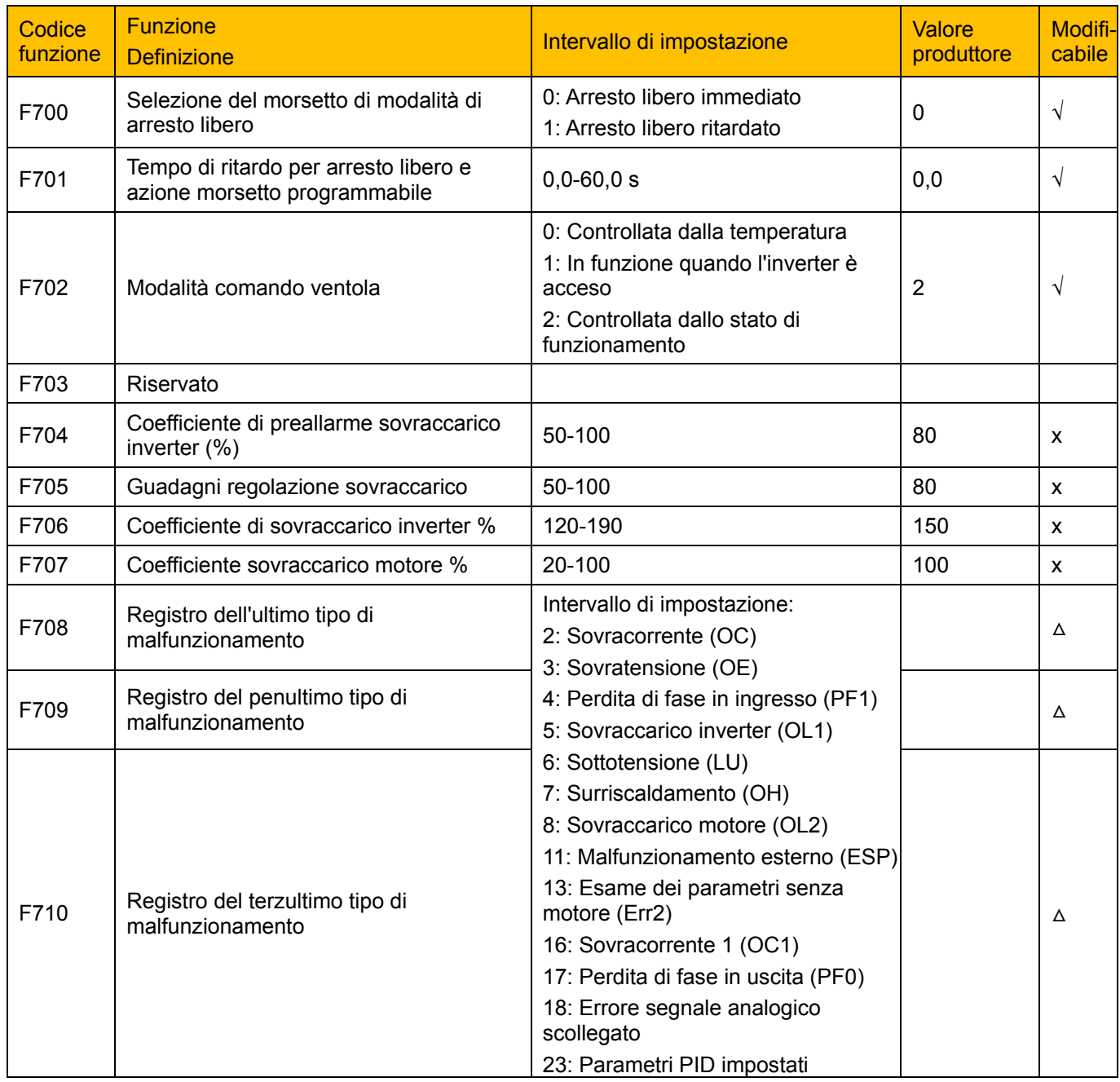

# 15-14 Riferimenti per i parametri

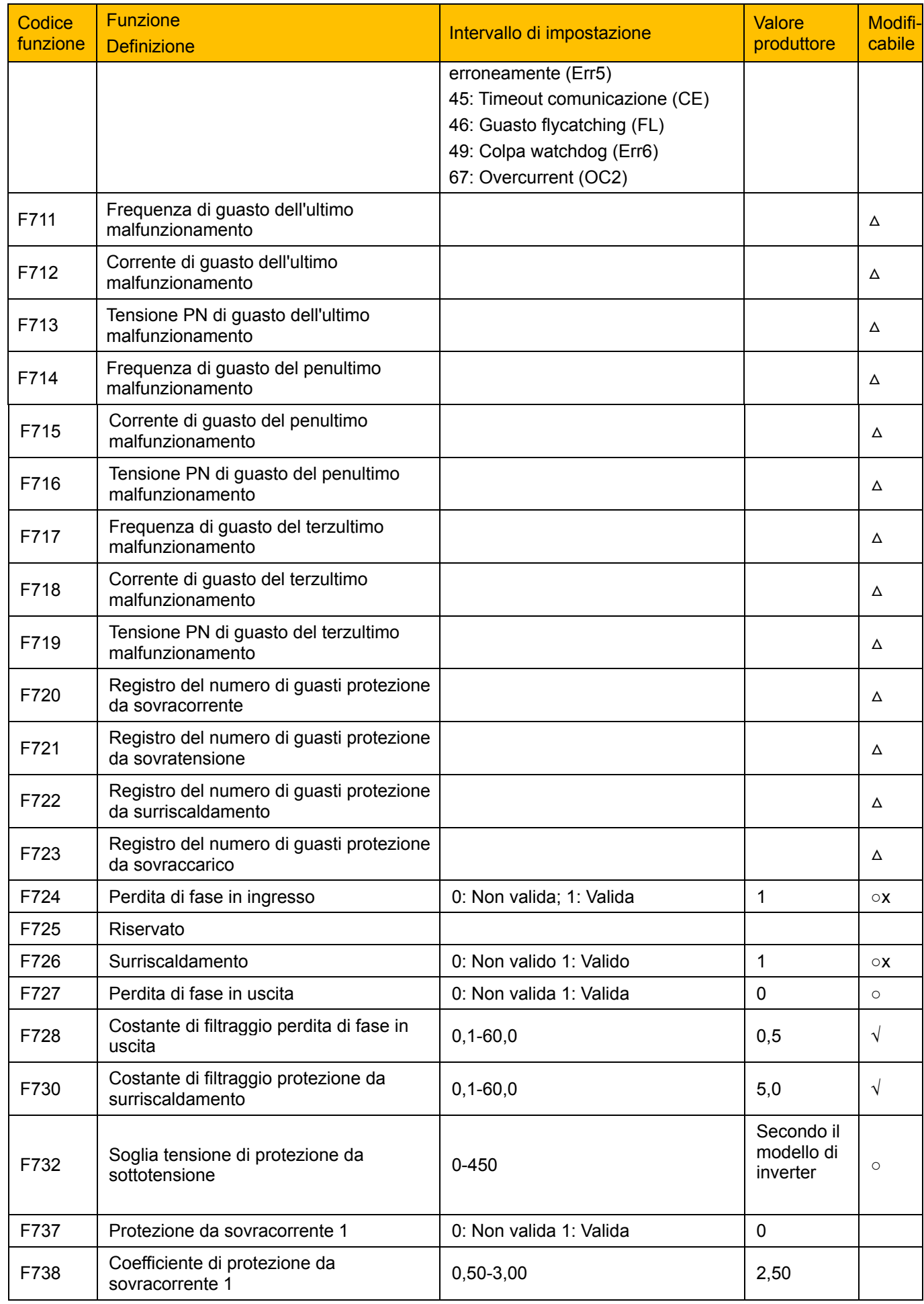

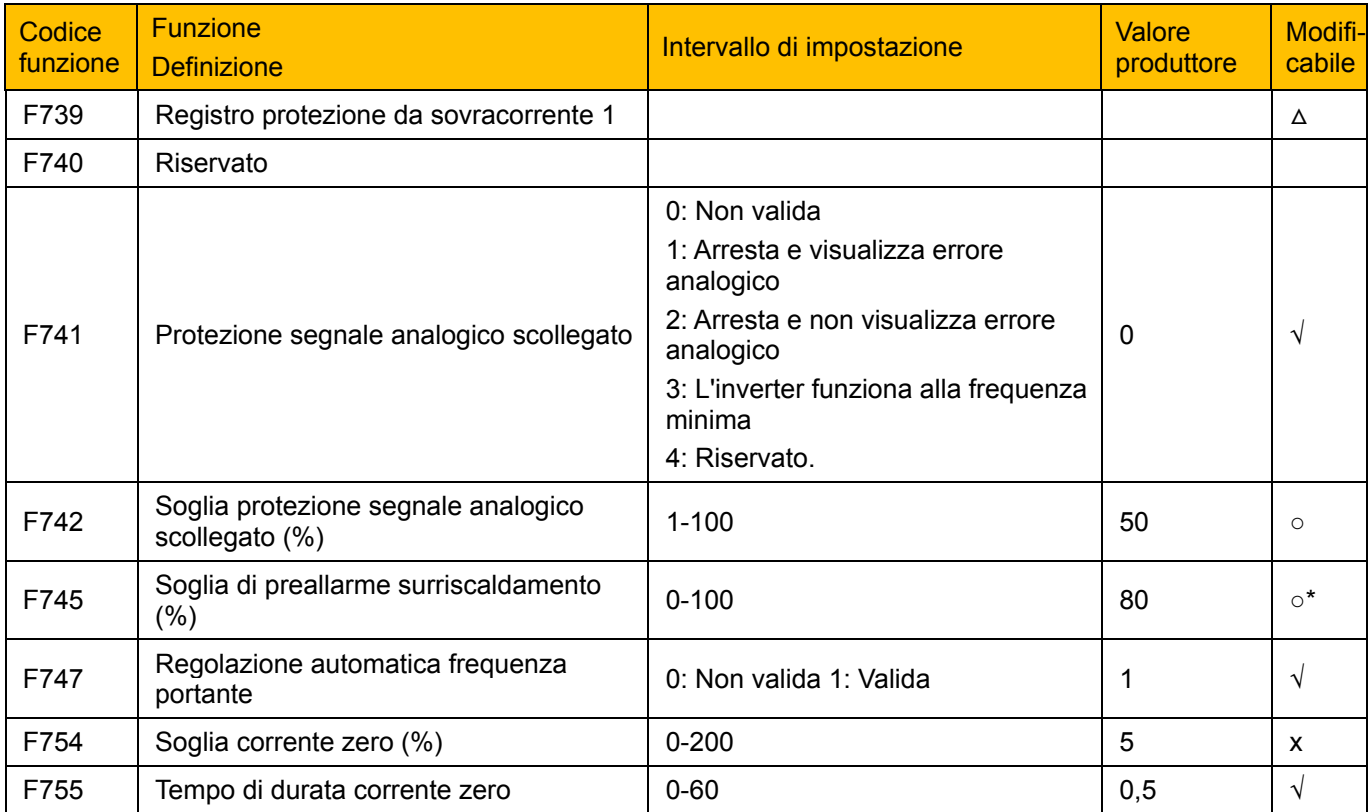

# 15-16 Riferimenti per i parametri

#### **15.8 Parametri motore: F800-F830**

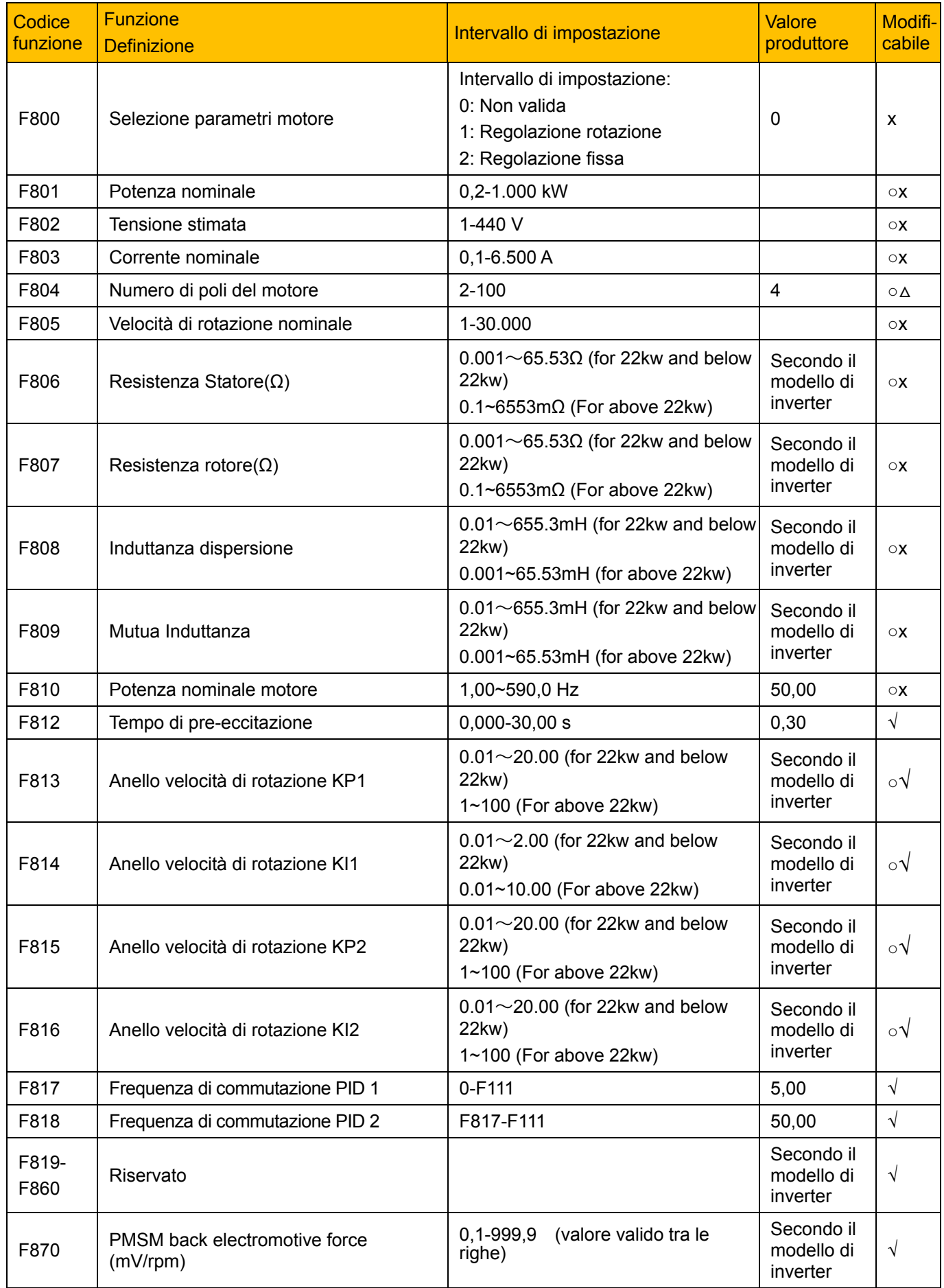

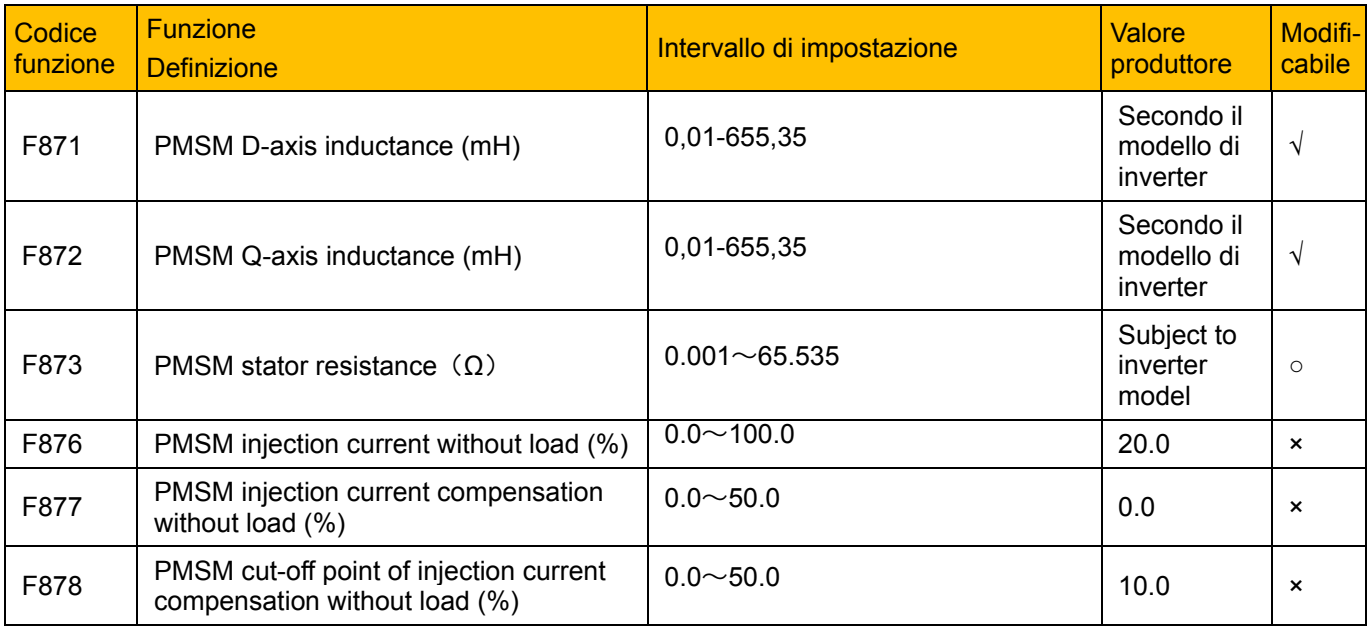

#### **15.9 Parametri di comunicazione: F900-F930**

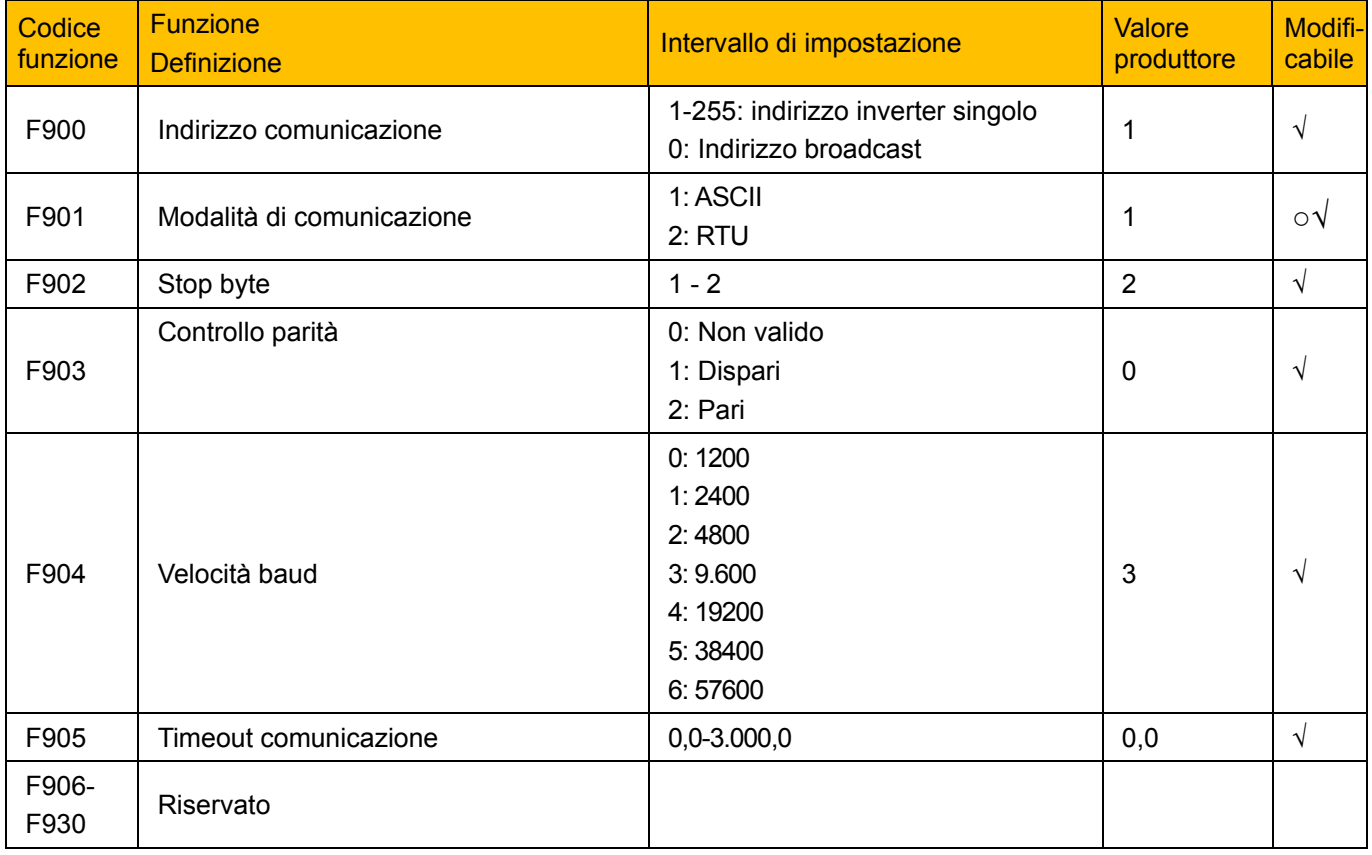

#### **15.10 Parametri PID: FA00-FA80**

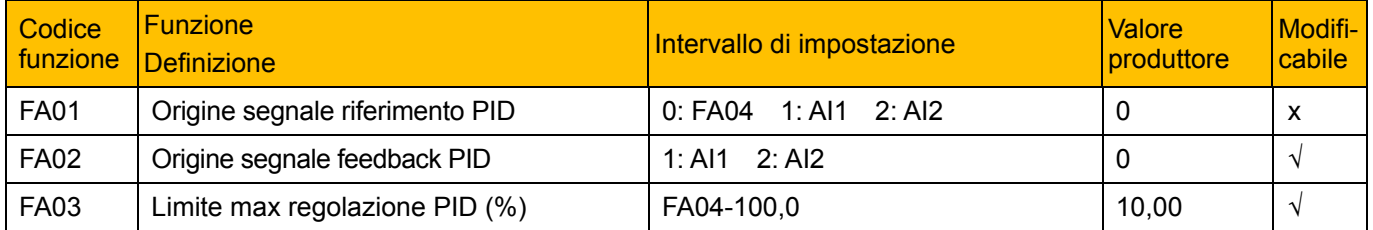

### 15-18 Riferimenti per i parametri

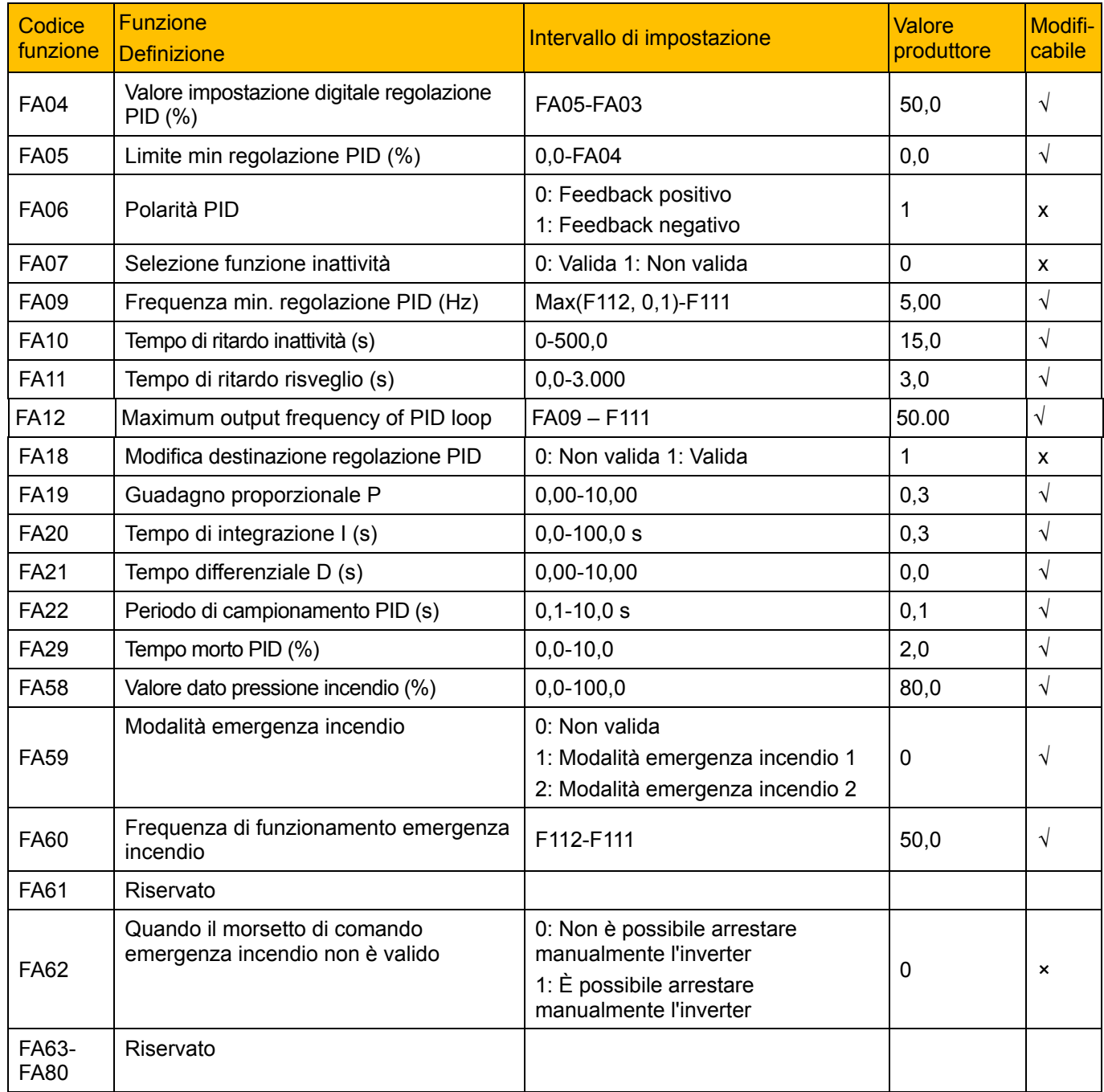

#### **15.11 Parametri di controllo della coppia: FC00-FC40**

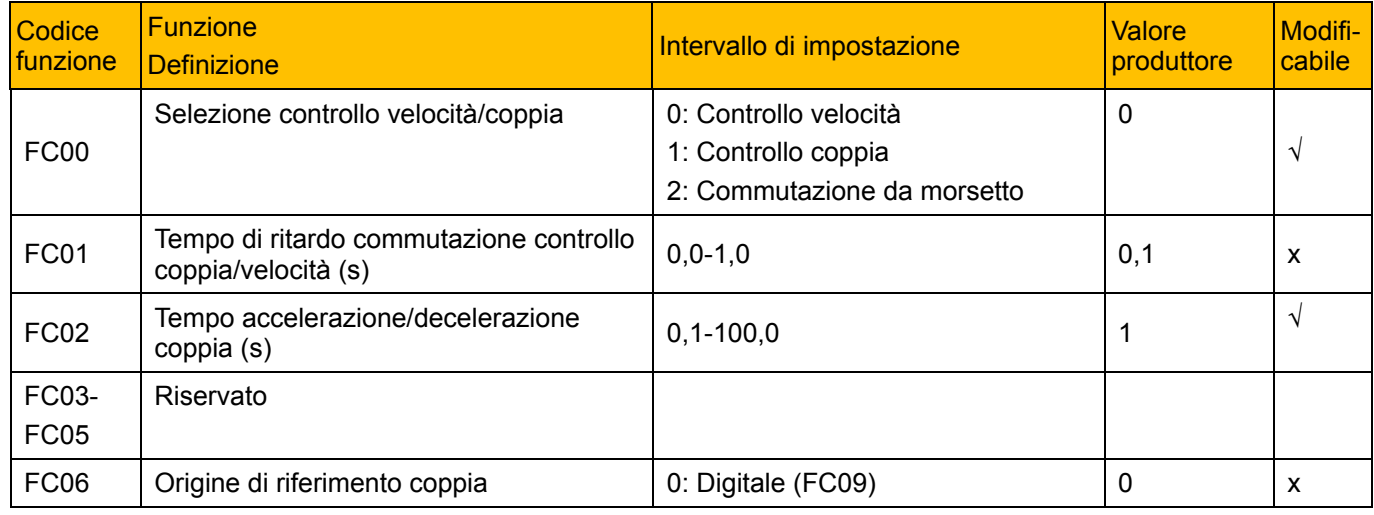

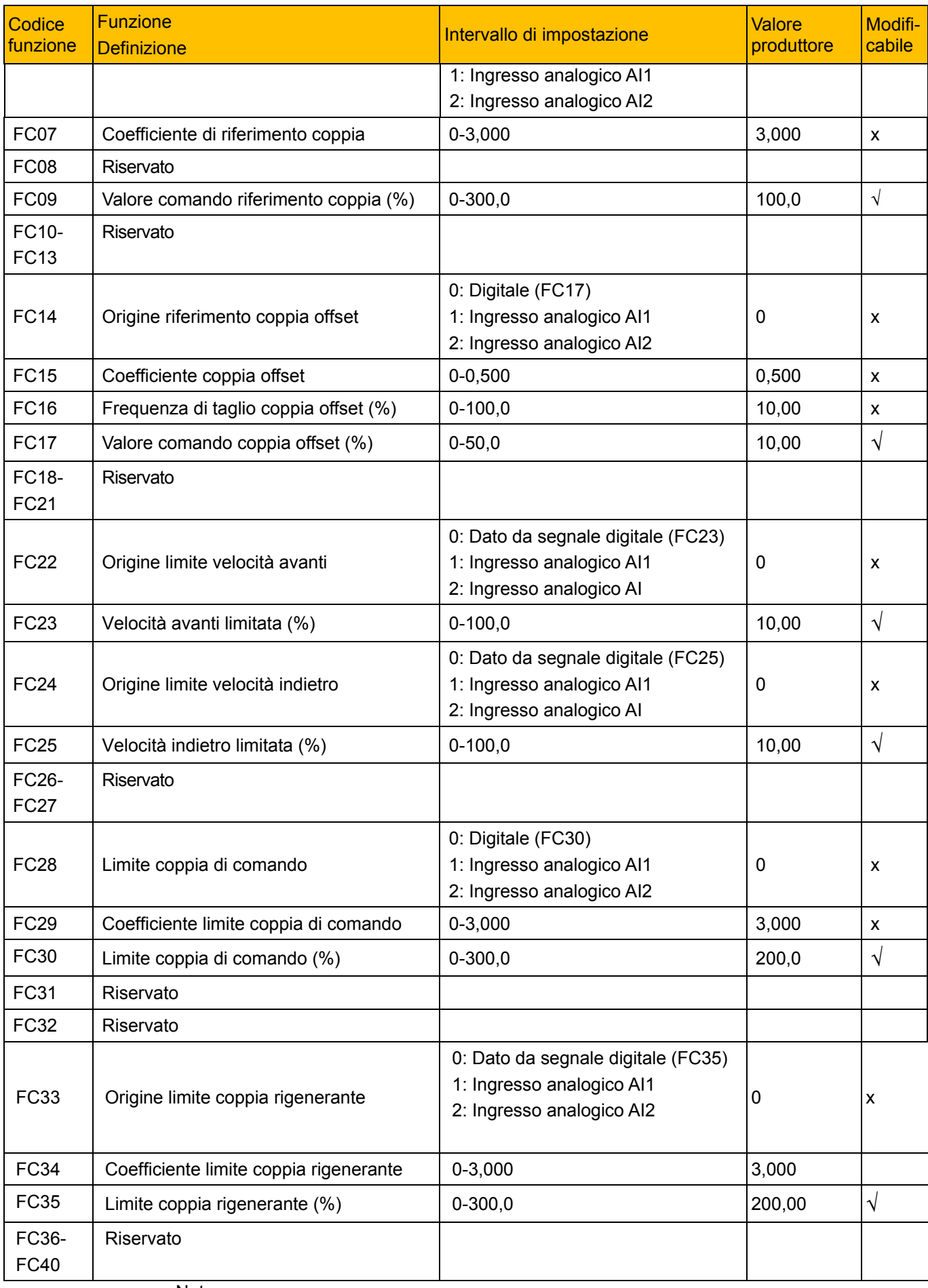

Nota:

x indica che il codice funzione può essere modificato solo in stato arrestato.

### 15-20 Riferimenti per i parametri

- $\sqrt{}$  indica che il codice funzione può essere modificato in stato di arresto e di funzionamento.
- △ indica che il codice funzione può essere solo controllato in stato arrestato o di funzionamento ma non può essere modificato.
- indica che il codice funzione non può essere inizializzato quando l'inverter viene ripristinato sui valori del produttore ma può essere solo modificato manualmente.

### Parker Worldwide

AE – UAE, Dubai Tel: +971 4 8127100 parker.me@parker.com

AR – Argentina, Buenos Aires Tel: +54 3327 44 4129

AT – Austria, Wiener Neustadt Tel: +43 (0)2622 23501-0 parker.austria@parker.com

AT – Eastern Europe, Wiener Neustadt Tel: +43 (0)2622 23501 900 parker.easteurope@parker.com

AU – Australia, Castle Hill Tel: +61 (0)2-9634 7777

AZ – Azerbaijan, Baku Tel: +994 50 2233 458 parker.azerbaijan@parker.com

BE/LU – Belgium, Nivelles Tel: +32 (0)67 280 900 parker.belgium@parker.com

BR – Brazil, Cachoeirinha RS Tel: +55 51 3470 9144

BY – Belarus, Minsk Tel: +375 17 209 9399 parker.belarus@parker.com

CA – Canada, Milton, Ontario Tel: +1 905 693 3000

CH – Switzerland, Etoy Tel: +41 (0)21 821 87 00 parker.switzerland@parker.com

CL – Chile, Santiago Tel: +56 2 623 1216

CN – China, Shanghai Tel: +86 21 2899 5000

CZ – Czech Republic, Klecany Tel: +420 284 083 111 parker.czechrepublic@parker.com

DE – Germany, Kaarst Tel: +49 (0)2131 4016 0 parker.germany@parker.com

DK – Denmark, Ballerup Tel: +45 43 56 04 00 parker.denmark@parker.com

ES – Spain, Madrid Tel: +34 902 330 001 parker.spain@parker.com FI – Finland, Vantaa Tel: +358 (0)20 753 2500 parker.finland@parker.com

FR – France, Contamine s/Arve Tel: +33 (0)4 50 25 80 25 parker.france@parker.com

GR – Greece, Athens Tel: +30 210 933 6450 parker.greece@parker.com

HK – Hong Kong Tel: +852 2428 8008

HU – Hungary, Budapest Tel: +36 1 220 4155 parker.hungary@parker.com

IE – Ireland, Dublin Tel: +353 (0)1 466 6370 parker.ireland@parker.com

IN – India, Mumbai Tel: +91 22 6513 7081-85

IT – Italy, Corsico (MI) Tel: +39 02 45 19 21 parker.italy@parker.com

JP - Japan, Tokyo Tel: +81 (0)3 6408 3901

KR – South Korea, Seoul Tel: +82 2 559 0400

KZ – Kazakhstan, Almaty Tel: +7 7272 505 800 parker.easteurope@parker.com

MX – Mexico, Apodaca Tel: +52 81 8156 6000

MY – Malaysia, Shah Alam Tel: +60 3 7849 0800

NL – The Netherlands, Oldenzaal Tel: +31 (0)541 585 000 parker.nl@parker.com

NO – Norway, Asker Tel: +47 66 75 34 00 parker.norway@parker.com

NZ - New Zealand, Mt Wellington Tel: +64 9 574 1744

PL – Poland, Warsaw Tel: +48 (0)22 573 24 00 parker.poland@parker.com PT – Portugal, Leca da Palmeira Tel: +351 22 999 7360 parker.portugal@parker.com

RO – Romania, Bucharest Tel: +40 21 252 1382 parker.romania@parker.com

RU – Russia, Moscow Tel: +7 495 645-2156 parker.russia@parker.com

SE – Sweden, Spånga Tel: +46 (0)8 59 79 50 00 parker.sweden@parker.com

SG – Singapore Tel: +65 6887 6300

SK – Slovakia, Banská Bystrica Tel: +421 484 162 252 parker.slovakia@parker.com

SL – Slovenia, Novo Mesto Tel: +386 7 337 6650 parker.slovenia@parker.com

TH – Thailand, Bangkok Tel: +662 717 8140

TR – Turkey, Istanbul Tel: +90 216 4997081 parker.turkey@parker.com

TW – Taiwan, Taipei Tel: +886 2 2298 8987

UA – Ukraine, Kiev Tel +380 44 494 2731 parker.ukraine@parker.com

UK – United Kingdom, Warwick Tel: +44 (0)1926 317 878 parker.uk@parker.com

US – USA, Cleveland Tel: +1 216 896 3000

VE – Venezuela, Caracas Tel: +58 212 238 5422

ZA – South Africa, Kempton Park Tel: +27 (0)11 961 0700 parker.southafrica@parker.com

European Product Information Centre Free phone: 00 800 27 27 5374 (from AT, BE, CH, CZ, DE, EE, ES, FI, FR, IE, IL, IS, IT, LU, MT, NL, NO, PT, SE, SK, UK)

© 2012 Parker Hannifin Corporation. All rights reserved.

#### **Parker Hannifin Manufacturing Limited Automation Group, SSD Drives Europe,**

New Courtwick Lane Littlehampton, West Sussex BN17 7RZ United Kingdom Tel.: +44 (0) 1903 737000 Fax: +44 (0) 1903 737100 www.parker.com/ssd

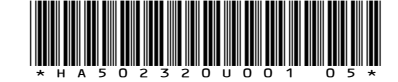

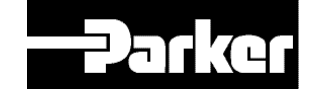